# La Filosofía de la Clasificación de Fotos o Imágenes **Digitales**

# **La regla de oro de la fotografía**

"El que tiene el Oro, hace las reglas"

 **A.c.D** (2 000) **D.c.D** Antes y Después de la Cámara Digital

> Por Emilio Vilaró buzon@evilfoto.eu

# **"La Filosofía de la Clasificación de Imágenes Digitales"**

# **Índice**

# **I/III**

# **El estado mental del autor de este artículo,**

**b** o **o** 

#### **¿Para qué clasifico mis imágenes?**

- · Prólogo: ¿Para qué y como organizamos nuestras imágenes?
- · Un poco de historia
- · Los tres pilares de la clasificación
- . Nota sobre el escaneado de Fotos, Negativos, Diapositivas viejas y como clasificar estas imágenes escaneándolas o sin tener que escanearlas.

#### **Ordenar, sin hacer uso de un Clasificador (Solo el Sistema operativo)**

- . Una serie de consejos para iniciarnos en la clasificación, antes de usar programas específicos
- · Unidad básica de clasificación (La Carpeta y sus imágenes)
- . Algunos consejos sobre el uso, formato nomenclatura y estructura de las carpetas e imágenes
- . ¿Rotar o no rotar las imágenes?
- . Datos puestos sobre las fotos
- . Enlazando, (creando accesos directos) de las imágenes usando el sistema operativo para no duplicarlas y presentarlas ordenadamente
- . Un truco para encontrar nuestras imágenes sin usar un clasificador:
- . Orden en que debemos trabajar los distintos procesos de la organización de imágenes.
- . ¿Cuál de los diferentes de formatos (4:3, 3:2, 16:9, panorámica) que nos ofrece la cámara, deberíamos elegir y a que calidad?
- . Con que formato tomar las fotos: Solo jpg, Solo Raw, Raw+jpg
- . ¿Es tan mala la calidad del Jpg?
- . ¿Clasificar los Raw, los Jpg o Tif?
- . Razones para no clasificar (haciendo un poco de abogado del diablo)
- . Las Limitaciones
- . Uso de discos externos para alojar nuestras imágenes

#### II/III

#### **Iniciándonos en el uso básico de un Clasificador (Pero haciendo lo mínimo posible)**

- · ¿Que es un clasificador de imágenes digitales?
- . Preguntas mas frecuentes.
- · El miedo a usar un clasificador (¿Por qué nos da miedo usar un clasificador?)
- . ¿Como aprendemos a usar un clasificador?
- · Clasificaciones Al Azar
- . Objetos recibidos, propiedades que queremos recordar.
- . Una imagen no solo es la imagen, es ella y sus datos.
- · Imágenes Invisibles
- . ¿En donde estaba? ¿Donde quedé?
	- -Última Carpeta usada y otros MarcaPáginas
	- -Las últimas 999 imágenes vistas miradas

 -La Carpeta X: buscar las Carpetas y las imágenes de la manera mas fácil posible -Buscar por orden de cuando hemos mirado las imágenes y las fotos mas vistas.

- · Las Clasificaciones cualitativas (por colores, estrellas, puntos, valores negativos, euros y otros más que podemos crear nosotros mismos).
- . Buscar las imágenes por la cantidad de píxeles de un color que tengan las Imágenes. O sea, buscar imágenes por su color predominante.
- · La importancia del Calendario
- · Calendario (el cuando). De la Imagen => al Calendario
- · Del calendario => a las imágenes
- · Buscar imágenes usando el texto puesto en el calendario
- · Fotos de Referencia.
- · Otras fotos que siempre deberíamos tomar.
- . Descargar las imágenes.
- . Buscar Imágenes duplicadas.
- . La Comparación y el Borrado como manera de clasificar.
- . Clasificación de Videos, Textos, Música, Sonidos y otros archivos o ejecutables: CAD(DWG), Excel (xls). Gestión Documental.
- . Como se clasifican las imágenes que no son nuestras, pero que las tenemos.
- . La importancia de un nombre único de las imágenes y carpetas.
- . ¿Qué son y para que sirven las Miniaturas?
- . Pase de imágenes a pantalla completa, con tiempos determinados
- . Número único de nuestras imágenes

## III/III

#### **Usando toda la potencia de un Clasificador (Haciendo un poco más)**

- ·1 Clasificar por texto, título (pie de foto), etiquetas, claves, exif y clasificaciones detalladas y usando Iconos Gráficos para que nos simplifiquen la vida.
- ·2 ¿Por cuantos conceptos se puede Clasificar / Buscar una imagen o una carpeta?
- ·3 ¿Cuantos datos, clasificaciones, etiquetas, claves se tienen que poner en cada fotografía para clasificar correctamente una imagen? ¿Clasificar todas las fotos o solo algunas? Clasificación por elevación.

Clasificación General y luego específica.

Hagamos uso del calendario

·4 Clasificar la carpeta, no solo las fotos.

- ·5 Detección de Caras
- ·6 Relacionar las imágenes con:
	- 1 Calendario Estacional
	- 2 Relacionar con páginas web
	- 3 Relación con la Agenda (con quien)
	- 4 Cerca o alrededor de.
	- 5 Gps (Donde)
	- 6 Documentos Externos y programas varios.
	- 7 Con música

.7 La Zanahoria, como ayuda en la clasificación-organización de las imágenes

.8 Seleccionar Imágenes

·9 Álbum digital (nuestras imágenes, ordenadas permanentemente). Es además nuestra salvación

de los errores cometidos cuando no usábamos un clasificador.

·10 El Súper Álbum Sistema mejorado del álbum digital = Siii (Sistema de Intercambio de Imágenes e Información), Trabajos de Campo

#### .11 Otros temas accesorios a la clasificación

- iiii Creo que he perdido / borrado imágenes!!!!
- Protección de imágenes y datos, su importancia y lo fácil que es.
- En que formato debemos proteger los datos.
- Cambiar de ordenador o tener lo mismo en varios ordenadores
- Enviando correos electrónicos
- Descargar imágenes de vuestra cámara, comprobando fechas.
- Impresión de imágenes y HcD, Hojas de contacto Digitales.
- -¿Qué he hecho mal? ... y aprendiendo de ello
- Exportar nuestro trabajo, otras funciones usando programas externos como dBASE, Excel, Visual Basic etc
- Otras funciones que los programas clasificadores podrían realizar
- Otros Consejos
- Epilogo

# **"La fotografía es una enfermedad mental"**

### **I/III El estado mental del autor de este artículo, b** o **o o o o o o o ¿Para qué clasifico mis imágenes?**

Realmente lo único que pido es poder encontrar mis imágenes, y no es a causa de que yo sea un gran fotógrafo, o mis fotos una obra de arte, no, es que mis fotos son hitos, testigos fieles de mi vida y no quiero que ni siquiera una, se pierda en el baúl de los recuerdos.

# **En nuestra Era, hay un a. de Cristo. y un d. de Cristo***.*

En cambio en mi vida, ha ocurrido un cambio trascendental desde que tengo esa enfermedad mental que se llama fotografía, y la he dividido en un **A.c.D** y **D.c.D.** Antes y Después de la Cámara Digital.

Como relaciono todo a mis imágenes, me es difícil pensar en el año 10 A.c.D, ya que en mi memoria todo es oscuro, todo son tinieblas, cajas de zapatos llenas de negativos, álbumes en papel, carruseles con diapositivas, todos en la buhardilla y sin escanear, oscuridad, humedad y soledad... y cada año pierden calidad.

Nada de lo que hice en A.c.D lo recuerdo bien.

Ahhhhhhhhh, pero del D.c.D es otra cosa, logro saber todo lo que es mas importante para mí, (el donde, como, cuando y con quien), en el ¿por qué? estoy trabajando, todo se andará.

Uso las fotos, como papiros documentales de mi vida, son mi diario secreto que se escribe casi solo. Es discreto, ordenado, gráfico y en colores. Con el tiempo y la técnica, mis imágenes digitales, contrariamente a las analógicas, mejor serán.

Si una foto se pierde, es parte de mi historia la que se pierde, noto que mis memorias o recuerdos no fotográficos, los retoco a mi conveniencia, soy muy bueno en eso, los fotográficos no, son mi referencia inalterable, mi punto de control, si no tengo una imagen para probarlo, tal vez no fue, o no fue así.

Si una foto poco vista, aparece al Azar, trae a mi memoria recuerdos, en los que hacia mucho tiempo había dejado de pensar.

La de veces que me dicen, *i* te acuerdas de aquel día en que...? y no me acuerdo, pero miro las fotos de ese día, y milagro, lo vuelvo a lograr.

Una imagen que me gusta y de la que todo se, rellena espacios vacíos de mi vida, me ofrece recuerdos y gratos momentos de placer, es una excusa para repetir el evento otra vez, o reencontrar viejas amistades y son materia prima para escribir cuentos, de lo que quise ser.

Y que fácil es saber el tiempo en que debo recoger frambuesas para hacer ese helado de verdad, ya que las fotos del año pasado me indican la fecha con fiabilidad, o donde encontrar esas setas, ya que me indican la coordenada exacta del lugar. ¿Con quien pasé ese fin de semana tan agradable? ya no se me olvida jamás.

Tengo todo el presente muy presente, y el pasado, mucho mas acá, las fotos son mi maquina del tiempo, por el cual puedo viajar, parando todo el tiempo que quiero en cualquier época y lugar.

Su calidad, (me refiero a la de las fotos), pues claro, me gusta que queden bien.... pero me conformo con que representen fielmente, el objeto y el momento. Las clasifico poco por su calidad, pero mucho por hora, sitio, contexto y amistad.

Que la imagen hable por si sola, me parece bien.... pero a mí, además de su estética me tiene que decir mucho, mucho mas, si miro una foto debe ser como leer el diario de ese momento, todo me lo tiene que decir y aclarar, quiero que me diga que hice ese día, el siguiente y el anterior, donde y con quien estaba, a donde iba y de donde venía y ¿por qué estaba allí?

Últimamente tengo otra ilusión, estoy escaneando y ordenando esos fantasmas fotográficos que tengo en mí desván, y milagro; están alargando mi vida en unos 30 años más. ¡Que gozada!, al ver esas fotos, ahora ya recuerdo, que estuve en Belén en el año 23 Antes de la Cámara Digital.

Me gusta clasificar, pero si no se hace con algún propósito, no vale la pena ni comenzar.

# **Prologo ¿Para qué? y como organizar nuestras imágenes**

Hace años que estamos dedicados a esto de la clasificación, y a pesar que hay un interés creciente por la fotografía, y en su retoque, no es así en su clasificación y ordenación. La mayoría simplemente no clasifica ni organiza, y punto. Ni le gusta teclear.

Pero hay una realidad que se va a imponer…. tomamos demasiadas fotos y algo habrá que hacer con ellas.

Nos parece que la clasificación / ordenación se ha quedado como el hermano menor de la fotografía.

Es desproporcionado el tiempo que a veces se dedica a tomar una foto y retocarla y tan poco en clasificarla.

Y lamentable, ya que consideramos que es fácil hacerlo y no es lógico tomar miles de fotos, invertir tanto tiempo en retocarlas si luego no las podemos encontrar o lo hacemos con mucha dificultad.

Con este documento desearíamos mostrar que el hacerlo es fácil, instructivo y divertido, y que nos aportará muchos momentos agradables.

Las razones para organizar las imágenes, pueden ser tantas como las personas que las quieren organizar.

Por supuesto la razón básica para organizar nuestras imágenes es el 'poderlas encontrar', luego puede estar: el ordenarlas, mostrarlas, imprimirlas etc. Pero más adelante mostraremos que el encontrar las imágenes, puede no ser el objetivo final si no el inicio de muchas cosas mas.

La creencia de que el clasificar/organizar las imágenes es algo difícil, o el que creamos que poniendo las imágenes en carpetas ya se encontrarán, hace que la inmensa mayoría de la gente no de el salto. Esperamos que todo este artículo ayude a facilitar este proceso o al menos mejorar el sistema sin usar clasificador, y si lo animamos a dar el salto a usarlo, mejor que mejor.

El uso que le podemos dar a la clasificación puede ser simplemente encontrar algunas imágenes que vamos guardando de cuando en cuando sin un gran valor, o la de clasificar por trabajo, asuntos técnicos, investigación, arquitectura, moda, pasatiempos etc.

No importa el motivo por el cual usted desea organizar sus imágenes, usted lo debe poder hacer y hacerlo fácilmente.

Contrariamente a otros pasatiempos, como el coleccionar sellos, botellas o navajas, la fotografía, además de ofrecernos las imágenes, nos da una historia, unos tiempos, un diario, una continuidad, nos escribe gráficamente nuestra vida, es un valor mas a considerar.

Pero para aprovechar este tesoro, tenemos que hacer un mínimo esfuerzo de organización.

A nivel personal, el dejar a nuestros hijos un diario gráfico de su (nuestra vida) de 0 a 21 años puede ser original, que incluya las fotos, el calendario completo de su vida relacionada a la nuestra, coordenadas para saber por donde hemos estado esos años, agenda y fotos de amigos y familiares etc.

"¿Qué daríamos por 100 fotos de la vida del abuelo en Cuba, explicadas ordenadas y con fechas?"

Nos hemos dado cuenta que para la inmensa mayoría de las personas que tienen una cámara digital, su único sistema de clasificación consiste en descargar las imágenes en carpetas y

darles un nombre relacionado y a veces, con suerte, una fecha que permita su búsqueda secuencial y ordenada.

Así, cuando se desea dar /mostrar una selección de las imágenes que tenemos, pues se buscan por todas las carpetas y se copian a otra carpeta con lo cual la duplicación de imágenes es importante, el orden se pierde y el tiempo en hacerlo... inmenso.

Los nombres de las imágenes se dejan tal cual o se renombran de acuerdo al tema, por ejemplo Playa de Alicante.jpg perdiendo así la continuidad.

Pero esta es la realidad y no se va a cambiar fácilmente.

Si se desea seguir este sistema de usar los nombres de las carpetas y los nombres de los ficheros de las imágenes como sistema de ordenación y de búsqueda, al menos deberíamos seguir reglas básicas para tenerlos bien controlados, para poderlos ordenar fácilmente, y así, se facilite su búsqueda y sin crear duplicaciones innecesarias, que a veces son estas duplicadas las que retocamos pero no hacemos nada con el original y al borrar las duplicadas este esfuerzo se pierde. Deberíamos poder lograr el no tener duplicadas, o teniendo claro cuales son cuales.

Con la filosofía de la clasificación que se explica aquí, intentamos que sea aplicable a cualquier plataforma, sistema operativo o programa de clasificación. Lo importante es coger conceptos y si nos parecen bien, intentemos aplicarlos a nuestro entorno con las posibilidades que nos ofrezca el programa o Sistema Operativo con el que estemos habituados.

Si una idea explicada aquí, nos ha abierto los ojos y nos gusta, podremos de una manera u otra implementarla a nuestra manera. Esto no garantiza que con cualquier programa se pueda hacer todo, pero si al menos tenemos la idea clara de lo que queremos, nos será bastante fácil el lograrlo.

Aquí explicaremos la filosofía de clasificar-catalogar nuestras imágenes desde lo mas básico posible, o sea, ¿Cómo usar nuestro sistema operativo (sin ningún programa de catalogación) para organizar las imágenes...? y poco a poco, iremos subiendo en posibilidades hasta donde deseemos llegar.

Esto no intenta ser un Tratado sobre la clasificación, ni creemos que sea la teoría para usar en grandes instituciones, agencias de imágenes o en grandes bases de datos de fotos.

Es importante recordar que esto es "Una" Filosofía de la Clasificación y no Los 10 Mandamientos de la Clasificación, ni los Principios Básicos de la Clasificación.

Para explicar todo gráficamente, usaremos imágenes (pantallazos) de un PC-Windows, pero podrían ser de cualquier otro ordenador o Sistema Operativo. Las imágenes usadas ya del programa de clasificación-catalogación son de EvilFOTO, pero esperamos que la idea quede clara para que se puedan extrapolar a cualquier otro programa.

EvilFOTO se ha convertido en el receptor de todas las ideas que consideramos forman parte de esta "Filosofía"

Si se nos ocurre una idea (o nos la sugieren), de lo que sería facilitar la labor de clasificar, la incorporamos a EvilFOTO, la probamos y hasta la mejoramos. Pero esta idea puede que ya exista en otros programas, o se la pueda implementar, lo importante es coger "la idea".

#### Reflexión sobre el futuro de la clasificación:

Hace poco, estuve en Bio-Parc en Valencia capital y pude ver este animal, yo diría un jabalí.

Al verlo me di cuenta que en algún sitio en África lo había visto y me interesó saber mas de él...pero al no conocer su nombre, pues estaba igual que cuando lo vi en África, no sabia nada de él.

Pero al irme, noté un letrero en donde además de darme su nombre, Potamoquero Rojo, me daba su descripción. Con ella y el copiar y pegar en Google, pude saber todo cuanto necesitaba sobre este animal, ahora la clasificación de esa imagen es perfecta.

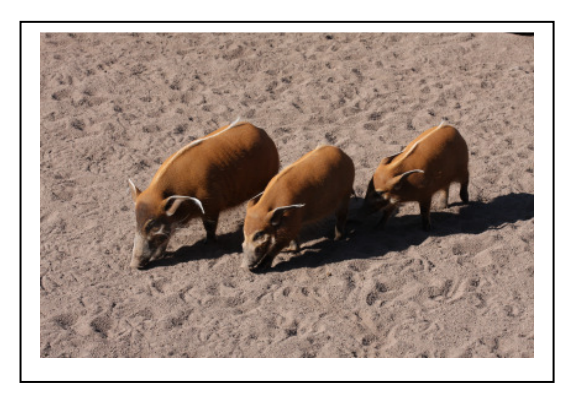

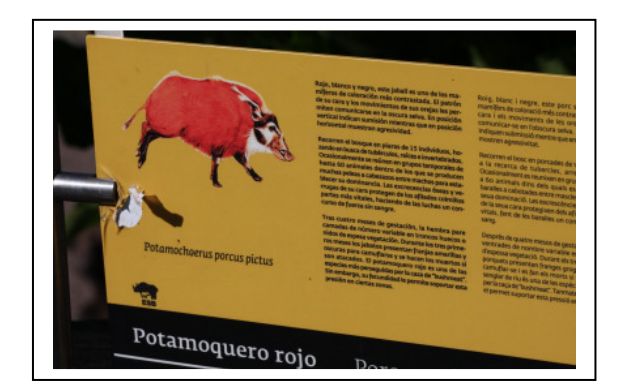

Por la noche en la habitación de mi hotel me encontré con este artilugio que si bien por su forma y la goma que tenia, me parecía un tope para la puerta. Y lo era, un tope y además sujetador de la puerta para que no se cerrase mientras se limpiaba la habitación. Quise saber mas sobre este aparato... ¿Su nombre, fabricante, cuanto vale... lo venden en Ikea?

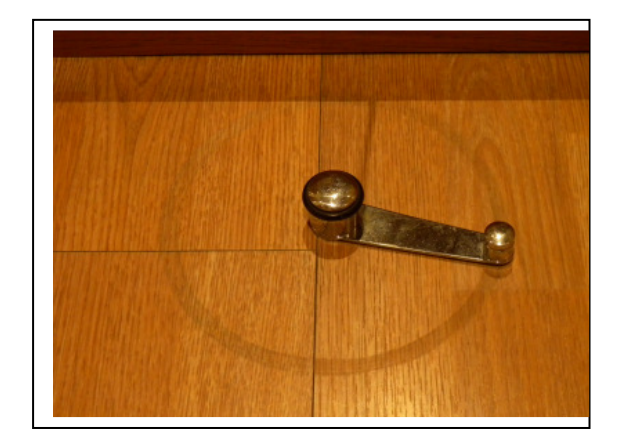

Pero ni Google, ni la red me ayudó, no puedo poner una imagen en Internet y que me diga lo que es... y eso que dicen, que una imagen vale por mil palabras... pero no aquí. Esto fue escrito hace algunos años, ahora ya podemos comenzar a poner alguna de las imágenes y Google intenta encontrar lo mas semejante, no es perfecto pero es el inicio

El futuro de la clasificación de imágenes digitales está ahí, se está avanzando por ese camino, poner la imagen en algún sitio, que la reconozca, no importe el ángulo como la hayamos tomado, y que nos diga todo lo que se sabe sobre ella, ese será un gran paso para ayudarnos

a organizar nuestras imágenes. El reconocimiento de caras es un primer paso en la buena dirección, es sorprendente la calidad de reconocer caras, no importa el ángulo.

Lo ideal llegará cuando no haya que teclear nada, cuando estas cámaras que ya detectan caras, puedan detectar edificios, paisajes etc y los reconozcan (ya sea por su coordenada o por comparación), el proceso arduo de clasificar será menor y si no lo logran las cámaras, pues los programas lo lograrán y el paso será gigantesco, examinando las fotos se podrán encontrar paisajes, a nuestra familia, esto ya llegará.

Pero volvamos a la realidad, falta algún tiempo para que una máquina haga esta función y mucho más para que un programa decida por nosotros cuales son las imágenes mas queridas por nosotros o mejores.... afortunadamente.

#### Cuanto dinero daríamos por una o un grupo de fotos... o ¿cuanto vale un recuerdo para nosotros?

Cuanto daríamos por las fotos de todos los coches que hemos tenido, de todos los amigos, profesores, compañeros de estudios, de las casa que hemos habitado, fotos del barrio y sus cambios, de aquel momento único. Del vendedor de helados con su carrito, o de las castañera... a punto desaparecer.

Cuando ya es muy tarde para solucionarlo nos damos cuenta de cuantos momentos no tenemos ese recuerdo plasmado en una foto. Pensamos que en algo hemos fallado. Y básicamente es a causa de:

- .1 Las Fotos que no tomamos (Qué lástima, no he traído la cámara. ¿Le suena?)
- .2 Fotos nuestras que algún familiar o amigo nos ha tomado y no se las pedimos
- .3 Fotos que las tuvimos, pero que perdimos o no encontramos

Pues pongámonos las pilas y que esto no vuelva a pasar.

\* \* \*

Hemos partido este documento en tres partes, dependiendo de lo mucho o poco que queramos adentrarnos en la clasificación y en el uso de un clasificador.

- ·1 Sin hacer uso de un clasificador (Solo el Sistema Operativo)
- ·2 Iniciándonos en el uso básico de un clasificador (Lo mínimo para no liarnos, carpetas optimizadas, sin tener que hacer casi nada)
- ·3 Usando toda la potencia de un clasificador, álbumes, etiquetas, claves, colores, textos, álbumes, al Azar, Imágenes invisibles, Calendario estacional, Coordenadas, caras detectadas, imágenes cerca de, fechas, exif etc.

## **Si compaginamos, lo anterior, lo que la fotografía, la informática y lo que el buen hacer nos ofrecen, podremos muy fácilmente encontrar nuestras imágenes casi sin esfuerzo.**

# **Una poco de historia**

Cuando no existían ordenadores, había muy pocas posibilidades para ordenar correctamente nuestras imágenes. Se podían usar las hojas de contacto, las cajas de zapatos, los negativos, o las cajas de diapositivas bien tituladas o los sobres llenos de fotos, y los siempre socorridos álbumes familiares y los listados en papel.

La clasificación como la entendemos ahora, usa algún tipo de base de datos. En sus inicios estas bases de datos eran muy rudimentarias por ejemplo usando el dBASE II, pero suficientes para ordenar los datos básicos de nuestras primeras imágenes.

En tiempos históricos, con un ordenador Apple CP/M el resultado de buscar una imagen de la tía Elisenda nos daba un listado en la pantalla así:

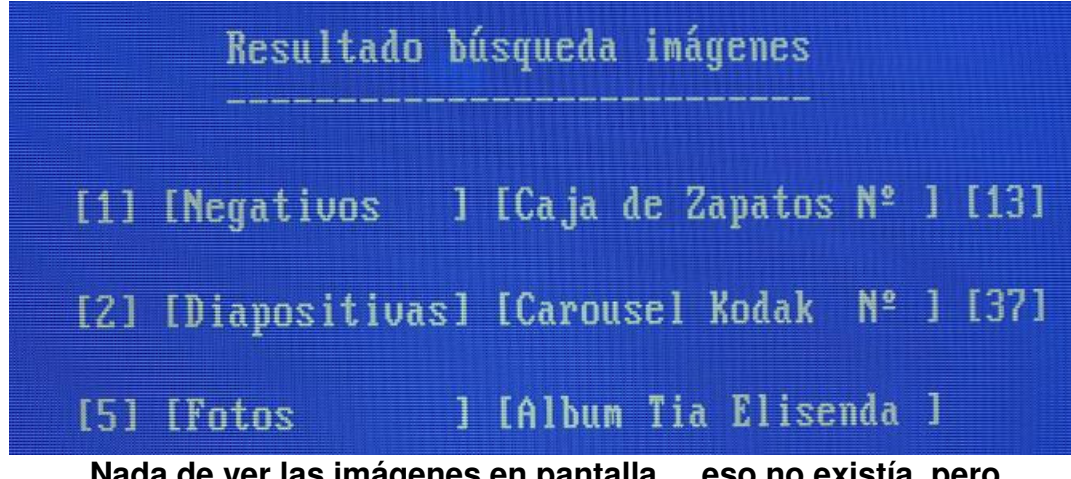

 **Nada de ver las imágenes en pantalla.... eso no existía, pero al menos nos decía en donde encontrar las fotos** 

Claro que para llegar a este resultado habíamos tecleado muchísimo.

Comparado con las posibilidades actuales, parece increíble que a eso se le llamase clasificar.

La técnica ha mejorado mucho, pero en la mayoría de los casos, seguimos teniendo los mismos negativos, diapositivas y fotos digitales sin ordenar.

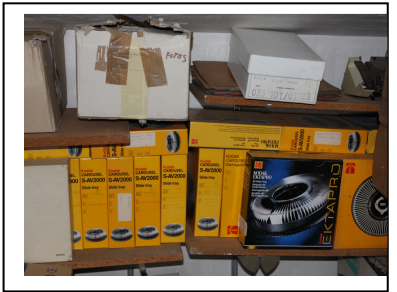

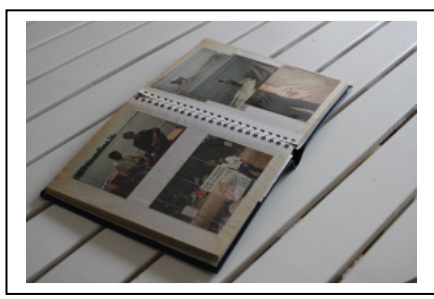

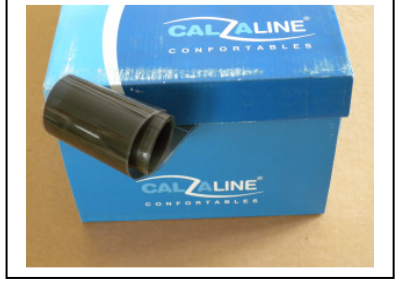

**Desván, buhardilla, álbumes, nuestra pesadilla** 

Está claro que algunas imágenes en estas fotos no han sido miradas en mucho, mucho tiempo... el polvo sobre las cajas nos lo indica, es para llorar.

Pero curiosamente, y usando la potencia de la base de datos, las imágenes digitales bien clasificadas, tampoco se ven mucho más. Haciendo un poco de estadística, gracias a la potencia del clasificador, si listamos todas nuestras imágenes por orden de veces vistas, nos llevamos la gran sorpresa (de hecho soy yo el que se ha llevado la sorpresa), que solo unas pocas se miran más de 5 veces. A veces podemos preguntarnos, ¡Y para eso vale la pena

tanta clasificación! Claro que si viésemos 5 veces todas las imágenes (unas 50 000), pues nos llevaría un buen rato.

# **Los tres pilares de la clasificación**

Cada vez necesitamos clasificar menos y localizamos más nuestras fotos, esto es debido a que antes, cantidad de parámetros que se tenían que introducir a mano (teclear), ahora gracias a la fotografía digital y a la informática, se nos dan por añadidura.

Algunos de los parámetros mas obvios que se nos dan gratuitamente son: un nombre único (o casi único), la fecha (el orden), los Exif (el como), y ya mas recientemente las coordenadas, y la detección de caras (el donde y el con quién).

Otra cosa que se nos da por añadidura, es la continuidad. Las fotos tomadas digitalmente mantienen un orden numérico que ayuda a su organización, ya que por tiempo, o por la siguiente o anterior lo podremos precisar. No importa con cuantas cámaras tomemos las fotos, gracias a su fecha, sabemos su orden.

Las fotos antiguas, las diapositivas, los negativos recortados no tenían nombre ni mantienen su orden mas allá del carrete, su característica de pieza suelta lo hace muy movible y difícilmente organizable, si se tienen varias cajas de negativos, carruseles Kodak y diapositivas, el desorden está garantizado y difícilmente lo podremos reconstruir.

Antes había que introducir todos los datos si deseábamos tenerlos. Ahora, con los parámetros que se nos ponen automáticamente como el nombre de la foto, (fecha en el Exif) y (coordenadas en el exif, o relacionando la imagen con un GPS), queda solventada la cuestión del -qué foto, cuando y el donde-.

Pero creemos que con la ayuda que la fotografía nos ofrece ahora (sin hacer casi nada), el sistema de ponerle datos a mano a todas las imágenes para encontrarlas, ya no es absolutamente imprescindible, ya que parte de este trabajo ya está hecho, y con la ayuda de la informática es más fácil encontrar otros métodos de búsqueda. Ya no es tan esencial el pasarnos la vida poniendo etiquetas a todas las imágenes para encontrarlas, o por lo menos no es necesario teclear tanto como antes.

Clasificar, evoca el teclear, el buscar es el obtener resultados. No es mejor un clasificador por permitirnos encontrar 'Pájaros verdes de Sudáfrica y que estén en un árbol' aunque sea posible.

La inmensa mayoría de las personas, no llegará a estos extremos de búsqueda, pero si apreciará poderlos encontrar de una manera fácil e intuitiva.

Antes, a pesar de introducir los parámetros básicos esenciales, la potencia de los ordenadores o de los programas, hacían implanteable algunas de las búsquedas que ahora podemos realizar.

Miremos las características de los tres elementos más importantes que nos ayudarán en este trabajo, o sea los tres pilares de la clasificación.

#### **a} El buen hacer: el saber que imágenes tenemos qué queremos hacer con ellas y la organización básica antes de comenzar, es lo mas importante.**

Saber las imágenes que tenemos (cuantas, que formatos), en donde las tenemos (cajas zapatos, álbumes, disquetes, DVD), y sobretodo, que es lo que queremos hacer con ellas (escanearlas, retocarlas), preparando y organizando todo antes de usar la fotografía o la informática.

Saber como se debe clasificar, como clasificarlo y como usar todo lo que tenemos a nuestra disposición, técnica y organizativamente es la parte mas importante de todo este proceso.

#### **b} La fotografía digital:**

Contrariamente a la fotografía analógica o convencional, las imágenes digitales nos dan una serie de ayudas muy importantes para la clasificación que no teníamos antes (aquí solo hablamos de su valor para su ordenación, clasificación y control, no hablamos para nada de su calidad intrínseca).

Para que quede claro lo mucho que tenemos, mostramos como ejemplo, como con la fotografía convencional no disponíamos de algunas herramientas y el que ahora teniéndolas, no las utilicemos, es una pena.

Las imágenes digitales, casi sin pedirlo:

· 1 Nos dan un Nombre (este nombre fácilmente lo podemos hacer único).

Es como si una diapositiva, foto o negativo viniesen siempre con un nombre/ número impreso. Ejemplo, FOT\_1328.dia, IMG\_1435.fot, IMG\_1478.neg

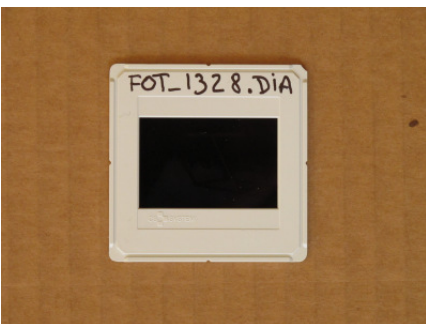

· 2 Una Fecha, con su hora, minuto y segundo (Creemos que este parámetro es el mas importante para la clasificación de las imágenes.

El equivalente seria si todas las diapositivas, fotos o negativos, llevasen impresa su fecha.

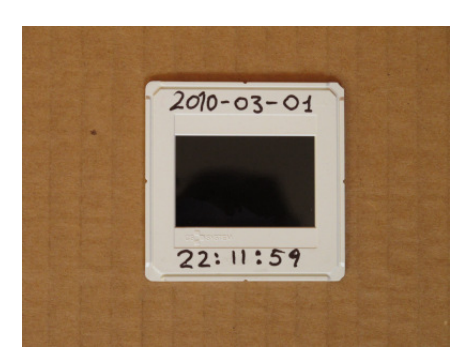

· 3 Las Coordenadas y detección de caras, Mas frecuentemente ahora, que hay tantos GPS, y hasta incorporados en las propias cámaras.

El equivalente sería si las diapositivas o negativos, tuviesen escritas sus coordenadas … o que pasada, si llevasen un mapa incorporado.

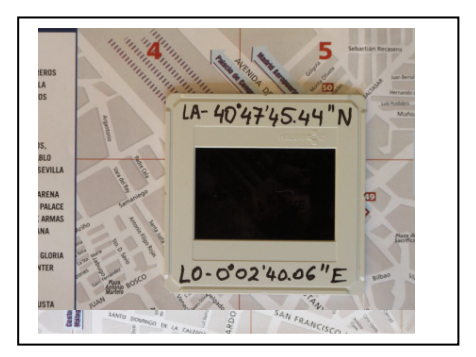

· 4 El tener un nombre (número secuencial), tenemos por añadidura las imágenes correlativas, respetando una cosa que es importantísima, la continuidad, secuencia, el histórico. Es como si las fotos, o diapositivas estuviesen siempre atadas para no perder el orden.

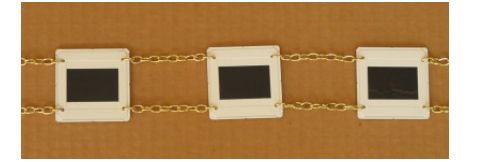

· 5 Los datos Exif, tamaño de la imagen, nombre de la cámara con que se tomó, y muchísimos datos de la toma...o sea todo lo que queríamos saber sobre la foto. Hasta si contienen caras.

Es imposible pensar que una imagen convencional pudiese ofrecer tantos datos, pero ahora los tenemos y lamentablemente no los utilizamos.

O sea el Que, el Cuando y el Donde y por supuesto gracias a los otros parámetros exif el Como (se hizo la imagen), y en el futuro, detección de paisajes, edificios, objetos etc.

Si el proceso que usemos para clasificar/ organizar nuestras imágenes, hace que se pierdan cualquiera de los valores arriba mencionados, estaremos perdiendo para siempre algo que tiene un valor inmenso y que se nos ha dado gratuitamente y casi por añadidura. Hagamos lo imposible para salvar todos estos valores. Si usted ha entendido esto, pero no desea cambiar su sistema de trabajo, al menos guarde una copia de sus imágenes digitales tal cual las tenía cuando las tomó, por si algún día cambia de idea y no pierda estos datos.

#### $*_{-} *_{-} *$

No es que la fotografía digital sea perfecta, con toda la tecnología que tenemos, las empresas de fotografía siguen numerando las imágenes con el formato 8.3 del Sistema operativo DOS o sea el típico IMG\_1234.JPG

No les seria difícil el nombrarlas por ejemplo a:

IMG\_2010\_03\_01-22\_13\_46\_3287.jpg

ó

Autor\_IMG\_2010\_03\_01-22\_13\_46\_3287.jpg

O sea, autor, año, mes, día, hora, minuto, segundo, y 1/10 000 de fracción de segundo "Hay cámaras que toman mas de una foto por milésima de segundo", no es que importe aquí la exactitud al segundo, lo importante es asegurarse la continuidad y tener las imágenes con un nombre único y seguidas.

#### **c} La Informática:**

Su velocidad y potencia, en hacer búsquedas complejas, antes eran impensables. Ahora buscar cualquier parámetro entre 50 000 – 100 000 imágenes, es fácil.

A esto le podemos añadir programas complementarios de Geolocalización como Google Earth o Google Maps que nos ayudarán en la clasificación.

Relacionar las fotos con calendarios, agendas, música etc La informática nos permite los listados ordenados, mostrarnos ordenadas las imágenes más Vistas, las favoritas etc.

El hecho de poder tener todas las imágenes originales y ficheros relacionados en un mismo disco, (contrariamente a lo que sucedía antes, que por falta de espacio, las imágenes, se sacaban del ordenador y se ponían en un CD-DVD, no fácilmente accesibles) hacen que todo sea buscable y relacionable inmediatamente y muy fácilmente.

El que todas nuestras imágenes estén y quepan en el ordenador en el que trabajamos, gracias a su capacidad, nos facilita la organización. Si el mantener organizadas nuestras fotos requiere un proceso organizativo, que puede tardar horas, no es práctico el tener estas imágenes fuera del ordenador, la potencia de la informática hace que estos procesos sean ahora una función rápida y fácilmente usable, por ejemplo: ver solo las imágenes apaisadas.

Antes, ni nos planteábamos pedir esta función, por el tiempo que podía tardar en ejecutarse.

Y sobre todo, el que el píxel como el buen vino, con el tiempo mejorará. A una foto, tomada hoy, lo peor que le pueda pasar con los años, es que sea mejor. La velocidad, la mejora en la resolución de pantallas, la mejora de los programas; hacen que una imagen tratada en el futuro sea mucho 'mejor' que si lo hacemos hoy.

O simplemente, una imagen típica de 4 000 x 3000 pixeles, ahora la miramos con una pantalla de una calidad correcta de 1 024 x 768, esto quiere decir que solo estamos mirando 1/10 parte de los pixeles de la imagen. Solo adquiriendo en el futuro una pantalla de 2 000 x 1 500, la misma imagen se verá mucho mejor… magia.

Y lo mejor, una imagen digital, no se decolora, no se arruga, no se degrada.

# **Nota sobre el escaneado de Fotos, Negativos, Diapositivas viejas y como clasificar estas imágenes escaneándolas o sin tener que escanearlas.**

La fotos o imágenes antiguas que todos tenemos, ya sea en formato papel, diapositiva, negativo o hasta en hojas de contacto, son un tesoro, una parte importante de nuestra historia.

No podemos considerar ningún sistema de clasificación como válido, si no logra integrar estas imágenes a nuestra clasificación.

Lamentablemente estas imágenes pueden tener una gran cantidad de problemas. Pueden ser viejas, arrugadas, decoloradas, muchos tamaños físicos diferentes, no tenemos sus datos, ni cuando se tomaron, ni con que cámara, ni quién las tomó, etc.

Lo ideal sería escanear nuestros negativos, diapositivas, negativos o fotos y otros documentos en papel uno a uno, y retocándolos para obtener la mejor calidad. Si no podemos, o no sabemos, es posible encargar este trabajo a un sitio especializado, si bien, dependiendo de la calidad que pidamos, van de caros a muy caros... 1 € por foto o mucho más.

Si no requerimos tanta calidad, y solo queremos pasarlas a digital, para tenerlas presentes y poder buscarlas:

Hay una manera intermedia de resolver esta papeleta, es hacerlo nosotros mismos con una calidad no óptima, pero permite el clasificarlas, y luego seleccionar las mas interesantes para hacer con solo unas cuantas seleccionadas, un trabajo de mas calidad. Esto se puede lograr comprando o pidiendo un escáner. Lo de pedir o comprar o alquilar con varios amigos o club, es una buena opción ya que probablemente después de hacer el escaneado, ya no lo utilizaremos nunca mas.

Si este trabajo de escaneado, una a una, es demasiado pesado, podemos recurrir al sistema de escanearlas con un escáner plano A4 o A3, o hasta tomar fotos con nuestra cámara digital del conjunto, poniendo todas las diapositivas, negativos o fotos que nos quepan, y clasificar la imagen obtenida de esas varias imágenes.... ver ejemplos a continuación.

Se puede lograr un resultado similar, no escaneando las fotos, si no fotografiándolas. Usando una lente macro, se puede lograr una buena copia digital de una foto, negativo o diapositiva.

Puede también fotografiar las diapositivas poniéndolas en una caja de luz (las cajas con metacrilato y una luz fuerte debajo), lo mismo que los negativos. Con las diapositivas al ser muy pequeñas (las 24x36), no podrá poner muchas ya que no serian reconocibles.

Los negativos es fácil pasarlos a positivos con cualquier programa de retoque, hasta el Paint de Microsoft lo hace.

En la mayoría de los casos, la calidad será pobre, pero suficiente para poderlas clasificar y ordenar y saber en donde las tenemos para un trabajo de búsqueda escaneado o retoque posterior.

Teniendo una imagen escaneada así, aunque haya mezcla de temas y formatos o tamaños, podremos clasificar y anotar todo lo que contiene y en donde están físicamente las imágenes. No importa el sistema que quiera usar, escanee sus imágenes YA, cada día que pasa pierden calidad, y usted no las está disfrutando.

Ejemplo:

Supongamos que tenemos una gran cantidad de cajas de zapatos, sobres o bolsas llenas de fotos antiguas o no tan antiguas. Y no queremos gastar el tiempo o el dinero en escanearlas, pero deseamos saber en donde están y que contienen.

Podemos para ello ir poniendo las imágenes más o menos ordenadas sobre un cartón y sujetarlas por ejemplo con unas chinchetas si están dobladas. Recuerde que aquí no es importante la estética o la calidad, solo necesitamos escanear o fotografiar las imágenes para que nos salga una imagen digital de suficiente calidad como para reconocer todas las fotos que se han puesto en el conjunto.

Dependiendo de la calidad de la cámara, ver 20-30 fotos y que sean reconocibles no es un problema.

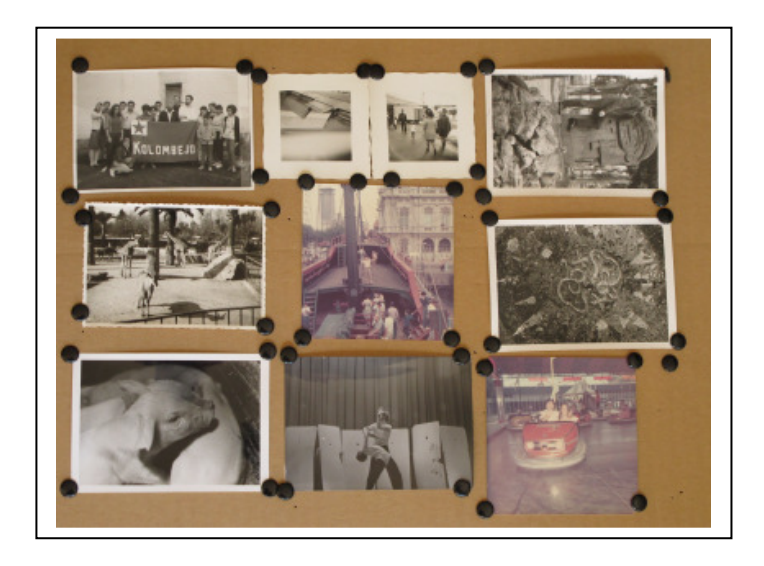

Una vez tenemos esta imagen, que contiene 10 fotos, podemos clasificarla con todo el texto que queramos, podemos ponerle etiquetas, comentarios etc, tanto del conjunto general o individualmente. Es importante poner en estos casos en donde están estas imágenes físicamente, en este caso en la caja de Zapatos 25. Si hay muchas imágenes en la foto, no estaría mal el clasificarlas por orden de izquierda a derecha y de arriba abajo. En este caso las clasificaciones (el texto, palabras claves, etiquetas) que podríamos poner, seria algo así:

> Esperanto\* Ala Avión\* Aeropuerto\* San Agustín\* Zoo Barna\* Santa María\* Park Güell\* Cerditos\* Baile\* Coches de Choque\* \*\*\*\*\*\*\*\*\*\*\*\*\*\*\*\*\*\*\*\*\*\*\*\*\*\*\*\*\*\*\*\*\*\*\*\*\*\*\*\*\*\*\*\*\*\*\*\*\*\*\*\*\*\*\* \*Estas Fotos están en Caja de Zapatos Nº 25

De esta manera cuando busquemos las fotos de Esperanto, además de encontrarnos todas las que tengamos de este tema, nos encontrará esta imagen múltiple en donde reconoceremos el termino Esperanto, y si deseamos encontrar el original, nos indicará que está en la Caja de Zapatos Nº 25

Este mismo sistema lo podemos usar con los negativos, diapositivas, hojas de contacto etc. Las dispositivas tienen un tamaño un poco justillo, pero reconocibles, y los negativos, a pesar de que hay personas que los 'ven' sin mas, la mayoría de los humanos preferimos los positivos, esta conversión es muy fácil de lograr con cualquier programa de retoque.

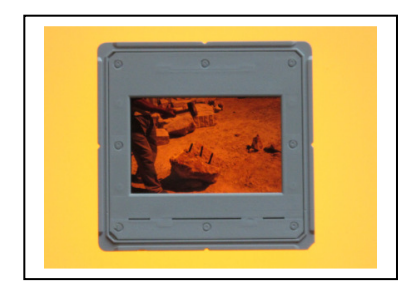

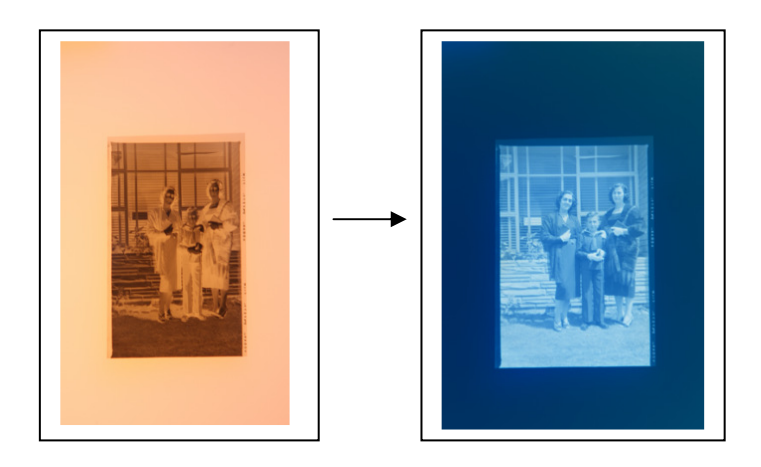

Algunos de los sitios típicos en donde pueden estar las imágenes que podemos querer clasificar y no individualmente pueden ser:

Los álbumes, cajas de zapatos, Carruseles Kodak, cajas de DVD, sobres llenos de fotos.

#### Como clasificar estas fotos sin escanearlas ni fotografiarlas:

Podemos hasta clasificar todas las fotos que hay en un álbum o una caja de zapatos, sin ni siquiera escanear/ fotografiar las fotos que contienen.

Tome una foto del álbum, caja de zapatos, carrusel Kodak o bandeja de DVD (déle un número siempre para distinguirlos). O sea, será una foto por ejemplo del Álbum con una etiqueta con el Nº 25. Use esta imagen para poner con el programa de clasificación todo lo que contiene... No es lo mismo que ver las fotos aunque sean en miniatura, pero ahorrará mucho tiempo ya que solo deberá mirar las fotos y teclear lo que hay o contienen.

Un ejemplo de texto para poner como etiqueta o título o texto, de este caso podría ser:

**Álbum que nos obsequiaron los tíos, de su boda en Almería. Hay fotos de la tía Francisca, tío Pepe, sus hermanos Pedro y Joaquín y vistas de Almería, además bla, bla, bla bla.**

Cualquier cosa que pongamos nos valdrá para encontrar las fotos.

El poner la fecha, el sitio, ciudad, restaurante, y nombres de las personas mas conocidas ayudará muchísimo.

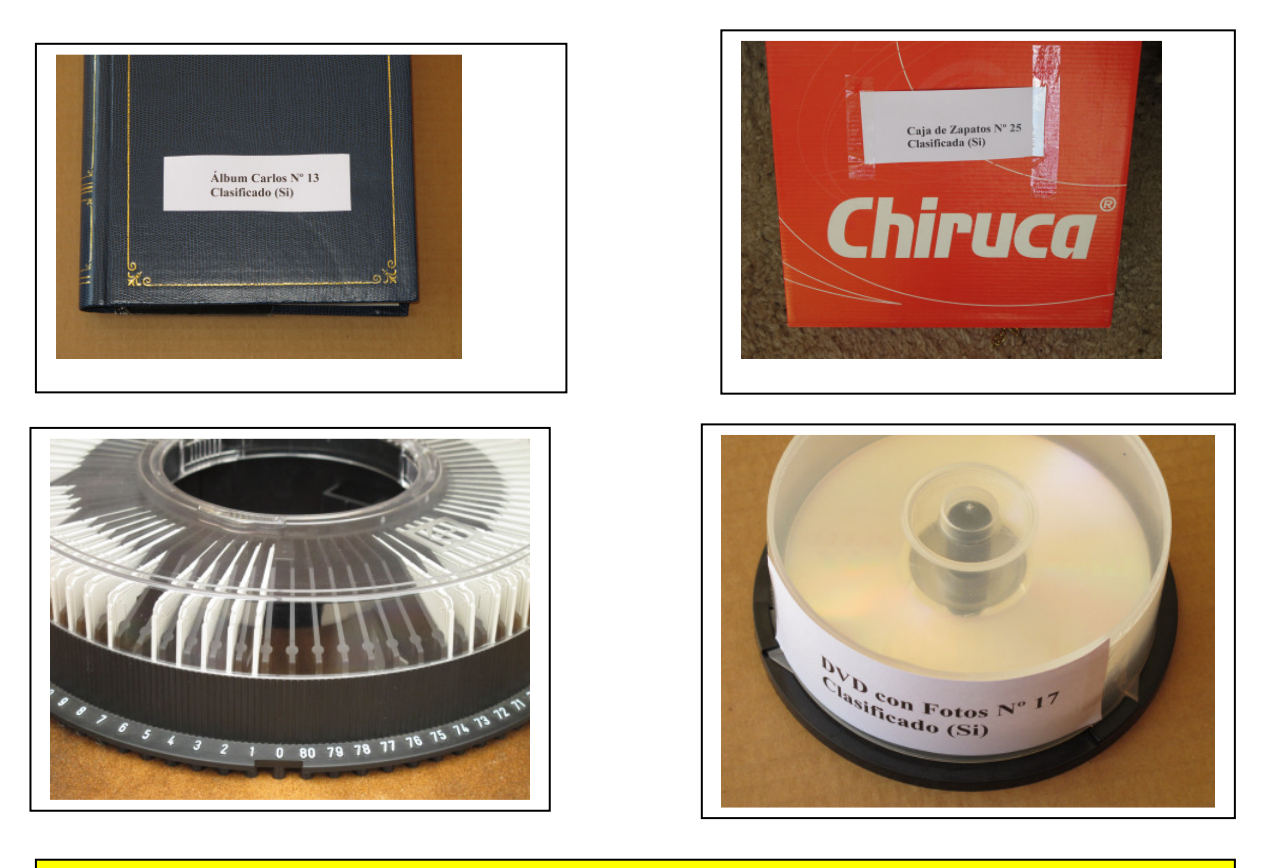

**Las imágenes escaneadas NO tienen fecha. El poderlas poner en su sitio es como completar el rompecabezas de nuestra vida. Si con la ayuda de pasaporte, diario, correspondencia, billetes u otro tipo de ayuda, ponemos algunas fotos bien, las siguientes serán mas fáciles de colocar, algunas las pondremos bien tanteo, por eliminación, relación o preguntando.** 

# **Ordenar sin hacer uso de un clasificador (Solo el Sistema Operativo)**

**Una serie de consejos para iniciarnos en la clasificación, antes de usar programas específicos.** 

> Antes de poder organizar, es necesario saber que imágenes tenemos, donde las tenemos y que es lo que queremos hacer con ellas.

Cuando queramos comenzar a organizar, una buena costumbre sería el imprimir Todas nuestras imágenes, para que así, tranquilamente podamos ver el conjunto, ordenadas si es posible por fecha y si no lo están es un buen momento para hacerlo y luego imprimirlas por ese orden.

Con esto veremos lo que realmente tenemos, para ir tachando las que queremos borrar, o clasificar primero y en general ver la estructura que tenemos y como la podemos mejorar, podremos decidir el mover carpetas a una manera más lógica.

Imprimir miles de imágenes, la verdad no es fácil ni barato, pero para organizarlas, no es necesario una gran calidad. Lo importante es tener en nuestras manos ya sea en formato .pdf o en papel todas las imágenes que queremos organizar... En papel es más práctico ya que nos permite una mayor flexibilidad al poder hacer anotaciones, tachados y comentarios estando sentados cómodamente en un sofá.

El formato .pdf tiene en cambio la ventaja de que es mucho mas económico ya que no hay que imprimir nada y permite mayor calidad que la impresión (si tenemos duda de una imagen el .pdf nos permite ampliar la imagen para verla mejor).

La idea es imprimir sobre papel o en .pdf todas nuestras imágenes, cualquier programa de impresión nos permitirá esto, pero un tipo de aplicación que lo hace muy bien, son las Hojas de Contacto Digitales (HcD), básicamente nos permitirá poner las imágenes que queramos en hojas A4, desde 1 hasta 200 imágenes, en el orden que queramos y con un pie, que puede ser su título o número de imagen, o su nombre de fichero con lo cual podremos decidir que hacer con las imágenes.

Por supuesto que si no queremos imprimir nada, al menos deberíamos tener muy claro que es lo que tenemos y en donde.

Busquemos usando el sistema operativo donde están todas nuestra imágenes con un simple \*.jpg , \*.bmp, \*. Tif, \*.cr2 etc . De esta manera sabremos en que sitio y discos están todas nuestras imágenes.

Nos sorprenderá encontrar fotos en los sitios más recónditos y que ni sabíamos que existían. Es el buen momento de poner todas las carpetas de fotos en un solo sitio, y para que sean fácil y rápidamente accesibles... y separadas de todas las otras imágenes del ordenador.

Así, si lo deseamos, el imprimir todas las imágenes, o sea, esa carpeta inicial con todas sus subcarpetas en varias hojas de contacto será muy fácil. Si están por todo el disco, hacer esto, es mucho mas complicado.

Ojo con los miles de fotos que existen en el sistema operativo de los programas que instalamos y que no hemos puesto nosotros, que no son nuestras y que realmente nos pueden molestar, además, si por error las movemos o renombramos alguna de las fotos de esos programas, puede darnos errores o dejar de funcionar el programa. El tener nuestras fotos en una carpeta + sus subcarpetas ejemplo E:\Todas\_mis\_fotos, hará: que no nos metamos en donde no nos llaman.

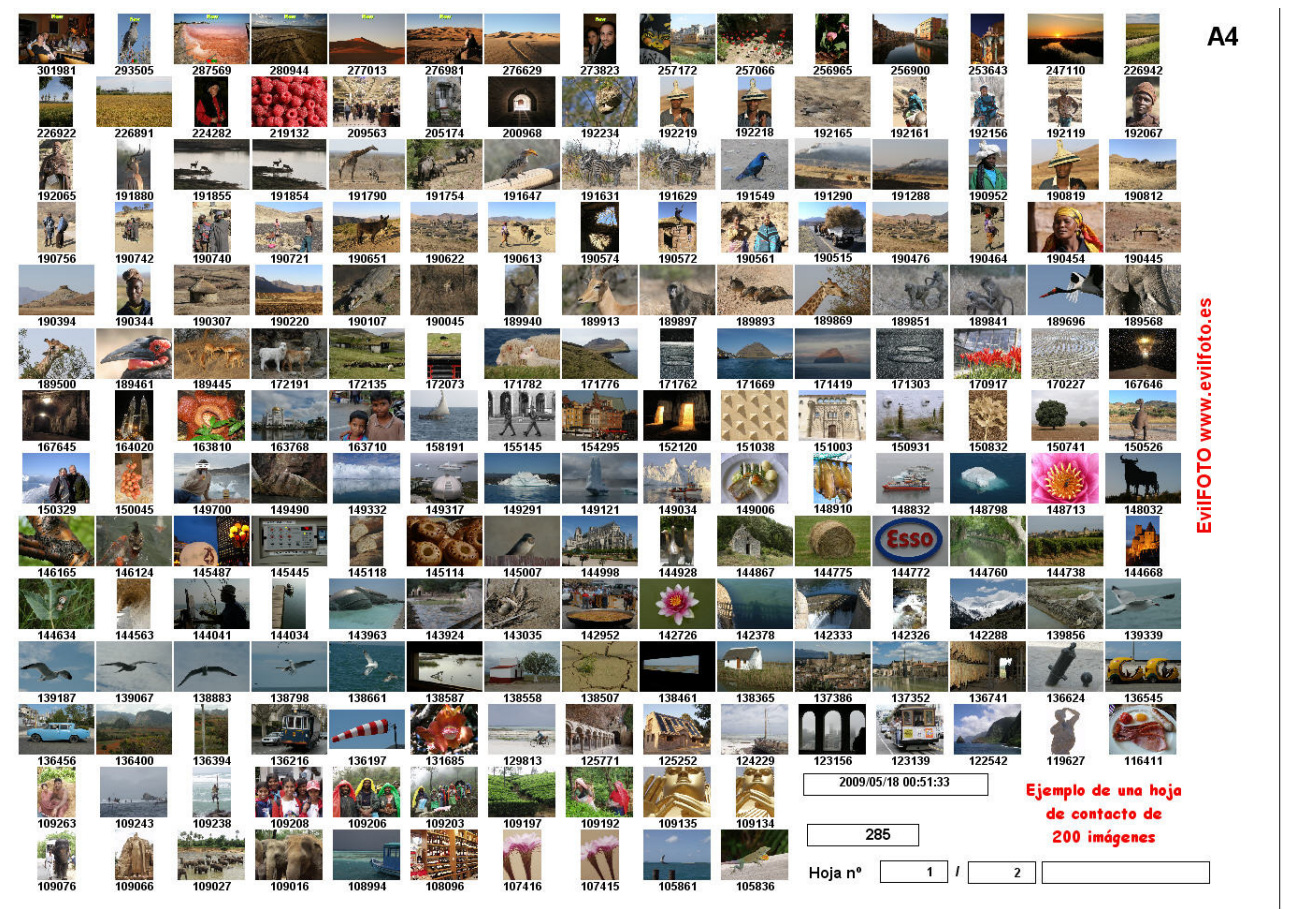

 **En un HcD caben 200 imágenes fácilmente identificables por hoja A4** 

Haciendo Hojas de Contacto Digitales de 200 imágenes por A4, podemos tener 50 000 imágenes impresas en 250 hojas, con una calidad suficiente como para distinguirlas y saber que queremos hacer con ellas.

# **Unidad Básica de Clasificación... (La Carpeta y sus imágenes)**

No hay duda que nuestra unidad básica de clasificación, especialmente cuando no usamos ningún programa de clasificación es La carpeta, es en lo que primero que pensamos para encontrar nuestras imágenes, primero encontrar la carpeta y allí, ya buscaremos nuestras imágenes. Curioso... debería ser la imagen.

De hecho y que quede claro, cuando nombramos las carpetas por su fecha y un texto /(o sea le estamos poniendo etiquetas a la carpeta), lo que estamos clasificando, no son las fotos, son las carpetas. Y lo que buscamos son las carpetas... por supuesto, con la esperanza de que allí estén las fotos deseadas.

#### ¿Cómo se encuentra una carpeta (o imágenes) en el ordenador si no usamos un clasificador?

Diversos Sistemas operativos ofrecen diferentes funciones para buscar carpetas y ficheros, básicamente en su sistema de búsqueda. Podemos buscar simplemente con el explorador.

Si sabemos su nombre o las tenemos ordenadas por fechas, podemos indicar que nos busque una carpeta o imagen por su nombre o parte de su nombre, y nos mostrará todas las que cumplan la condición pedida, por ejemplo si pedimos Crucero nos encontrará todas las carpetas e imágenes con esta cadena. Podemos buscar a partir ya de una carpeta si tenemos todas las imágenes dentro de una carpeta + sus subcarpetas y así no perderá el tiempo buscando en todo el disco. (de ahí la importancia de tener todas nuestras imágenes en una sola carpeta + subcarpetas)

Lamentablemente el nombre de una carpeta o de una imagen no puede contener tanto texto como para poder clasificarla por todos los parámetros que quisiéramos.

Si deseamos anotar todos los nombres de las personas que aparecen en una imagen en el nombre de su fichero, probablemente nos será imposible.

Ejemplo, Pedro Juan Maria Paseando el perro por la playa.jpg, además de complicado nos está modificando el nombre original de la imagen, y nunca podremos poner todo lo necesario para encontrarla.  $*_***$ 

Mas adelante lo explicamos mejor, pero si usted selecciona la imagen mas representativa de su carpeta y la duplica con un nombre que comience por !!!!!!! ejemplo !!!!!!!\_img\_1254.jpg, o si lo prefiere \_\_\_ guiones bajos, esta imagen se pondrá como la primera imagen de la carpeta, y bastará con buscar por !!!!!!! para encontrar todas sus carpetas mostrándole la primera imagen de cada carpeta, que es la más representativa. Esto facilita mucho el abrir carpetas viendo la imagen más típica de la carpeta.

Además, el sistema operativo le indicará en que carpeta están esas imágenes. El ver de cada carpeta la imagen mas representativa (no hace falta que sea la mejor imagen) ayuda muchísimo a encontrar la carpeta buscada. Windows 7-8, ya intenta mostrarnos algunas imágenes, lamentablemente no muy bien, pero la idea es buena.

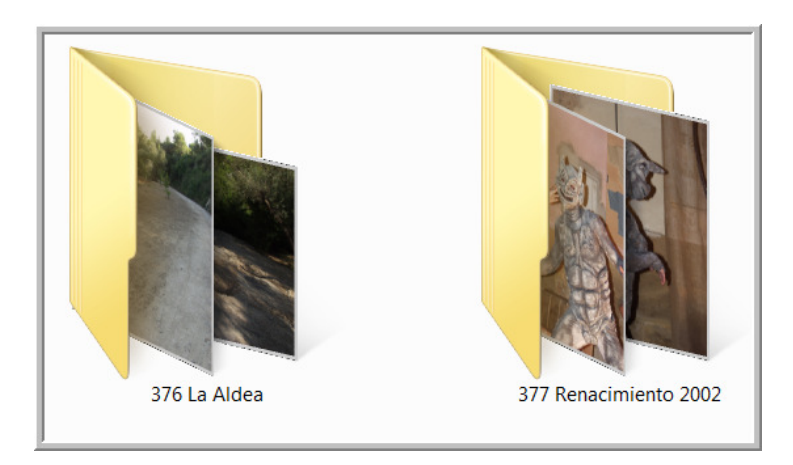

 Sistema WINDOWS, muestra algunas imágenes, las escoge él, pero no se ven muy bien

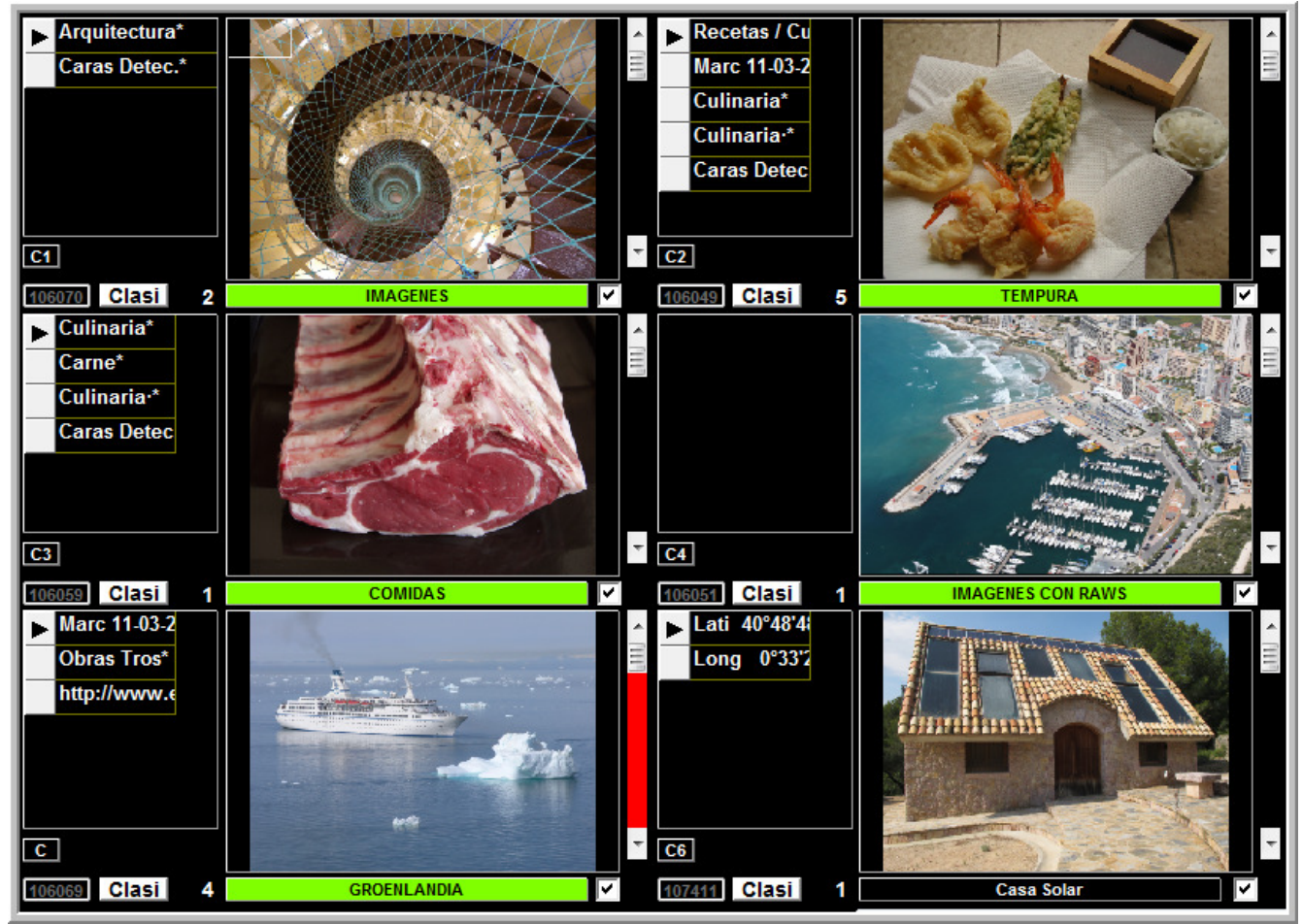

**Pero mejor así: la imagen más representativa de cada carpeta, escogida por nosotros, y algunos datos sobre ella, título, clasificaciones, veces vista, pero claro, se necesita un clasificador.** 

# **Algunos consejos sobre el uso, formato y estructura de las carpetas. Sin usar un clasificador**

**Por supuesto estos criterios son solo una opinión y pueden no ser válidos en todos los casos, a todos los sistemas operativos, plataformas, programas, o a su gusto. Solo son ideas, NO son los 10 Mandamientos de la Clasificación.** 

Si nos organizamos bien y no tenemos demasiadas imágenes, ni necesidades, tal vez no necesitemos un clasificador-catalogador, si nuestro sistema operativo es suficiente para nuestra necesidades, no nos liemos con un clasificador-catalogador.

La mayoría de los que tienen una cámara o teléfono con cámara, usan el simple sistema de poner las imágenes en carpetas, eso es así y no lo vamos a cambiar. Pero ya que eso es lo que hacemos, al menos deberíamos sacarle el máximo partido a esta forma de clasificar imágenes.

La gran ventaja de preparar bien las carpetas usando el Sistema Operativo, a pesar de no usar ningún clasificador-catalogador, es que el día que lo hagamos, ya lo tendremos todo perfectamente preparado y nos facilitará la labor. Un buen sistema de organización de nuestras imágenes sin usar ningún clasificador no es incompatible con el uso de uno. Aunque no tengamos la intención de usar uno… organice sus imágenes sin él, pero bien.

Básicamente la pre-organización de nuestras imágenes en el ordenador, es el paso previo a usar un programa de clasificación-catalogación.

Una buena pre-organización es la parte más importante de nuestra meta que es tener nuestras imágenes bien organizadas.

# **Usa serie de consejos sin que esto represente una ley ni una lista de mandatos:**

#### **1\*¿Dónde almacenamos (y trabajamos con ellas) todas nuestras imágenes y datos, Disco Interno, CD-DVD-Rayo Azul, disco interno o a disco externo? ¿Las reducimos de tamaño para que ocupen menos?**

El Tener las imágenes (Salvo para su protección) en un medio externo al ordenador que usamos, presenta varios problemas:

- 1· Cualquier medio externo es mas lento que un disco duro interno (eSATA y USB 3 pueden ayudar ya que son mucho mas rápidos)
- 2· Dependiendo de que y cuando los conectemos, los medios externos pueden cambiar de letra (E:\ en lugar de G:\) creando un problema a la base de datos ya que las imágenes ya no están en donde estaban.
- 3· Los medios externos hay que ponerlos (CD-DVD-Rayo Azul), o conectarlos (Disco Duro Externo) lo cual presenta un peligro al no estar lo que debería estar, cuando debería estar.
- 4· Son menos fiables que los fijos (internos), además se pueden caer, nos los pueden robar o perderse mas fácilmente.
- 5· Los Discos duros externos son mas caros los internos.

Por lo tanto, considerando la rapidez, capacidad y precio de estos discos, lo ideal es tener TODAS nuestra imágenes ORIGINALES en nuestro ordenador, siempre accesibles y no en un disco duro externo (más lento y menos fiable), ni en CD-DVD o Rayo Azul. Ojo: la protección es ya otra historia.

El problema de los discos externos es que son mucho mas lentos que uno interno. Afortunadamente ya existe la opción eSATA que es 6 veces más rápida y el USB 3 que es 10 veces más rápido, con lo cual el problema de velocidad desaparece. Los discos duros externos son ideales como protecciones, mucho más rápidos que los CD-DVD o Rayo Azul, si bien estos últimos también se pueden usar como manera diferente de proteger nuestras imágenes, ya que al no ser magnéticos, tienen ese problema resuelto, y al ser normalmente de solo lectura, pues es casi imposible borrarlos por error.

#### $*_{-} *_{-} *$ ¿Saben ustedes de aquel, que para que le cupiesen más fotos en la tarjeta de memoria, reducía en la cámara la resolución de las fotos tomadas?

Si compramos una buena cámara… usemos su máxima resolución, en otro caso, compremos una más barata.

¿Para que nos hemos comprado una cámara que nos da imágenes de 4 000 x 3 000 píxeles si las guardamos en un CD – DVD – Rayo Azul y dejamos en nuestro ordenador solo las copias reducidas para ahorrar espacio?... las fotos son para verlas en todo su esplendor, no para esconderlas. En el CD-DVD nadie las mira…. es que ni sabemos en donde está.

Uno de los placeres de tener las imágenes a la máxima resolución es el ampliar parte de la imagen para ver los detalles, o simplemente el verlas sin el pixelado, en las imágenes reducidas esta posibilidad está muy disminuida, querer ver bien la cara de un amigo de entre varios, en una foto de 1 024 x 768 píxeles o de 4 000 x 3 000, la diferencia se nota.

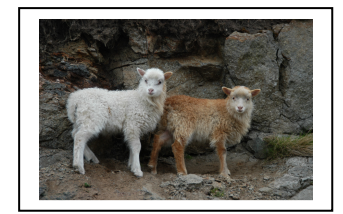

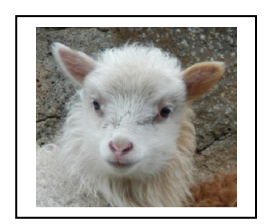

El detalle de este cordero a calidad original (y su recorte) no está mal. No así, si estuviese reducida.

Si necesitamos retocar una imagen, necesitaremos el original, si queremos hacer una panorámica, deberemos usar el original, si necesitamos ver un detalle de la imagen, necesitaremos el original, lo mismo si queremos dársela a un amigo, el importarla desde un medio externo y volverla a poner es una perdida de tiempo y fiabilidad importante, no es un buen ritmo de trabajo, no use nada que no sea el original.

Pero lo mas importante es que cualquier reorganización que hagamos, borrado, renombrado o movido, si NO la estamos haciendo con las imágenes originales, volver a proteger todo con la nueva organización necesitaremos las originales... muy complicado.

En un disco duro de un 2 Tera = 2 Billónes y un máximo de 20 MB por cada foto (Raw+Jpg), 2 000 000 000 000/20 000 000, cabrían 100 000 fotos, y tienen un precio de alrededor de 100 Euros (En 2 Tera, podrían caber los datos personales de toda la población mundial)

No queremos dejar de reconocer que usar imágenes reducidas en tamaño, hacen todos los procesos mucho mas rápidos, si la reducción no es brutal, pues vale, pero creemos que no compensa y estaremos usando una copia. En caso de que lo hagamos, piense que en pocos años, la mínima resolución de las pantallas será de 2 560 píxeles x 1 600 píxeles, si usted en su ordenador las tiene reducidas a 1 280 píxeles... pues será un gran desperdicio y ni siquiera le ocuparán toda la pantalla. Si posteriormente quiere verlas mejor deberá volver a hacer una copia a mayor tamaño, partiendo del original... que perdida de tiempo... Siga nuestro consejo: use directamente los originales y en el disco interno.

¿Ha oído hablar de las futuras pantallas 4K (3 840 x 2 160) de televisión o de las 8K? Pues piense que en pocos años las tendremos aquí, no recorte las prestaciones de su cámara.

#### **2\*¿Poner las imágenes en Carpetas continuas o Carpetas por temas?**

Hay dos posibilidades:

- ·1 Poner las imágenes que descargamos en una carpeta, con una fecha y un tema, ejemplo: C:\FOTOS\2011-03-25 Semana en Segovia
- ·2 Poner las imágenes que hemos tomado en diferentes carpetas dependiendo del tema de la foto

Si usted no utiliza un clasificador de imágenes, lo normal es que trate de poner sus imágenes por temas comunes... lo cual será difícil de lograr, ya que cualquier imagen puede tener varios temas a la vez, ejemplo (familiares, amigos, viaje, animales, todo puede estar en una sola foto), su principal problema es la duplicación de imágenes y la cantidad de tiempo perdido, copiando, duplicando y distribuyendo imágenes.

Un fin de semana en Segovia puede tener 20 diferentes temas, peros cada imagen se podría clasificar por varios de estos temas.

Si una imagen tiene, familia, paisaje, algún animal, ¿copiará varias veces la imagen en cada carpeta… y perdiendo la continuidad?

Si NO piensa utilizar un clasificador, al menos deje la carpeta original intocada o al menos guarde una copia tal cual era el original, en el futuro lo agradecerá. Serán su tesoro original.

Las imágenes que copie a otra carpeta por temas o para mostrar algunas a los amigos, márquelas claramente como duplicadas modificadas o retocadas que quede claro cual es cual.

El guardar todas las fotos tomadas de un viaje (una o varias tarjetas de memoria) a una o varias carpetas seguidas.... es similar al escribir los diversos capítulos de un diario de ese viaje, todo muy ordenado y correlativo. Guarde sus carpetas por orden correlativo de tiempo, se lo explicamos mas adelante.

Una tarjeta o varias seguidas, nos ofrece un orden y fidelidad en el tiempo, de las experiencias vividas y siguen la filosofía de nuestro interés.

Mirando las fotos en ese orden nos dan una idea del viaje y de nuestro interés, lo mismo que leyendo el diario, nos da el valor del conjunto.

La importancia de la continuidad en las fotos (aunque borremos algunas intermedias) nos da y mantiene el ritmo, una historia, un proceso que se pierde totalmente si se reparten las imágenes en carpetas de acuerdo al tema o simplemente se reorganizan o renombran en la misma carpeta.

Si en un viaje, a causa de la ruta, pasamos 3 veces por la misma ciudad, el agrupar las imágenes de esa ciudad parece una cosa normal, pero perdemos toda la relación de tiempos no solo de esa ciudad, si no del viaje en su conjunto.

Sevilla => París París => Lyon Lyon= París París=Normandía Normandía= París París=Sevilla

Si ponemos TODAS las imágenes de París juntas, tenemos TODAS LAS IMÁGENES DE PARÍS JUNTAS, vale, pero hemos perdido algo precioso, el orden en que hicimos el viaje. ¿Me interesa ver todas las imágenes que tengo de París juntas que he tomado en mi vida, o ver su orden histórico? He aquí la cuestión.

Si esto de re-ordenar las imágenes por tema, familia etc es importante para usted, y le obliga a copiar y crear carpetas por temas, mire las posibilidades de un clasificador por si el esfuerzo extra le compensa.

Usando un clasificador podría:

(Si es importante el tener solo y todas las fotos de esa ciudad, como se explicará después, es fácil hacer un álbum de esa ciudad o clasificarlas por ese nombre) y no renombrando las fotos, o reordenándolas o poner las fotos solo de esa ciudad en una carpeta.

> Si necesita enseñar varias fotos sacadas de varias carpetas y ordenadas a su gusto, puede crear un acceso directo de las imágenes deseadas y las puede poner en el escritorio o en una carpeta, en el escritorio puede moverlas para lograr el orden deseado, y en la carpeta las puede renombrar para que sigan el orden que usted les ponga. Una vez acabada la presentación, se borran y no nada ha cambiado ni duplicado.

Si además relacionamos las imágenes con un calendario, ya no es solamente una fría fecha, es de las opciones que mas visiblemente nos ayudarán a relacionar todas las fotos de un viaje en conjunto, viendo en donde se estuvo, con quien, cuando, antes y después de que.

Si esto de repartir las imágenes por temas en varias carpetas fuese lo correcto, el equivalente a esto seria el de arrancar las páginas de nuestro diario y mezclarlas con las páginas de diarios anteriores del mismo tema, o si hemos hecho un video, cortar todas las vistas de animales y ponerlo con los otros trozos de video de animales... acabaríamos con videos de 'Solo Familia', 'Solo Paisajes', 'Solo Amigos'. Y eso no lo hacemos ¿verdad?

¿Cual es la razón para que sea más importante el tener una carpeta con todos los familiares, o todas las fotos de los amigos o de animales (los cuales en realidad nunca han estado juntos) a tener las carpetas con sus fotos en el orden en que los eventos ocurrieron?

Otra de las razones por la cual deberíamos tratar de no repartir el contenido de las carpetas, es que cada vez hay mas archivos que se ponen en la misma carpeta y que están relacionados con las imágenes y que no deberíamos descolocar.

Un caso típico es el video que hacemos inmediatamente a continuación de la foto.

Otro caso es el de los ficheros .XML o .XMD adjuntos a las fotos, y que si podemos olvidarnos de pasarlos con el fichero correspondiente.

Para el que esto sea importante el que toma RAW + JPG, estos archivos se ponen a continuación uno del otro en la carpeta.

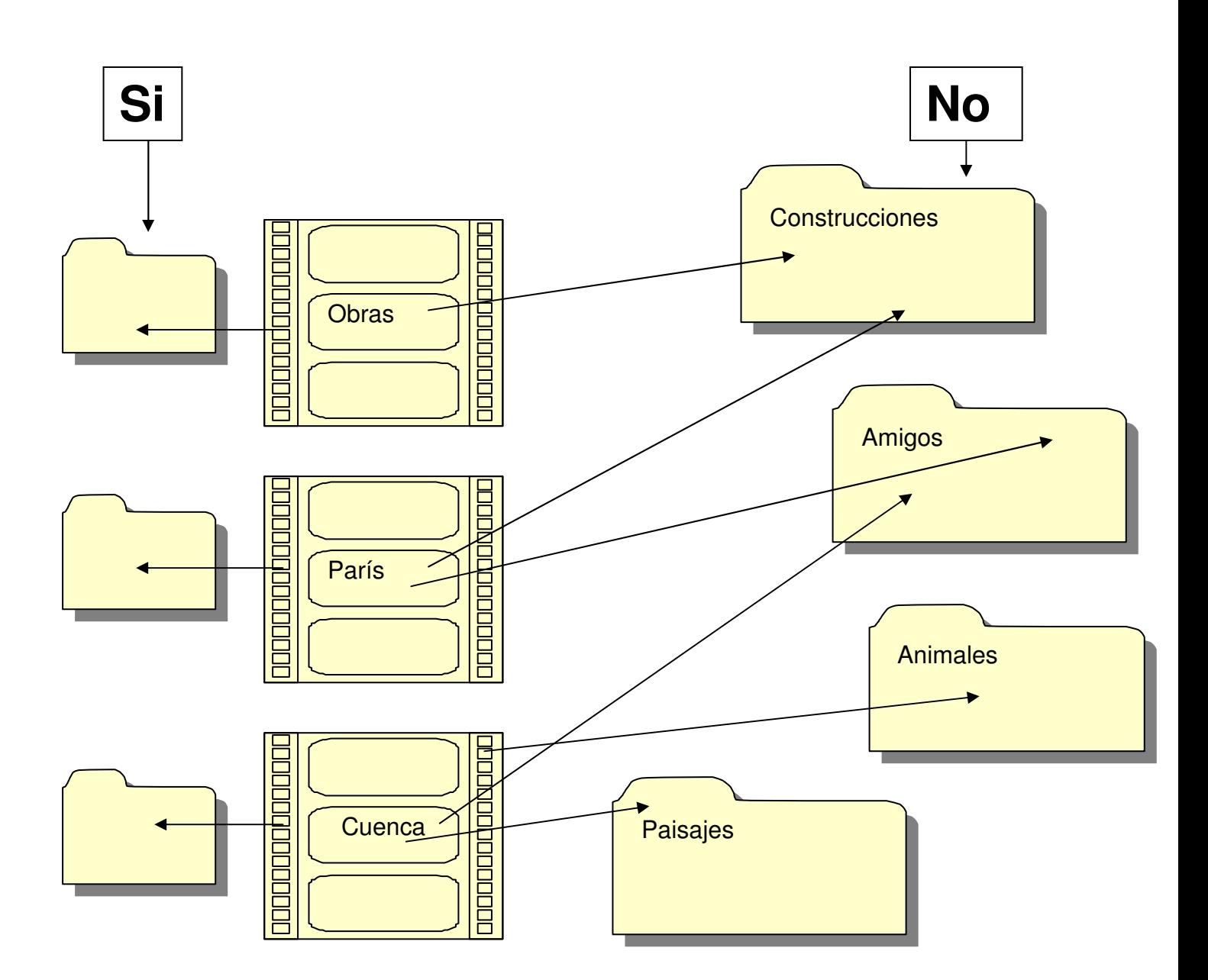

Aunque lográsemos hacer esto, lo que hemos perdido es la continuidad del diario o video (o sea de nuestra vida) y su espíritu, si miramos así la carpeta de nuestros animales, nunca sabremos que pasó antes y después de la foto.

¿Cual es la razón por la cual el ver un oso polar y a continuación a un elefante africano (son animales), sea mas lógico que ver el oso polar y luego el paisaje de hielo (orden en que ocurrió) en donde vive?

Hay casi unanimidad, en que no se deben guardar las imágenes en carpetas por tema.

Pero si a pesar de esto usted desea pasar imágenes a otras carpetas, al menos deje la carpeta original sin retirar imágenes, tal cual estaba, cópielas a donde quiera, a pesar de que quedarán duplicadas, y si las retoca, hágalo siempre sobre el original (teniendo copias de seguridad por supuesto).

Así, cuando use un clasificador, al menos tendrá todas las imágenes originales ordenadas y podrá borrar las copias. Hay cantidad de programas que le ayudarán a buscar imágenes duplicadas o repetidas.

 $*_{-}*_{-}*$ 

Otra situación normal es al tener dos o más cámaras diferentes tomar fotos con ambas en un viaje, aconsejamos No poner imágenes de varias cámaras en una misma carpeta. El motivo es que cada cámara tiene su numeración y pueden mezclarse (desordenadamente) o si hay dos con la misma numeración, se borrará una de las duplicadas.

Si para evitar esto, renombramos las imágenes de todas las tarjetas de memoria para que sean únicas no existirá ese problema, pero no ganamos mucho ya que se pondrán las de cada cámara a continuación de la otra, sin que se pongan correctamente por fecha.

Si queremos mezclarlas, es mejor renombrarlas usando la fecha (hora minuto y segundo) para que queden bien (siempre que la fecha de todas las cámaras sea la correcta). A pesar de esto creemos que es mejor ponerlos en carpetas diferentes. Kenia\_Canon y Kenia\_Olympus.

Al contrario: si tenemos 10 tarjetas de memoria de una misma cámara, (y que por supuesto hemos olvidado el orden en que las tomamos), es mejor ponerlas todas en una misma carpeta, así se ordenarán correctamente, y luego si la carpeta es demasiado grande, podremos separarla en dos o mas.

Puede ocurrir que en una tarjeta estamos tomado las imágenes de la

IMG\_9800.jpg a IMG\_9999.jpg

y al continuar, hemos pasado a las

IMG\_0001.jpg ...... IMG\_0021.jpg ... esto en la misma tarjeta.

OJO... esto es despistante

Ya que estas últimas imágenes (las que comienzan por 0001) se pondrán como primeras, lo cual no es correcto.

Para solucionarlo, puede usted pasar todas las que comiencen en el 0001 a otra carpeta, o renombrarlas así, ver ejemplo abajo. (Pero preferimos que las que comiencen por 0001, las pase a otra carpeta)

. IMGa9998.jpg IMGa9999.jpg

.

.

IMGb0001.jpg IMGb0002.jpg IMGb0003.jpg

. Con lo cual se mantiene el orden correcto y original.

 $*_{-} \star_{-} \star_{-} \star_{-}$ 

OJO… si usa un clasificador que renumere las imágenes clasificadas, asegúrese de clasificarlas por el orden en que las tomó… ya que en caso contrario, las clasificará por un orden correlativo, que puede que no sea el deseado.

Recuerde que si modifica sus carpetas añadiendo o quitando imágenes o moviendo las carpetas, las tendrá que proteger todas y mas frecuentemente. Si las carpetas de años pasados no las tocamos, su protección es más rápida (menos necesaria ya que ya la teníamos hecha de antes). Carpeta no tocada.... carpeta mejor protegida.

Si cambiamos todo constantemente... es bastante difícil saber si lo tenemos protegido o hemos perdido algo.

¿Es absolutamente necesario mover nuestras fotos de hace 10 años, a otro sitio? ¿Es necesario añadir a una carpeta que no hemos modificado en 10 años, añadirle ahora alguna foto?

#### **3\* Para guardar nuestra imágenes, usar una carpeta diferente de C:\Documents and Settings\Pedro\Mis documentos\Mis imágenes ó C:\Archivos de programas (Program Files)**

O sea, la que Windows o el sistema operativo use por defecto para este menester, especialmente si la ruta es enorme.

Algo así de simple como... E:\Fotos será suficiente y mas corto, mas accesible, no cambiará de nombre dependiendo del sistema operativo o idioma y ningún programa pondrá imágenes dentro de esta carpeta, su inspección, protección y control será muy fácil, será Su carpeta de Fotos.

**Nota... En Windows 7, tenemos instalado el Windword.exe en C:\Archivos de programa (x86)\Microsoft Office\Office11\windword.exe. Lo hemos puesto así, pero no lo encuentra. Para que lo encontrase, tuvimos que poner C:\Program files (x86).... Que es una carpeta que no existe (o no se ve), esto nos parece inadmisible. Voluntariamente no deberíamos usar estas carpetas C:\Documents and Settings C:\Program files (x86) … o sus equivalentes en castellano**

Además, si usamos nuestra carpeta, podemos saber cuantas carpetas e imágenes hay en total mirando sus propiedades, o mover o renombrar la carpeta según nuestro interés lo cual no podemos hacer con C:\Documents and Settings.

Evítese problemas, no use esas carpetas que el sistema operativo usa para poner imágenes... todo el mundo las pone allí, las busca allí, están siempre mirándose y modificándose, sea especial use su propia carpeta... E:\MISFOTOS, SIMPLE, CORTO, ELEGANTE.

#### **4\* Los nombres de las carpetas y de las imágenes deberían ser únicos y correlativos.**

E:\Fotos\1017 Paseo por Sevilla\2009\_03\_02\_IMG\_1013.JPG ó E:\Fotos\2009\_03\_15\_Paseo por Sevilla\2009\_03\_02\_IMG\_1013.JPG

La ventaja del número es que al ser correlativo vemos fácilmente si nos falta una carpeta, contrariamente a lo que pasaría si solo pusiésemos la fecha.

Si en una carpeta de las fotos del año 2010 tenemos 34 subcarpetas de viajes, eventos. Si se borra una carpeta ¿Cómo lo sabremos?

Si añade un número correlativo como lo explicado, no tendrá problema en saber si falta una carpeta.

Y lo bueno de la fecha es que nos da una idea de tiempo... como compromiso podemos poner los dos.

E:\Fotos\1017\_2009\_03\_15\_Paseo por Sevilla\2009\_03\_02\_IMG\_1013.JPG

 $NO$  así  $\ldots$ 

E:\Fotos\Paseo por Sevilla\IMG\_1013.JPG,

ya que se pueden hacer muchos paseos por Sevilla con los años y el número 1013 en IMG\_1013.jpg puede repetirse cada 10 000 imágenes.

Si el nombre de una carpeta o una imagen es único, estaremos tranquilos, ya que no importa a donde la llevemos, no encontrará ninguna con el mismo nombre, y si la encuentra es que es un duplicado copia o un error.

Algún día, ese número de carpeta único, o la fecha de la carpeta, nos puede volver a permitir reorganizar nuestras carpetas por su orden en que esas fotos se tomaron, en el caso de que hayamos repartido todas las fotos por carpetas según el tema.

Si usamos este sistema de numerar las carpetas por número correlativo E:\Fotos\1027\_El\_Caribe E:\Fotos\1028\_El\_Sudamerica E:\Fotos\1029\_El\_Navidad Si tenemos que borrar la carpeta 1028, hagámoslo, pero, no borremos la carpeta, ya que no sabremos que ha pasado con ella, renombrémosla. E:\Fotos\1027\_El\_Caribe E:\Fotos\1028\_Carpeta\_Borrada E:\Fotos\1029\_El\_Navidad

#### **5\* Todas nuestras imágenes deberían estar en una sola carpeta (con sus subcarpetas)**

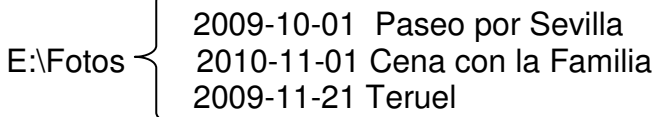

**Bien** 

La Carpeta madre es E:\Fotos

Y no ponerlas repartidas por todo el ordenador

E:\Fotos E:\Fotos 2 C:\Imágenes mías F:\ Fotos Tía luisa

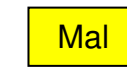

Además de que estéticamente, es mejor el tener todas nuestras imágenes en usa sola carpeta +Subcarpetas, esto facilita la labor cuando se desee mover, copiar proteger o renombrar todo, o saber alguna propiedad de esa carpeta + subcarpetas, ejemplo: cantidad de carpetas que tenemos, cantidad de imágenes, tamaño total de fotos en bytes etc. No se complique la vida... una sola carpeta

#### **6\* No poner imágenes en la raíz de cualquier disco (algunos sistemas operativos o no lo permiten o tienen un límite).**

Tampoco poner imágenes sueltas junto a carpetas, todas las imágenes deben estar dentro de carpetas.

E:\Fotos\1017 Paseo por Sevilla E:\Fotos\1018 Cena con la Familia E:\Fotos\1019 Teruel E:\Fotos\Pedro y yo,jpg E:\Fotos\Fachada casa.jpg NO

Las dos imágenes deberían estar en otra carpeta Ej. E:\Fotos\1020 Mi Pueblo

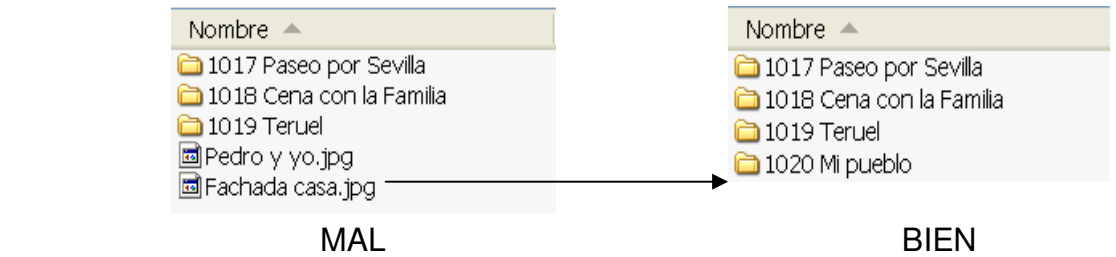

El número debería ser siempre al menos de 3-4 cifras, para que al pasar del 9 al 0 no cambie el orden. O sea 0009, 0010 y no 9,10, o mejor usar fechas.

Los libros en la biblioteca están en estanterías, ¿Algunos podrían estar por el suelo, pero no lo hacemos verdad?

#### **7\* Limitar en caracteres (la longitud) de la ruta total, tanto las carpetas como las imágenes.**

Hemos visto rutas de más de 200 caracteres, algo así como escribir la ruta en una línea y que ocupase el ancho de 3 hojas de papel A4.

C:\Documents-and-Settings\Pedro\Mis-documentos\Mis-imágenes\diapositivasescaneadas\viajes en barco\crucero por el Egeo\Puestas de sol\Desde el Barco.JPG Pues esta no es la forma más apropiada, ya que el tener que estar desplazando el cursor para ver la ruta completa, es una molestia, y poco práctico.

Cuanto más largas las rutas, más lenta es esa búsqueda, ya que esta ruta estará en la base de datos.

Además, y es otro límite diferente, algunos sistemas operativos no permiten que la longitud máxima del nombre de una carpeta exceda los 64 caracteres, especialmente si es para grabar un CD-DVD.

Recomendamos un máximo total de la ruta de 100 caracteres o menos. En algunos portátiles, y especialmente usando Vista o Windows 7, a partir de 100 aprox. (y dependiendo de la resolución) hay que desplazarse usando el cursor ya que la ruta completa no se ve.

#### **8\* Cantidad de imágenes por carpeta**

Eso depende mucho de la potencia de su ordenador, y del tamaño de las imágenes. Pero el criterio más importante es que poner 5 000 imágenes en una carpeta, no tiene ningún sentido. Dentro de esa carpeta difícilmente puede haber uniformidad, y todos los procesos se harán innecesariamente más lentos.

Hemos podido comprobar que 500 imágenes es un número bastante aceptable, pero si preferimos hacer una carpeta por cada fin de semana a pesar de solo tener 50-60 fotos, pues perfecto, lo único es: que tendremos muchísimas carpetas.

Por experiencia sabemos, que una carpeta normalmente tiene las imágenes que había en la tarieta de memoria, hasta que se sacan y reparten por otras carpetas.

No es mala idea que las Carpetas contengan las imágenes de una Tarjeta de memoria, o del total de una sesión de fotos o de un fin de semana, al menos habrá cierta uniformidad y continuidad.

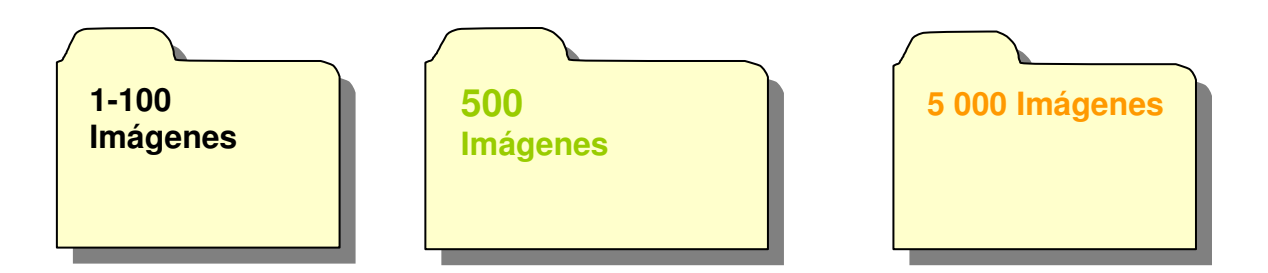

#### **9\* ¿A las carpetas con imágenes existentes, se les debería ir añadiendo mas imágenes?**

Creemos que una carpeta solo debería contener las imágenes que se le pusieron cuando se descargaron o menos (si se han ido borrando). También se le podrían añadir las siguientes imágenes que tomemos en los días siguientes, así podemos llenar la carpeta con un número apropiado de imágenes. Y de esta manera las tendremos siempre en el orden secuencial en que las tomamos.

El crear una carpeta para nuestras fotos de Pájaros, y cada vez que tomamos una foto de un pájaro la ponemos allí, nos parece un sistema muy difícil de controlar, será difícil tener las imágenes bien ordenadas, la carpeta nunca dejará de crecer, y hay peligro de repetir el número de la imagen si no se han tomado las precauciones explicadas antes, y las fotos no tienen ninguna continuidad en el tiempo, en el sentido de no saber que pasó antes o después, y sobre todo en una imagen pueden haber pájaros, pero puede haber un nido o un árbol o ser parte del paisaje, ¿pondremos la imagen en cuatro carpetas diferentes?

Entendemos que si usted no usa ningún clasificador, lo habitual es hacer esto, tener las imágenes en diferentes carpetas por temas, pero como hemos dicho anteriormente no es lo más práctico.

Si lo hace, asegúrese de que el nombre de la carpeta y las imágenes es único y no están repetidas en la carpeta en donde las piensa poner, y si puede, conserve la carpeta original, sin retirar o renombrar las imágenes.

El poner en una carpeta el contenido de una tarjeta de 8 GB, es lo mismo que poner el contenido de dos tarjetas de 4 GB que hemos tomado seguidas.

#### **10\* Nombres apropiado para las Carpetas**

En una carpeta pueden haber muchas imágenes de diferentes días, hasta de diferentes meses y años por lo cual el ponerle una fecha puede no ser muy exacto... si bien entendemos que de esta manera (poniendo la fecha de descarga de la carpeta) al menos se tiene el tiempo aproximado y sobre todo, las carpetas ordenadas secuencialmente. La fecha de la descarga tiene la ventaja de que en realidad en una fecha única, y ordenada, y es al hacer la descarga el momento para nombrar la carpeta.

Este orden también se puede lograr añadiendo un número correlativo antes de la descripción.

Estos dos ejemplos son válidos

E:\Fotos\1017 Paseo por Sevilla E:\Fotos\1018 Cena con la Familia ó E:\Fotos\2009\_03\_12\_Paseo por Sevilla E:\Fotos\2009\_04\_01\_Cena con la Familia ó E:\Fotos\1027\_2009\_04\_01\_Cena con la Familia

Y lo más importante... al añadir una fecha única o un número único correlativo, nunca tendremos una carpeta con nombre repetido, lo cual es muy importante.

Si la única manera de clasificar nuestras imágenes es la carpeta, al menos deberían estar ordenadas por tiempo de toma (o un número correlativo o los dos) y con un título indicativo de su contenido.

2009\_03\_12 Aranjuez\_y\_Toledo (nos da ese orden, una fecha y su contenido)

Los meses y los días de 1 a 9, siempre deben tener el 0 antes, para que conserven el orden.

NO ponerlo así: 2009 3 2 Aranjuez y Toledo

Se podría mejorar de esta manera 2009\_03\_12 Aranjuez\_y\_Toledo (Nos da mas información) ó 1027\_2009\_03\_12 Aranjuez\_y\_Toledo

Pero nunca lograremos poner todos los conceptos que pueda haber dentro del nombre de la carpeta.

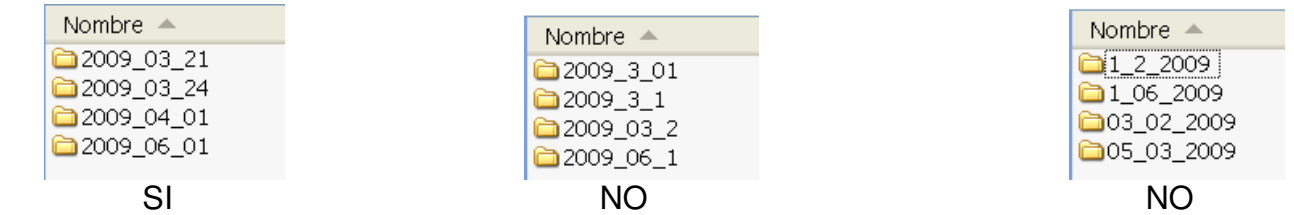

De estos tres ejemplos de arriba, a pesar de que el sistema operativo hace bien su trabajo, el poner las fechas sin sus 0 (ceros) correspondientes puede crear problemas. La mejor opción es la primera, no solamente lo ordenará correctamente, además todos los nombres tienen la misma longitud.

#### **11\* Nombre apropiado para los ficheros de imágenes**
Los ficheros, SI tienen un día exacto, por lo cual es una buena manera de nombrarlos La fecha podría ser la individual de cada imagen o simplemente la del día de la descarga, poner a todas las imágenes de la carpeta el día de la descarga tiene la ventaja que como nos 'agrupa' estas imágenes, siempre podremos saber a que carpeta corresponde una imagen, o sea en que carpeta debería estar esa imagen en caso de que se haya movido. Estaría bien que el nombre de la imagen tuviese la fecha de toma, en lugar de la fecha de la descarga de la tarjeta, pero el fichero YA tiene la fecha en su exif y es una duplicación. Y como ya explicamos antes casi es más interesante saber en que carpeta está o debería estar, en caso de que la movamos dupliquemos o la encontremos por ahí.

Ejemplo de un nombre de imagen.

2009\_03\_02\_IMG\_1348.JPG

Este sistema tiene varias ventajas.

- 1} El nombre es único e irrepetible (a menos que tomemos 10 000 fotos por día)
- 2} Respeta el nombre que le puso la cámara
- 3} Nos quedan correctamente ordenadas, o sea se respeta la continuidad.
- 4} Nos pone la fecha
- 5} Si es importante el poner algún texto que nos recuerde las foto, no hay problema, pero al final, para que sigan ordenadas.

Ejemplo: 2009\_03\_02\_IMG\_1348\_Foto\_de\_Carlos.JPG

Si además ponemos como prefijo nuestro nombre, además de darle esa 'marca registrada' hacemos el nombre de la imagen absolutamente único, lo cual es muy importante.

Ejemplo:

Ignacio\_2009\_03\_02\_23\_59\_IMG\_1348\_Foto\_de\_Carlos.JPG

## **12\* Tamaños en bytes de las Carpetas y Subcarpetas**

No hay problema en poner las carpetas y subcarpetas que se quiera, pero si la protección se va a hacer en un CD-DVD-Rayo Azul, ya tenemos claro que cualquier carpeta mas sus subcarpetas no deberían exceder ese tamaño del medio a donde guardarlas, si no, no será posible protegerla completamente en un solo CD-DVD-Rayo Azul.

Si vamos a usar un disco duro para la protección, pues la verdad es que ya casi no hay límite. Salvo el problema del tiempo que tardará, si copiar 1 Tera nos tarda 12 horas, pues no es muy práctico.

Usar discos externos USB, son muy prácticos, pero para copiar 1 Tera, tarda horas. Hay el sistema de Discos externos con bus eSATA, que hace que la velocidad de copia sea igual a la de copiar entre dos discos internos, como 6 veces más rápido que el USB. El sistema USB 3 que es 10 veces más rápido que el actual: es una muy buena solución.

De todas maneras, siempre limite el tamaño de las carpetas a algo menos del medio que usted quiere usar para proteger... ejemplo 600 MB para un CD o 4,5 GB para un DVD, 24 GB para un Rayo Azul, de esta manera, si añade imágenes a una carpeta o añade carpetas le seguirá cabiendo.

Con la existencia de discos duros de gran capacidad, gran velocidad y precios módicos, esta problemática está desapareciendo.

## **13\* Mayúsculas, minúsculas, acentos y otros caracteres especiales**

Ya sabemos que si solo usamos mayúsculas, no ponemos acentos, ni caracteres como la 'ñ' o la 'ç', pues tendremos menos problemas.

Pero las palabras se escriben en Mayúsculas y Minúscula ya que se distinguen mejor y cuando vemos una mayúscula sabemos que es algo importante, para eso se inventaron.

Castaña se escribe con ñ, árbol va acentuado y calçot con cedilla. Lo correcto es escribir las cosas como son, será la única manera de encontrarlas con seguridad y además practicamos la ortografía.

No existe un diccionario de palabras mal escritas, evitémoslas.

Normalmente si pone las palabras (a buscar) en mayúscula o minúscula eso sí, igualmente se encontrarán.

Poner bien el texto (con sus acentos, espacios, mayúsculas y minúsculas y caracteres especiales), por muy difícil que sea, es la única manera de hacerlo correctamente y lograr encontrar las palabras especialmente si contienen símbolos raros.

Si usamos varios idiomas.... es una complejidad añadida, deberíamos decidir el usar solo uno para clasificar, de lo contrario siempre estaremos duplicando el trabajo y siempre estaremos preguntándonos en que idioma ponemos la palabra a buscar (problema bastante habitual por las cuatro lenguas aceptadas en España).

Si clasifica imágenes de un viaje al Reino Unido, trate de usar los nombres como usted los usaría estando en casa, ponga 'El Parlamento' y no The Parliament, de la misma manera que no pondría "Visita a London"

## **14\* Caracteres que es mejor no utilizar al nombrar carpetas e imágenes.**

Hay caracteres que los sistemas operativos ya no permiten ni en el nombre del fichero o de la carpeta, lógicamente "/" es uno de ellos.

Hay otros que algunos sistemas lo permiten y otros no, pero además hay cantidad de símbolos que los programas usan como sistema de separación y que el encontrarlos 'despistan' al programa, es por ello que si podemos, lo mejor es evitarlos.

 $[1, \{2\}, \{3\}]$ , Son usados como separadores en los programas y no creemos que para nombrar una carpeta o fichero de imagen sea necesario el usarlos.

. y , El punto sobretodo se usa para denominar el final de un fichero y el inicio de su extensión por Ej. .JPG

Poner el nombre de un fichero así C:\MIS VIAJES,EN AFRICA.Y,EUROPA.JPG, a pesar de ser posible no es ni elegante ni claro y nos puede generar problemas.

Las comillas "", " también pueden generar problemas, especialmente si solo pone una ya que los programas esperan la segunda.

Los símbolos que ya no acepte el sistema operativo, no los use para nada. Ejemplo /,\,|,\* etc.

Pepe<sup>3</sup>.JPG ... la originalidad al poder... pero tendrá problemas.

¡No se complique la vida, use los caracteres básicos!

### **15\* Protección informática.**

 **Sistema para proteger sus imágenes y datos.** 

**Antes de hacer la protección debería hacer las comprobaciones siguientes. Y recuerde, una protección no se convierte en Copia de Seguridad hasta que está segura, con todo comprobado y físicamente LEJOS de donde esté el original.** 

Que lo que quiere proteger está completo.

(Si tenia 50 550 fotos en la última protección, debería tener esas y mas, a menos que haya borrado)

Que lo que quiere proteger está bien.

(Proteger sus imágenes, si no están bien no sirve) Debería comprobar una a una sus imágenes antes de hacer la protección.

### Proteger no solo las imágenes si no también los datos.

Si nos gusta clasificar bien las imágenes, probablemente hemos invertido mucho tiempo poniendo clasificaciones, títulos, comentarios. Hay que protegerlos.

3 Discos externos eSATA-USB 3 lo mas grandes posible.

Sitio X es cualquier sitio, afuera de donde tenemos las imágenes. Podría ser el coche, casa de los padres o hijos, segunda residencia, casa de un amigo, oficina etc.

1} Protegemos todo el disco A en Casa Llevamos al Sitio X el disco A y traemos el disco B a Casa.

2} Protegemos todo al disco B en Casa Llevamos al Sitio X el disco B y traemos el disco C a Casa.

3} Protegemos todo el disco C en Casa Llevamos al Sitio X el disco C y traemos el disco A a Casa. Antes de hacer la protección debería comprobar:

# ¿**Rotar o no rotar las imágenes?**

El rotar una imagen por el motivo que sea, tiene varios posibles problemas

- .1 Pérdida de tiempo
- .2 Posible perdida de calidad de la imagen, sobre todo si es JPG
- .3 Posible pérdida de metadatos, exif etc

.4 El no tener la seguridad absoluta de cual es el original (al cambiar su tamaño, ya es mas difícil el buscar sus imágenes duplicadas) etc.

Los sistemas operativos, entre ellos Windows, muestran siempre la imagen apaisada, o sea, como si fuesen sacadas de un carrete de fotografía, en Mac las muestra tal como se tomaron. Lo cual a pesar que es correctamente como está en el fichero de la imagen, no es como nosotros la tomamos o como quisiéramos verla. Entendemos que el Sistema operativo debe respetar el mostrarlas como en realidad están.

Pero está claro que si deseamos dar una imagen o la queremos incorporar a un documento, subirla a la Web, a un foro etc., deberemos rotarla físicamente si es que lo necesita.

Antiguamente con las imágenes de película, TODAS las imágenes nos las entregaban apaisadas, y éramos nosotros los que las rotábamos. Con las cámaras digitales, el sensor, lo mismo que antes con la película, está apaisado en la cámara (a menos que sea una cámara especial), por lo tanto nos las 'entregan' así, apaisadas.

Pero para nuestro propio uso, podemos evitar los problemas descritos anteriormente NO rotando la imagen, pero viéndola bien, aprovechando las siguientes ventajas.

.a Que las nuevas cámaras detectan esa posición y ponen la posición tomada en el Exif

- .b Que hay programas que las muestran de acuerdo a ese Exif y no necesitan rotarse
- .c Que con estos programas aunque la imagen no tenga este dato de cómo se tomó la foto incorporado, lo podemos incorporar nosotros, y así ver la foto bien sin necesidad de rotarla.

.a)

Las cámaras digitales mas modernas, tienen un sensor de posición y ya graban en el fichero de la imagen, la orientación de cómo se tomó la foto, y se le puede pedir que de acuerdo a ello, nos marque la imagen con esa orientación o no.

**OJO. Si la cámara tiene el sensor para detectar la posición en que se toma la foto... eso no quiere decir que siempre nos lo diga correctamente. Si usted toma la foto mirando hacia abajo (apuntando al suelo, con lo cual ya no existe el horizontal o vertical ) o en posiciones intermedias, probablemente el sensor de posición no funcionará correctamente.** 

Como esto es simplemente un código que se ha añadido a la imagen (la imagen No ha sido rotada), en Windows las imágenes las seguiremos viendo apaisadas, ya que en realidad no han sido rotadas físicamente.

Los datos Exif de la imagen aparecen así:

Si la foto la tomamos horizontal por ejemplo de un paisaje: Orientation : Horizontal (normal)

Si tomamos la foto rotando la cámara a la izquierda, o sea en sentido contrario del reloj.

Orientation : Rotate 270 CW (Equivalente 270° sentido reloj)

Si la tomamos la foto rotando la cámara a la derecha, o sea, en el sentido del reloj. Orientation : Rotate 90 CW (Equivalente 90° sentido reloj)

 Ejemplo: Estas tres imágenes se han tomado –90° (rotando la cámara a la izquierda) , Normal y +90° (rotando la cámara a la derecha), mirándolas en Windows se ven así, o sea todas apaisadas de acuerdo al sensor de la cámara (pero claro, no como quisiéramos).

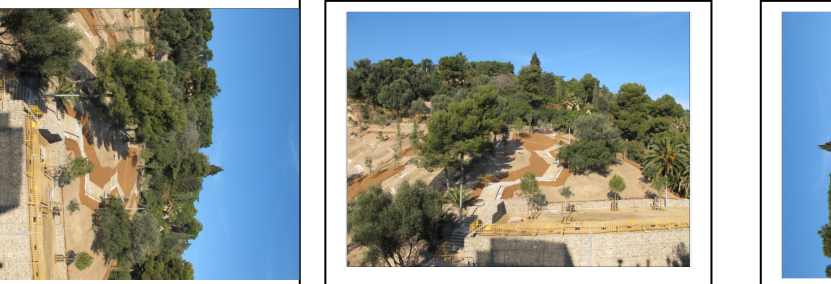

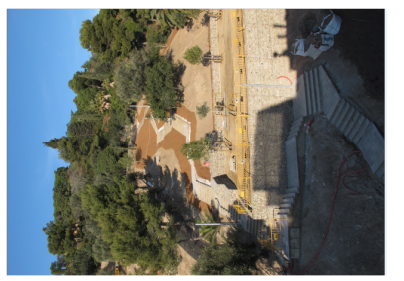

.b)

Ahora bien, si el programa con el cual acostumbramos a visualizar las imágenes, sigue esa norma (usa el parámetro marca Exif), nos mostrará las imágenes tal cual las tomamos. Y esto sin haber rotado la imagen, en realidad lo que hace es mostrárnosla como indica el Exif, pero la deja igual.

Si usted tiene una cámara que le permita poner estas marcas, (en la actualidad casi todas), y tiene el programa que se las permite ver correctamente, entonces, recomendamos No rotar las imágenes físicamente. Salvo si deseamos insertarlas a un documento como este, o subirlas a una web, o dárselas a un amigo, etc.

En algunos programas, ya se muestran (sin rotarlas en realidad) correctamente.

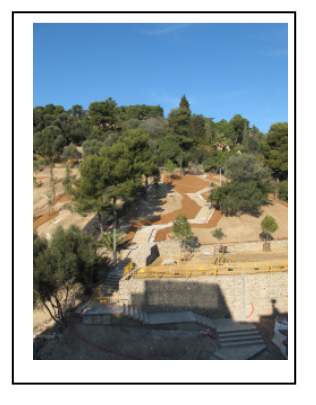

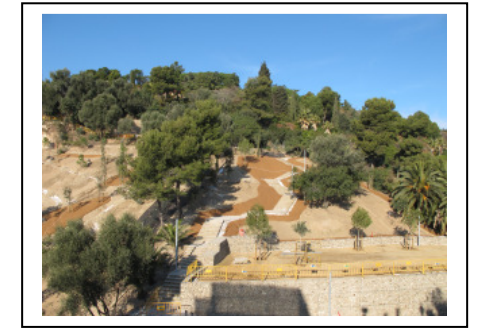

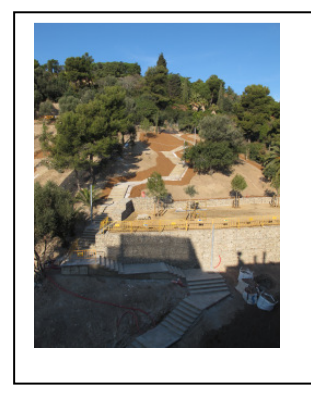

Foto tomada rotando la cámara –90° **Orientation** Rotate 270 CW

Foto tomada horizontal

Orientation : Horizontal (normal)

Foto tomada rotando la cámara +90° **Orientation** Rotate 90 CW

Es decir, que nos las muestra, no como en realidad están, si no como indica su etiqueta en el Exif.

En el caso de que las queramos ver de otra manera (pero sin rotarlas en realidad) o cuando la cámara que tenemos no pone el dato de cómo se tomaron en el Exif (normalmente ponen

NORMAL), si el programa nos permite cambiar ese dato Exif de rotación, podremos ver la imágenes en la posición que queramos, sin realmente haber rotado nada. (Ver siguiente caso)

.c)

Si la cámara no tiene la posibilidad de poner estas marcas en el archivo, ya que son muy antiguas, o escaneadas etc, hay programas que permiten ponérselas.

De esta manera si usted mira una imagen que está rotada 90°, lo indica en el programa (o sea, le pone usted ese dato en la imagen) y sin haberla rotado, se le mostrará bien.

Si el programa que usamos nos permite cambar los exif relacionados a la orientación de las imágenes, tenemos muy fácil el verlas bien, sin rotarlas realmente.

## **Un ejemplo podría ser algo así:**

M-90<sup>°</sup> Quiere decir: Mostrar la imagen en su posición -90°, SI ya está en esa posición, no verá usted ningún cambio.

Quiere decir**:** Mostrar la imagen en su posición +90°, SI ya está en esa posición, no verá usted ningún cambio.

M Nor Quiere decir: Mostrar la imagen en su posición Normal, SI ya está en esa posición, no verá usted ningún cambio. Por posición Normal entenderíamos Horizontal, pero cuando usted la toma vertical y su cámara no registra ese valor, para la cámara esta posición es SU normal.

REPETIMOS: Usando este tipo de funciones, las imágenes NO se rotan en realidad, solo se les cambia su parámetro Exif, y su programa las muestra de acuerdo a ello.

Lo ideal seria, indicar a la cámara que **No** rote la imagen físicamente, pero que marque en que posición ha sido tomada, y usar un programa que nos permita ver las imágenes tal cual la tomamos o sea haciendo caso de las marcas de cómo se tomo la imagen del EXIF.

\*-\*-\*

Normalmente a las personas les gusta mirar las imágenes en su posición natural, o sea, las apaisadas en horizontal y los retratos en vertical. Esto parece lógico pero no todas las personas lo ven así.

Como el formato de las imágenes de cámaras compactas es 4:3 (como los televisores antiguos) y las réflex 3:2 (como las diapositivas), en ambos casos un lado es mas largo que el otro, esto hace que al mirar una imagen en vertical la veamos usando menos píxeles de la pantalla.

Por eso algunas personas miran todas las miniaturas en formato horizontal (dolor de cuello) y al ampliarlas si el programa lo permite, pueden mirarlas ahora bien. Esto se logra teniendo la miniatura siempre apaisada y la imagen original como deba verse correctamente.  $*_*$ 

El no perder calidad de imagen, ni los datos EXIF de una foto es algo muy importante. Y el rotar la imagen siempre es una perdida de tiempo y datos.

Si su cámara no marca el sentido de cómo se ha tomado la imagen, si el programa que usted usa le permite grabar ese parámetro, usted podrá incorporar a la imagen ese dato de cómo se tomó y así verla bien, y sin rotarla.

#### $*_{-}*_{-}*$

## Rotar la imagen en realidad:

Claro que al final hay muchos casos en donde necesitamos en realidad tener la imagen REALMENTE rotada. Windows y la mayoría de los sistemas operativos, cuando usted pide rotar la imagen se la rota en realidad.

Estos programas de clasificación, deberían permitirnos el ROTAR la imagen en realidad, ya que algunas veces necesitaremos que en realidad la imagen esté rotada y no solo que lo parezca

Denominamos rotar físicamente una imagen, el usar cualquier programa que rote las imágenes y que el resultado sea... sin importar con que sistema operativo o programa las veamos correctamente rotadas y para siempre.

Es importante tener alguna opción de ver todos los datos Exif de la imagen y así ver lo que usted está haciendo.

## **Datos puestos SOBRE las fotos:**

Desde hace años y también en las fotos analógicas (diapositivas, en papel etc.), se puede poner la fecha sobre la imagen.

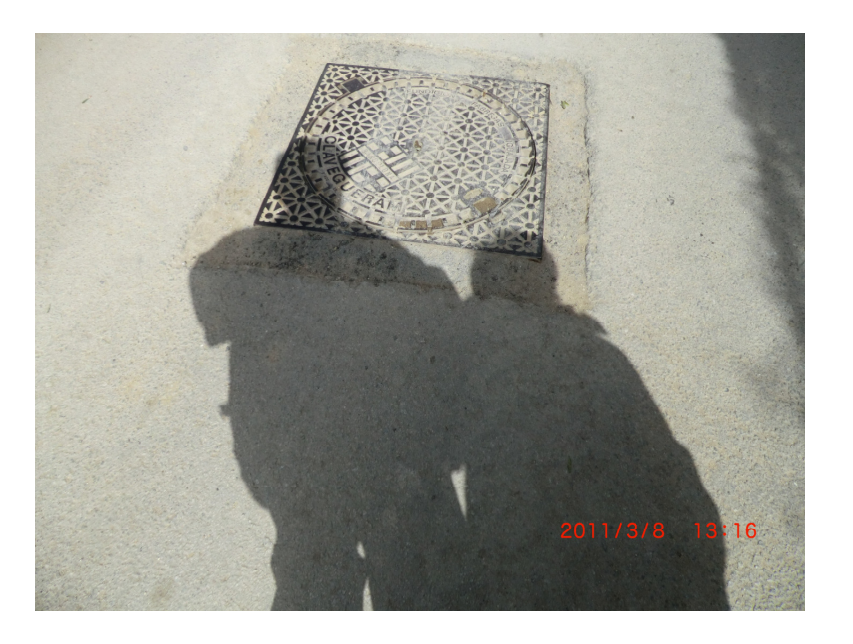

Entendemos que es (era) un buen sistema para tener una referencia de cuando se tomó la foto. Si bien, sabiendo lo poco que nos cuidamos en tener la fecha de la cámara correctamente actualizada, pues no solo puede no indicar bien la fecha, si no que además puede desmejorar la foto, y si la queremos vender, puede crear un problema añadido.

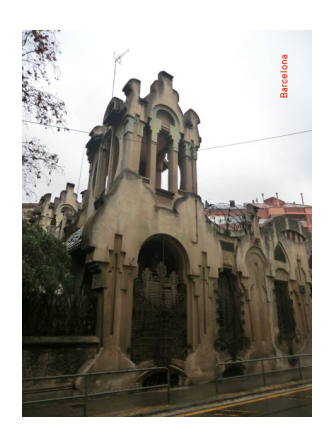

Últimamente, con las cámaras que incorporan un GPS, como saben donde estamos, podemos poner SOBRE la imagen esta posición geográfica, ciudad, museo o monumento.

Pero aquí el problema es casi mayor, ya que los GPS incorporados en las cámaras, no son muy rápidos en detectar los satélites y no lo marcan bien, y aunque los hayan detectado, el resultado NO es optimo.

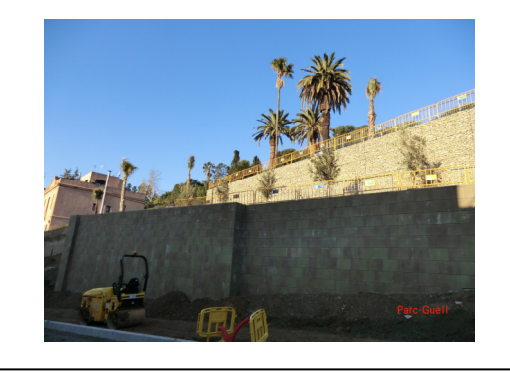

Sitio marcado incorrectamente (error de varios kilómetros)

En la actualidad, si su cámara sabe la fecha, y su posición, no es necesario estropear la imagen poniendo esos datos encima de la foto, ya que con cualquier programa de clasificación podremos encontrar la foto por la fecha o la posición (fecha, lugar o ciudad en el Exif). Y el retirar esta marca… si bien no imposible, hay que retocar la imagen. \*-\*-\*

Pero todo puede tener sus excepciones, puede ocurrir que deseemos que incluyan nuestro texto, no las coordenadas o la fecha de la cámara, sino, un número ordenado, o el nombre del fichero, o un texto explicativo, marcas de agua o el Copyright, con el propósito de vender las fotos.

Con lo cual queda claro la identificación de la foto, también, dificulta el copiado de la imagen o su uso indebido.

Pero también, si se envían estas fotos a la familia para que las disfruten, ya sean enviadas por Co-e o copiadas en CD, nos aseguramos que la explicación no se pierda o separe de la foto y que quede bien explicada al verla en pantalla o TV.

Claro que deberíamos lograr que ese texto sea lo mas pequeño posible y que no moleste al visualizar la foto.

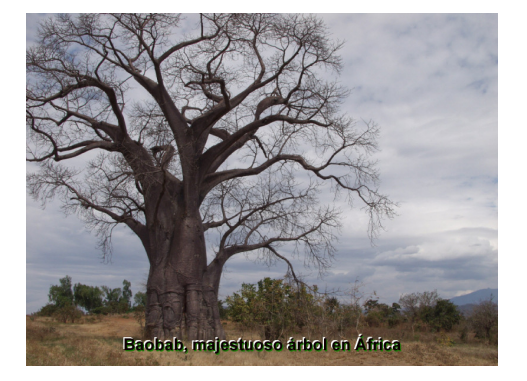

Ejemplos de textos puestos sobre la imagen: 1-Explicación foto 2-Numeración 3-Nombre del fichero sobre la imagen

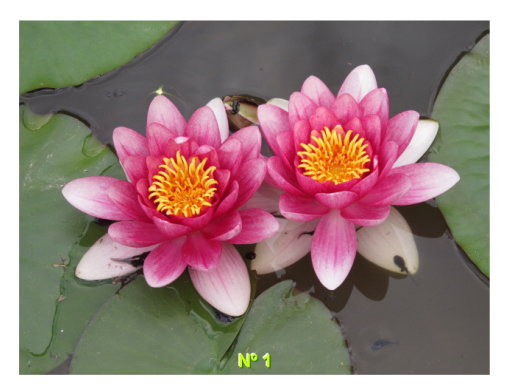

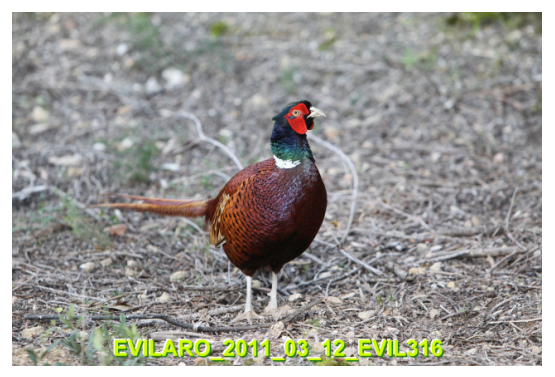

**Enlazando, (creando accesos directos) de las imágenes, usando el sistema operativo para no duplicar las imágenes ni moverlas y poderlas presentar en el orden que deseemos, sin tener que usar ningún programa de clasificación, y al final borrarlas sin cambiar nada.** 

Si usted quiere mostrar una serie de imágenes o ficheros, pero no quiere duplicar estos documentos, hay la posibilidad que nos ofrecen los sistemas operativos de crear Accesos directos a esas imágenes sin duplicarlas.

Para ello solo debe ponerse sobre el documento (una imagen normalmente) y con el botón de la derecha pulsar sobre la opción 'Crear acceso directo'

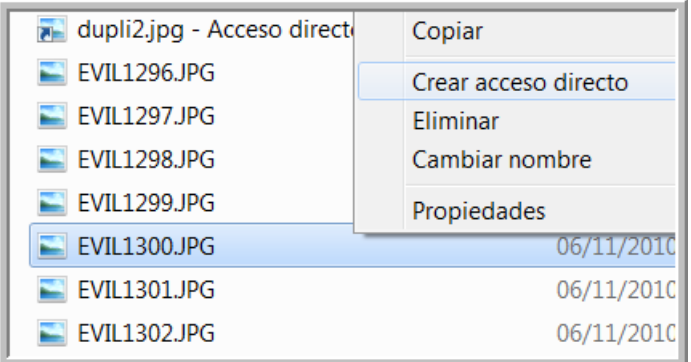

Cuando lo hayamos creado, podremos copiarlo o cortarlo y ponerlo en una carpeta temporal, para ser mirados cuando lo deseemos. Esto no ha duplicado ni movido las imágenes y podremos borrar estos accesos directos cuando queramos.

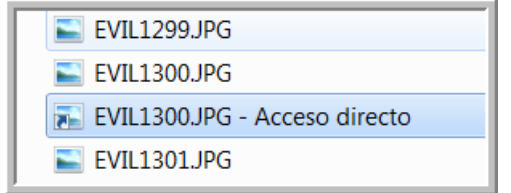

Si renombramos estos accesos directos, hasta podremos ponerlos en el orden que queramos para una mejor presentación.

Con esto habremos podido hacer una presentación ordenada de algunas fotos desde el Sistema Operativo, sin haberlas movido, ni duplicado.

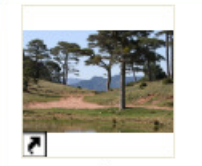

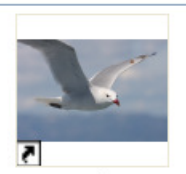

Acceso directo a Acceso directo a IIIIIIII 2008 6... 2009 06 07 ...

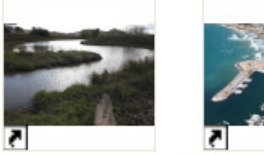

Acceso directo a Acceso directo a 2009\_08\_10\_IM\_2009\_04\_27\_... G\_6123.JPG

 Ejemplo de Imágenes con Accesos directos en una carpeta, sin duplicar las imágenes y pudiéndolas ordenar como se desee. Además podemos considerar esta carpeta como un Álbum Virtual.

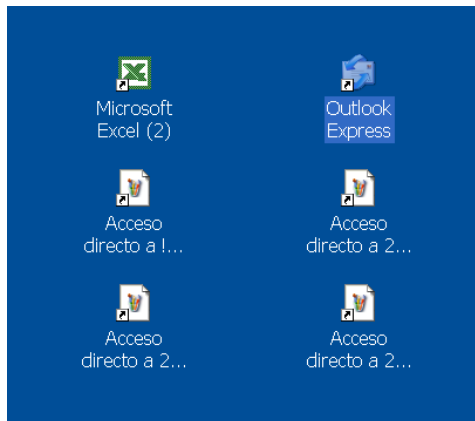

 Los accesos directos, también se pueden poner en el escritorio, es más fácil el ordenar las imágenes, pero estas no se ven.

## Un truco para encontrar nuestras imágenes sin usar un clasificador:

Cada vez los sistemas operativos hacen mas funciones de clasificación. Últimamente hasta permiten poner etiquetas, clasificaciones, palabras claves etc. Si esto no es suficiente y preferimos hacerlo a nuestra manera, podemos usar el siguiente sistema.

Podemos usar el truco de incluir en cada carpeta un fichero tipo .txt, (llamándole por ejemplo Notas Carpetas.txt) con una serie de comentarios ó hasta etiquetas o palabras clave, de lo que contiene la carpeta. Así nos será muy fácil el encontrar todas las carpetas que contengan el tema deseado y así ver las imágenes que buscamos.

Al buscar con el Sistema Operativo por alguno de los nombres deseados, al menos nos encontrará la(s) carpeta(s) en donde esté ese nombre y nos facilitará el trabajo.

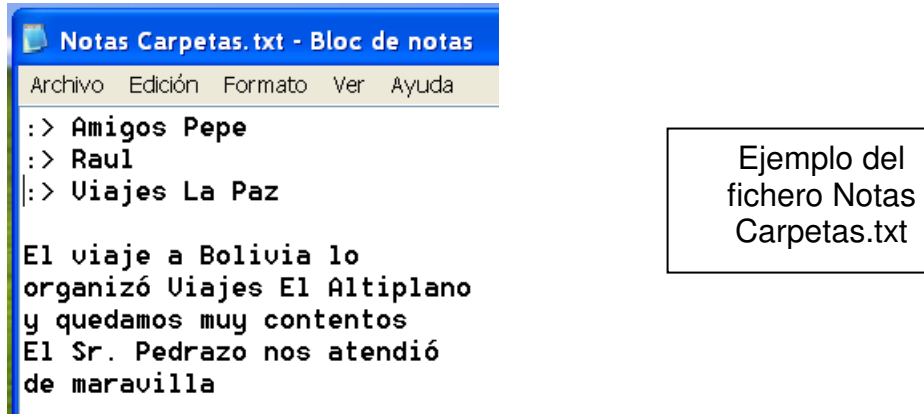

Está claro que si desde el Sistema Operativo pedimos buscar la palabra :> Viajes, no solo nos encontrará esta carpeta si no, todas las que tengamos de viajes.

Lo que está claro es que necesitamos preparar bien nuestras carpetas y ficheros para que todo esto funcione.

## **Orden en que debemos trabajar los distintos procesos de la organización de imágenes.**

Cada persona tiene su sistema, su orden de realizar los procesos adecuados para la total organización de sus imágenes. Si consideramos que algunos de estos procesos pueden ser:

Descarga. Organización por carpetas Revelado. Retoque. Rotado. (mejor no) Borrado. Clasificación.

Pues nos es muy difícil, aconsejar el orden ya que aquí, básicamente se habla de la parte de la clasificación de las imágenes.

De todas maneras, consideramos que en términos generales, la clasificación debería ser el último paso de todos, ya que consideramos que el clasificar imágenes, que luego se han de borrar, pues no tiene mucho sentido, especialmente en esta época en la cual se toman fotos en ráfagas y luego solo una de cada diez se guardará (perdón... debí decir se debería guardar), es por tanto, poco practico clasificar esa inmensa cantidad de fotos si luego se borran.

Por otra parte, si la estructura final de lo que vamos a clasificar no está acabada, por ejemplo, las imágenes no están en su sitio definitivo, en su formato final, al clasificarlas no tendremos todos los conceptos claros, ya que algo después de esta clasificación va a variar, esto es mas evidente si además de clasificar las imágenes clasificamos las carpetas. Si estas se moverán o cambiarán en el futuro, la clasificación es inexacta.

Por el mismo criterio, si una imagen la clasificamos antes de ser revelada y retocada, será difícil hacer comentarios tipo… Maravillosa foto... ya que no sabemos en realidad como será al final, o cual de todas las versiones retocadas será la que decidamos clasificar.

Por otra parte, si usted descarga las fotos y tarda meses en hacer todos esos procesos, pues no estaría mal clasificar lo mas evidente, mejor o mas obvio, y así tenemos algo hecho antes de que se nos olvide.

Si usted nunca borra nada, ni retoca, pues cualquier orden es aceptable.

## **¿Cuál de los diferentes de formatos (4:3, 3:2, 16:9=panorámica) que nos ofrece la cámara deberíamos elegir y a que calidad?**

Las cámaras digitales tienen un sensor de un tamaño fijo y no cambiable, por lo tanto, la opción más lógica es la que viene por defecto, ya que es el formato que usará más eficientemente todos los pixeles que tiene el sensor.

En el caso de las cámaras compactas el formato es 4:3 (o sea como las antiguas TV y de la misma proporción que la gran mayoría de las antiguas pantallas de 800 x600, 1 024 x 768, 1 600 x 1 200 etc.)

En el caso de las réflex, normalmente es 3:2, o sea como las diapositivas (por supuesto hay réflex de formato cuadrado 1:1 o ya directamente panorámicas, pero no es lo habitual).

Este formato 3:2 es curioso, ya que no hay pantallas que se ajusten a este formato exactamente, por lo tanto siempre veremos nuestra foto de este formato sobrándole algo por los extremos o por arribaabajo.

Una vez dicho esto, que lo mejor es usar el formato del sensor, (normalmente es la opción que vendrá por defecto), queda el decidir si este formato es para nosotros es el mas adecuado dependiendo de la pantalla que vayamos a usar para ver las imágenes.

Antiguamente, cuando la resolución de las imágenes era muy pobre, lo mejor era usar todo lo que se nos daba, ahora, aunque cambiemos el formato, la calidad será lo suficientemente buena como para que no nos preocupemos.

Si vamos a ver las fotos en una pantalla de TV panorámica actual (relación 16:9), pues tomarlas ya directamente en formato 16:9 sería lo más adecuado.

Para los profesionales, creemos que el formato 3:2 seguirá vigente ya que nadie las mira con una TV  $*_{-}*_{-}*$ 

Las cámaras además nos ofrecen la opción de escoger la calidad de la imagen: FINA, NORMAL, BAJA lo que viene a decir, usar todos los píxeles del sensor o menos, con lo cual se pueden tomar muchas mas fotos con la misma tarjeta de memoria.

Si bien hace años, cuando estas tarjetas eran caras y se podían tomar pocas fotos con ellas, era una opción válida, eso ya no es así en la actualidad, no creemos que sea justificable el comprar una cámara y usar menos de lo óptimo que nos ofrece.

# **Con que formato tomar las fotos: Solo jpg, Solo Raw, Raw+jpg**

Aunque no lo pensemos el sistema 'jpg' ya existía en las cámaras analógicas. El que al retirar un carrete lo llevaba a Kodak para que lo revelara, obtenía unas imágenes 'jpg' o sea un formato foto, diapositiva o negativo, procesado a su buen entender.

Si en cambio si revelamos el carrete nosotros mismos, pues tenemos algo similar al Raw, si bien no teníamos las infinitas posibilidades que el Raw digital nos ofrece.  $*$  \* \*

En los inicios de la era digital, las cámaras permitían el tomar las imágenes en formato jpg, bmp y hasta tif.

En la actualidad esto se ha reducido a dos formatos jpg y Raw, o mejor dicho a JPG y a cualquiera de los cientos (si no miles) de diversos formatos Raw y a los sRAW etc.

Las ventajas de cada uno de estos formatos son evidentes:

## **JPG:**

Ventajas:

-Permite imágenes de hasta 16 millones de colores, o bits de color 8x8x8 = 256x256x256  $= 16$  777 216  $= 16$  millones de colores

-Su tamaño es muy pequeño (en bytes), permite una gran compresión sin perder mucha calidad

-Formato usado por todo el mundo.

-Todos los navegadores permiten verlo

-Difícilmente va a desaparecer.

-Se usa para todo, imprimir, subir a las Web, creación de documentos, envío co-e

-Uso inmediato, se puede usar inmediatamente si tener que procesarlo.

-El procesamiento de esta imagen lo ha hecho la misma cámara, o sea los expertos en ella y con los parámetros óptimos a ella y todo automáticamente.

-Algunos de los parámetros de este procesamiento los podemos incluir nosotros en la cámara. -Proceso automático y muy rápido

Desventajas:

-Pierde calidad al usar compresión alta.

-Pierde calidad al rotar o modificar el fichero (poco si rotamos +-90°)

-Puede perder datos Exif al modificarse.

-No tiene la calidad de un Raw

### **RAW:**

Ventajas:

-Mayor calidad, 36 o 48 bits de color. O sea una mayor gama de tonos

-No pierde calidad por mucho que se le 'toque', o sea podemos dar marcha atrás en

los procesos de edición. El negativo no cambia.

-Mas rango dinámico

### Desventajas:

-Son incompatibles entre sí.

-Difícilmente lo podrás usar tal cual, tendrás que procesarlos, o sea que hay que hacer algo con ellos para poder, darlos, imprimirlos, subirlos a una Web etc., o sea crear su jpg.

-Hay que aprender como procesar estos Raw.

-Hay cientos, si no miles de estos formatos, uno o varios por cada fabricante.

-No se sabe si en el futuro esas empresas o los programas de edición de fotos los reconocerán. Lo más seguro es que solo los más normales.

-No es transportable… no lo puedes mirar con cualquier ordenador si no se tiene un programa específico para ver este tipo de ficheros.

-Ocupa dos o tres veces más bytes que un JPG

-Ocupa casi más tiempo su procesado que la toma de la foto y su preparación

-Se necesita un ordenador mas potente que para ver Jpg.

\* \* \* \*

Una vez entendidas estas diferencias nos toca decidir que formato usar en la cámara.

## **SOLO RAW**:

Si la cámara nos permite ese formato claro, las compactas normalmente no lo permiten, pero cada vez hay mas (las de la gama alta) que sí dan esta opción.

Si solo tomamos las fotos con este formato, no podremos hacer un uso rápido de ellas (dárselas a un amigo, enviarlas por co-e, pasarlas a Word), a menos que las procesemos. Lo cual normalmente quiere decir que acabaremos con los Raw y unos JPG procesados (sacados) del original.

O sea, para hacer cualquier cosa con un RAW para su uso en la vida normal hay que procesarlo.

Pero tenemos el Original con mucha calidad.

Lo preocupante es saber si este formato Raw específico que tenemos en nuestra cámara, lo podremos revelar, retocar dentro de 10 años con los nuevos sistemas operativos y programas que saldrán.

## **Solo JPG:**

Tenemos inmediatamente la imagen a nuestra disposición, procesada con la mejor técnica posible, la de los ingenieros que fabricaron la cámara y que por supuesto saben mucho más que nosotros. Su calidad es lo suficientemente buena para la mayoría de los mortales. Los fotógrafos profesionales del deporte, los que vemos en los estadios tomando las fotos que luego salen en los periódicos o revistas deportivas, normalmente usan jpg, por su inmediatez y suficiente calidad, toda foto que normalmente se tenga que pasar a algo o alguien, será en ese formato.

Lo mejor de todo es que dentro de 40 años, podremos ver estas fotos tal cual.

Recuerde que el Jpg, pierde calidad al hacer algo con él (no exageremos, pierde pero no mucho, y no estamos haciendo cosas con ellos constantemente).

Por ejemplo al rotarla, también pierde (rotar +-90° pierde poco o nada), así pues, NO debería rotarla (ver en este mismo documento, como hacer para no rotar las imágenes, y verlas rotadas).

## **Raw+Jpg: ¿Decisión salomónica?**

Hace años, ni nos lo plantearíamos, ya que el tamaño de esta combinación lo hacia fuera de toda lógica. Pero ahora con una tarjeta de memoria de 16 GB nos pueden caber fácilmente 1 000 fotos Raw+Jpg.

Con esto logramos, que sin hacer nada, ya tenemos el mejor de los mundos, echarle una mirada bastante real a nuestras fotos (Jpg), hacer lo mas urgente con ellas y retocar con nuestro Raw esas imágenes especiales que deseamos mejorar.

Si no tenemos mucha idea de lo que es el revelado o retoque fotográfico, esta es seguramente la mejor opción. Tenemos lo mejor ahora, y en el futuro podremos hacer algo más con los Raw si lo deseamos.

Como ejemplo para las personas no profesionales, imaginemos que tomamos 50 fotos solo con Raw, el tiempo que tendremos que invertir para lograr 50 Jpg, de una calidad similar a la que nos da ya el Jpg de la cámara, puede ser importante.

Al contrario, si somos de los que tomamos muy pocas fotos y nos importa mucho su calidad, el Raw es ideal.

Si un jpg nos gusta tal cual ha salido, pues usémoslo tal cual, si no ha salido bien o creemos que podemos mejorarlo, pues usemos el Raw, para eso tenemos los dos.

Recuerde que en las cámaras de gama alta, ya nos permiten decidir que tipo (calidad, tamaño) de Raw usamos y que calidad de Jpg. O sea que podemos usar Raw + un JPG de menor calidad, para usarlo como indicativo o miniatura.

# **¿Es tan mala la calidad del Jpg?**

Mirando viejas fotos digitales… claro, en formato jpg, nos damos cuenta de las razones por las cuales, el jpg tiene mala fama.

Aquí hay unas fotos tomadas a finales de 1999 con una Mavica, si, esa del disquete. Resolución 1 024 x 768

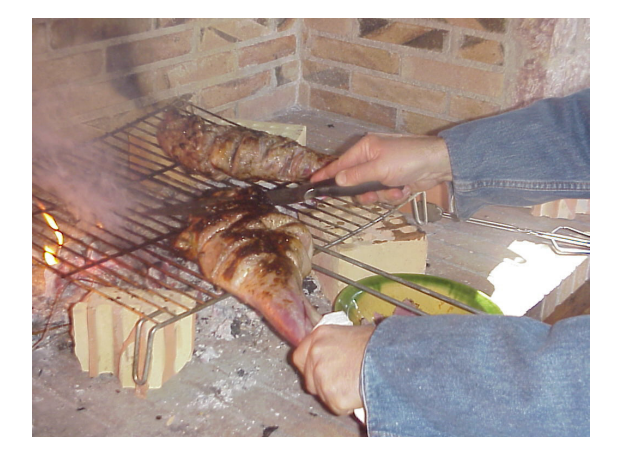

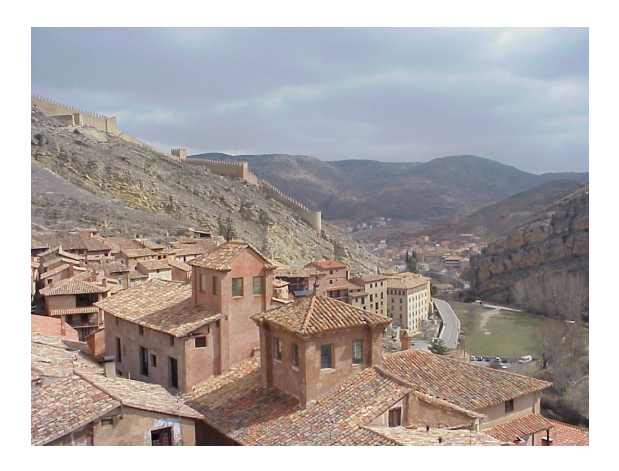

Su calidad deja mucho que desear. Y podríamos pensar que el motivo es esa baja resolución, pero NO, si tomamos con una cámara actual una foto a 1 024 x768, o la reducimos, su calidad es mucho mejor.

Entonces, ¿cual es la causa?

Por supuesto, la calidad de las cámaras ha aumentado, las lentes, el tamaño y la calidad del píxel en el sensor, y los programas para crear los jpg, ya no es necesario comprimirlo tanto para que ocupen poco, con lo cual se tienen mas calidad. Ahora cualquier JPG tiene 4-5 Mbytes, antes nos teníamos que conformar con 500 Kbytes y eso los hace infinitamente mejores

Otra causa, por supuesto puede ser que esos mismos jpg que antes mirábamos con pantallas de poca resolución ahora las miramos con pantallas mas grandes (en tamaño, número de píxeles y calidad del píxel) y de mas calidad.

Recuerde que la resolución de las cámaras, siempre ha sido superior a la resolución de las pantallas.

Ahora, una buena pantalla puede tener 2 560 x 1 440 o 1 920 x1 080 (panorámica) o 1 600 x 1 200, pero la foto que miramos probablemente tendrá 4 000 x 3 000, 3 ó 6 veces mas píxeles

O sea que podríamos decir que hoy, los Jpg son mucho mejor que hace años (o así los apreciamos) y mejorando.

Todo esto a pesar que el formato es el mismo, aunque esto no va a cambiar, la calidad del jpg que tengamos ahora, dentro de 10 años si tenemos una pantalla de 4 000 x 3 000, sin haber hecho nada, veremos nuestras imágenes mucho mejor. Esto por supuesto también aplica al Raw.

Además dentro de 10 años tendremos programas que nos mejorarán nuestras fotos, sin hacer nada.

## **¿Clasificar los Raw, los Jpg o Tif?**

Los archivos Raw, son la herramienta ideal para revelar y retocar nuestras fotos. Pero el hecho de que haya tal variedad de formatos diferentes hace que no podamos estar seguro que los programas del futuro, puedan abrirlos. Además una vez acabado el proceso de revelado o retocado, normalmente para hacer algo con este resultado lo habremos tenido que pasar a un formato usable tal como el Jpg o Tif, ya que un Raw, es difícil enviarlo a un amigo, subirlo a la Web o incluirlo en un documento Doc.

Otro punto de vista es que para hacer una imagen HDR o una Gran panorámica, podremos haber usado varios Raw, pero la imagen con la que hemos ganado el concurso, es un JPG, o sea que los criterios de clasificación son diferentes.

El buscar en este caso el Raw, tal vez, no nos ayude a encontrar la foto ganadora.

Hasta ahora: en donde el espacio era caro, se tendía a retirar los Raw del Ordenador ya que ocupaban mucho. Esto ya no es así, y lo ideal seria clasificarlo todo ya que cada cosa tiene una función diferente, y un JPG o TIF a pesar de haber sido sacado del mismo Raw no son la misma imagen, por lo tanto debería ser clasificada y organizada con diferentes criterios.

De todas maneras, si el espacio es un problema... ya que usamos un portátil, una vez revelados y retocados, los RAW, se pueden retirar del ordenador a un DVD o BD o disco externo de protección, ya que como su nombre de archivo coincide con el de los TIF o JPG, salvo en la terminación, cuando deseemos encontrarlos, no nos será muy difícil.

## **Razones para no clasificar (haciendo un poco de abogado del diablo)**

Cuando hablamos con personas que no clasifican, y preguntamos los motivos por los cuales no lo hacen, estas razones son tan diversas que es difícil a veces entenderlas, valorarlas y proponer una solución (si es que hay necesidad de una solución). El concepto de no clasificar está muy arraigado y tomará tiempo el llegar a un punto en que el tener fotos y poder disfrutar de ellas sea automático, y las verdad se dicha a veces tienen razón.

Podríamos anotar algunas de estas razones:

### **Las Clasifique o no, las pueda encontrar o no al final no las miraré mucho**

Pues puede tener mucha razón. Estadísticamente, una vez pasados los primeros días de descarga, retoque y clasificación, las imágenes se miran poco. Probablemente nunca mas. Si tiene usted alguna manera de mirar las veces que ha mirado sus imágenes, o sus carpetas, se pondrá a llorar.

#### *Comentario:*

Nada que contradecir, ni argumentos para ello.

### **Si me meto a usar un clasificador, ya no podré reorganizar mis imágenes usando el Sistema Operativo.**

#### *Comentario:*

Pues tiene toda la razón. No se puede vivir en dos mundos. Mover, renombrar, borrar, copiar etc, solo lo deberá hacer desde el clasificador.

#### **No tengo Tiempo**

Esta claro que esto representa que el concepto que se tiene del esfuerzo en tiempo que costará el mantener ordenadas las imágenes es muy grande.

#### *Comentario:*

Está claro que el mantener las imágenes clasificadas, requiere un esfuerzo, mayor por supuesto a simplemente poner las imágenes en carpetas y ya está.

Pero esta diferencia en tiempo, se reduce, cuando para encontrar nuestras imágenes, (si es que las encontramos), implica el irlas buscándolas por carpetas.

Y mas aun, cuando para mostrar nuestras mejores fotos, hace que las tengamos que buscar, duplicar y ordenar en otra carpeta.

El concepto de que el clasificar y encontrar nuestras imágenes usando un clasificador ha mejorado muchísimo, tardará todavía un poco en calar, y lo hará cuando la realidad se imponga. y esta realidad es que tenemos muchas imágenes, que son parte muy importante de nuestra vida, y cada vez tendremos mas y tenemos que encontrar una solución para poder disfrutarlas, si no las encuentras, es como si no se tienen.

### **Dificultad**

Por algún motivo, el sentimiento que los programa (y ya no se diga de los sistemas operativos), para ordenar las imágenes son complicados y difíciles, existe, y no les falta razón.

#### *Comentario:*

Los sistemas operativos ya son un clasificador, si bien malo, pero cada vez hacen mejor las funciones básicas, lo difícil es que dar el paso de añadir otro nivel de complejidad usando un clasificador. Hay programas para todos los niveles de dificultad, simplemente hay que escoger el adecuado.

El problema está en que cuando no se clasifica, lo que se desea es muy básico, solo cuatro cosas.

Pero al entrar en este proceso, las necesidades, exigencias crecen exponencialmente. De no encontrar nada, se pasa a desear: encontrar, ordenar por fecha, reducir en tamaño (píxeles y bytes), titulas y subir a la Web, usar etiquetas, estrellas y colores. Se desea pasar de la nada al todo.

Hay que ser consecuente: que como mas pidamos, mas difícil será el programa que nos lo haga.

## **Inseguridad**

Cuando solo se tienen las imágenes, pues con proteger las imágenes ya lo tenemos todo. Y mejor, no tenemos que preocuparnos de si reordenamos las imágenes o carpetas, si les cambiamos el nombre, o las pasamos a otro disco o añadimos acentos, el sistema operativo acepta todos estos cambios sin pestañear.

Si usamos un clasificador, la inseguridad aumenta…

¿En donde y como están nuestras imágenes y sus retoques? ¿Como protejo los datos, o sea los textos de clasificación, etiquetas, palabras claves, álbumes?

Ojo con cambiar el nombre de un fichero, o pasarlo a otra carpeta… se perderán los datos. El esfuerzo de años se puede perder.

Y que pasará si este programa que estoy usando desaparece, o quiero cambiarme a otro mejor, ¿Qué hago con todo mi trabajo?

### *Comentario:*

Pues es cierto, y es un punto importante a tomar. Si la persona no es un manitas en la informática y dispuesta a trabajar un poco, este proceso le puede desbordar. Se puede argumentar que los programa de clasificación son muy buenos, pero no quitan ni resuelven la mayoría de los problemas planteados aquí.

### **No lo necesito. Tengo pocas fotos, tengo mucha memoria y lo encuentro todo.**

El lograr que una persona que tenga pocas imágenes y poco interés en ellas use un clasificador, es hasta cierto punto comprensible y cierto, especialmente si mentalmente está bien dotado.

### *Comentario:*

El esfuerzo para encontrar cuatro fotos de cuando en cuando, de entre solo unas miles de ellas, pues hacen injustificable el esfuerzo de pasarse a un clasificador y basta con aplicar las reglas básicas para dar nombre a las carpetas y a las imágenes y los cuatro trucos que hemos explicado, para más o menos lograr lo que se desea sin necesidad de un clasificador, si las ventajas de pasarnos a uno no justifican el esfuerzo, quedémonos como estamos.

### **Lo que hago son reportajes, le pongo el nombre en la carpeta y la fecha y es suficiente.**

### *Comentario:*

Si la estructura de lo que se hace, es tan simple, pues con la fecha y el nombre en las carpetas seria suficiente.

Si nuestro oficio es fotografiar electrodomésticos para los catálogos de nuestros clientes, pues con el nombre del cliente y el electrodoméstico podría bastar

### **No lo logro**

### *Comentario:*

Y es que en realidad no lo logra, el copiar una carpeta a otro sitio, renómbrala, unirla a otra, o el teclear para hacer cosas, hacer enlaces, para algunas personas es un mundo al cual es difícil

de llegar**,** parece increíble, pero la informática no ha llegado a todos o no a esos niveles de dificultad, si este es el caso, un clasificador puede ser la solución si es muy intuitivo, gráfico y que permita trabajar sin teclear. En caso contrario no es una opción válida

## **¿Que deberían tener los programas de clasificación para llegar a todos?:**

Es una pregunta difícil de responder ya que dependerá de lo queramos clasificar, de la capacidad de la persona o personas que lo usará, de la cantidad de imágenes a trabajar y el nivel de precisión a la que queramos llegar, amén del tiempo disponible que podamos ofrecer a este menester.

Pero podemos hacer una lista de posibles opciones para lograrlo.

Básicamente creemos que lo que un clasificador debe aportar es **Tranquilidad,** esto quiere decir que nos sintamos cómodos con él y que no nos vaya a fallar.

Algunas de las características generales que deberían tener los clasificadores para darnos esta **Tranquilidad:**

1) Que estemos seguros que podamos encontrar todas nuestras imágenes, hasta las olvidadas, usando sistemas fáciles y lógicos de búsqueda, incluyendo búsquedas Al Azar, jerárquicamente, por calendario, por relación, por textos etc. El uso de Iconos para no tener que teclear es importante.

2) Que todo lo que tenemos, imágenes y datos, pueda ser protegido fácilmente.

3) Si el programa se daña, o nuestro ordenador se avería o nos lo roban, o por error perdemos imágenes y datos etc. que podamos recuperar la mayoría de nuestro trabajo de una manera fácil.

4) El que el cambio de versiones del programa no represente perdida de datos o una gran dificultad.

5) Que si deseamos en un futuro, pasar a otro programa, conservando todos los datos, sea fácil, en su defecto, el poder pasar los datos al fichero de las imágenes.

6) Que el programa que usemos sea robusto, estable y fiable, que nos haga confiar en él.

7) El que el programa esté bien documentado, tenga manuales, ayuda en línea, ayudas rápidas, videos etc. a pesar que NO son necesarios y nunca los usaremos (claro), es muy importante el tenerlos, dan seguridad. El que el programa esté presente en Foros, Redes sociales, e Internet es imprescindible. La ayuda telefónica o por co-e es un requisito indispensable.

## **Todo esto nos dará Tranquilidad**

## **Las Limitaciones**

Ojo, con tantas plataformas, sistemas operativos y sus diferentes versiones, alguna de las cosas que aquí se explican, pueden no ser válidas.

Los sistemas operativos ya tienen sus limitaciones: donde se pueden poner los archivos, que longitud máxima deben tener y que caracteres no pueden contener.

Si a esto añadimos las limitaciones del programa que vayamos a usar, más las limitaciones que tendremos, si el trabajo realizado lo queremos grabas en un CD o DVD (limitado a la cantidad de caracteres que puede tener una carpeta), hace que a veces no sepamos ni que caracteres usar, ni como hacerlo.

Pero tiempos pasados no fueron mejores.

· El Telex por ejemplo, solo permitía 32 caracteres, solo letras, y para poner los números tenía que hacer un truco. Había que mejorarlo

· El Código ASCII de 8 bits… vaya lujo, permitía 256, caracteres, pero como eran muchísimos, uno BIT, se usaba para la paridad, pero nos quedaban 128 caracteres, que pasada.

Pero cuando esto ya no era suficiente, para todos los números, letras, símbolos de puntuación, símbolos de exclamación o comillas y paréntesis, letras griegas, se usó el truco de hacer páginas diferentes para los diferentes idiomas o temas (matemáticos, químicos, musicales etc.)

· Este sistema ASCII, duró mucho tiempo, pero no daba respuesta a los nuevos tiempos. Así es que se inventó el código UNICODE que en la actualidad ya tiene mas de 110 000 caracteres diferentes, con idiomas, dialectos etc.

· Por último el UTF-8 que permite 65 000 caracteres (subconjunto del Unicode) diferentes y bastante utilizado.

Con tantas limitaciones, formatos, especificaciones, ¿que debemos hacer? Hasta que la potencia de los ordenadores, mejora de Internet y el uso generalizado de UTF-8 o Unicode, por el momento deberíamos ser cautos.

- · Trate de usar los caracteres mas básicos que pueda para sus textos Los acentos son aceptables, así como la ñ,ç y las Mayúsculas y Minúsculas
- · Trate de no usar caracteres tipo comillas " " ' ', use el acento en cambio o sea L'Aldea páselo a L´Aldea
- $\cdot$  Trate de no usar todo tipo de paréntesis ()  $\iint$  {} < > / \

· En muchos casos es mejor no usar los espacios en blanco, pero para textos escritos, la verdad es que no queda muy elegante. Al menos no use los espacios en nombres de ficheros o carpetas, sobretodo si los tiene que enviar por Internet, el espacio lo cambian por un %20 lo cual no es muy intuitivo.

Use el guión bajo en lugar de espacio en Internet, en Internet el espacio lo convierten en %20, no el guión medio, el guión medio parece el símbolo menos.

· Limite la longitud total de la ruta de un fichero… 100 puede ser suficiente y limite la longitud de cualquier carpeta o fichero a máximo 64 caracteres. · Intente evitar símbolos de puntuación en los nombres de ficheros, los puntos y comas le pueden crear problemas.

C:\Misfotos\En Noruega°(2),Norte\con.pedro.+pablo.+jacinto+.Mª+jose.jpg

tiene mucho colorido, pero está usted abocado a tener problemas.

· Nombres subrayados, con sombras, tachados, están bien en Word, pero no en un clasificador, use caracteres simples.

## **Uso de discos externos para alojar o proteger nuestras imágenes**

Los discos duros externos, son en la actualidad, muy económicos, y gracias a la conexión USB o mejor USB 3, muy prácticos para conectar a cualquier ordenador de sobremesa o portátil como protección o complemento.

Para las copias de seguridad, son la solución más práctica y recomendable.

Pero para ser usados para trabajar directamente con nuestras imágenes, tienen todavía algunos inconvenientes:

.1 Su velocidad. En la actualidad, y si usted usa una conexión USB 3, el problema de la velocidad ya no lo es tanto. Al ser las imágenes, archivos de un tamaño considerable, la velocidad es importante, esto se nota menos cuando miramos ficheros texto.

.2 La seguridad, cualquier disco que no esté fijo, tiene muchas mas posibilidades de caerse, de que nos lo roben o simplemente que desaparezca. Los discos duros internos, están conectados directamente al sistema, los externos tienen un paso intermedio al usar el formato USB.

.3 Los discos duros externos pueden cambian de letra, cuando se encienden, normalmente a causa de que se ha conectado otro dispositivo USB, que ha tomado su letra. Normalmente todos los programas de clasificación usan todo el Camino del archivo para encontrar la imagen,

Ejemplo:

F:\ Todas\_misfotos\2012\ IMG\_1234.jpg Disco Carpetas Archivo

Si la letra F:\ cambia, no se encontrará la imagen.

Hay que asegurarse que cuando se vaya a mirar las imágenes SIEMPRE se tenga encendido el disco duro en donde se tengan esas imágenes, y que la letra, sea siempre la misma.

Aquí no estamos hablando de discos duros de red, ni del tipo RAID

\*\*\*\*\*\*\* Fin |/||| \*\*\*\*\*\*

Modificaciones: 08-01-2011 23-01-2011 06-03-2011 14-03-2011 23-06-2011 01-07-2011 2011-09-02 2011-11-19 2012-03-03 2012-06-02 2012-09-14 2012-09-23 2012-10-19 2012-12-01

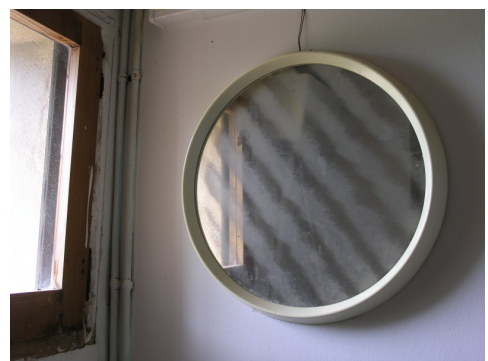

 **La fóto de 20 áños de exposición** *–Escríto en Castelláno Tildádo -*

Cuándo entré por priméra vez en la cása de cámpo que había adquirído, el botón de dispáro ya había sído activádo hacía múcho tiémpo, y no por mí, y el temporizadór avanzába contándo el tiémpo, en números romános.

El negatívo había sído colgádo sin querérlo, usándo el mejór de los trípodes, pára que aguantáse úna lárga exposición: Sóbre la paréd, perféctamente nivelada, por la grácia de úna plomáda y en cáso de fallár, símplemente, por la infalíble gravedád. Tóda estába lísto a funcionár.

Cómo yo no vi tódos éstos preparatívos, al princípio no noté náda y me movía delánte del negatívo con naturalidád, el perfécto robádo. Péro a pesár de estár perféctamente delánte del negatívo, no éra a mí a quién retratába.

El procéso éra más sutíl, hacía lo que yo siémpre había querído hacér, apoyárme en un sítio estáble, discréto, y lográr ésos robádos perféctos y de gran naturalidád, que se consíguen, cuándo no te ven.

A pesár de visitárlo cáda mañána, maldíta séa, no éra a mí a quién retratába, éra a la ventána, o más exáctamente a los barrótes en médio de la ventána, que éran los que le separában del exteriór.

¿Que efécto tan especiál has usádo, pára que los barrótes verticáles aparézcan inclinádos y los horizontáles no se véan?

El sol de cáda día, de cáda estación, de cáda áño, ha movído los barrótes, péro tú los has sabído detenér... y yo, que día a día, duránte 20 áños, he estádo delánte de ti, que te he mirádo con caríño, ni cáso me háces, ni un sólo pedázo de mí, ha quéda grabádo en ti, ni la más mínima huélla, ni la menór impresión.

Reálmente, no se de quién es ésta fóto, yo no la comencé, péro después de 20 áños de mirárte, cómo me desprécias, y cáda vez me véo peór en ti, he decidído acabár la fóto, descolgándo el obturadór.

No es que 20 áños, séa el límite de mí temporizadór... es que ya no me véo, créo que has bajádo de resolución.

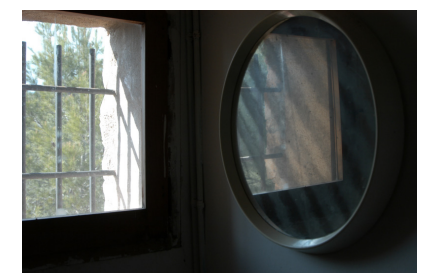

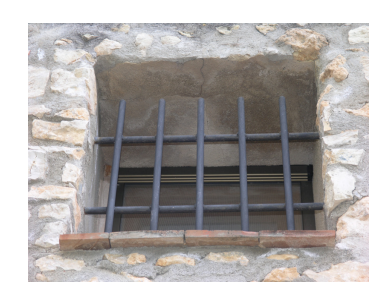

## **II/III**

# Iniciándonos en el uso básico de un Clasificador (Pero haciendo lo mínimo, mínimo posible)

**Ya será menos, cuando uno se mete a usar un clasificador es que hay que trabajar mucho... ¿o no? .... pues No.** 

**Este apartado nos muestra / explica los conceptos relacionados a un clasificador básico y el poder hacer uso de él, sin liarnos mucho, haciendo uso de sus características mas básicas pero que ya mejoran en mucho, lo que el sistema operativo puede hacer por nosotros. Cosas como trabajar con la última carpeta en que quedamos, ver las últimas fotos con las cuales estuve trabajando, miras mis carpetas favoritas, o ver las 30 últimas carpetas, trabajar con seleccionar y ordenar las fotos… o sea lo básico.** 

 **\*-\*-\*** 

## **¿Que es un clasificador de imágenes digitales?**

Un clasificador de imágenes digitales, es un programa informático que nos permite, además de visualizar nuestras imágenes (lo que seria simplemente un visualizador) darle a estas imágenes unas propiedades, referencias o características por las cuales posteriormente las podremos buscar o mirar con un orden o con un criterio de determinado.

Esto incluye el poder definir-explicar la imagen para que estos datos sean como una parte integral de ella. La descripción del habitad de un animal se convierte así, en pieza indispensable de la foto. Como con una película: si la imagen necesita voz, la foto necesita un texto.

Básicamente, el sistema operativo ya es un clasificador, si bien, no muy bueno. El sistema operativo nos permite buscar carpetas e imágenes por su nombre, mirar las imágenes y ampliar las fotos, desplazarnos a la siguiente o a la anterior etc. Pero está claro, deseamos más. (Los sistemas operativos van mejorando y ya comienzan a tener un mayor control y posibilidades con las imágenes, hasta permiten poner etiquetas).

Para avanzar un poco más allá de lo que ofrece el sistema operativo, deberemos hacer uso de un programa clasificador/ organizador. Dependiendo de su potencia, nos permitirá filtrar las imágenes por varias condiciones o criterios, también ordenarlas según nuestros gustos y preferencias, enviarlas por co-e etc.

Las imágenes digitales ya vienen con una increíble cantidad de información que nos ponen, sin tener nosotros que hacer nada: la fecha, un número correlativo, el modelo de cámara usado, el tiempo de exposición, si tiene caras o coordenadas etc. por lo que ya es muy fácil buscarlas por esta fecha o enseñarlas ordenadas sin ningún esfuerzo.

Estos programas de clasificación, además nos deberán permitir que introduzcamos nuestros valores /opiniones personales de las imágenes, cosa que una cámara no puede hacer, como decidir cual es nuestra mejor foto, o las fotos más románticas o en que orden deseamos hacer una presentación.

El programa nos debe permitir buscar las imágenes por todos estos conceptos/ criterios deseados.

Por supuesto cualquier clasificador nos debe permitir ampliarlas, hacer presentaciones, crear álbumes, renombrarlas, seleccionarlas y en los mas potentes o especializados el imprimir las imágenes o retocarlas.

## **Preguntas más frecuentes:**

Cada programa de clasificación, que ya de por si se denominan de muchas maneras, clasificador, organizador, catalogador etc. debería explicar a modo de -Preguntas mas Frecuentes-, su filosofía, puntos fuertes, limitaciones, compatibilidades y ámbito de uso, servicio de ayuda para de esta manera avisar al posible usuario de si el programa es o será el mas apropiado para sus necesidades.

Algo así podría ayudarnos a la gran decisión

- · ¿Que es y que hace el programa?
- · ¿Cuando use el programa, me cogerá mis imágenes, las importará, las integrará al programa y luego tendré problemas para escaparme de él y pasarme a otro?
- · ¿Qué pasa si dentro de 10 años el programa desaparece y yo tengo clasificadas mis 20 000 imágenes con él?
- · Si me meto en el programa, ¿Tendrá la suficiente potencia para manejar mis imágenes actuales y las que pienso tener en los próximos 20 años?
- · ¿Cómo comienzo?
- . ¿Gratis, coste básico, actualizaciones?
- · ¿Revela o Retoca las Imágenes?
- · ¿Puede usar los formatos RAW?
- . ¿Puede clasificar documentos texto tipo .txt, .pdf, .doc?, o sea: Una Gestión Documental
- . ¿Puede clasificar Videos, sonidos o música?
- · ¿Es difícil de usar o dominarlo?
- . ¿Charlas, talleres, cursos, ayuda telefónica, foros o por correo electrónico?
- . ¿Tienen Videos explicativos de las funciones mas importantes?
- . ¿Asesoría, servicio de mantenimiento, ayuda en línea, o por control remoto?
- . ¿Puedo importar los datos de las imágenes a mi programa, o exportarlos a otros programas?

## **El miedo a usar un clasificador (¿Por que nos da miedo usar un clasificador?)**

Es curioso que mucha gente no quiera usar un clasificador por tener miedo a que este le capture las imágenes, o que si ya se mete en él, no podrá salirse. La verdad es que si respetamos la norma que explicamos a continuación, se puede usar el sistema operativo para ver las imágenes o el clasificador a nuestra conveniencia sin que ello cree ningún problema.

### La gran decisión:

Ya sabemos las imágenes que tenemos, donde las tenemos y que queremos hacer con ellas. Y la estética, estructura de todo el conjunto lo tenemos bastante bien. Podría ser un buen momento para iniciarnos en el uso básico de un clasificador.

> Aquí, al iniciarnos en el uso de un clasificador, tenemos que hacer una advertencia Importante.

**En el momento en que comenzamos a clasificar nuestras carpetas e imágenes usando un programa clasificador, hay que tener muy presente que YA no podemos ir moviendo, renombrando o borrando nuestras imágenes o carpetas usando el sistema operativo. Es una de las servidumbres que estos programas tienen.** 

El cambio mental mas difícil de hacer al usar un clasificador es el comprender que ya no podemos renombrar, borrar o mover carpetas o imágenes usando el sistema operativo, habrá que usar el programa para que además de hacerlo, actualice su base de datos.

El salirse de nuestro clasificador para desde el sistema operativo hacer estas operaciones está prohibido, por lo demás, puede usted usar el sistema operativo para ver las imágenes si lo desea aunque no tiene mucho sentido usar el sistema operativo si usted ya usa un clasificador, use el sistema operativo para comprobaciones de sus imágenes, si no puede ver una imagen con su clasificador, o la ve mal, mírela con el S.O, así sabrá si en realidad la imagen está mal.

Un ejemplo para que entendamos este pequeño problema / inconveniente: es como si en una biblioteca de barrio (las bibliotecas desde hace milenios tienen un sistema de organización muy bueno), a alguien se le ocurre mover una estantería llena de libros y ponerla en otro lugar, sin avisar a los que se encargan de la indexación de lo que hemos hecho. Por supuesto estos libros no serán encontrados, y además, cuando se los encuentre, no se sabrá que hacer con ellos, son los llamados 'huérfanos'.

Pues lo mismo ocurre con la clasificación digital de las imágenes, el nombre de la carpeta, su ruta completa se usa para saber donde se encuentra la imagen. Si una imagen o una carpeta es borrada, renombrada o movida, no solo no la encontrará, si no que nos dará un error ya que cree que sí existe. Si esa imagen borrada o movida estaba en listados tipo álbumes, peor, estos álbumes, tampoco encontraran las imágenes que supuestamente contenían y seguirán diciéndonoslo.

Esto incluye el cambiar acentos, símbolos tipo grados °, y letras de otros idiomas. Una á acentuada no puede cambiarse por una a... sin avisar. Lo único que podemos alterar sin problemas es cambiar las mayúsculas por minúsculas.

**Por lo tanto, a partir de este momento, todos los procesos de mover, borrado, renombrado y correcciones, se deberán hacer usando el programa clasificador, para que este se encargue de modificar y arreglar todo lo necesario**.

**Consideraremos hacer un uso básico de un programa clasificador al uso de sus funciones mas simples, que no presente problemas de uso y que haciendo lo mínimo, obtengamos un resultado importante sin meternos en las entrañas del programa, pero que sobre todo no afecte para nada la estructura de nuestras carpetas e imágenes y que podamos continuar usando nuestro Sistema Operativo si lo deseamos sin problemas.** 

Cada programa clasificador tiene sus propias funciones para simplificarnos la vida. Aquí le mostramos algunas funciones fáciles pero que pueden ser interesantes. No todos los programas las tienen directamente, pero se puede llegar a conseguirlas usando 'macros', 'scripts', 'plug-ins' o pequeñas rutinas que algunos programas ofrecen.

Si los programas que usted usa son abiertos y sus datos son accesibles externamente por el usuario, estos se podrían 'programar' con dBASE, Excel, Access, o Visual Basic y añadir nuestras pequeñas ideas y funciones.

Lo interesante es coger la idea de la función y tratar de conseguirla. Damos aquí algunos consejos de cómo conseguirlo.

> Si cuando usted tiene que mostrar sus imágenes, usa el sistema operativo para ello, a pesar de tener un clasificador; usted no está utilizando las grandes ventajas que tiene uno de estos programas, su facilidad y potencia. El usar un clasificador requiere un poco de esfuerzo, pero compensa.

# **¿Cómo aprendemos a usar un clasificador?**

Una vez tenemos descargado e instalado el programa, aparece la primera pregunta. ¿Y ahora que hago?

Está claro que lo más lógico seria primero saber lo que queremos hacer.

Una buena lectura de algún documento de lo que es la filosofía de la clasificación, (similar a este) nos puede ayudar. Por supuesto leerse la ayuda en línea o manuales del programa ayuda muchísimo.

¿Pero ha pensado que usted puede llamar o enviar un co-e al fabricante del programa y charlar con ellos, explicando lo que usted quiere y ver como hacerlo?

Este tipo de relación es apreciada por los desarrolladores del programa.

Lo que la gente desea hacer con un programa, va desde lo mínimo, solo visualizar las imágenes hasta la búsqueda complejísima de imágenes.

Lo que NO es normal es que simplemente abriendo cualquier programa y sin hacer nada, podamos comenzar a trabajar inmediatamente.

Todos los programas (y las empresas o personas que crean estos programas o que los utilizan) ofrecen una cantidad inmensa de ayuda. Recuerde que entre los servicios que ofrecen está este, pero además el que usted llame o informe de problemas es positivo para ellos, si usted se encuentra con un problema, NO es su problema, es también el de ellos y lo deberían resolver. Algunas de estas empresas le permiten participar como 'probador' de su programa, esto no solo le permite ver lo que se está cociendo, si no hasta proponer algunas mejoras que nos interesen a nosotros.

O como probamos el programa con las cosas que nos interesan, detectamos rápidamente si algo no va bien, para que se corrija.

Haga uso de las actualizaciones de los programas, a veces se detectan y arreglan pequeños problemas, y se ofrecen como actualizaciones gratuitas.

### Listamos algunas de las posibilidades:

. Personalmente creemos que el contacto personal es lo mejor que podemos tener para iniciarnos. Si tenemos un amigo que conozca el programa, y nos ayude en el inicio, esto es impagable, si está dispuesto a sentarse a nuestro lado y darnos una mano, cojámosla. Un sustituto bastante aceptable es la ayuda telefónica ya sea de un amigo o de la empresa creadora del programa.

Y también, puede ayudar mucho la respuesta por co-electrónico.

- . Normalmente usted descargará el programa de una página Web. Ya allí puede encontrar mucha información sobre el programa.
- . Los programas, ya dentro del mismo programa, como documento separado o como Ayuda en Línea, ofrecen documentación extensísima de cómo funcionan.
- . La informática permite lo que se llama Ayuda rápida, y es, esa ayuda que nos ofrecen los objetos del programa (botones, persianas, campos de entrada etc.) al acercarnos a ellos. Si nos acercamos a un botón usando el ratón, nos aparece. Aquí por ejemplo, al acercarse al botón [Fin], nos indica ANTES de pulsarlo, que lo que hará es ir a la última imagen.

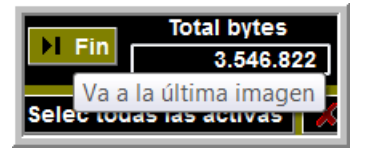

- . Muchos de estos programas tienen Foros o los hay independientemente de sus empresas. Es un buen sitio para poner nuestras dudas, ya que hay muchas personas que las leen y contestan.
- . En particular, los foros de Informática o fotografía generales son un sitio con muchas posibilidades de aprender y consultar sobre el tema.
- . Por Internet hay de todo, aproveche los cursos que se ofrecen, asista a charlas sobre el tema, congresos etc.
- . Y por fin y como ÚLTIMO recurso, ¿ha pensado usted en la posibilidad de leerse el manual? Esto creemos que es lo mas aconsejable, leerlo al menos una vez para saber que es lo que contiene, y a donde volver, cuando tengamos alguna duda.
- . Ir probando.

 Al inicio, deberíamos preparar algunas carpetas REPETIDAS, para practicar un poco, de esta manera si cometemos un error no será grave. Ir cometiendo errores ayuda, vaya intentando conseguir lo que desee.

Intentemos lograr cosas básicas:

Ver toda una carpeta Desplazarse por las imágenes, a la primera, anterior, siguiente, última Como ver nuestras primeras imágenes. Como seleccionar algunas imágenes Como ordenar las imágenes Como borrar imágenes Como crear un álbum Etc.

## **Clasificaciones Al Azar:**

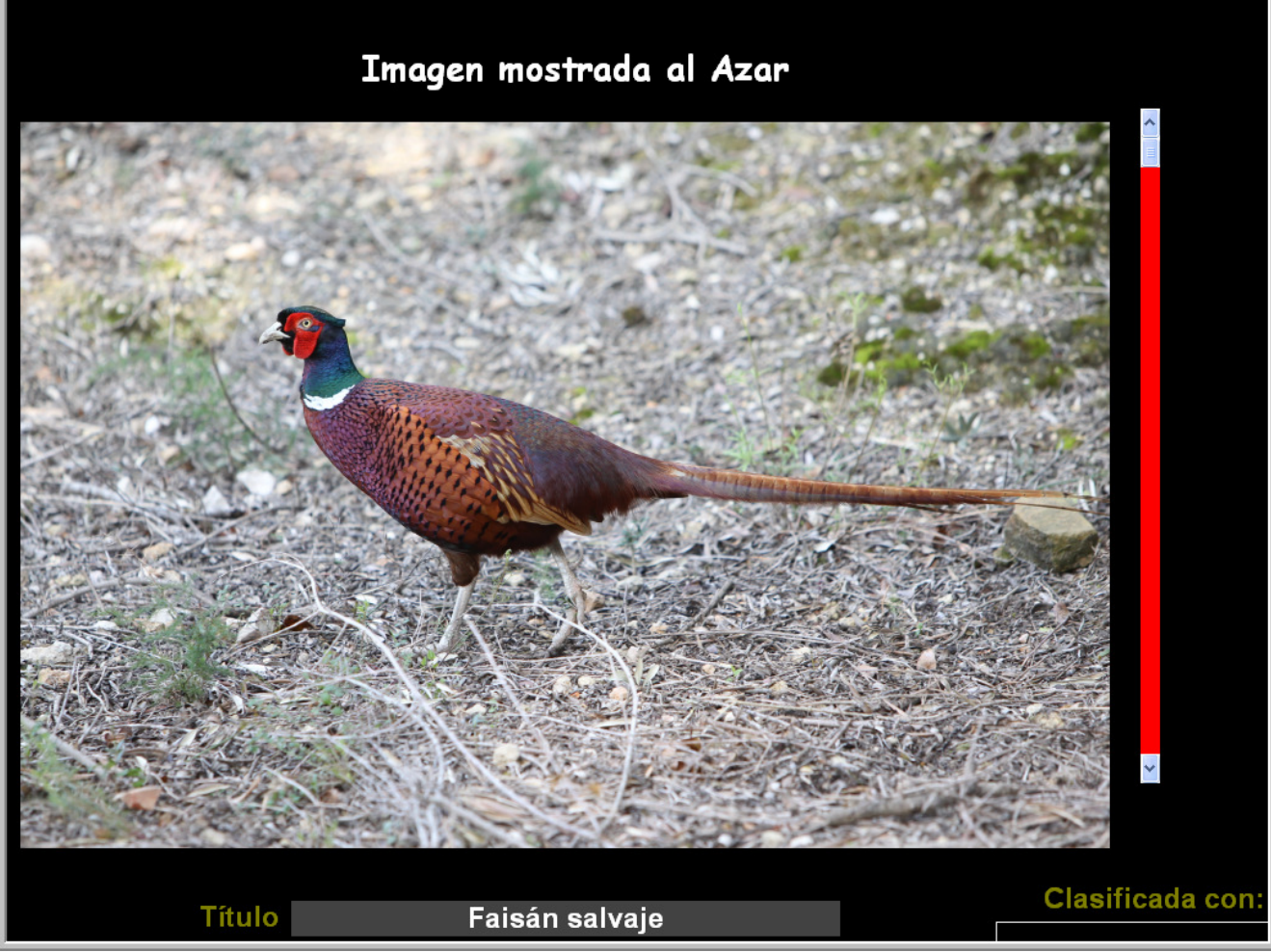

 **Ejemplo de lo que podría ser mostrar una imagen al Azar cada vez que abrimos nuestro programa de clasificación** 

En este mundo digital en que tan ligeramente tomamos fotos, en cantidades desorbitadas, hay unas fotos que nunca encontraremos por muy clasificadas que las tengamos, son LAS OLVIDADAS, si no las recordamos, pues ni siquiera intentaremos buscarlas...

Pero como son parte importante de nuestra memoria, deberíamos tener acceso a ellas, es totalmente inaceptable que estas imágenes 'desaparezcan' solo por que las hemos olvidado, cada vez olvidamos mas, ya que cada vez tenemos mas imágenes y menos memoria.

Cuando pensamos en buscar una imagen de aquel viaje que hicimos a.... se puede decir que ya la tenemos casi encontrada.... el problema es cuando ni siquiera nos acordamos de ese viaje.

La función Ver Imágenes Al Azar, es una manera de ver y tener siempre presentes esas imágenes que no miramos, que ni siquiera recordábamos que existían... esas escondidas en el baúl de los recuerdos, ese baúl de los recuerdos que, con los años, cada vez, es más grande y nuestra memoria mas pequeña. Es la manera de estar seguros… que no importa lo que pase, siempre veremos todas nuestras imágenes, por muy perdidas que las tengamos.

Pero claro, si no nos acordamos de ellas, ¿pues como las vamos a encontrar?, lo de espejito, espejito, podrías enseñarme todas las fotos que he olvidado? No vale.

Pero podemos usar lo de:

## ¿Si Mahoma no va a la montaña, la montaña va a Mahoma? Si yo no encuentro las fotos, las fotos me encontrarán a mí.

Al Azar (aleatoriamente), las busca entre todas nuestras imágenes o de las menos vistas, con lo cual estaremos seguros que siempre veremos todas nuestras imágenes alguna vez... (La de veces que saltaremos de la silla ante esa imagen querida, pero olvidada, de ese amigo olvidado, de ese sitio encantador, o momento inolvidable)

Si al mostrarnos una imagen Al Azar, nos preguntamos... 'Cuanto tiempo hacia que no veía esta imagen', la verdad es que nos hará sentir culpables, y si añade que además no la hemos clasificado... se nos caerá la cara de vergüenza.

Aunque parezca increíble, las imágenes mostradas al Azar nos ayudarán a clasificarlas. Al Azar da una posibilidad de evaluar fotos después de un tiempo, con la crítica de lo inesperado, del impacto de su soledad. Con el tiempo, el valor que le damos a una imagen cambia. Cuando la vimos por primera vez, la vimos en su conjunto, perdida entre las demás, ahora está sola, es única e inesperada.

Si las imágenes al Azar, que se nos presentan inesperadamente, además son de las menos vistas, tenemos la seguridad que nunca dejaremos de ver una imagen de todas las que tenemos. La gracia de encontrar imágenes así, además de la alegría que pueda representar el ver una foto olvidada, el paso del tiempo que cambia nuestros criterios de clasificación le puede dar otra oportunidad, u otra valoración de acuerdo a nuestros nuevos gustos. Siempre se está mas predispuesto a clasificar 'una' imagen al Azar que nos ha sorprendido, que todas las de una carpeta. Y si clasificamos una imagen de una carpeta... pues se puede decir que CASI hemos clasificado la carpeta.

Dediquémosle unos segundos de nuestro tiempo, disfrutemos de ella, revalorémosla, clasifiquémosla mejor, démosle un título.

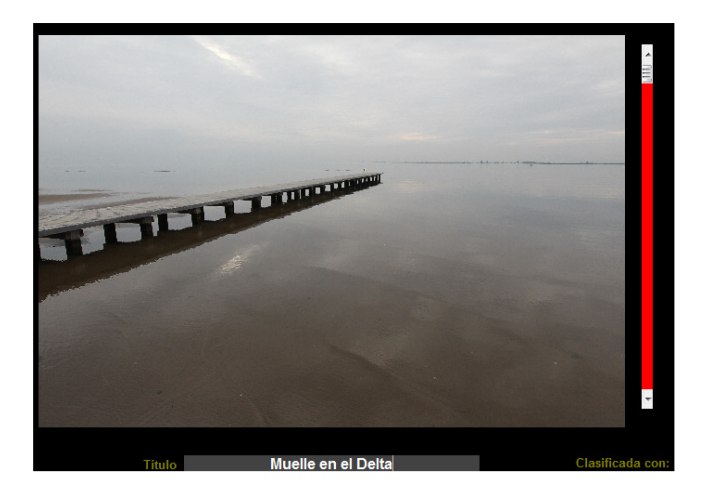

### **Imagen clasificada por color (rojo, es este caso el mejor) y título (Muelle en el Delta)**

Si no lo hacemos, como el contador de veces vista de esa imagen se incrementa, no la volveremos a ver en varios meses hasta que hayamos mirado otras menos vistas. Al Azar es una función muy particular que no se rige por los parámetros de una búsqueda o clasificación rigurosa pero que tiene un encanto muy especial.

Para ver Al Azar se puede hacer mirando carpetas al azar, pero nunca lo haríamos, o lo haríamos mal, ya que las búsquedas serian un poco predeterminadas, además, el ver carpetas y carpetas, seria una paliza. Use algún sistema aleatorio que se le ocurra para mirar viejas

carpetas... aquella que usted no quiere mirar ya que no es interesante... le puede sorprender su contenido ya olvidado.

Las imágenes vistas Al Azar ejercitan la memoria, a veces al verlas, nos preguntamos, ¿Dónde tomé esta foto, o quien es este?, y podemos aprovechar ese momento para investigar, retenerla, clasificarla, disfrutarla y refrescar la memoria.

Con el tiempo y habiendo visto muchas imágenes Al Azar (o de cualquier manera), tenemos una vista general del conjunto de todas nuestras fotos ya que el Azar nos lleva por donde él quiere, sin ningún orden en especial, recorriendo toda nuestra vida, sin poner ningún filtro.

Una fotos así encontrada, la podemos usar para, por relación encontrar otras, o a veces por desgracia... notar que alguna foto o carpeta ha desaparecido o están perdidas,.... buen momento para buscarlas.

También al mirar sus imagen de todas sus carpetas podemos descubrir que algunas de estás imágenes no están bien, están corruptas, ¿Qué ha pasado?, ¿algún virus, una copia o protección mal hecha?, Si usted ve una imagen mal que antes estaba bien... pare... algo pasa... mire todos sus procesos de protección, calidad de sus discos etc.

#### ¿Como buscar imágenes al Azar en cualquier programa?

Para ver imágenes al Azar es muy fácil, todos los programas tienen una función que nos da un número aleatorio que podemos utilizar para ver una imagen sin ningún orden en particular.... otra manera de hacerlo es mirando las menos vistas... también sorprenden y son muy cercanas al Azar.

Si todo esto falla, obliguémonos a mirar las carpetas menos vistas de vez en cuando, o las mas antiguas, o las mas escondidas.

O cerrando los ojos y abriendo cualquier carpeta.

O mirando alguna de hace 20 años....

Recuerde que el valorar muchas imágenes, darles un título, o clasificarlas, puede ser un poco tedioso, pero UNA solo, no lo debería ser, lleva solo unos segundos. Y si la clasificamos, aunque solo sea esta solo, de toda una carpeta no clasificada, cuando la encontremos, ya hemos encontrado toda la carpeta. No desaprovechemos la oportunidad de hacerlo.

Algunas carpetas que ya No miramos, es debido en que en nuestra mente las tenemos 'clasificadas' como poco interesantes. Pero nuestros gustos con el tiempo cambian, en algunos casos nos hacemos mas críticos, mas intransigentes con la calidad, y otras nos ablandamos ante fotos malas pero que nos traen recuerdos, o esa imagen tan antigua representa algo desaparecido y por lo tanto único. Las imágenes también merecen una revisión, una segunda oportunidad. Volvamos a mirarlas, nos podemos llevar sorpresas agradables.

## **Objetos recibidos, propiedades que queremos recordar. -El interés de un número único de cada imagen-**

Imagínese que cada vez que entrase en casa, delante de la puerta: apareciese Al Azar, uno de los objetos que hemos recopilado en nuestra vida, y que normalmente los tenemos guardados en los baúles o cajas y que raramente vemos, podrían ser objetos reales, libros, documentos, grabaciones, cosas turísticas, cerámicas, hasta grabaciones de música etc. Nos ofrecería un sistema de recordarlos, revalorarlos y en su caso tirarlos.

Todos estos objetos, lamentablemente están más perdidos que nuestras imágenes ya que el buscarlos generalmente es más difícil, aquí, el baúl de los recuerdos es real, físico, pesado, y en la buhardilla y vamos pocas veces por allí.

Está claro, que contrariamente al sistema de mostrar las Imágenes Al Azar, no podemos implementar esta opción de mostrar estos objetos Al Azar.

... O sí.

Imaginemos un caso muy simple, volvemos de nuestras vacaciones con una serie de papeles, facturas, billetes de avión, restos de divisas, tarietas, entradas, mapas, quías turísticas, notas, garantías, y en el apartado de objetos, algunos regalos que vamos a dar, o que nos los quedaremos, la espada japonesa o la olla vietnamita.

La variedad de sitios en donde podemos poner todo esto es interminable, y la decisión estará normalmente tomada por la prisa que tengamos en arreglar todo y olvidarnos de ello, con lo cual el encontrar esas cosas, o tenerlas presentes, será difícil.

Un sistema muy practico para matar dos pájaros de un tiro, es el poner todos los documentos en un sobre o caja, según su volumen y tomarle una foto a esa caja con, por ejemplo la guía del viaje encima, o lo mas representativo que contenga la caja.

Si los objetos son mas grandes y no los queremos guardar, tomemos una foto del objeto, por ejemplo una escultura.

Esta foto, al clasificarla nos dará un número único, escribamos ese número bien visible en la caja, si es la escultura le podemos poner el número en una etiqueta en la base de la escultura.

Si tenemos una estantería en donde poner todas estas cajas o sobres correlativamente y si esa foto, la clasificamos, explicando todo lo que contiene:

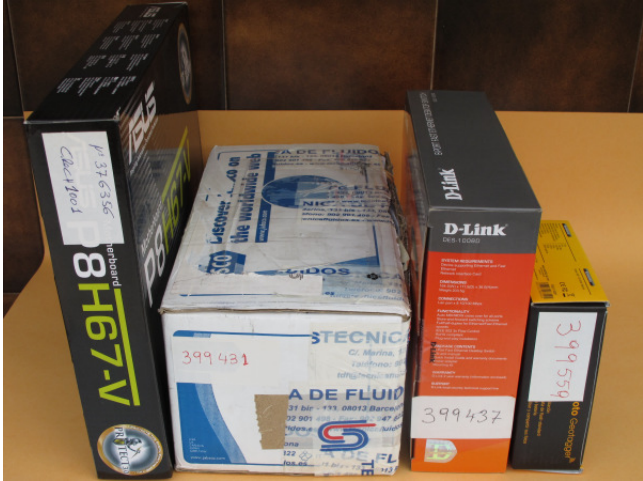
Diferentes cajas conteniendo documentos de viajes (observe el número único de cada caja correspondiente a la foto de esa caja). Este número único, que cada imagen debería tener, nos facilita esta labor de relacionar objetos a una imagen.

Cada caja podría tener propia su foto, explicando que es lo que contienen.

- .1 Documentación Placa Base de Ordenador
- .2 Guías de Japón y Vietnam, Facturas de los Hoteles, Mapa de Tokio
- .3 Router D-Link
- .4 Documentación Geolocalizador

\*\*\*

Si queremos hacer lo mismo con la Espada Japonesa o la Olla Vietnamita o la escultura. Como que no cabe en el sobre o caja (y no es nuestra intención esconderlas), podemos ponerle una etiqueta pegada. Y en la descripción su destino.

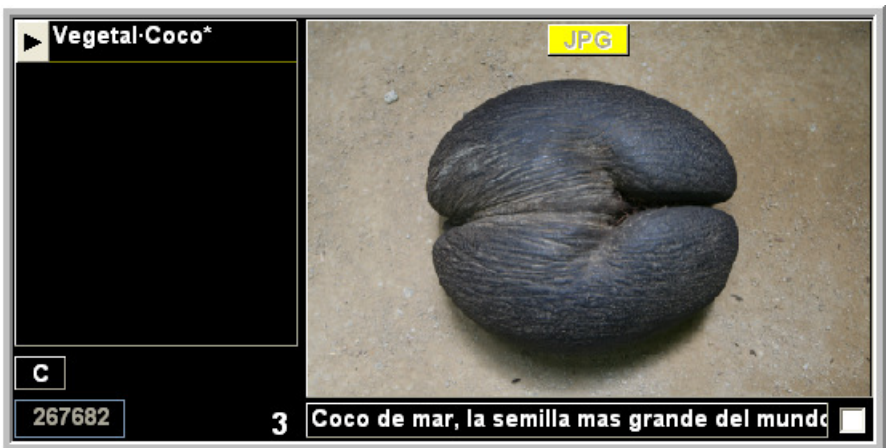

Imagen nº 267 682 Coco de mar (La semilla mas grande del mundo) Se la regalamos a Pedro el Sastre y nos costó 30 Euros \*\*\*

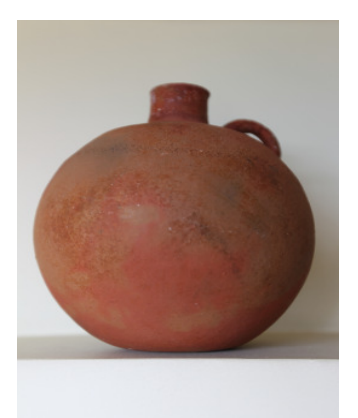

Imagen nº 345 433 Olla Vietnamita "Auténtica" La usamos para poner las rosas en la segunda vivienda. \*\*\*

- a) El encontrar estos documentos y objetos y todos los datos pertinentes será muy fácil
- b) Como esta foto, es una foto, pues nos aparecerá también Al Azar, con lo cual estos objetos también nos serán recordados regularmente.

c) Esto es un sistema para recordarnos que una imagen no solo es una imagen, es una imagen, mas sus datos y lo que queramos representar con ella.

Esta técnica se puede utilizar, cuando se compra una nevera y queremos no perder su garantía y libro de instrucciones. Compras de libros, muebles, documentos importantes.  $*_{-}*_{-}*$ 

Una imagen no solo es la imagen, es ella y sus datos:

 Antiguamente un coche era un coche y una imagen era un imagen, ninguno de los dos venia con muchos complementos.

 Ahora cuando subimos a un coche, además del coche, necesitamos, el acelerador, freno, el cuenta kilómetros, el velocímetro, consumo de gasolina por km, el retrovisor, sin ellos el coche no tiene sentido, o solo es pieza de museo.

 Una imagen vale lo que vale, pero nuestra capacidad para interpretarla tal vez no sea la óptima, una constante cuando se muestren imágenes, es el de ofrecer la máxima información sobre lo que estamos viendo. Muchas fotos archi-conocidas, y que NOS gustan mucho, si se las mostrásemos a personas que no conocen la historia de esa imagen, no las considerarían muy buenas… la imagen no solo es su estética, lo es también su historia, su estilo o lo que sabemos de ella. Si además de la imagen no tenemos sus datos, la imagen vale menos. Tratar de vender una imagen de la cual no sabemos o no queremos decir nada, poco vale.

Siempre que se pueda, el programa debería mostrarnos tantos datos sobre la imagen como sea posible y físicamente admisible. Por ejemplo:

.a Su titulo

.b Nuestra clasificación cualitativa (nuestra opinión de su valor)

.c La cantidad de veces vista

.d La cantidad de imágenes que contiene la carpeta en donde está esa imagen

.e La cantidad total de clasificaciones de Toda la carpeta.

.f La cantidad de clasificaciones que esa imagen en particular tiene.

.g Y por supuesto todos los datos Exif, Fecha de toma, cámara etc.

Todo esto nos da el verdadero valor para nosotros de esa imagen, nos da su peso.  $*$  \* \*

Toda esta cantidad de información en realidad tiene además de la vertiente de informarnos, la de servirnos como Zanahoria.

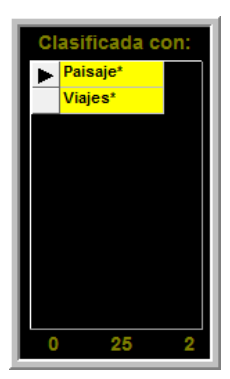

Esto nos indica que esta imagen solo la hemos clasificado por 2 conceptos, que la hemos mirado 0 veces antes y que la carpeta en donde está esa imagen, que contiene 25 imágenes, no tiene ninguna clasificación además de estas dos. La Zanahoria está puesta. Pero no la pongamos muy lejos, dejemos que sea fácil, el hacer algo para mejorarla.

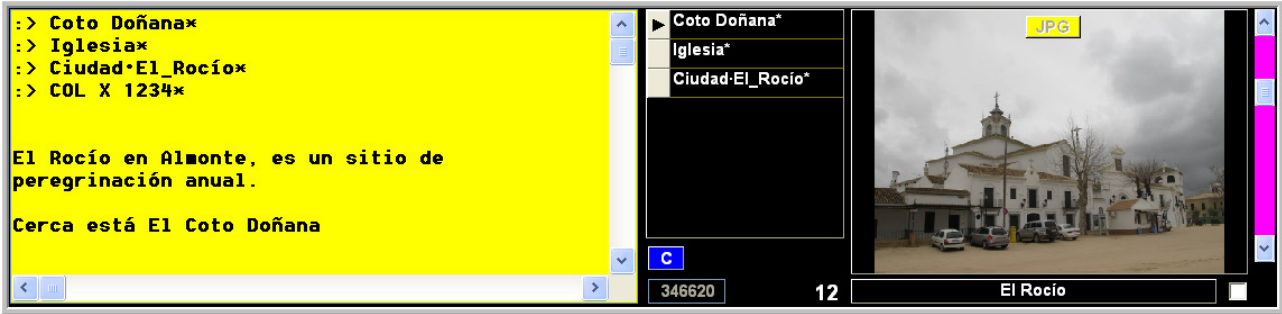

Esta imagen, nos muestra al mismo tiempo, su título, las clasificaciones (etiquetas), las explicaciones extensas, las veces que la hemos visto (12), Nuestra clasificación cualitativa (un color), tipo de fichero (JPG), número único de imagen, si está seleccionada o no, lo cual nos da verdaderamente mucha información.

# **Las imágenes invisibles:**

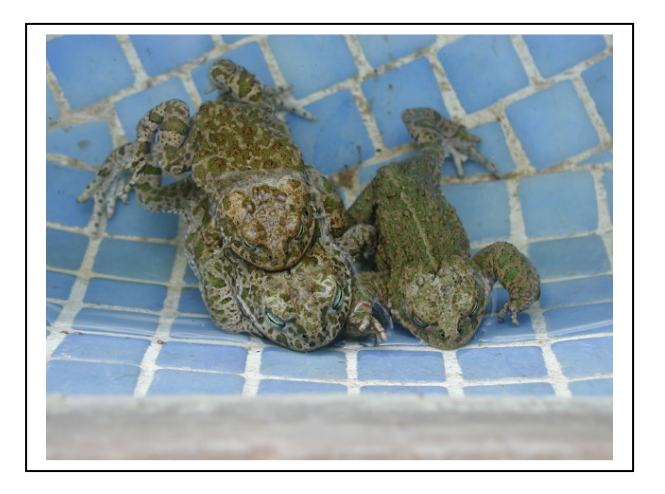

Es sorprendente para los que trabajamos en facilitar la búsqueda de imágenes, desde las olvidadas hasta poder encontrar SOLO los "Pájaros rojos de cola negra en Kenia", que el deseo de algunas personas sea 'El NO ver algunas imágenes'…. pero es así.

Una imagen, por mucha calidad que tenga, puede que sea 'sensible' y no apta para todos lo públicos.

Cada uno puede tener su concepto de lo que es 'sensible', pero está claro que hay algunas imágenes que no queremos mostrar a nuestros hijos, o a nuestra pareja, o simplemente a los amigos que nos vienen a visitar.

Es interesante el poder filtrar estas fotos, sin necesidad de borrarlas, y que estén a nuestra disposición si deseamos verlas. A estas imágenes las llamamos "Imágenes Invisibles". Cada programa tiene su manera de hacerlas invisibles,

- · Haciendo diversas bibliotecas y poniendo las sensibles en una de ellas.
- · Borrando su referencia en la base de datos, y así no se detectan.
- · No abriéndola con el clasificador, y así no aparecen ya que no están en su base de datos.
- . O usando el sistema operativo y convertirlo en archivo oculto
- . Posiblemente encriptando las imágenes

Recuerde que las Imágenes Invisibles, siguen estando en el ordenador y visibles (o fácilmente encontrables) desde el sistema operativo. Normalmente los programas de clasificación no son sistemas de encriptado de imágenes.

Lo ideal es poder seleccionar las imágenes a hacerlas invisibles, poderlas añadir a las Invisibles que ya existen, poder ver todas las Invisibles cuando queramos para modificarlas, y poder borrar todas las Invisibles, y cuando la filosofía o la situación haya cambiado volverlas a la normalidad. Nada complicado, pero que nos evite momentos desagradables.

Con esto podemos tener todas las opciones de filtrado de estas imágenes.

Hay veces que no tomamos una foto ya que 'no la vamos a poder enseñar' este tipo de función, al menos nos da la libertad de tomar todas las fotos que queramos, sabiendo que podremos filtrarlas.

#### **"Esta función, sorprendentemente es mas deseada de lo que se pudiese pensar" \*-\*-\***

## **¿En donde estaba? - ¿Donde quedé? - ¿Cuál fue la última carpeta o imagen con la que trabajé? - ¿Qué ha pasado con todas las imágenes que he seleccionado para ese trabajo especial? - ¿Cuáles son las tres carpetas que quería usar para esa presentación?**

Este es el tipo de preguntas que nos hacemos cuando, tenemos una interrupción en el trabajo, cuando: nos vamos a tomar un café, o interrumpimos el proceso por fin de semana o vacaciones... o lo peor, el ordenador se ha colgado.

Cualquier programa de clasificación, debería poder resolver esta problemática, no ya, por el simple hecho de que para nosotros es importante este asunto, sino por la simple razón de que, para un ordenador esto: es MUY fácil. Un programa no puede saber si una foto es buena o mala, pero sí sabe cuando se ha mirado esa imagen o carpeta, cuantas veces lo ha hecho, cuales son las imágenes mas vistas, mantener nuestras selecciones siempre activas etc.

Así es que hay infinidad de COSAS, que le deberíamos poder pedir a un programa de clasificación para que nos ayude.

Ponemos una lista... no completa y explicamos algunas de estas opciones mas detalladamente:

... Basándonos en que un ordenador sabe todo lo que hacemos, y tiene mucha memoria, podríamos pedirle:

- .1 Que recuerde cual ha sido la última carpeta o imagen que hemos usado -Al día siguiente podremos volver a donde estábamos.
- .2 Que recuerde un número importante de imágenes miradas, o que se ha hecho algo con ellas.

 -Si recordamos que hace un mes usamos una carpeta o imagen, solo tendremos: que ir retrocediendo en las imágenes-carpetas miradas hasta encontrarla.

.3 Los libros tienen Marcapáginas (muy práctico), y podemos poner en el libro varios de ellos, pues lo mismo, pero como MarcaImágenes, y sin límite.

 -Así, siempre podremos volver a una imagen en particular, el programa debería mostrarnos todas las imágenes que hemos marcado en el orden que las hemos marcado.

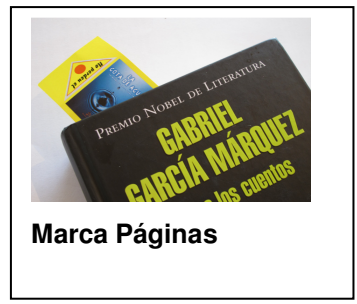

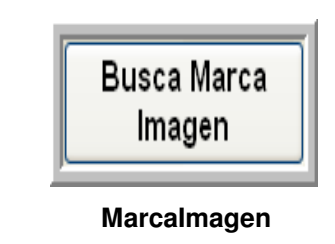

- .4 Todo un día de trabajo puede ser, el seleccionar las mejores 50 fotos de animales que tengamos, para una presentación. El programa debe proporcionarnos todas las funciones para proteger este trabajo y ese orden (guardándolas en álbumes) o asegurándose de que no se pierde esa selección, ni siquiera cuando se cuelgue el ordenador.
- .5 El que el programa nos enseñe las imágenes mas vistas, las mas usadas, las mas grandes, las de formato .JPG o .TIF, las últimas usadas, ordenadas de muchas maneras, debería ser pan comido.

# **Última Carpeta, última imagen usada, y otros MarcaPáginas**

Uno de los ejemplos más simples para entender a que nos estamos refiriendo en eso de que el ordenador y el programa clasificador trabajen por nosotros, es el concepto de la Última Carpeta vista. Bueno, cuando hablamos de la última carpeta vista, nos podemos referir a la última imagen vista, las últimas 999 imágenes vistas, las últimas carpetas vistas etc.

Cuando estamos trabajando con una carpeta, si hacemos una interrupción y apagamos el ordenador, el sistema operativo no se acuerda de cual fue la última carpeta que usamos, ni las últimas imágenes que hemos mirado, pero un clasificador sí.

Al entrar, pulsando sobre una opción tipo Última Carpeta usada, nos debería mostrará las imágenes de la última carpeta con las que estábamos trabajando antes de cerrar el ordenador.

Esto simplifica enormemente el trabajo de volver a buscar las imágenes con las cuales estábamos trabajando… y lo bueno es que nosotros no hemos tenido que hacer nada para conseguirlo.

Así de simple… y de la misma manera que se puede obtener este resultado tan fácilmente, hay otras muchas opciones para simplificar nuestra vida… continuemos.

Podemos incluir en este apartado el que el ordenador se acuerde de lo que estábamos haciendo (por ejemplo las imágenes seleccionadas que hemos escogido), no por que apaguemos el ordenador se nos deben perder las imágenes seleccionadas.

Ya hilando mas fino, podemos mejorar lo de la última carpeta (que ya está muy bien) a un MarcaCarpetas o sea como la tarjeta o cinta de un libro, el MarcaPáginas, el cual dejamos en la última página que hemos leído y cuando volvamos sabremos donde continuar.... si es que todo está inventado... sola hay que usarlo.

Pero digitalmente tenemos mas ventajas, ya que podemos tener tantas MarcaCarpetas o MarcaImágenes como queramos y además ordenadas.

El uso de esta función es evidente, podemos estar trabajando ordenadamente con las fotos de una carpeta y al parar, queremos recordar en donde quedamos. Esto sirve para recordar la imagen o la carpeta. Como al mirarlas nos quedarán ordenadas, no tendremos ningún problema en volver a donde estábamos.

El marcar estas imágenes nos puede servir para otras funciones. Si por ejemplo estamos revisando y clasificando las 100 imágenes de una carpeta, podemos marcar alguna de las que queremos, para luego retocarlas… muy práctico, o sea un trabajo conjunto y en paralelo y que podremos volver a él cuando queramos. \*-\*-\*

En línea con estas funciones de Marcado, es el tener un listado que el programa va preparando (sin que nosotros hagamos nada), de todas o las 1 000 últimas imágenes usadas, o 999. Si nos acordamos que usamos esa imagen hace unos meses, pues ya la tenemos localizada, solo tenemos que ir retrocediendo hasta encontrar nuestras imágenes. Miré el siguiente concepto.

#### Las últimas 999 imágenes vistas/miradas:

El tiempo es para nosotros uno de los puntos fuertes en el que nos apoyamos para buscar nuestras imágenes. Independientemente de los sistemas que usemos para encontrarlas hay uno que es clave, ¿Cuándo vi, miré o use esa foto por última vez?

Esta pregunta siempre aparece cuando nos ocurren cosas como… 'Pero si estuve trabajando con esa imagen hace dos semanas' y ahora no la encuentro.

Si nosotros, por el hecho de haber usado, mirado o trabajado con una imagen hace X tiempo, no nos ayuda a encontrarla, ya que el sistema operativo no guarda las imágenes por ese orden, la verdad es que es una opción fácil de implementar, y muy práctica en cualquier programa de clasificación.

Si cada vez que miramos una imagen, esta se pone en una lista y cuando lo deseemos podemos mirar esas imágenes por el orden en que fueron en el tiempo vistas, pues nos será muy fácil el irnos desplazando por las imágenes miradas hasta encontrarla.

El orden de las imágenes vistas, no tiene nada que ver con las imágenes mas vistas, ni con las favoritas.

Lo único que aquí cabe precisar es, ¿a que se le llama que una imagen sea VISTA? Eso irá a gustos, pero el descargarla, o mirar su miniatura o mirar toda su la carpeta por encima pues NO es precisamente ese concepto.

El mirar, ver una imagen, al menos debe representar el verla a pantalla completa, o que, por lo menos hayamos sido nosotros los que la hayamos ido a buscarla por un interés especial. Si se nos presenta, y además a baja resolución, no deberíamos darla por VISTA

Toda imagen que hayamos ampliado, trabajado con ella o visto en pantalla completa, podemos considerarla como vista. El descargarla, mirar las miniaturas, perdonen pero NO.

La Carpeta X (Carpetas Optimizadas) buscar las Carpetas y las imágenes de la manera mas fácil posible.

Ya tenemos muy bien organizadas nuestras carpetas, las tenemos nombradas y ordenadas correctamente y usando la potencia del sistema operativo podemos encontrarlas por el tema que nos interesa y las imágenes también las podemos encontrar bastante bien, y eso sin usar ningún programa clasificador.

Y hay que decirlo muy fuerte... Nos sentimos muy cómodos con el concepto carpetas... es en realidad (que vergüenza) nuestra caja de zapatos donde ponemos las fotos. Pero si en la carpeta las fotos están tan accesibles como en la caja de zapatos... mal lo tenemos.

La Carpeta es un sistema simple que nos gusta, todos lo entendemos, libre de los problemas de la clasificación... pero queremos algo más, avanzar un paso antes de atacar la difícil ordenación total de nuestras imágenes, pero sin usar las complejidades de un organizador.

Para ello, deberemos iniciarnos en el uso de un clasificador, pero en lo más simple, básico y cercano a lo que hasta ahora hacíamos.

**Denominamos Carpeta X al sistema de clasificar/ buscar / optimizar las carpetas, pero mas allá de lo que hace por nosotros el sistema operativo (que es bien poco), o sea, cualquier función, opción, rutina u orden, que mejore el uso y búsqueda de las carpetas, SIN entrar todavía en la clasificación mas compleja. Por supuesto cada clasificador tiene sus posibilidades, aquí listamos algunas para que sirvan de referencia, cada programa o plataforma puede tener varias opciones para optimizar el usobúsqueda de las carpetas.** 

Estas opciones podrían ser:

Al Sistema Operativo no le podemos pedir que nos muestre las últimas 10 carpetas de fotos que hayamos mirado, o las más vistas, o nuestras carpetas favoritas de imágenes, pero si que se lo podemos pedir a cualquier programa de clasificación.

Si cada vez que miramos una carpeta, estos datos se guardan en la base de datos, sin haber hecho nada, y sin tener que usar el tedioso explorador del Sistema Operativo, todo esto lo tendremos a nuestra disposición, o sea, poder acceder a las carpetas por una cantidad de criterios que hasta ahora no teníamos. Al programa le es muy fácil el incrementar el número de veces que vemos una carpeta y ordenarlas por tamaños, veces vista, las que tienen menos imágenes, o las últimas vistas etc.

Resumiendo, podemos usar un programa clasificador, para ver nuestras carpetas e imágenes, de la misma manera que lo hacemos con el sistema operativo, pero con una gran cantidad de ventajas añadidas como podremos ver.

### **Veamos que es lo que podemos pedir-hacer sin liarnos mucho a un clasificador.**

1} Que usted no tenga que hacer nada (o casi nada), y que no toque la estructura y formato de las carpetas e imágenes que ya tenga.

2} Que cada carpeta tenga un icono representativo, la mejor imagen o la más representativa

de las que contenga la carpeta, así será mas fácil el encontrar la carpeta deseada (ya explicado anteriormente).

3} No tener que usar el explorador para buscar nuestras carpetas. Que el nombre de la Carpeta no sea su ruta completa si no su Nombre final Ejs 1027 Viaje a la Mancha y no

**C:\Documents and Settings\Pedro\Mis documentos\Mis imágenes\1027\_Viaje a la Mancha**  Así la búsqueda de la carpeta será mucho más simple y lineal, y no tener que ir buscando nuestra carpeta por todo el ordenador con el explorador.

4} Tener siempre a nuestra disposición, la última Carpeta que hemos mirado (es lo mas normal que hacemos, después de haber cerrado el ordenador para comer).

5} Poder ver las carpetas de imágenes por los siguientes órdenes: Por cuando se miraron (Las más recientes primero) Por orden alfabético del nombre de la carpeta Por Favoritas Las Más Frecuentemente Vistas (que no es lo mismo que lo anterior) Las que contenga la mayor cantidad de imágenes dentro de la carpeta Por tamaños en Bytes de las carpetas de imágenes Por una cadena (Crucero): encontrará \viajes\cruceros Por orden de creación Las carpetas que contengan imágenes por ejemplo del tipo .jpg o .tif Las últimas 999 imágenes vista

6} Tener un MarcaCarpetas, como si fuese un MarcaPáginas de un libro, podremos así volver a la carpeta que por algún interés hemos marcado, pero no solo uno si no tantos MarcaPáginas como queramos.

Todo esto lo hará las Carpetas X sin usted hacer nada. Nos referimos a que cualquier programa de clasificación, puede hacer muchas cosas mas, para ayudarles en la visualización de sus carpetas que el Sistema Operativo.

 $*$  \* \* \* \*  $-$ 

Un ejemplo de cómo podríamos seleccionar nuestras carpetas, y el orden, podría ser este sistema.

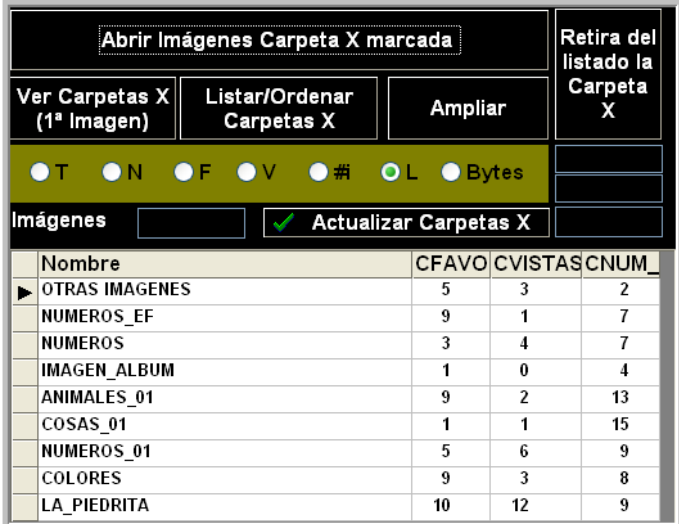

**Marcando sobre los botones Radio, seleccionaríamos el orden de las carpetas, aquí está ordenado por Últimas vistas, pero podría ser por la carpeta que tenga más imágenes, o la carpeta más grande en kBytes, las favoritas, ordenadas alfabéticamente etc.** 

#### Representación de las carpetas:

Ya los sistemas operativos intentan mostrarnos el listado de las carpetas usando el icono de una carpeta y algunas fotos… lo intentan, la idea es buena, pero las fotos que muestran, so sabemos como las escogen, ni se muestran muy claramente. La(s) fotos que deberían mostrar son las que para nosotros sean las mas representativas, NO lo que el sistema operativo considere.

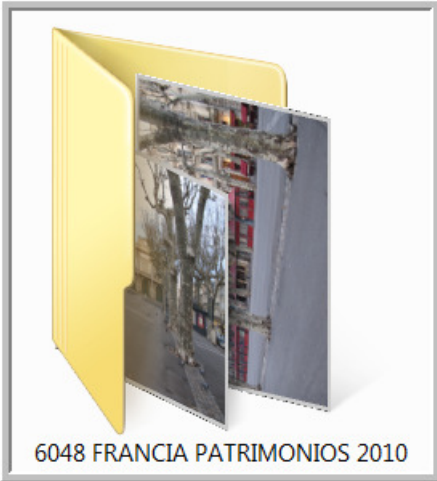

 Esto que hace Windows, es muy bueno, queda muy claro que son las imágenes de una carpeta, perfecto y muy bien….pero no distingo las fotos, ni se molestan en ponerlas como se tomaron (horizontales), y no sabemos cual es el criterio para poner esas dos fotos de las 325 de la carpeta

Una de las características mas intuitivas que deberían tener las carpetas, es el permitir mostrarlas como un icono (Imagen) representativo de la primera imagen de la carpeta o de su imagen mas bonita, o la mejor o la representativa o la que a nosotros mas nos importe. Si además como título se pone el nombre la carpeta pues todo queda muy claro. Y si se nos muestran como está clasificadas, cuantas veces la hemos visto etc., miel sobre hojuelas.

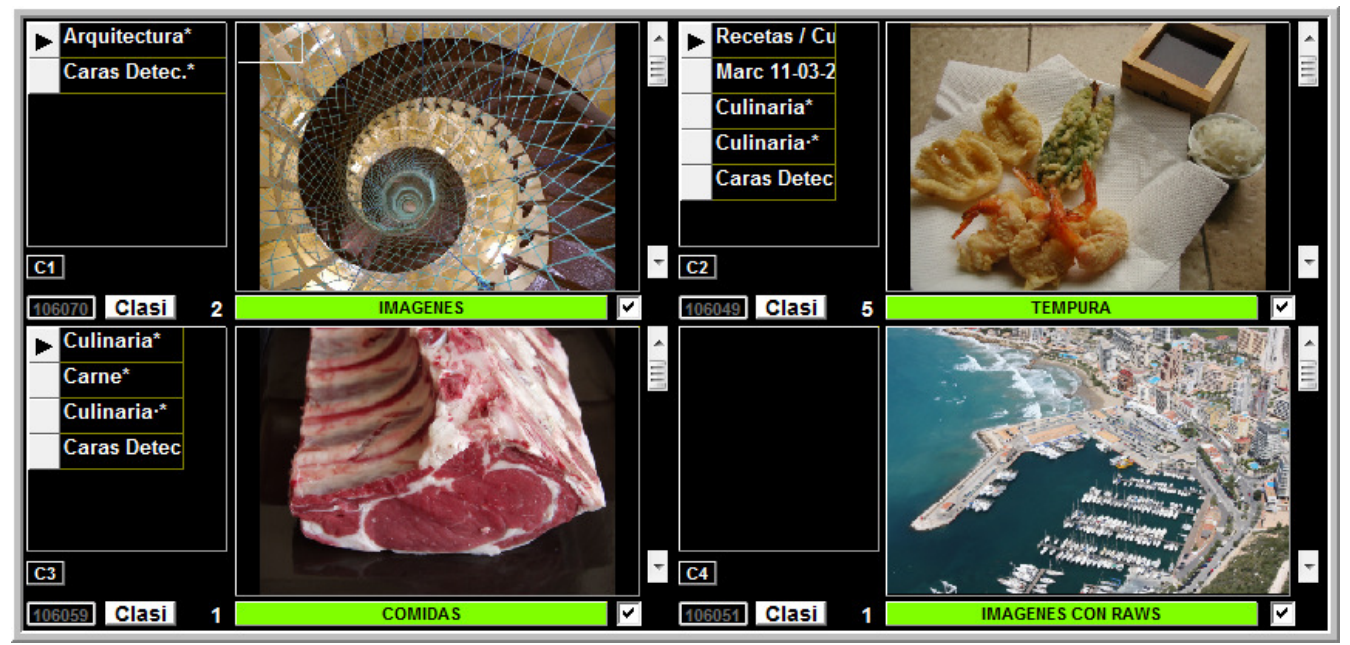

 **Ejemplo de la primera imagen, o la más representativa de una carpeta (aquí 4 carpetas)** 

Si cada una de sus Carpetas X está representada por la primera o la MEJOR imagen de la carpeta (usted la escoge), facilita enormemente el trabajar con ellas, además, esta 'Mejor' imagen, es la ideal para representar (por ejemplo) toda la carpeta del viaje. En la ficha de esta imagen que representa el conjunto, se pueden hacer las anotaciones sobre todo el viaje, o sea sobre el contenido de toda la carpeta, compañeros, hoteles, precios y otros comentarios generales y no de una foto en particular.

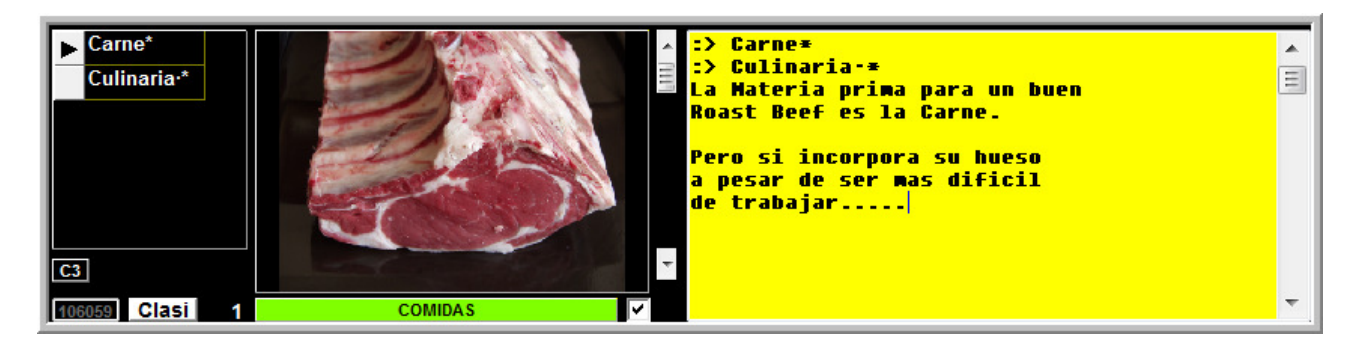

Si nos interesa la culinaria, el complementar la foto con todos sus datos, es perfecto para su búsqueda futura y utilización.  $*_*$ 

También se puede tener una foto Muy Especial, nuestra primera foto... O cualquiera que se desee y usarla para poner todo lo que consideremos oportuno sobre las reglas que usaremos en nuestro programa de clasificación, si usamos o no acentos, si ponemos caracteres especiales, como hacemos los álbumes... o sea reglas generales de todo el conjunto de nuestro sistema de clasificación.

#### **Truco para hacer que la imagen mas representativa sea la primera en cualquier sistema operativo:**

En cualquier programa de clasificación y solo necesita usar el sistema operativo, lo que se puede hacer es escogerla de la carpeta, duplicarla en la misma carpeta y darle un nombre que haga que se coloque al inicio de la carpeta, por ejemplo, renombre su imagen poniendo el prefijo \_\_\_ o cualquiera que en su sistema operativo ponga esa imagen con la primera de la carpeta:

!!!!!!! img 3423.jpg ó **IMG** 3423.jpg

Con este nombre la imagen será la primera de la carpeta, al tener los caracteres !!!!!!! ó se sabrá que es una copia y siempre podemos clasificar esa imagen poniendo todos los datos generales de la carpeta. Simplemente buscando por !!!!!!! ó \_\_\_ (usando el sistema de búsqueda del sistema operativo) se encontrarán las primeras imágenes representativas de todas nuestras carpetas, con lo cual tendremos visibles todas nuestras carpetas (la imagen de las fotos mas representativas de las carpetas).

\*-\*-\*

De la misma manera que usando el sistema operativo podemos encontrar las carpetas y los ficheros usando su sistema de búsqueda, los clasificadores también permiten buscarlos por su nombre, parte de su nombre o ruta completa, la ventaja al hacerlo desde un clasificador es que él, ya solo busca en las imágenes que tiene clasificadas, con lo que el proceso es inmensamente más rápido y nos muestra muy rápidamente las imágenes que cumplen la condición, pero solo de las nuestras.

Si ponemos 'Jerez', encontraremos Todas las imágenes que en la ruta completa esta la partícula Jerez.

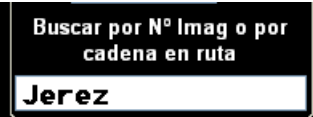

Por ejemplo en

E:\FOTOS\VIAJES\**JEREZ**\ALREDEDORES\IMG\_8324.JPG Y también E:\FOTOS\INFORMES\ESCANEADAS\PLAZA DE **JEREZ.**JPG

Lo mismo que un clasificador le puede contar las veces que mira una carpeta, o le puede listar las últimas carpetas que usted ha mirado. Le puede hacer lo mismo con sus imágenes, y sin que tengamos que hacer nada. La posibilidad de ver las últimas imágenes que hemos mirado, nos ayudará muchísimo, lo mismo que si nos muestra las imágenes mas vistas.

Resumiendo, iníciese con un clasificador, usando las opciones más similares a lo que usted ya usa y luego poco a poco vaya adentrándose en la clasificación a su paso.

#### **Buscar por orden de cuando ó cuantas veces hemos mirado las imágenes. (Imágenes más vistas)**

Cada vez que miramos una imagen, el clasificador sabe que la hemos mirado, y puede guardar esa imagen en un listado ordenado de imágenes vistas.

Está claro que el 'mirar' una imagen se puede definir de muchas maneras, pasar cientos de miniaturas, tal vez no sea exactamente el haberlas 'mirado', pero sí lo será el haber ampliado a pantalla completa una imagen, o haberla retocado.

Si este listado queda guardado y nos permite verlas en el orden en que las hayamos visto en el pasado, pues nos será muy fácil el recordar cuando la vimos o trabajamos con ella la última vez y así, irla buscando aproximadamente por ese tiempo.

Esto seria una vez más, una ayuda extra en el caso de que no encontremos una imagen por los métodos convencionales.

Otra opción similar a esta, es el concepto de imágenes mas vistas, de la misma manera que nos es interesante el poder ver las carpetas por orden de mas veces vista, también lo es para las imágenes, nos da una idea de por donde va nuestro ritmo de trabajo, que es lo que miramos habitualmente etc.

#### **Las Clasificaciones Cualitativas, (por colores, estrellas, puntos, euros, malas y otras jerarquías más que nosotros podemos crear).**

El concepto de clasificación cualitativa está muy extendido en todos los programas de clasificación, ya que es el que nos permite dar nuestra opinión –calidad- 'personal' sobre el valor de una foto.

Básicamente representa el dar nuestra valoración personal e intransferible a una imagen, por ejemplo un 10 sobre 10 en calidad, o el real, el precio de venta de una foto. Como hay tantos criterios valorativos y tantos puntos de vista de valor, afecto, costo, cariño etc. es interesante que haya varios y diferentes sistemas de 'puntuar' cualitativamente una imagen...

Lo curioso es que esto de clasificar las imágenes cualitativamente por diferentes conceptos de cualificación es de las cosas que se pueden hacer más fácilmente en cualquier programa de clasificación. (explicamos mas abajo como clasificar cosas por colores, estrellas, euros, tenedores, puntos y todo lo que usted pueda desear)

Además y es muy importante, nuestra opinión varía con el tiempo. Por lo tanto el clasificar cualitativamente estas imágenes, como el cambiar esta cualificación debería ser fácil y rápido

Aquí ponemos varios ejemplos.

#### **Conceptos cualitativos de clasificación:**

El buscar una foto por el texto 'Montaña' nos encontrará las montañas, pero no podemos pedir enséñeme las montañas por orden de belleza, interés o histórico. Montaña no es una clasificación cualitativa.

El concepto de calidad, mejor o peor, adorable, única etc, es algo muy personal. Estos conceptos de calidad, normalmente están relacionados a colores, estrellas, puntos, euros o M de malas, (todo no puede ser positivo).

También podremos buscar imágenes por Estrellas, Puntos, Malas y Euros… todo ayuda.

Las clasificaciones cualitativas, son aquellas que difícilmente un ordenador o un programa puede hacer por nosotros, ya que son totalmente personales. Estos valores que le queremos dar a una imagen pueden representarse por supuesto por palabras 'La Mejor' 'La más Bonita' pero esto a pesar de que le da una calificación que es lo que queremos, no nos da una escala.

Esto representa una manera de cualificar muy interesante, ya que son las actividades que las cámaras o la informática no podrá hacer por nosotros, el valorar.

Estas valoraciones a veces pueden estar en conflicto. Puede ser una foto de calidad regular pero que se ha vendido muy bien o recibido varios premios.

El tener varios sistemas de clasificaciones cualitativas puede ayudar a clasificar por los diferentes conceptos que queramos, o por varias personas que usen las mismas imágenes.

Y a veces no queremos valorar la belleza o calidad de una imagen si no su interés o dificultad de toma o simplemente las mejores fotos personales... aunque estén borrosas.

Podríamos usar para esto los puntos, las estrellas o los colores, pero si lo deseamos y viajamos mucho, podemos dejar la clasificación de las estrellas para los hoteles y los tenedores para los restaurantes... por ejemplo.

## **Por Colores (es un sistema bastante habitual):**

Probablemente este es el sistema más rápido, fácil e intuitivo para encontrar nuestras mejores imágenes o para valorarlas y cada programa lo puede representar de varias maneras. Aquí, como ejemplo, cada imagen tiene una barra vertical de desplazamiento, si usted desplaza el cursor verá que hay 5 posiciones: negro, azul, verde, magenta, rojo.

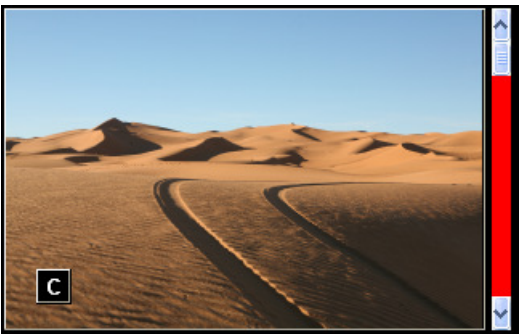

**Foto cualificada con la mayor puntuación** 

Simplemente al desplazar el cursor ya queda clasificada por el color que quiera. Si se equivoca, vuelva a desplazar el cursor.

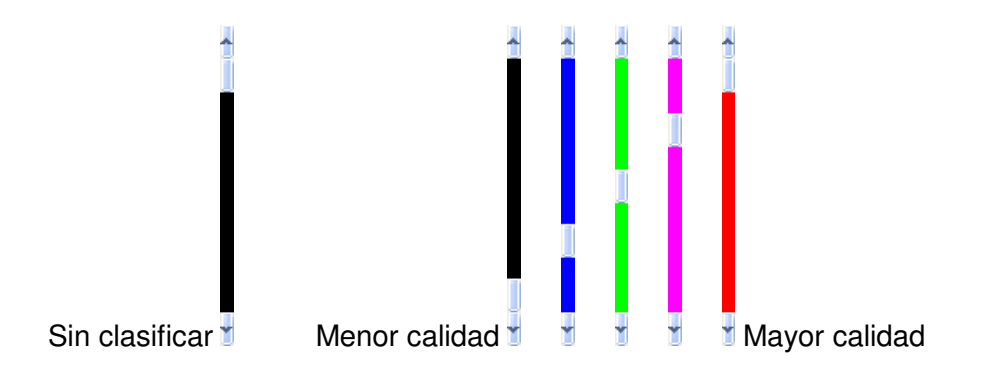

Una vez clasificada una imagen así, se podrán buscar las imágenes que cumplan el criterio de calidad = color, que desee.

Posteriormente deberíamos poder, por ejemplo pedir ver solo las imágenes clasificadas con el color verde o verde y superior.

Este concepto de clasificación por colores, como indicativo de calidad, no tiene por que ser así, Las imágenes clasificadas por este concepto de calidad, se pueden buscar por este concepto o sea (igual que esta calificación o mas...) o simplemente de esa calificación exacta. También podemos usar los colores sin ninguna relación con la calidad, ejemplo imágenes con el rojo son para borrarlas, el azul para retocarlas (o retocadas), el verde son familiares etc. podemos hacer con ellas nuestra clasificación personal.

Esto hace que el sistema cualitativo o sea una escala u orden, también pueda ser fijo.

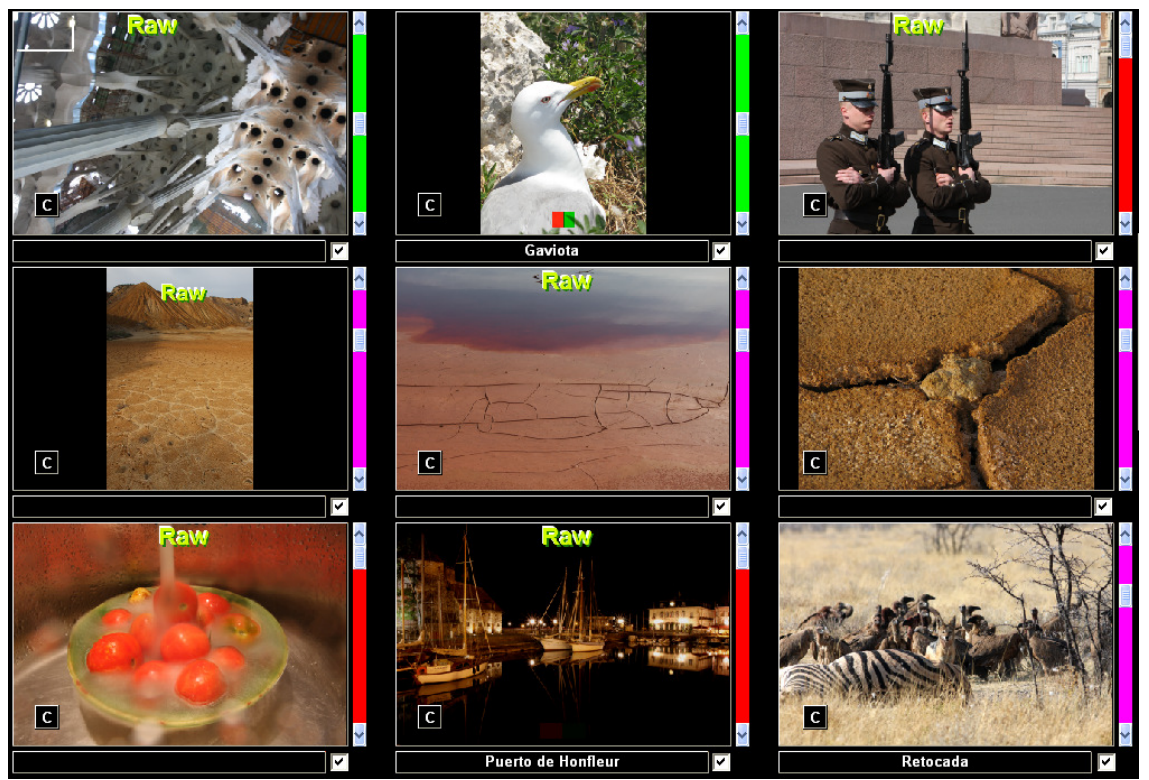

 **Ejemplo del resultado de ver todas imágenes clasificadas como verdes o superiores** 

Veamos un ejemplo de varios Iconos cualitativos (o etiquetas o palabras claves) sus diversas formatos y como crearlos desde cualquier programa para clasificar.

El sistema de color podría aplicarse a todos las clasificaciones cualitativas, podríamos tener una Regleta de Desplazamiento para los colores, otro para las estrellas, otro para los puntos, pero al final no cabrían en la pantalla. Así es que se pueden crear como iconos tantos como queramos y si el programa NO tiene o usa iconos, pues etiquetas o palabras clave.

Observe en los iconos de al pantalla de abajo, que hay los mismos colores antes descritos. Eso nos permite clasificar las imágenes por sus colores aunque no tengamos la Regleta de Colores. Si podemos ver los iconos o tener estas etiquetas, podremos clasificarlos por colores.

Lo mismo que se hace con los colores se puede hacer con cualquier otro concepto cualitativo, puntos, Estrellas, Números, Tenedores, Flores.

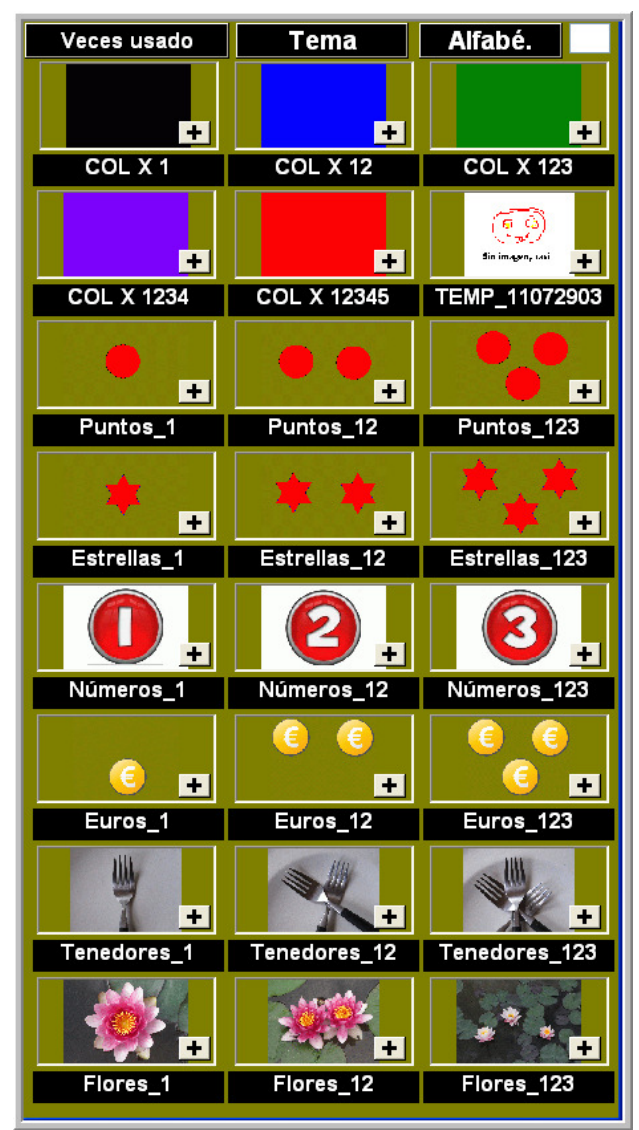

 Ejemplo de Pantalla para clasificar las imágenes cualitativamente No es necesario el icono: pero ayuda, pero si la etiqueta.

¿Como hacer una función cualitativa en cualquier programa clasificador?:

Usando cualquier programa que nos permita crear etiquetas, palabras claves solo tenemos que crearlas usado este sistema:

Clasificación = Palabra Clave = Etiqueta

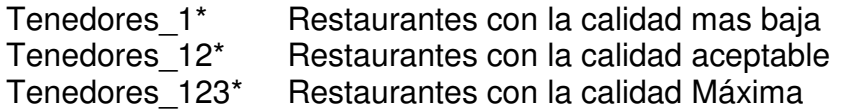

Así, si buscamos por Tenedores o Tenedores 1, encontraremos TODOS los restaurantes, Por Tenedores 12 Solo los aceptable y los muy buenos Y por Tenedores 123 Solo los mejores.

Si Deseamos encontrar SOLO los Peores para borrarlos o reclasificarlos, ponga el \* Tenedores 1<sup>\*</sup>, Así solo se mostraran los peores restaurantes.

Si el programa que usted usa, ya tiene estas funciones, ya lo tenemos solucionada, en caso contrario la solución es fácil. Solo hay que usar una clasificación, etiqueta o llave del tipo numérico.

Otro Ejemplo: Clasificación: "Calidad Foto 12345\*" (máximo de 1 a 5 por ejemplo) usted pone del 1 al 5 según su gusto.

Esto es perfecto, ya que si buscamos por Calidad Foto 12345, solo encontraremos las que tengan ese valor, que es el máximo.

Pero si deseamos encontrar algunas más de menor calidad, pues ponemos Calidad Foto 123

Y encontraremos las que tengan al menos tres de calidad y superior, pero nunca inferior.

Si cuando clasificamos una imagen ponemos en la etiqueta un \* al final, ejemplo "Calidad Foto 123\*" podremos buscar solo las que tengan 123, ya que si pedimos que nos muestren las imágenes que tengan Calidad Foto 123, nos saldrán todas las 123 las 1234 y las 12345.

En cambio si pedimos Calidad Foto 123\*, solo nos saldrán las que tengan 123

Puede usar este sistema para hacer sus propias clasificaciones, por ejemplo si todas las imágenes de la familia las tenemos juntas y queremos separar nuestras imágenes favoritas o de más calidad, o que varias personas de su familia puedan dar su opinión, podemos crear estas clasificaciones cualitativas.

**:> EllaEllaEllaEllaElla\* (ella = Paquita clasifica esta foto con 5) ó :>ElElElEl\*, (él = Juan clasifica esta foto con 4)**

## **Buscar imágenes, por la cantidad de píxeles de una gama de colores que tengan esas imágenes. O sea, por su color predominante**

Un sistema más para buscar imágenes, es por el color más predominante que tenga esa imagen.

Raramente clasificaremos nuestras imágenes por el color que tienen, ejemplo, normalmente clasificaremos una imagen como "El caballo del abuelo", y no "El Caballo Blanco del abuelo" Independientemente que las hayamos clasificado por su color o no, las imágenes tienen una gama de colores, por los cuales se pueden buscar.

Si buscamos las imágenes 'rojas', está claro que esperamos encontrar, fuego, amapolas, vestidos rojos, fuegos artificiales, pimientos rojos, tomates etc.

Si buscamos por blanco o por negro, además de encontrarnos el Caballo Blanco, nos mostrará nuestras imágenes más oscuras (subexpuestas) y las más quemadas, lo cual nos puede servir para proceder a arreglar o borrar estas imágenes.

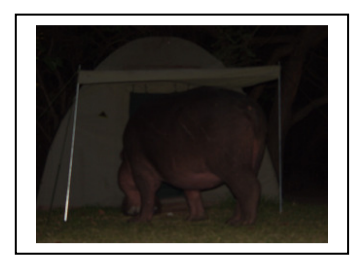

Buscar imágenes por su color (blanco y negro) predominante, nos permite encontrar las imágenes quemadas y las oscuras para borrarlas

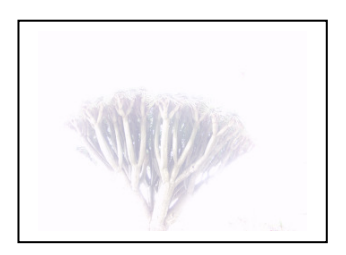

 $*$  \* \*

El verlas ordenadas por una gama de colores, nos permite descubrir también algunas imágenes repetidas, ya que si están juntas, es que tienen exactamente el mismo número de píxeles dentro o muy similar y puede ser que sean repetidas. (Ver imágenes duplicadas)

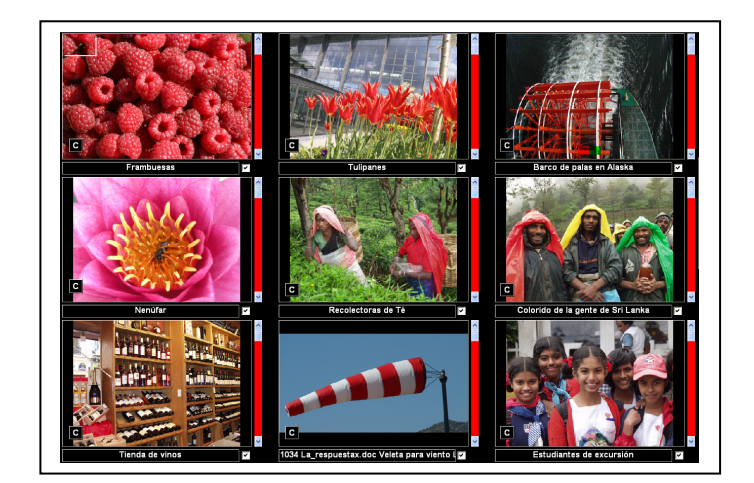

**Ejemplo de mostrar las imágenes por cantidad de color 'rojo' que tengan. (De izquierda a derecha y de arriba a abajo). Observe que alguna parece ser que no esté 'bien' colocada, eso depende del color rojo que se haya escogido y de la gama. Pero sea como sea, está claro que es una buena manera de encontrar colores.**

El poder escoger nuestra gama de colores a buscar… además de los típicos, nos permite una mayor flexibilidad de búsqueda.

Otra posibilidad es el poder escoger -que tan amplia es la gama de colores a buscar- o sea por ejemplo de un rojo intenso a un rojo claro.

El ver cuantos colores diferentes tiene una imagen, también puede ser interesante. Por supuesto es necesario que el programa que usemos tenga esta posibilidad de búsqueda por colores.

**La importancia del Calendario:** 

**¿Recuerda usted algo importante en el año 1984, y del 85? ¿Algo especial de un año de los 70?** 

**Si la respuesta es no...¿Por qué usamos la fecha como sistema de clasificación? Creemos que realmente hay poca gente que pueda buscar la foto de un buitre por su fecha, ya que se acuerda que la tomó el 3 de mayo del 2010.** 

**Las fechas son poco amigables 01:10:2011 nos dice muy, pero que muy poco. El tiempo sigue siendo algo muy importante para nosotros, todo lo relacionamos con él, pero la fecha es un sistema poco afortunado de su representación.** 

**El Calendario en cambio es una de las grandes maravillas de la representación del tiempo, y desgraciadamente hay pocos programas que relaciones las imágenes con un calendario y viceversa.** 

**Si ponemos en el calendario un evento que haremos dentro de un mes, se puede ya decir, que estamos clasificando por adelantado las imágenes de ese día, ya que siempre podremos encontrarlas por ese dato, Cabalgata de Reyes.** 

**Y al revés, si usted tiene una foto, de la que sabe todo, y en esa fecha del calendario no tiene nada anotado, puede hacerlo en base a esa imagen. Otras imágenes con esa fecha, se podrán aprovechar de ese dato.**

El tiempo y su representación en forma de calendario es probablemente el sistema más práctico, para encontrar nuestras imágenes. De esta afirmación pocos dudaremos ya que es el primer sistema que usamos para encontrar nuestras carpetas, por su fecha. (Bueno, algunos dirán que son las clasificaciones, palabras claves o etiquetas)

Pero recuerde que una carpeta puede tener imágenes de muchas fechas... y el encontrar una carpeta (si en la carpeta hay muchas imágenes) pues todavía hay que buscar. Pero una cosa es una fecha... que ya es practica... y otra un calendario que lo es mucho más.

Un calendario nos da un concepto de continuidad, donde estuve, donde estoy, donde estaré. Además nos deja muy claro los días de la semana y el día del mes, si era festivo o no. Es así mucho más fácil el entender el contexto de la fecha relacionado a una imagen.

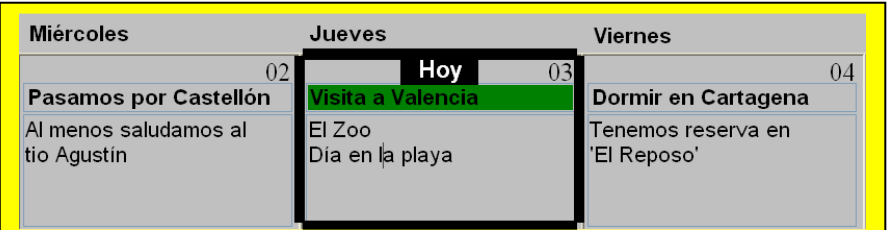

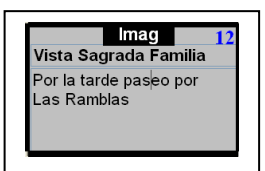

Y mucho mas si al pulsar sobre una imagen nos marca sobre el día en que se tomó la imagen y lo que hicimos ese día

O al revés, ¿Qué hicimos en el verano del 2005?

Si nos muestra todas las imágenes de ese verano, o en el calendario lo tenemos escrito, pues de maravilla

### El calendario (el cuando). Ir de la Imagen => a su fecha en el calendario:

Creemos que la herramienta más potente para la clasificación / ordenación de nuestras imágenes es el relacionarlas con un calendario, o al revés, relacionar un calendario con nuestras imágenes.

Esto implica, que la fecha de toma de las fotos debe ser exacta. Deberíamos comprobar esa fecha cada vez que encendemos la cámara. O usar el truco de fotografiar un reloj o el nuestro, cada vez que hagamos una sesión de fotos... como ya hemos explicado. Así, si la fecha de la cámara está mal, la podremos arreglar y las de las imágenes que están también mal.

Una fecha correcta, por ejemplo seria: **1997:09:11 12:10:05** 

Pues la verdad es que ayuda... pero no mucho.... ¿Que fría es esta fecha verdad?

Realmente.. y no hace falta que me lo diga... *i* se acuerda usted de algún hecho importante de1997?

Pues, no, la fecha de una imagen, o sea su fecha sacada de su Exif, fríamente dicho, no me sirve de casi nada.

Deberíamos tener alguna mejor opción de relacionar las fechas de las imágenes con un calendario y viceversa.

Un ejemplo para que nos de ideas:

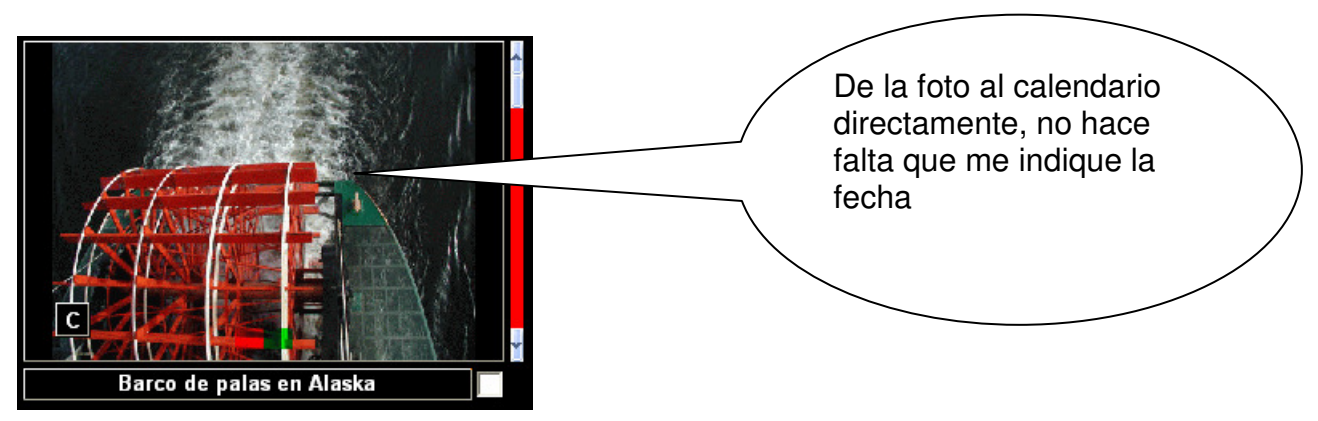

Lo ideal, además de ir al calendario a la fecha de la foto que tenemos, sería que automáticamente nos lleve y nos marque el día en que esa foto se tomó, de esta manera nos marca en donde estábamos, y el contexto total del viaje. Al ver el calendario lo podemos usar para añadir datos a la foto, o podemos usar los datos de la foto para completar el calendario, aquí podríamos pasar el título de la imagen 'Barco de Palas en Fairbanks' al calendario.

Esta opción responde a la pregunta, ¿donde estaba yo y cuando? Esta foto fue tomada un día determinado, si veo el calendario, me muestra mucho mas, simplemente todo lo relacionado a esa fecha, que día de la semana era, si era fiesta, en donde estaba y de donde venia etc

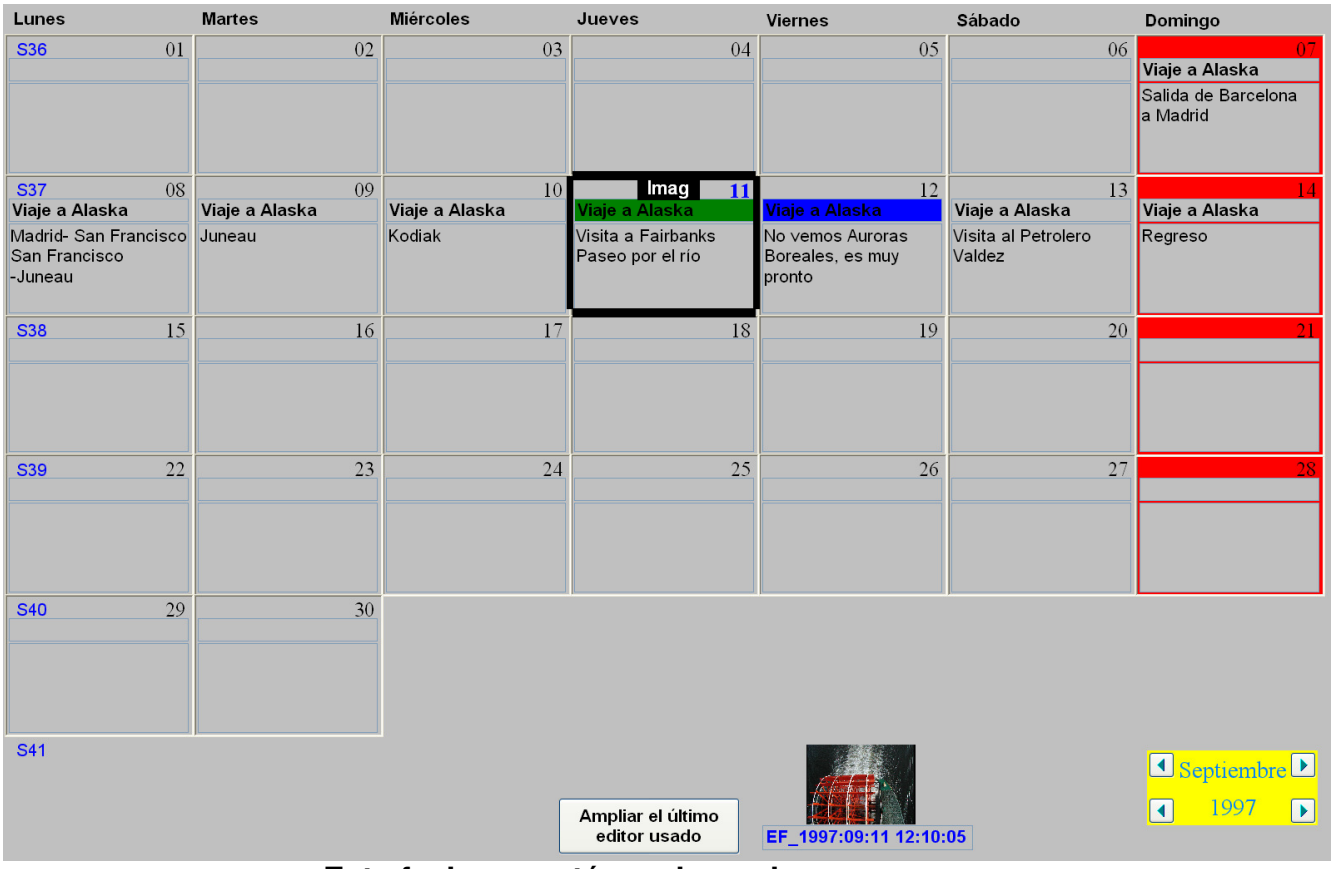

**Esta fecha ya está mucho mejor** 

Tener la fecha de cuando se hizo una imagen es muy práctico, pero nada comparable a tenerla relacionada en un calendario.

Buscar o clasificar imágenes es inmensamente más fácil si buscamos por el concepto que nuestra mente tiene mas claro, el tiempo.

Un calendario relacionando a nuestras imágenes, nos puede decir muchas cosas:

\*1 Los días que hay imágenes.

- \*2 Lo que se estaba haciendo el día en que se tomaron esas imágenes
- \*3 La continuidad en el tiempo, de donde veníamos, donde estábamos, a donde íbamos.
- \*4 Buscar por palabras del calendario para encontrar las fotos.
- \*5 Si de una imagen o toda una carpeta tenemos su fecha mal, por comparación con otras lo podremos saber, si simplemente de una de las fotos sabemos su fecha y hora correcta, (podría ser la foto del reloj de la estación), podremos incrementar o disminuir su error para que se arreglen todas las imágenes de esa carpeta.

Los programas nos deberían permitir modificar el año-mes-día hora-minuto-segundo de la(s) imágenes para arreglar el problema.

#### **Del Calendario => a las imágenes**

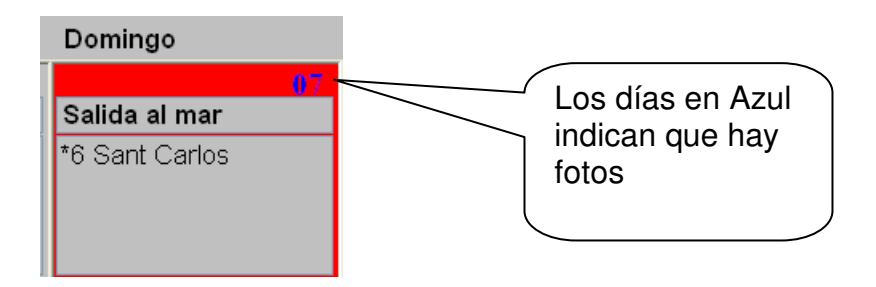

Si el calendario nos indica que en ese día hay fotos, pues tenemos la posibilidad de hacernos la pregunta a la inversa. ¿Qué fotos tengo yo de ese día que estuve en este sitio? O sea, el buscar las fotos de una fecha.

Esto tiene la ventaja que podremos mirar las fotos que tenemos a partir de la imagen deseada yendo hacia delante o hacia atrás en el tiempo.

Tener un calendario que automáticamente nos marque los días (sobre el calendario) en que tenemos fotos, nos facilita la clasificación ya nos indica que días tomamos fotos y, mirando las fotos de ese día nos permite el ir anotando sobre el calendario lo que hemos hecho.

¿Le hemos dicho lo importante que es tener la fecha de la cámara correctamente? Pues compruébela regularmente. Y si no lo ha hecho, pues el programa debería arreglárselo

#### **Buscar Imágenes usando el texto puesto en el calendario. ¡O sea, encontrar imágenes no clasificadas usando el texto del calendario!**

¿Es posible encontrar imágenes que no están clasificadas, buscándolas por un texto?

Puesta así la pregunta, parece ser que no...pero....

Supongamos que tenemos 1 000 fotos que no hemos ni tocado, no tuvimos tiempo de clasificarlas y las dejamos en una carpeta, como siempre, contienen temas tan dispares como cenas, visitas al pueblo, vacaciones en la playa, tertulias con Pedro etc.

Si ponemos buscar fotos por 'Pedro' y no encontramos nada, está claro que no hemos clasificado ninguna foto con ese texto.

Pero si tenemos un calendario en donde vamos poniendo lo que hemos hecho, hacemos, o vamos a hacer, por ejemplo, Cena y Tertulia con Pedro, o marcamos los día de las vacaciones con 'Vacaciones' está claro que si en ese día (o el siguiente, pasada la medianoche) hemos tomado alguna foto, será en ese día.... en donde estén las fotos y eso es importante.

Podríamos pedirle al programa que rastree todo el calendario buscando la palabra 'Pedro' y cuando la encuentre, nos muestre las imágenes que se hicieron esos días. Por supuesto si esos días no se tomaron fotos, pues no aparecerá nada, y al contrarío, puede que nos aparezcan muchas otras fotos que no tienen nada que ver con 'Pedro', pero claro si acostumbramos a tomar fotos, alguna de Pedro aparecerá o por lo menos de cosas hechas ese día que estábamos con él.

De esta manera podemos encontrar fotos de cualquier tema, las cuales no hemos clasificado, usando el calendario para ello.

Para ello está claro hay que tener el calendario bien anotado (sin pasarse), de los eventos mas importantes y de los que pensamos que vamos a realizar fotos, y la cámara con la fecha correcta,.

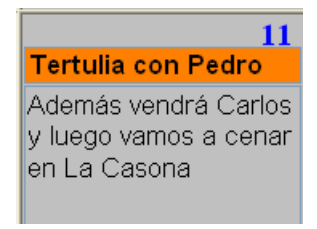

Con este ejemplo está claro que podremos encontrar fotos de Pedro, Carlos, del Restaurante La Casona, y de Cenas y tertulias en general. Muy, pero que muy práctico.

Ya lo decía Montezuma 'Ya tengo el calendario Azteca, si solo tuviese un buen clasificador'

**Cuando decimos usar un calendario... también podemos buscar en nuestros Co-e, en nuestro diario, correspondencia. Todo puede ayudar.** 

# **Fotos de referencia, relación o ayuda: Las fotos que siempre deberíamos tomar**

A veces no tomamos fotos de algo, por el espacio que nos va a ocupar en relación al poco interés de la foto. Si la foto tiene un valor testimonial hagámosla, ya resolveremos lo del tamaño. No se olvide: Tome ahora las fotos que querrá tener dentro de 20 años, entonces no las podrá tomar.

Un ejemplo podría ser que desearíamos recordar el nombre y dirección del restaurante al que nos han invitado o el nombre de un pueblo poco conocido que hemos visitado.

Una foto del menú, la calle o la servilleta podría ya darnos los datos. Lo mismo si fotografiamos el nombre de un pueblo desde la carretera, o la foto del mapa usado en un viaje. Lo mejor es tomar la foto y si nos preocupa el tamaño, usar alguna función de reducir la imagen a 1 024 píxeles por ejemplo y que solo ocupará unos cuantos kb, pero lo suficiente para tener los datos accesibles.

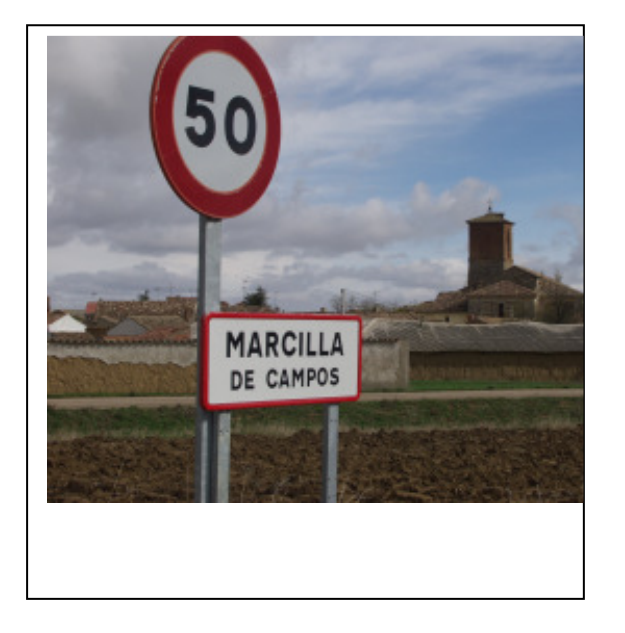

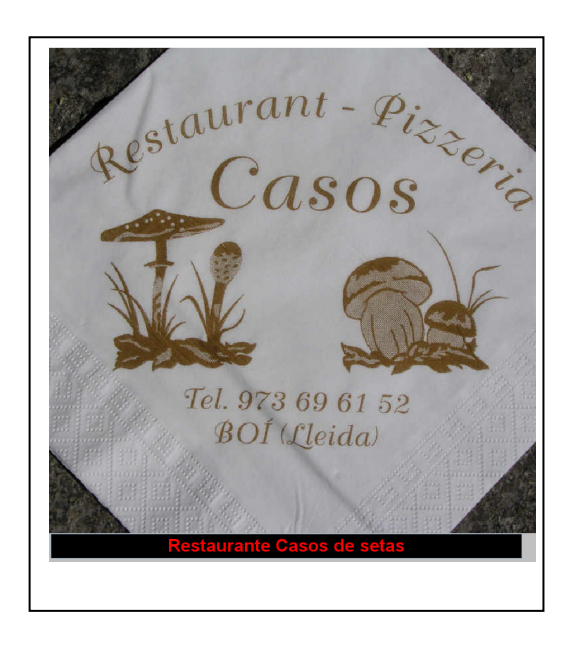

**Foto a baja resolución del nombre de un pueblo que nos interesó y de un restaurante. No reduzca la calidad de las fotos de la cámara para tomar este tipos de fotos, se puede olvidar de volverla a cambiar y acabar con todas las fotos de sus vacaciones a pésima calidad.** 

Los datos Exif nos dan la fecha... (si la cámara tiene la fecha bien puesta... claro), por eso pedimos tan encarecidamente e insistamos en tener bien la fecha en la cámara.

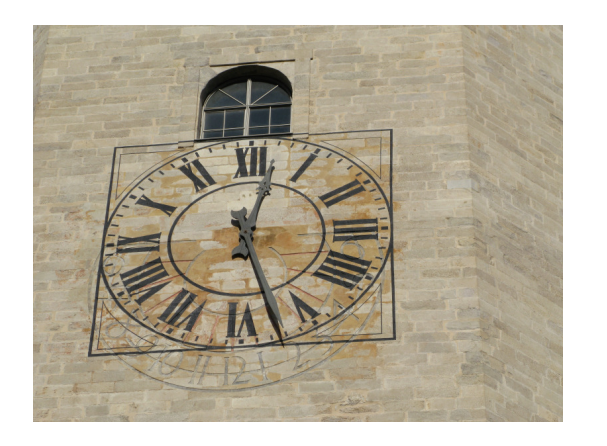

Pero por si acaso, siempre es interesante fotografiar algún reloj o algo que nos de idea de la hora, para comparar con la hora de la foto (o sea de la cámara, por si está mal). Si se olvida, antes de descargar la cámara, hágalo, pero con más precisión use el tiempo del ordenador. O una Web que de la hora exacta.

**Reloj para confirmar hora de la cámara** 

. Deberíamos tomar al menos una foto de todos los actos, o eventos a los que asistamos

#### Otras fotos que deberíamos tomar:

¿Cuanto daríamos por las fotos de todos nuestros profesores que hemos tenido en la vida, nuestros compañeros de clase, de nuestros coches, fotos de las cosas que van cambiando en el barrio, pisos en donde hemos vivido?, los perros que hemos tenido.

Hay muchas fotos que desearíamos tener… lamentablemente la mayoría de las veces, ya es demasiado tarde para tomarlas.

A veces la pregunta al fotografiar algo podría ser ¿dentro de 20 años, esta foto me gustará verla? O al revés, esta foto puede que no tenga interés ahora, pero dentro de 20 años cuando el motivo que voy a fotografiar ya no exista, puede tener mucho valor.

Hay muchas fotos que deberíamos tomar.... y son las históricas, ejemplo, como evoluciona nuestro barrio sus calles, tiendas.

Los procesos de construcción o remodelación de casa o segunda casa. O grandes obras que pasan por el barrio, metro, plazas.

Cenas, (lo cual quiere decir la cara de los amigos).

Vecinos o gente del barrio, el del kiosco, el churrero, compañeros de trabajo, tienden a desparecer o cambiar... pero fueron un recuerdo.

Iluminaciones de Navidad, la castañera del barrio (pronto a desaparecer).

Fotos de la familia para ver sus progresos.

Plantas, árboles etc.

Si usted pudiese fotografiar esos recuerdos o memorias de su mente, ¿Qué retrataría? Tome las fotos ahora, que desee tener mañana.

Para los viajes, siempre es interesante llevar las fotos de los documentos que usamos, estas fotos o pueden estar en la misma cámara, en el ordenador portátil si lo llevamos, o en una memoria USB.

Estas fotos de documentos podrían ser:

El Pasaporte

Carné de Identidad

Cartilla de Vacunas

Billetes de Avión Barco etc.

Direcciones de los Hoteles, empresas de turismo, embajadas

Fotos Tarjetas de Crédito por si las roban.

Algún mapa

Y teléfonos importantes para en el caso de que nos roben, de su banco, cancelar el Móvil, las Tarjetas de crédito etc. Presentarse en su embajada en cualquier país -sin NADA- no ayuda.

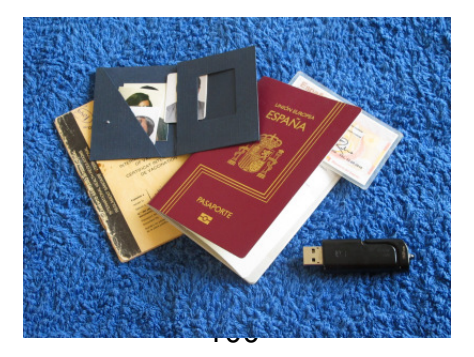

### Descargar las imágenes:

El descargador de imágenes, además de ayudarnos a descargar las imágenes poniendo fechas o tema a la carpeta o al fichero, nos debería indicar si la fecha está incorrecta, caso muy habitual.

Por ejemplo en el caso de que la fecha esté en el futuro por error nuestro, o muy al pasado, debido a causas normales, como no haber descargado la tarjeta en mucho tiempo, o por que la batería se retiro o se agotó en algún momento o por haber hecho un viaje a un sitio con diferente horario.

Cuando descargamos unas pocas fotos, normalmente lo haremos a una carpeta que acabamos de crear o preparar, pero a veces las añadimos a una carpeta ya existente, el descargador debería asegurarse que no hay imágenes con nombre duplicado, podría borrar alguna imagen ya existente.

También es muy interesante el asegurarse que la fecha está correcta antes de comenzar. No ya solo para que nos indique el día correcto. En el caso de usar un GPS para saber nuestra posición exacta, la fecha debería estar al segundo. Un sistema muy práctico para hacerlo, es tomar la última foto antes de descargar la tarjeta de la pantalla del ordenador con la hora exacta de Greenwich, (con la hora exacta en su zona), usando este enlace o cualquiera similar.

**http://wwp.greenwichmeantime.com/time-zone/europe/european-union/spain/**

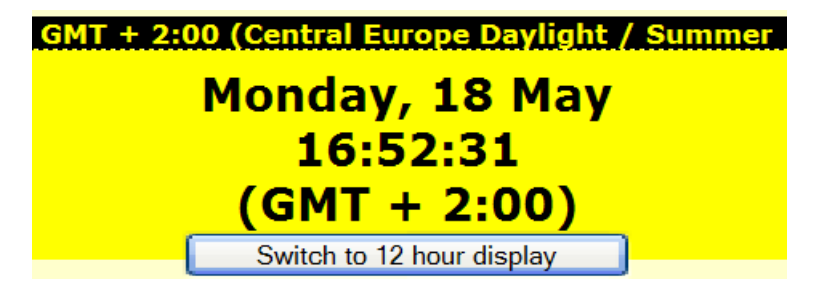

 **Tiempo GTM +2 Horas (en España)** 

Así, no solamente confirmamos la hora exacta, si no que podemos, (por comparación con la fecha de la cámara), ver que error teníamos y cambiar en la base de datos todas las fotos con horas equivocadas.

Si no tenemos la fecha y hora correcta en nuestra cámara, perdemos varias cosas:

La continuidad... pierde el orden de cuando se tomó la imagen en relación a las otras imágenes que sí que tienen bien la fecha.

Básicamente perdemos la relación con la fecha correcta de un calendario, de un GPS y de las fotos de antes y después de ella.

Los programas de clasificación, no podrán encontrar esa foto en la fecha lógica, ya que no tiene esa fecha correcta. Las fotos de una carpeta anterior pueden quedar colocadas después a causa de este error.

La posibilidad de relacionar la imagen con un GPS o sea sus coordenadas, ya que la fecha de la imagen y del GPS no coincidirán.

Si la fecha está mal, si pedimos ver nuestras fotos por orden de fecha, nos saldrán en orden equivocado, o sea, no estarán en donde pensábamos. \* \*<br>——

#### **Buscar imágenes duplicadas /Repetidas**

Hay muchos sistemas para buscar imágenes duplicadas o repetidas.

Ordenar las imágenes por su tamaño en bytes ayuda mucho, ya que una imagen .JPG de 4MP (4.143.348 bytes) es difícil (pero no imposible) que se encuentre otra con la misma cantidad exacta de bytes. Si el formato es un .BMP, TIF o RAW, estos ya tienden a tener tamaños más exactos y no es tan práctico.

Es importante que no haya carpetas o imágenes con nombre repetido, aunque las pongamos en carpetas diferentes. Los nombres deben ser únicos, sin que haya nombres duplicados y sin importar en donde estén del ordenador, o sea que si realmente están en dos sitios, y tienen el mismo nombre, es que en realidad son duplicadas.

Esto quiere decir que si a una imagen le hacemos un retoque y queremos guardas las dos, deberían tener nombre diferente (no basta con que estén en carpetas diferentes). Ejemplo: P1003.jpg y P1003 retocada.jpg. Y cuando encontremos la retocada, por su nombre deberíamos ser capaces de encontrar a su original. En este ejemplo el buscar la imagen – original => P1003.jpg, puede que encontremos mas de una. Use los sistemas ya explicados de tener imágenes con nombres de archivo y carpetas –únicos-.

Buscar imágenes duplicadas (que tengan el mismo nombre) es fácil, hacer una búsqueda (usando el sistema operativo o el programa de clasificación) por el nombre de la imagen y nos enseñará las que tengan el mismo nombre y que estén en varias carpetas, lo que no quiere decir que sean duplicadas, solo que tienen el mismo nombre, hay funciones que comparan las imágenes para buscar imágenes que realmente sean repetidas.

Por supuesto el tamaño total en píxeles o sea su anchura por altura, también es un punto de ayuda, si bien solo separa imágenes tomadas con diferentes resoluciones.

Otro sistema sorprendentemente práctico, es la cantidad de colores diferentes que una imagen pueda tener, está claro que si tiene la misma cantidad de colores diferentes, la posibilidad de que sea duplicada es enorme. Si su programa lo permite, el listar las imágenes por cantidad de colores diferentes, nos encontrará muchas imágenes duplicadas.

El que tenga el mismo nombre, puede ayudar, si bien no es definitivo ya que tendemos a dar el mismo nombre a diferentes fotos. Paseando por la playa.jpg (y pueden haber varias fotos diferentes).

Listar todas las imágenes por su orden alfabético (del fichero de la imagen, no de la ruta) puede ayudar muchísimo.

Al contrario, podemos tomar una foto y al copiarla o duplicarla, le cambiamos el nombre para que no quede duda de que es una copia ejemplo: Paseando por la playa\_copia.jpg. Pero claro a pesar del nombre diferente también es una duplicación exacta.

Por supuesto el sistema ideal seria examinar cada uno de los bytes de un fichero imagen y compararlo con las otras imágenes, pero esto seria inacabable. Pero se puede hacer un intermedio y solo extraer unos cuantos bytes de cada fichero y así asegurarnos de que es o no igual.

Y por último lo mejor es una mezcla de todos estos conceptos.

Al final, descubriremos con sorpresa, que estos listados nos dan algunas imágenes como duplicadas que no son duplicadas. Esto ocurre especialmente si las imágenes son pequeñas, de pocos colores y con formatos .bmp, .ico, tif, raw, pero el error es mínimo.

Como todos estos procesos pueden ser muy largos... uno de los trucos es utilizar las miniaturas para evaluar todos estos parámetros... al ser mucho mas pequeñas los tiempos son mucho más rápidos, y sorprendentemente el resultado no difiere mucho de si se usan las imágenes originales.

Pero al listarnos ordenadamente las imágenes (que el programa supone que son iguales), sin lugar a dudas podremos 'ver' cuales son duplicadas y cuales no, y podemos proceder a su borrado o lo que consideremos oportuno.

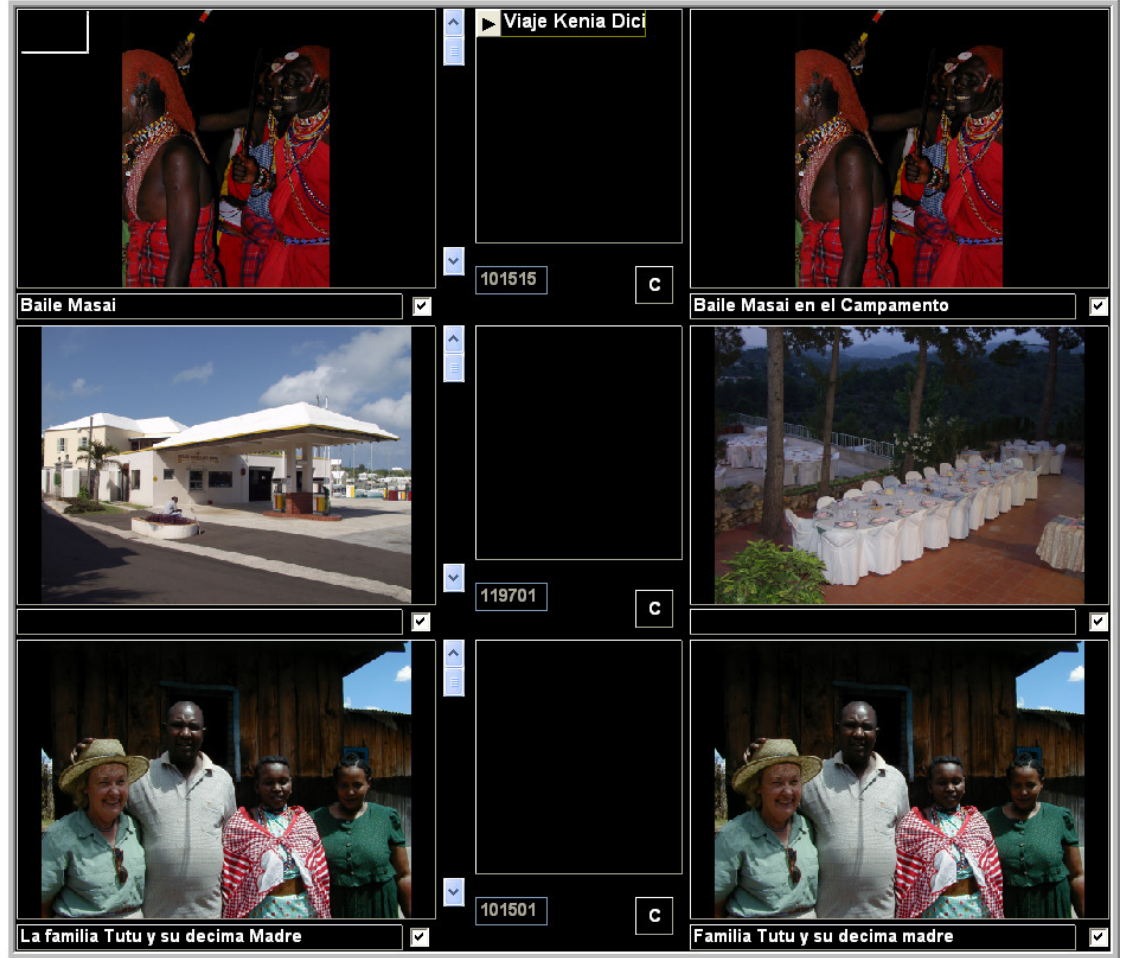

 **Ejemplo de imágenes duplicadas que se han encontrado. Obsérvese que la imagen 3 y 4 no son duplicadas, el color blanco ha creado el error.**

### **La Comparación y el Borrado como manera de clasificar. (Y borrar las imágenes duplicadas también)**

#### **\*\*\*\* Tomamos demasiadas fotos \*\*\*\***

Si las imágenes que tenemos, sabemos que la mayoría no tienen interés, que no son buenas y están tantas veces repetidas o duplicadas o tienen mucho ruido, hace que no ayude a clasificarlas... el clasificar basura no es agradable. La limpieza de nuestras imágenes es muy importante para ayudarnos y motivarnos a clasificar... Si la imagen no aporta nada... bórrela.

Si una foto no vale los bytes que va a ocupar o no vale el tiempo y los textos con la que la voy a tener que clasificar, es mejor borrarla.

Si la foto está borrosa, fea, oscura y no tiene ningún valor histórico o testimonial y el verla o mostrarla no aporta nada a la civilización... a borrarla, por mucho que nos duela.

Ahora bien, se acepta recientemente la filosofía, que como el espacio para guardar imágenes es barato y además si se tienen varias imágenes del mismo tipo (pero diferentes iluminaciones) nos pueden servir para hacer un HDR (juntar varias imágenes para obtener una mejor) ... pues que es mejor no borrar... bueno.. al final todo es una decisión personal, pero lo malo, ocupa mucho tiempo y espacio.

De todas maneras el borrar nuestras imágenes debe ser un proceso serio. Nuestras imágenes son muy importantes, por lo tanto, si lo hacemos, debe ser estando seguros de lo que hacemos, viéndolas, examinándolas, comparándolas... recuerde que esto de borrar, es algo DEFINITIVO.

El borrar imágenes una a una, es lento, aburrido y puede ser muy poco fiable. Hagámoslo seriamente y a ser posible usando un proceso de comparación.

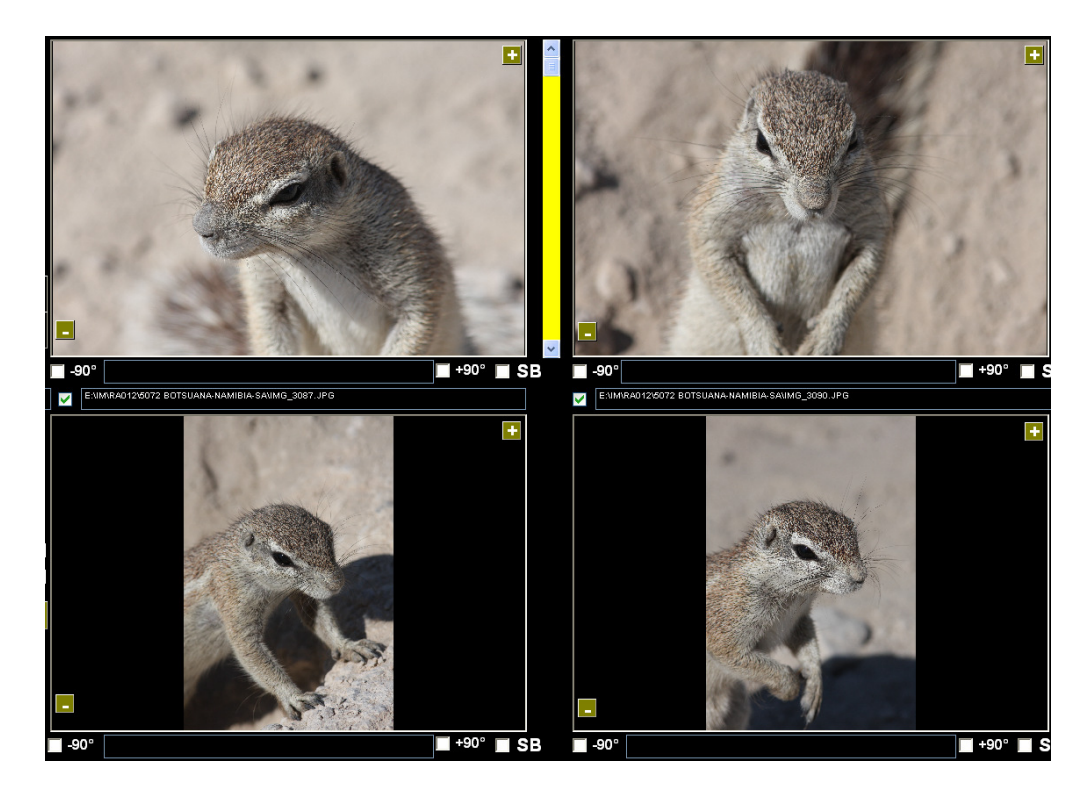

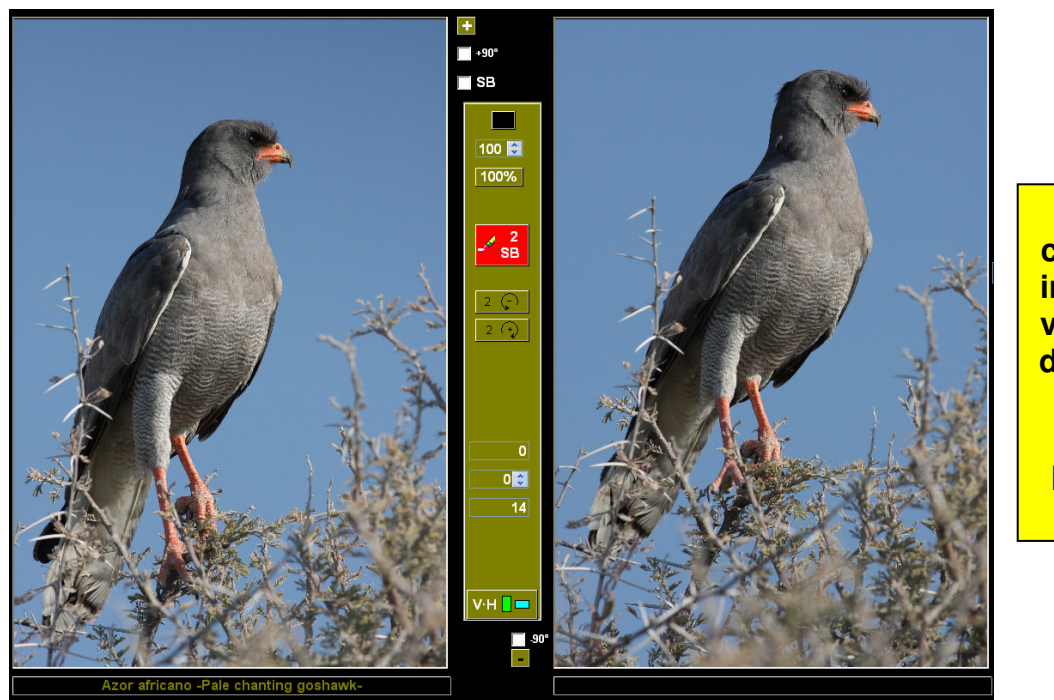

**El comparar imágenes verticales de dos en dos es muy práctico** 

El poder ver 2, 4 o más imágenes juntas, ayuda mucho a decidir cuales debemos borrar o escoger.

Pero al mismo tiempo, si la imagen ocupa muchos bytes, si el ordenador no es muy rápido, y además de borrar la imagen tiene que borrar ficheros relacionados y entradas a álbumes, la operación aunque tarde unas décimas de segundo o segundos, eso nos puede distraer del ritmo de trabajo que llevamos, lo ideal es ir marcándolas para borrar, y hasta seleccionar las que nos interesen para otras funciones, el poder hacer todo esto a la vez ayuda mucho.

Además si hay 6 imágenes similares y solo queremos dejar una o dos, el borrar la imagen inmediatamente, puede ser un error ya que no nos ha dado tiempo de reflexionar y ver las otras similares para ver cual en realidad vamos a borrar.

Deberíamos tener algún sistema para únicamente seleccionarlas para borrar y luego borrarlas todas de golpe. Si además de haber hecho la selección para borrarlas, nos permite mirarlas y así darles una última oportunidad, pues mucho mejor.

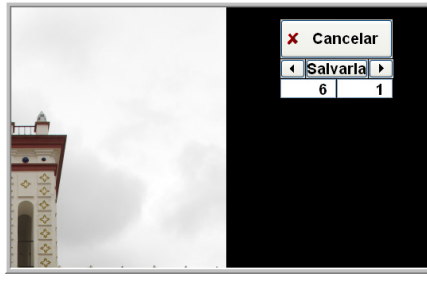

Tienen una última oportunidad.

\*-\*-\*

El poder comparar las imágenes, primero las verticales (retratos) y luego las horizontales (paisajes) facilita enormemente el trabajo.

\*- \*- \*

## **Clasificación de Videos (MP4, AVI), Textos (.DOC, .TXT, .PDF), Música y Sonidos (MPG, MP3, WAV) y otros archivos o ejecutables: CAD(DWG), Excel (xls). Gestión Documental.**

Las imágenes están muy interrelacionadas con todo tipo de documentos, ya sea porque se incorporan a esos documentos, o esos documentos están relacionados con esas imágenes. Si tenemos una serie de fotos de la reforma de la fachada de un edificio, tendremos además, cantidad de documentos relacionados a ellas. Documentos solicitando Permiso de Obras, Hoja Excel de los costos de la Obra. Ofertas pasadas en .PDF, etc.

Si logramos –visualizar- todos estos documentos, podremos clasificarlos, ordenarlos y buscarlos, lo mismo que cualquier imagen. Eso quiere decir que podremos relacionarlos, podremos crear álbumes con ellos o ponerle clasificaciones o etiquetas.

Con ello, si buscamos por este concepto, tendremos todos los documentos relacionados a este Proyecto a nuestro alcance, sin necesidad de buscarlos por todo el ordenador. Un buen sistema de Gestión Documental  $*_*$ 

Es por esto que lo ideal es poder organizar estos documentos de la misma manera que lo hacemos con las imágenes.

Por supuesto ya existen una gran cantidad de buenos programas para clasificar Libros, Videos Música y cualquier tipo de documentos.

Pero en este caso lo que es importante para nosotros es su relación con las imágenes o sea una total Gestión Documental –Gráfica-.

Como una imagen vale más que 1 000 palabras, lo lógico para clasificar todos estos diferentes tipos de archivos es utilizar una imagen como referencia.

Esto no es un problema cuando el archivo ya es una imagen, o cuando el archivo contiene una miniatura, por ejemplo algunos Videos (pero no todos).

Lo ideal es que esa imagen representativa, exista o se cree automáticamente.

Esto se puede lograr fácilmente con ficheros imagen, o videos ya que en realidad contienen imágenes.

El problema estará en los ficheros tipo Texto, Música, Sonidos: ya que realmente no hay una imagen relacionada. Y aunque la hubiese, Un video tiene muchas imágenes, un .PDF o .DOC tiene muchas páginas... ¿cual seria la imagen adecuada? ¿la del inicio del video?, probablemente no, el león de la MGM, saldría demasiadas veces. La primera página de un documento... probablemente esté en blanco. Y lo peor ¿cual es la imagen del sonido grabado del frenado de un coche o de una risa. Si tenemos la foto del cartel de una opera, perfecto, o podría ser la portada del DVD.

Para lograr este proceso de Gestión Documental, básicamente necesitamos dos cosas:

#### .A)Tener una imagen representativa

Esto hace que debamos considerar los diversos sistemas de obtener las imágenes representativas.

.1 De una imagen (fácil y automático) no debemos hacer nada ni seleccionar nada.

.2 Algunos Videos (la minoría), contienen una miniatura. (Fácil y automático) no debemos hacer nada ni seleccionar nada

NOTA:

 El que podamos organizar nuestros videos, los cuales cada vez mas se toman con la misma cámara con la cual tomamos fotos y por lo tanto están en la misma tarjeta, nos permite el guardar la continuidad de lo que hemos hecho y podremos clasificarlos como cualquier otra imagen. (Lamentablemente la numeración que siguen, no es el de las fotos, pero ya está bien). El ver en una misma pantalla las fotos de Una Cabra Hispánica y el video que tomamos a continuación lo hace muy práctico.

.3 Textos (pdf, Doc, Txt), Hojas de cálculo (xls), Programas CAD, y otros videos que no tengan miniaturas.

 No tienen una imagen incrustada en el archivo pero son visibles y podemos crear un pantallazo de ellos. (Hay que hacerlo manualmente uno a uno y seleccionar lo que queramos pasar a imagen (debería ser la parte mas representativa).

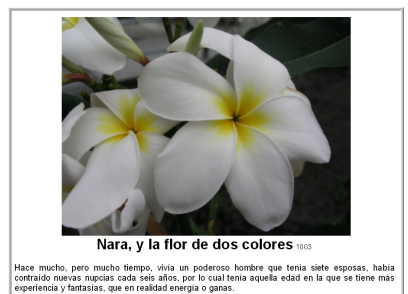

 Ejemplo de imagen de (pantallazo) Ejemplo de imagen de (pantallazo) de un documento DOC o PDF de un documento xls

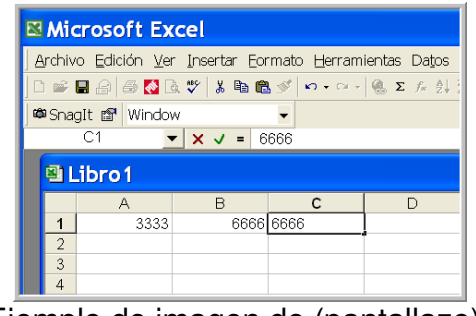

.4 Música, Sonidos (MPG, MP3, Wav)

 Esto es lo mas difícil ya que un sonido realmente no tiene una representación a una imagen. Podemos, si lo tenemos, usar la portada del DVD, Cartel del evento o Concierto musical, o usar fotos tomadas durante la grabación de esa música o sonido. Si no tenemos mas, también podemos usar iconos representativos de Operas, Conciertos, Fiestas o lo que nuestra imaginación nos permita para relacionar imagen  $\Leftrightarrow$  Sonido.

 Además ¿qué imagen de todo el video queremos?, la primera puede que sea simplemente un texto de presentación y no la imagen mas representativa del video. El poder escoger nuestra miniatura de todo el video puede facilitar las cosas.

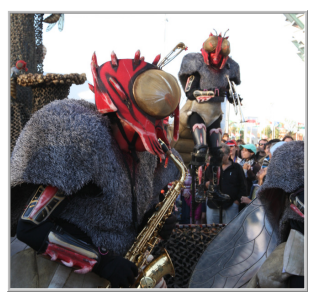

Foto de calle de un evento musical

.5 Si usamos muchos de estos ficheros -sin imágenes- , hasta que logremos todas las imágenes representativas puede tardar algo. Para ya tener la imagen indicativa automáticamente, una posibilidad es que el programa nos cree una imagen con el nombre del fichero, de esta manera ya podemos comenzar a trabajar, sabemos por el nombre (un poco), que es lo que vamos a clasificar.

 Si el programa las hace automáticamente, perfecto, y si nos permite crearla con nuestra explicación, tomará mas tiempo, pero quedará mejor.

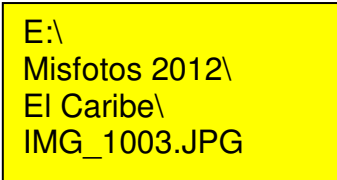

Preciosa playa\ del Caribe 2012\ y su puesta de sol\ Con Pepa Jugando

Imagen (JPG) de nombre del fichero Imagen (JPG) con nuestra explicación

## .B) que la imagen (miniatura) representativa nos permita activar el fichero original.

El otro concepto que debemos considerar para lograr este menester, es que no hay ordenador o sistema operativo que no permita ver imágenes por ejemplo del tipo JPG. Eso es fácil. Lo mismo que es poder visualizar tipos de Texto, Doc o PDF no presenta mayores problemas.

Ver o abrir Toda las inmensa variedad de RAW, es un poco mas complicado, lo mismo que el poder visualizar todo tipo de Música o Sonido.

No es que sea estrictamente necesario el poder abrir-activar-ver-oír los ficheros para clasificarlos, pero una vez encontrados, lo ideal es poder activarlos para oírlos, editarlos, verlos y usarlos etc.

Así es que deberemos asegurarnos de que nuestro sistema operativo o programa nos permita activar estos archivos que queremos clasificar.

El que a cada tipo de archivo le podamos decir con que programa lo queremos abrir es perfecto.

### Como lograr una imagen del pantallazo, o mejor de un recorte (parte de un documento)

Tal como dijimos, todos los documentos NO tiene su imagen o miniatura, y en casos como la de una hoja Excel, o de un documento DOC, o de un Sonido, tendremos que crear nosotros mismos la imagen.

Una imagen de parte del documento incluyendo foto y texto puede ser muy apropiado, trate que la proporción sea 3:2, o 4:3 o la proporción que sea la usada por su programa, para aprovechar mejor el espacio que tenemos para la imagen. Hacer un pantallazo de un documento vertical A4, no encajará.

Cuando tengamos el documento en pantalla deberíamos pulsar la tecla [Imprimir Pantalla] del teclado y con ello obtenemos el pantallazo de todo lo visible ya que la imagen se pone en el Portapapeles.

Si tenemos algún programa que nos permita seleccionar solo una parte de la pantalla o documento, mucho mejor, ya que podremos marcar exactamente lo que queremos mostrar, el titulo, alguna imagen y algo de texto. (trate siempre que la proporción sea la óptima).

Una vez tenemos lo que queremos en el portapapeles, deberemos usar cualquier programa, que pegando lo que tenemos en el portapapeles nos cree una imagen. El Paint de puede ser una opción y muchos sistemas operativos ya crean la imagen directamente.
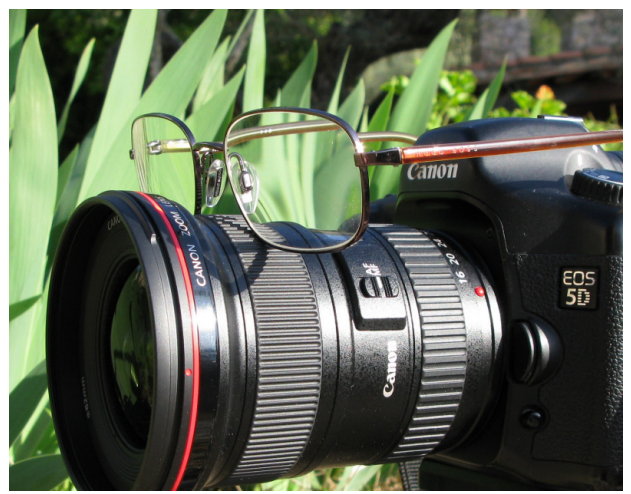

 **¿Por qué mi cámara no puéde ser cómo mis gáfas? Escríto en Castelláno Tildádo** 

En mi vída, con mis gáfas he lográdo algúnos desnúdos, con mi cámara ningúno. ¿Por qué no puéde ser tan discréta mi cámara cómo mis gáfas?

Con éllas distíngo el négro del blánco. Con mi cámara, el oscúro del quemádo y alrededór tódo desenfocádo.

¿No debería ponérle únas gáfas a mi cámara?

Ya lógro ponér en la mísma línea de míra, la cabéza, el ójo y el corazón, por desgrácia en ésa línea, también téngo que ponér la cámara. ¿Por qué no puéde ser mi cámara tan transparénte cómo mis gáfas?

Cuántos robádos preciósos he hécho en mi vída con mis gáfas y que difícil es hacérlos con mi cámara.

¿Por qué no puéde pasár mi cámara tan inadvertída cómo mis gáfas?

Los horizóntes, mis gáfas los mantiéne réctos, ¿por qué no puéde mi cámara mantenérse tan récta cómo mis gáfas?

Hay amígos.... amántes de las cámaras, ¿por qué no puédo ser tan buéno con mi cámara, cómo con mis gáfas?

## **Como se organizan y clasifican las imágenes que no son nuestras, pero que tenemos.**

Cuando se usa un clasificador, normalmente recomendamos el añadir las imágenes que vamos tomando en carpetas correlativas, con una fecha correlativa y un título descriptivo y el programa ya las encontrará en el orden o tema deseado.

El clasificar las imágenes que no son nuestras y que recibimos o descargamos de muchas maneras es importante ya que 'NO SON NUESTRAS' y no tenemos en la mayoría de los casos derecho a ellas, ni a su uso.

Pasado un tiempo, podemos llegar a pensar que son nuestras, debido a la similitud de las nuestras tomadas en el mismo sitio y tal vez en la misma compañía y oportunidad. Si tenemos los derechos, no está mal anotarlo… la memoria se pierde.

Si recibimos, muchas fotos en una carpeta. probablemente lo más lógico sería darle la fecha en que las recibamos y como explicación –indicar el autor de las fotos-, para que no hayas dudas de su origen.

C:\Fotos\2012\2012\_02\_21 Fotos de Carlos Lafuente // podría ser una manera.

Una mejora podría ser la de renombrar las imágenes individualmente para que reflejen el propietario, si bien sin cambiar su nombre original, por si en algún momento deseamos comentar con el Sr. Lafuente una de sus fotos. C:\Fotos\2012\2012\_02\_21 Fotos de Carlos Lafuente\Carlos\_Lafuente\_IMG\_1234.jpg

Independientemente de ese título claro de la carpeta, no estaría de más el clasificarlas con una clasificación o etiqueta tipo Fotos\_no\_mias y además algún comentario, de si por motivos de amistad etc. las podemos usar.

Hay otras opción como es la de cambiar en el Exif, el Autor a Carlos Lafuente.

Este caso anterior es bastante claro y fácil de resolver.

Hay otro tipo de situación en donde, nos han dado una o algunas imágenes, o nos las han enviado por co-e, o las hemos copiado de Internet.

Lo ideal sería tener una carpeta denominada Fotos\_no\_mias e irlas poniendo allí. Pero como siempre explicando al clasificarlas o renombrarlas su procedencia y las limitaciones.

## **La importancia de un nombre único de las imágenes y carpetas**

Si dejamos las imágenes que descargamos de la cámara, tal cual vienen, tipo IMG\_1234.JPG, tendremos una imagen repetida por cada 10 000 que tomemos, si usted tiene 30 000 imágenes, tendrá repetido este nombre al menos 3 veces, y peor si acostumbramos a renombrarlas ejemplo a Pepe.jpg, entonces los nombres repetidos pueden ser muchísimos.

Entendamos por repetida, a que el nombre de la imagen sea el mismo. Por supuesto que los sistemas operativos, NO permiten los nombre duplicados en una misma carpeta, pero curiosamente, si los permiten en un mismo disco duro y en el mismo ordenador.

Está claro que podemos tener una imagen llamada Pili.jpg en C:\ y otra en D:\ y que normalmente no nos crearán problemas.

Pero si buscamos todas las fotos de Pili y las copiamos a una carpeta X, para tenerlas juntas, pues al tener el mismo nombre puede como menos, hacernos perder tiempo o que una por despiste, machaque a la otra.

Una imagen llamada así Pili.jpg, es peligroso irla pasando de un sitio a otro, siempre encontraremos otras Pilis

Si la enviamos por co-e, y años después nos dicen que quieren esa foto llamada Pili.jpg, pues como los co-e no conservan todo el camino de la foto, pues nunca sabremos cual de todas las pilis es y aunque lo hiciesen, si nosotros hemos cambiado de disco a la imagen de carpeta, pues no serviría de nada.

Si buscamos imágenes duplicadas, pues es muy probable que el programa que las busque nos indique que esas imágenes son duplicadas, simplemente por que tienen el mismo nombre.

Lo ideal seria que cada imagen tenga un nombre único, que nos asegure que podemos enviar, pasar, copiar esta imagen y que no haya posibilidad de borrado o error, y que esta imagen por su nombre sea absolutamente y únicamente reconocible durante TODA la vida, ordenador o transmisión.

Los sistemas para lograrlo son muchos.

Recomendamos el dejar el nombre que la cámara nos da, ya que así ya tenemos algún dato de su origen, pero añadiendo una fecha o texto que la haga única.

Ejemplo:

2012\_07\_03\_IMG\_1528.JPG este nombre es difícil que esté duplicado a menos que tomemos mas de 10 000 fotos en un día. Si queremos asegurarnos mas y precisar el origen pues:

Joaquín\_2012\_07\_03\_IMG\_1528.JPG, difícil encontrar una imagen con nombre similar.

El nombre repetido en una carpeta, no es tan grave, pero lo ideal sería el no tenerlo. Varias carpetas con el mismo nombre no clarifican la situación.

C:\MISFOTOS\VIAJES\MEDITERRANEO\CRUCEROS

D:\MISVIAJES\CRUCEROS\MEDITERRANEO

Pues no es el ideal de una buena organización.

# **¿Qué son y para que sirven las miniaturas?**

Las miniaturas son imágenes básicamente iguales que el original (pero no siempre), pero más pequeñas en píxeles y tamaño en bytes, pueden ser con algún recorte, en B y N o podría ser un icono representativo de la imagen, pero básicamente la idea es que la miniatura nos represente o recuerde fielmente al original.

El hecho de que se hagan mas pequeñas en tamaño o formato, es para que el visualizarlas, especialmente cuando sean muchas, sea mucho mas rápido el presentarlas.

Ver 100 imágenes RAW originales en una pantalla, puede tardar bastante.

Otra cosa que la miniatura puede tener diferente del original, es su formato.

El formato más rápido para mostrar las imágenes es el .BMP (Bit Mapped Picture) propio y nativo en Windows.

El formato .JPG ocupa mucho menos, pero al estar comprimido, hay que descomprimir cada imagen para mostrarla, por lo cual, es más lento.

Para que nos hagamos una idea, una miniatura en formato .JPG puede ocupar 100kBytes, la misma imagen en formato .BMP puede ocupar 800kBytes.

El tiempo para crearlas es básicamente el mismo, esto no es importante, y además el crear las miniaturas se hace pocas veces.

Al mirar estas imágenes, si lo hacemos con .BMP puede ser varias veces mas rápido y vale la pena considerarlo si se tiene el espacio suficiente.

100 000 Miniaturas .BMP podrían ocupar 100 GigaBytes.

Sería interesante tener la opción de recrear las imágenes al tamaño y formato que desee y así podrá probar lo que sea mas interesante para nosotros.

Hemos dicho que una imagen reducida de un original, pues representa bastante bien al original, pero: ¿qué pasa si el original es un documento, un video o un sonido? Y que no tenga en el documento mismo su miniatura.

Veamos:

- . La miniatura de un JPG o cualquier imagen, pues es otra imagen casi igual, pero mas pequeña.
- . La miniatura de un video, claro, será su miniatura, siempre que la tenga, o un fotograma, el primero o cualquiera que escojamos, pero somos nosotros los que debemos decidir cual de los miles que pueden ser.
- . La miniatura de un PDF, DOC, TXT, XLS, pues será, un trozo del documento, deberemos escogerlo y crear la miniatura nosotros.
- . La miniatura de un Sonido, MPG, MP3, WAV, ya es mas complejo, ya que en realidad no tiene una imagen relacionada. Así es que podemos usar cualquier cosa, desde el nombre del archivo, a una foto del concierto en donde grabamos el sonido-música, o la imagen portada del disco-CD-DVD- ó Película.
- . Y por supuesto podemos representar todo esto por iconos generales.

O sea que básicamente tenemos 3 sistemas para crear las miniaturas de los archivos.

- .1) Las miniaturas que creemos o tengan (proceso automático), de los archivos de imágenes o videos tipo JPG, TIF, RAW, y algunos videos. (NO tenemos que hacer nada)
- .2) Las miniatura que creemos (manualmente) de archivos que no tengan miniaturas, tipos documentos, TXT, PDF, DOC y algunos videos MP4, que increíblemente NO contienen miniaturas. (Tenemos que crearlas manualmente). Un pantallazo podría bastar.

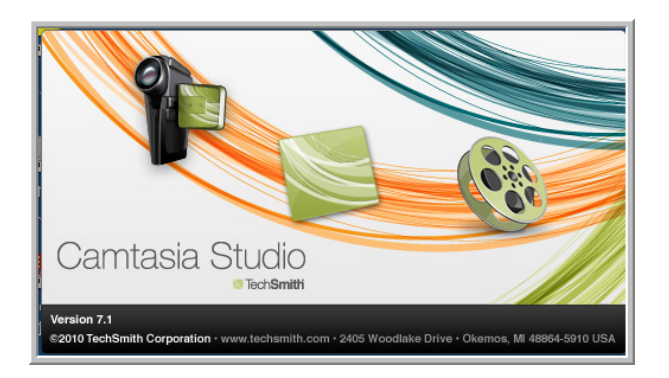

.3) Una miniatura que indica el nombre del fichero, un texto, ya que no hemos podido o encontrado una miniatura del documento. Algo así:

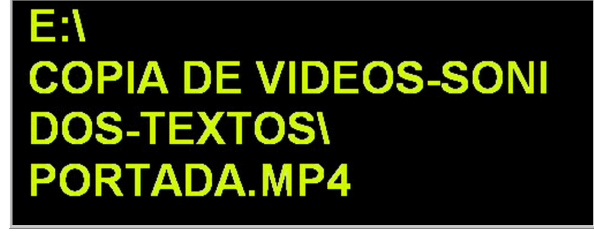

Independientemente de cómo sea, o como hayamos obtenido la miniatura, ésta nos deberá permitir ver y relacionarla con el archivo original, en este caso tanto el Icono como el texto, nos deben activar el Video Portada.MP4.

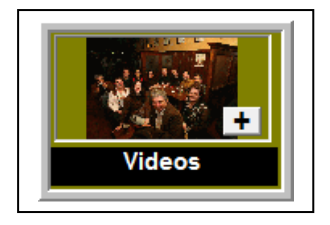

F۰۱ **COPIA DE VIDEOS-SONI DOS-TEXTOS\** PORTADA.MP4

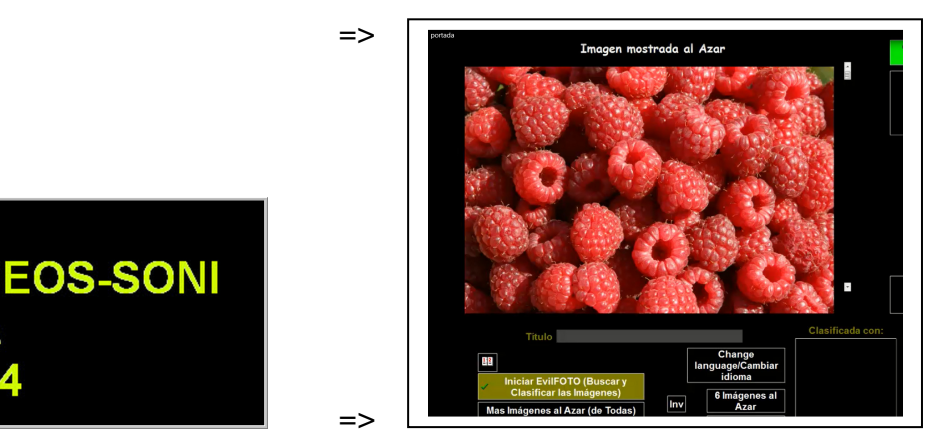

## **Pase de imágenes a pantalla completa, con tiempos determinados**

Por supuesto una de las cosas mas agradables de hacer, al haber encontrado nuestras imágenes, el haberlas titulado, ordenado etc, es el mostrarlas a nuestras amistades o familia.

Ya tenemos claro que lo mejor es hacerlo usando la pantalla mas grande y de mayor calidad que tengamos.

Per también es importante el que la pantalla nos permita mostrar las imágenes a pantalla completa, y con la mínima cantidad de botones que molesten la visualización de nuestro trabajo.

Opcionalmente, nos debe permitir o retirar el texto explicativo por si no lo deseamos ver.

Pero una opción muy importante es que nos permita mostrar las imágenes escogidas por algún criterio o seleccionadas. El que solo podamos mostrar las imágenes (que deberán ser todas) de una carpeta pues no es muy válido.

Tenemos que poder ver esas 50 fotos sacadas de todo el ordenador y en el orden en que queramos.

Si para hacer esto, necesitamos copiar estas imágenes a otra carpeta, pues no es lo optimo.

Por supuesto el poder regular el tiempo entre imágenes si las mostramos en continuo es esencial. Si bien cuando las explicamos es mejor que seamos nosotros los que avancemos o retrocedamos según los deseos de los amigos.

Otra opción simpática es la de poder hacer zoom sobre parte de la imagen, aun cuando esté en continuo. Siempre salta alguien que nos pide ampliar la cara de ese amigo que se muestra muy pequeño.

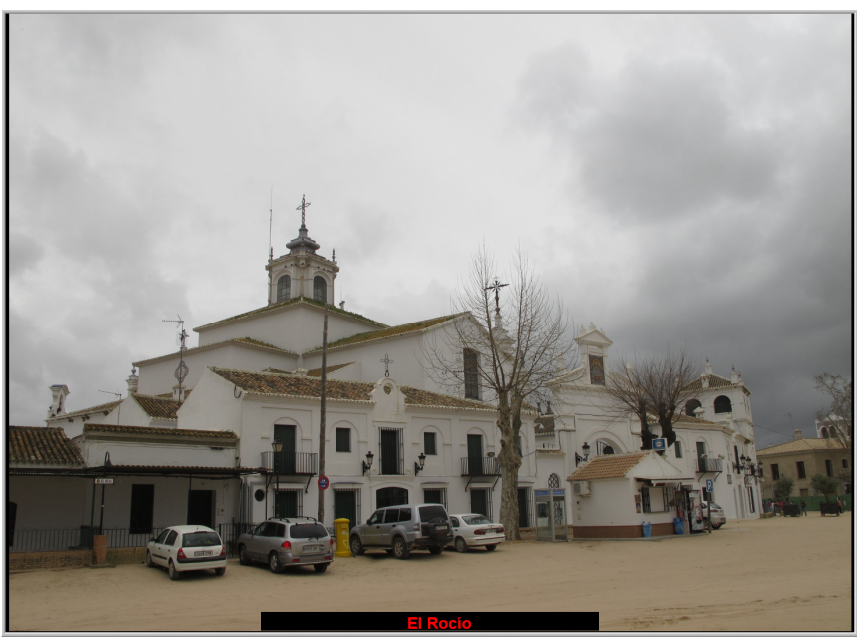

 **Pase de fotos** 

# **Número único de nuestras imágenes**

Cualquier imagen tiene un nombre de archivo y una ruta:

F:\FOTOS\2012-01-23\Viaje a Jaén\IMG\_1256.jpg

Pero tanto el nombre de la foto como su ruta, puede cambiar, sin que la imagen cambie.

También está imagen puede tener una enorme cantidad de etiquetas clasificaciones, palabras clave para encontrarla, pero también pueden cambiar.

Probablemente no sea muy importante para un particular, pero a un nivel mas profesional, es indispensable tener un número único por cada imagen y que por mucho que movamos esta imagen siempre sea ÚNICO.

Si deseamos vender esta imagen, o simplemente, si usamos las mismas imágenes en nuestra empresa en diferentes departamentos, desearemos que todo el mundo se pueda referir a ella sin que haya lugar a dudas de a que imagen nos referimos.

Esto se logra dándole un número único y correlativo. Si esta imagen se borra, este numero no se debería usar jamás para que no hay posibilidad de confusión.

Este número, por supuesto puede ser un número, o una combinación de letras y números para hacerlo mas inteligible.

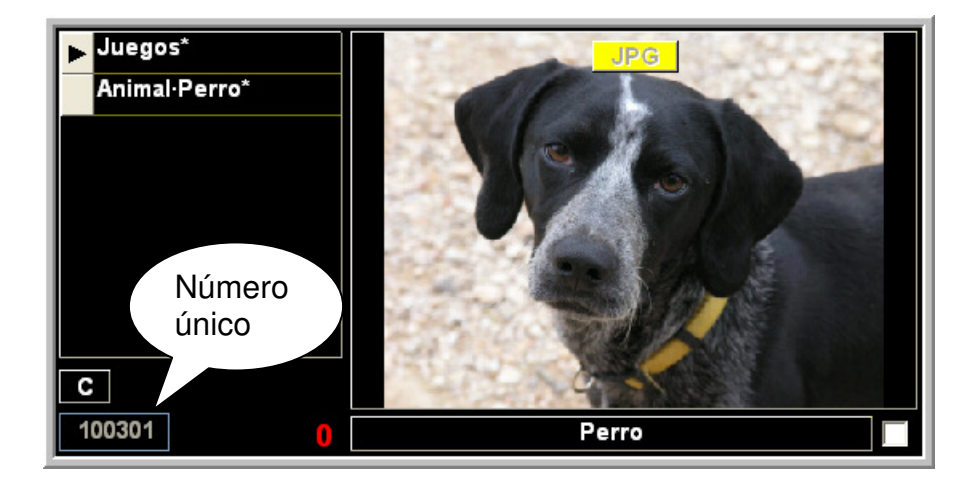

### \*\*\*\*\*\* **Fin II/III** \*\*\*\*\*\*

Modificaciones:

08-01-2011 05-03-2011 14-03-2011 03-07-2011 2012-03-04 2012-06-03 2012-08-31 2012-10-14 2012-10-20 2012-10-27 2012-11-30

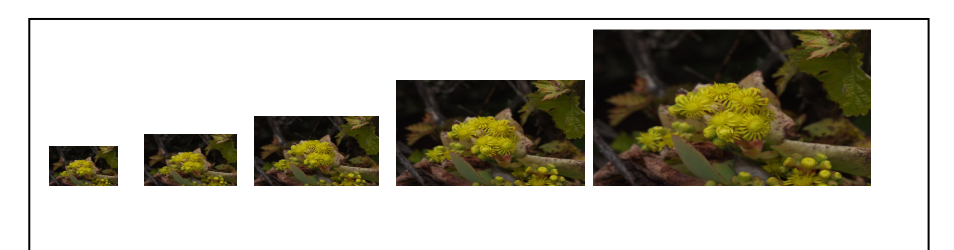

## **Fotos tomadas por Maurice Ravel**

## **III/III**

## **Usando toda la potencia de un clasificador.**

**·1 Clasificación por texto, título, etiquetas, palabras claves, Exif etc. clasificaciones y subclasificaciones.** 

**Pero el clasificar es MUCHO mas que poner clasificaciones o etiquetas. (Usando Iconos Gráficos para simplificarnos la vida)** 

Recuerde que no siempre el que toma las fotos, las clasifica y las busca, es la misma persona. Debería clasificarlas pensando que no será usted siempre el que las buscará, esto le ayudará a usted y a los demás. Lo de "Soy Juan Palomo, yo me lo guiso yo me lo como" no debería aplicar aquí.

Cuando clasifiquemos imágenes en una entidad o que varias personas van a buscar esas imágenes por ciertos criterios, esos criterios tienen que ser muy claros y conocidos por todos. O sea, deberíamos clasificarlas y estructurarlas mejor que si nosotros vamos a ser el único usuario.

El usar iconos, sub-clasificaciones, clasificaciones jerárquicas ya pre-escritos ayuda mucho ya que, se buscará y clasificara usando esas herramientas, sin cambiar ni modificar nada, y de una manera más gráfica e intuitiva.

De todas maneras, aunque sea solo la familia la que vaya a usar el programa para buscar imágenes, una pequeña reunión para ponerse de acuerdo en los criterios de clasificación y búsqueda puede ayudar mucho. La búsqueda no es un problema, pero sí el añadir nuevas clasificaciones, etiquetas o criterios de clasificación sin haberlas discutido o por lo menos informado.

Si van a ser muchas las personas que usarán la base de datos, es importante usar criterios muy claros y generales de clasificación para que sea usable por todos.

El modificar o borrar, criterios, clasificaciones, iconos etc, debería estar solo al alcance del que se nombre como administrador o responsable. \*-\*-\*

Por algún motivo, se acepta que el clasificar bien, o usar un clasificador representa el usar textos, etiquetas, palabras clave etc.

Lo cual es correcto, pero como hemos visto se pueden ordenar, clasificar y buscar imágenes por muchos otros sistemas.

El sistema de poner clasificaciones-etiquetas, si bien es potente, también es verdad que nos hace trabajar bastante para poner a las imágenes los textos que les corresponden.

Para encontrar una imagen por su nombre en latín o el nombre exacto de un lugar, este sistema es el más potente y adecuado o para clasificaciones jerárquicas.

Ya tenemos una cantidad de herramientas importante para clasificar nuestras imágenes, pero al final, para tener la máxima potencia y exactitud, usaremos 'textos' para dar la precisión y finura necesaria a nuestras clasificaciones.

No recordamos si lo hemos dicho, pero la inmensa mayoría de las personas, NO clasifica, o muy poco y si lo hace trata de evitar el teclear.

La tecnología afortunadamente está de nuestra parte y cada vez el proceso se simplifica.

Ya no hay justificación para pasarnos la tarde del domingo tecleando textos para poder luego encontrar nuestras imágenes, la informática nos debe ayudar en este propósito.

> **Un clasificador nos debe ofrecer un sistema rápido, gráfico, fácil y potente para clasificar, editar y buscar las imágenes masivamente, y sin necesidad de teclear o muy poco. "Si usted tarda mas de unos pocos minutos en clasificar todas las fotos de un fin de semana, algo estamos haciendo mal"**

Esto se logra:

- · Ofreciendo un sistema gráfico (Iconos) para representar las clasificaciones (etiquetas a usar)
- · Pudiendo agrupar fácilmente las imágenes deseadas que tengan características similares para clasificarlas por los conceptos que queramos.
- · Pudiendo seleccionar múltiples palabras (textos) para clasificar las imágenes agrupadas a la vez.
- · Pudiendo clasificar múltiples imágenes por múltiples clasificaciones a la vez, evitando automáticamente las duplicaciones
- · Pudiendo buscar las imágenes por múltiples conceptos y filtros lógicos tipo 'O', 'Y'
- · Ofreciendo un sistema fácil de crear, modificar, renombrar, borrar, las clasificaciones que vamos a usar.
- . Como el tiempo pasa y sabemos mas, debe ser fácil el reorganizar todas nuestras clasificaciones según los nuevos criterios.
- · Mostrando de una manera clara las imágenes que están clasificadas, cuantas veces y por que conceptos (sus clasificaciones)
- · Facilitándonos la subclasificación, o las clasificaciones jerárquicas

Vamos a poner un ejemplo la manera como se puede plantear esta solución, para que este concepto de clasificar quede claro.

Esto se puede implementar usando cualquier programa, relacionando imágenes con su etiqueta o clasificación.

Esto es un ejemplo de una pantalla para el proceso de Clasificar usando Iconos. Observe las diferentes ayudas que este sistema ofrece para que vea lo potente que puede ser. Por supuesto que las clasificaciones se podrían introducir usando solo texto, pero este sistema de usar iconos es mucho más amigable e intuitivo.

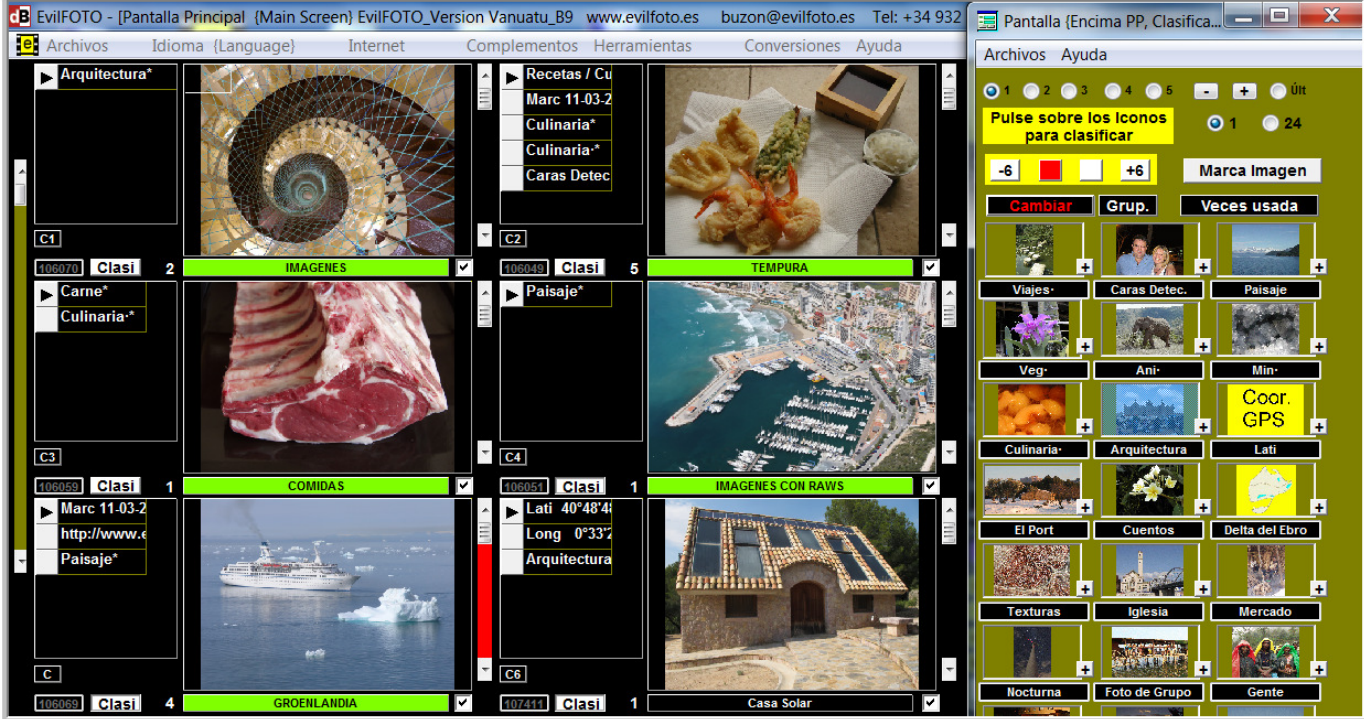

 **Vemos aquí seis imágenes clasificadas con diferentes etiquetas 'sacadas' al pulsar sobre los diferentes iconos de la derecha.** 

Básicamente se puede apreciar las diferentes áreas de trabajo:

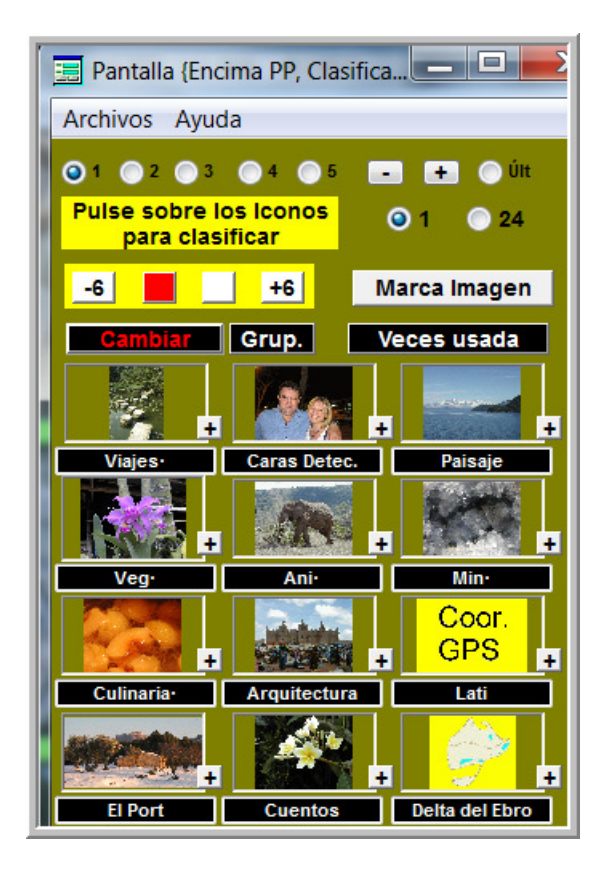

·a Los iconos gráficos: esas pequeñas imágenes con un texto debajo que son las clasificaciones (etiquetas) que podemos usar para clasificar las imágenes ya sean como Iconos gráficos (sin límite) o las palabras Libres y todo lo pertinente a su gestión.

La gran ventaja de tener Iconos gráficos con sus textos ya predefinidos es que ni tenemos que teclear, ni podemos equivocarnos (ortográficamente) al teclear… y siempre usaremos la misma palabra para la clasificación y su búsqueda, no habrán dudas.

·b Las imágenes (abajo): con sus clasificaciones (al lado izquierdo), que son las imágenes que queremos usar para clasificar, que pueden ser las de una carpeta, o las seleccionadas, o las de Pepe o hasta TODAS nuestras imágenes. Podemos observar a la izquierda de cada imagen las clasificaciones que ya tienen, y a las que se les puede añadir más o borrarlas. El verlas conjuntamente a la imagen nos simplifica el proceso de clasificación ya que sabemos lo que tenemos.

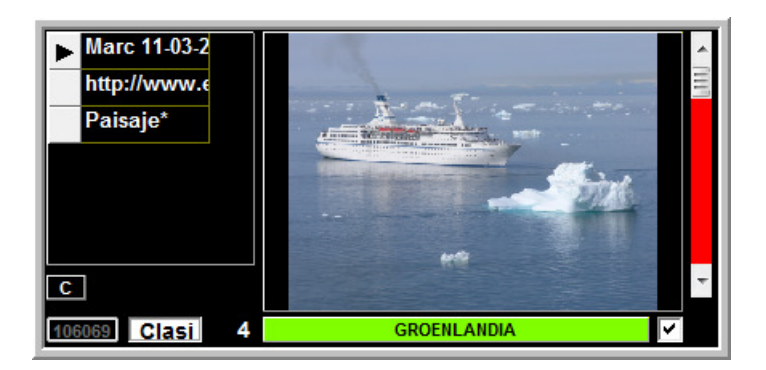

Ya tenemos los iconos y las imágenes… pero al final podemos tener un lío con tantas clasificaciones que hemos creado. El poder ver todas las clasificaciones que tenemos, cuantas veces las usamos y en donde las usamos es enormemente práctico como en la imagen de arriba.

·c Listado de clasificaciones-etiquetas: ya creadas y usadas, para que las podamos modificar, borrar, renombrar o saber cuantas clasificaciones diferentes usamos, cuantas veces las usamos y en que imágenes.

En este ejemplo vemos algunas de las clasificaciones que usamos y cuantas veces que han sido usadas.

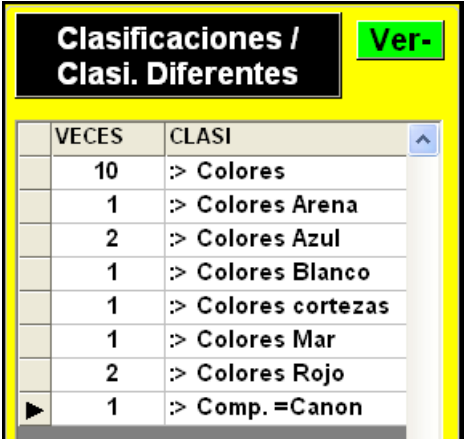

·d La Edición de todo esto: Al tener Tantos Iconos, y clasificaciones, será necesario algún sistema de organizar todos esos Iconos por grupos, preferencias etc. Por supuesto el poder borrarlos modificarlos etc. Con el tiempo, habremos usado clasificaciones que ya no nos interesan, o que queremos borrar o reorganizar, el poderlas modificar y adaptarlas a nuestros deseos es una parte importante de todo clasificador. Si vemos las veces que estas clasificaciones se han usado es fácil decidir si se pueden borrar.

El poder cambiar la clasificación de Hijos + Padres a Familia, o al revés, si la clasificación hermanos se ha hecho enorme, deberíamos poder subdividirla a Hermanos·Pepe Hermanos·Juan etc, en un proceso organizativo es una opción que deberíamos contemplar.

#### Buscar imágenes clasificadas

El proceso contrario debería usar las mismas herramientas. Se marcan los iconos con las clasificaciones que queremos buscar, y pedimos que nos las muestre con los criterios lógicas pertinentes, o sea, con la 'O' ó la 'Y'. Fotos que estén Pedro o Pablo, o fotos que estén Pedro y Pablo a la vez.

#### Arreglar, sustituir, modificar esa infinidad de clasificaciones no usadas o incorrectas

Tendemos a crear mas clasificaciones de las que podemos digerir, y con el tiempo vemos que no son prácticas, que las hemos sustituido por otras, o desglosado en mas exactas. El poder ver todas las que hemos usado, cuantas veces las hemos usado y en que imágenes, nos ayuda a borrarlas, sustituirlas por otras mas apropiadas o agruparlas. El control de nuestras clasificaciones (etiquetas) es algo importante.  $*_*$ 

No se olvide que los procesos que comenzamos, no siempre acaban justo a la hora de dormir, y que debemos parar. Es importante el poder Marcar en donde dejamos nuestro trabajo, para continuar en el mismo sitio, un MarcaPáginas es lo ideal, en nuestro caso seria un MarcaImagenes o MarcaCarpetas.

Marca Imagen

Nos marca la Imagen, para que podamos volver a ella cuando queramos.

\*-\*-\*

**Teniendo los Iconos ya creados, de los conceptos que usamos más habitualmente y la potencia de usar este sistema, podemos asegurar que sin teclear nada, se pueden clasificar las 200 imágenes típicas de un fin de semana en menos de 10 minutos.**

### **Notas sobre las palabras (clasificaciones, textos, etiquetas) apropiadas para a usar como clasificación.**

Recuerde que como dijimos antes, no siempre el que toma las fotos, las clasifica y las busca, es la misma persona. Por eso escoger una clasificación o etiqueta apropiada para clasificar una imagen (y su icono), es muy importante, especialmente a causa de que la usaremos miles de veces y tiene que ser la más apropiada. La imagen (su icono) debería ser aquella que solo viéndola recuerde lo que queremos que represente, la imagen que usemos como icono, no necesariamente debe ser una foto perfecta, pero si nos debe recordar lo que queremos clasificar. El decidir cual es la mas útil para representar una imagen, no es una ciencia exacta y depende de nosotros.

En cuanto al texto usado, también es importante, está claro que si nos dedicamos a la cría de caballos, la palabra 'caballo' paradójicamente no nos servirá de mucho ya que la usaríamos para casi todo y tendríamos miles.

Pensemos en lo que realmente queremos clasificar/ encontrar y busquemos las clasificaciones (palabras claves) cortas, exactas y precisas, pero sin exagerar en su cantidad (nos referimos a que no necesitamos 2 000 clasificaciones básicas. 100 puede ser un numero ya bastante grande y mas que suficiente, especialmente si usamos subclasificaciones.

Los nombres de las personas, sus apodos, sitios, ciudades, países, nombre de los objetos que coleccionamos pueden ser aceptables.

Si tenemos que clasificar cosas muy técnicamente o metódicamente, usemos el sistema utilizado en ese oficio, ejemplo las clasificaciones de la botánica, o la usada en las bibliotecas etc, no hay necesidad de reinventar la rueda.

Los nombre de las personas, como ya hemos dicho es importante, y apropiada para clasificar, pero el tratar de darle nombre a todas las personas que vemos poco y que olvidaremos pronto su nombre, no sirve de mucho. Usemos el nombre si queremos y el nombre del amigo real relacionado con él, o la situación por la cual lo conocimos... IV Encuentro de Medicina, Crucero.

La pregunta que deberíamos hacernos es: ¿Si clasifico esta imagen con esta Palabra, recordaré esta palabra para buscar la imagen dentro de varios años?

Claro que si para clasificar todo, hemos usado Iconos o Clasificaciones Fijas (Palabras claves), nos ayudará muchísimo, ya que al buscar, supondremos que todas las fotos se han clasificado usando (mayoritariamente) esos criterios que los tenemos a nuestra mano y no tenemos que ponernos a pensar ¿que criterio o palabra se a usado para su clasificación?. Mirando los iconos tendremos suficiente.

Es interesante saber que si una clasificación existe es a causa de que existe una imagen así clasificada. Lo contrario es tener muchas clasificaciones-etiquetas y que no sabemos si alguna vez las hemos usado.

El ver una etiqueta Pinzones·rojos y saber que eso quiere decir que tenemos una fotos de este tema, pues ayuda.

Por otra parte, el tener una opción que nos muestre todas las clasificaciones que hemos usado nos facilita muchísimo el trabajo (No usaremos para la búsqueda, clasificaciones que no se han usado... por supuesto).

Dependiendo de lo mucho o poco que queramos liarnos al clasificar, podemos hacerlo con diferentes grados de dificultad.

Sistema Simple

Si por ejemplo clasificamos una imagen simplemente poniendo que es un 'Oso' y la buscamos por 'Oso', por supuesto la encontraremos, pero también encontraremos cosos, posos, sosos etc.

Una mejor manera de crear nuestra clasificación y que sea única, seria como 'Oso\*' con un asterisco al final, así, si la buscamos por Oso\* no hay duda que solo encontraremos lo que buscamos ya que el \* hace que sea muy improbable que alguien haya escrito esa combinación de palabras al escribir cualquier otra cosa.

Por ejemplo si en la base de datos escribimos un Cuento la frase 'y en mis sueños un oso se nos cruzó en la carretera'. La palabra oso existe

Pero al buscar por Oso\* no encontrará Oso, lo cual es correcto.

· Sistema de subclasificaciones, Arbolado, Jerárquico (Subdividido, ramificado o cualitativo) Un sistema muy práctico y muy técnico, es crear nuestras clasificaciones en formato arbolado o sea por jerarquías, o sea con subclasificaciones.

 Mundo Animal Mundo Animal\Mamíferos Mundo Animal\Mamíferos\Plantígrados Mundo Animal\Mamíferos\Plantígrados\Osos

Use el listado de clasificaciones para este sistema, es perfecto o los iconos con subclasificaciones.

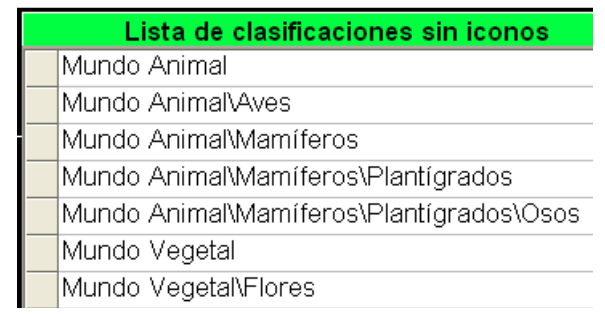

### **Sistema de clasificaciones/ subclasificaciones, arboladas o jerárquicas**

De esta manera si solo se desean ver los Osos, pues se busca por: Mundo Animal\Mamíferos\Plantígrados\Osos

En cambio, si se desean ver todos los Mamíferos se pondrá Mundo Animal\Mamíferos

Está claro que si hubiésemos puesto solo la palabra Mamíferos también lo encontraría pero también nos mostraría otras cosas relacionadas a mamíferos pero que no era lo que queríamos por ejemplo si una foto tiene esta frase 'Los mamíferos que hay en África....'

Como la cadena que buscamos, en este caso Mamíferos, puede estar en cualquier sitio de la base de datos de cualquier imagen, la búsqueda de ella puede tardar ya que busca una a una, si se tienen 20 000 fotos pues hay que esperar.

Si lo que desea para una serie de clasificaciones es la rapidez, ponga la etiqueta al inicio y con un :>. (Cada clasificador usa su sistema propio para encontrar las imágenes mas rápidamente, pero todos usan el sistema de indexarlas para acelerar el proceso.

, ejemplo: :> Viajes· \*-\*-\*

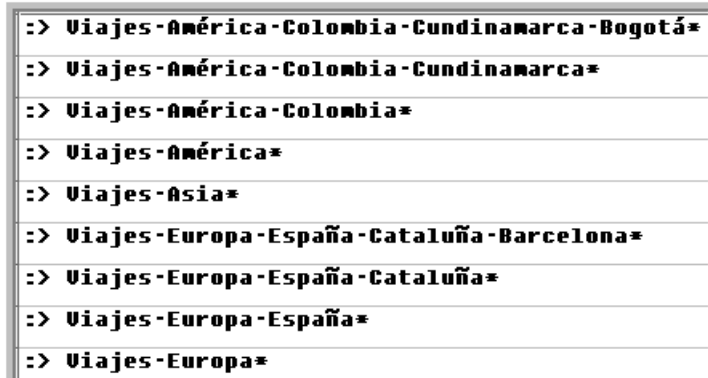

El que se nos muestren las subclasificaciones = jerarquías de esta manera, es muy práctico. El · es muy gráfico para separar.

En cualquier programa normalmente las palabras están indexadas, si usted las busca por el inicio, el proceso se acelera muchísimo.

El poner el :> ó el \* es simplemente para poner algún carácter o combinación de ellos que no los escribamos habitualmente y así, solo encontrar exactamente lo deseado.

Otro sistema muy potente para buscar por dos conceptos es el uso Booleano de **y/o**. Si queremos buscar Perro o Casa, encontraremos todas las imágenes que hablen de Perro o Casa, en cambio si escogemos que queremos Perro y Casa, solo encontraremos las imágenes que tengan los dos conceptos, por ejemplo 'La casa con perro enfrente'

Este sistema se presta a que si clasificamos las imágenes por ejemplo con unos números :> Clasi 12345 y el 5 es el mejor, pues podremos pedir ver nuestras imágenes calificadas por 3 o mejor, o sea :> Clasi 123.

De esta manera podemos crear toda nuestra gama de clasificaciones cualitativas.

 $*_{-}$ \* $*$ 

## **Otros sistemas de clasificación:**

Los metadatos (ya sean como Exif, IPTC o XMP-XML) son una manera muy práctica de tener los datos y las clasificaciones que queramos en la misma imagen, lo que puede representar una ventaja o una desventaja, ya que las notas, opiniones o datos, estarán al alcance de cualquiera que tenga la imagen, no a todos les interesa que los demás sepan la opinión, fecha o lugar de un comentario que hemos hecho sobre una persona, o donde estábamos.

Si sabemos que todos los comentarios que escribamos pueden acabar en la imagen, pues tal vez decidamos no ponerlos, lo cual limita nuestra clasificación.

Si todo cambio que hacemos en los datos los volvemos a grabar en la imagen, este proceso de tanto tocar los ficheros de imagen puede acabar dándonos problemas. Es por esto que cada vez se tiende mas a poner los datos en un fichero adjunto como los .xmp o directamente en una base de datos.

Existe la posibilidad de poner los metadatos en un fichero externo a la imagen, en formato .xmp, esto tiene la ventaja de que los datos no están en la imagen, pero tiene la desventaja de que se pueden 'perder' y que es un fichero que está en la carpeta con las imágenes y que podría molestar a otros programas.

Los metadatos se pueden guardan en el mismo fichero que la imagen, por lo que no se pueden "perder", y en algunas profesiones esto es muy importantes y es otro sistema de clasificar.

Lo que ocurre es que estos metadatos la primera vez que miramos las imágenes se pasan a la base de datos, ya que si no, seria lentísimo buscar por todas las imágenes los parámetros que queremos buscar. Luego a medida que se van cambiando en la base de datos, los datos correctos YA no están en el fichero de la imagen y raramente se vuelven a poner en el fichero de la imagen... además el estar modificando la imagen puede darnos problemas. Es por esto que se prefiere que estos datos estén fuera del fichero de imagen como fichero adjunto 'sidecar'.

Otro problema con estos metadatos es que no todos los formatos de imágenes permiten la incrustación de ellos.

¿Que hacemos entonces cuando queremos organizar ficheros que no los admiten como .BMP, .ICO etc?

Personalmente creemos que lo mejor es tener TODOS los datos en la base de datos, que es un solo fichero para todas las imágenes, fácil de proteger y rápido en la búsqueda de datos y nuestros datos se quedan en casa sin que nadie los vea.

### **Comentarios sobre los datos Exif:**

Todos sabemos que las cámaras fotográficas ponen una serie de datos en el fichero de la imagen, estos datos pueden variar mucho, pero principalmente son los datos de la fecha, la marca de la cámara, su fabricante, el Iso usado, el tiempo de exposición, lente usada, flash etc.

La cantidad de estos datos puestos en el fichero de la imagen puede variar, pero hemos visto hasta 300 datos. Lo cual es una cantidad considerable.

Pero estos 300, son los que esa cámara de un determinado modelo de una determinada empresa ha puesto. Si buscamos los de otras cámaras, otras marcas y fabricante, el listado de estos Exif puede llegar a 10 000, cantidad absolutamente incontrolable.

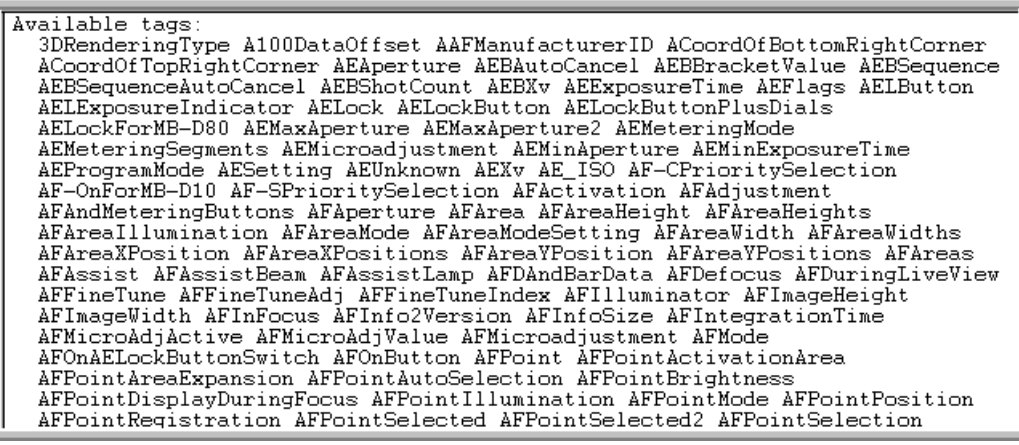

Algunos de los 10 000 Exif (Tags) que existen

Alguno de estos datos Exif curiosos pueden ser el de la temperatura a la cual estaba la cámara cuando tomó la foto. Claro que si estábamos en el Polo Norte, pues nos será muy fácil buscar las fotos tomadas allí, simplemente buscando fotos con temperaturas muy por debajo de cero grados.

Pero sea como sea, los programas nos deben permitir la búsqueda de todos estos parámetros y facilitarnos el trabajo de encontrarlos (el código de búsqueda de un dato Exif, normalmente no es el mismo que se nos muestra)

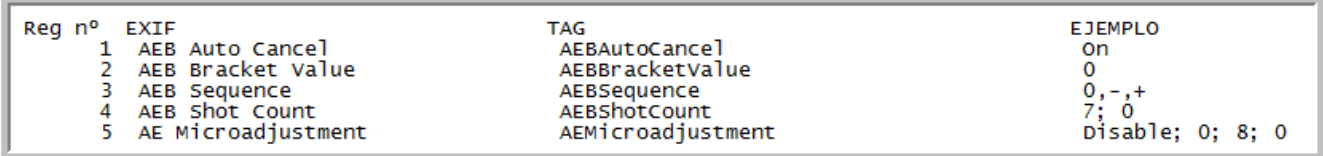

Muestra del Exif encontrado (varias palabras) y el código =Tag =una palabra para encontrarlo

\*-\*-\*

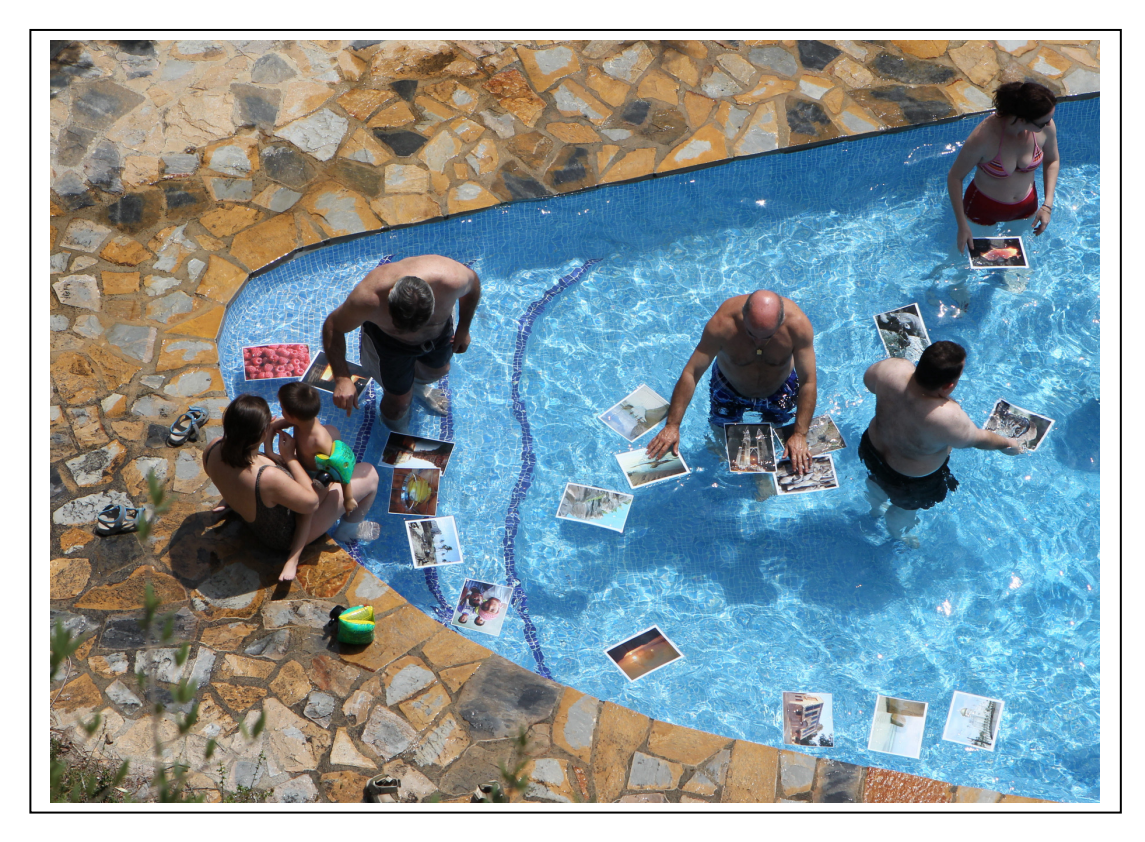

Exposición acuática, otra manera de ver fotos

# **El Título (Debería ser una parte integral de la Imagen)**

El concepto de título (pie de foto, nombre) si bien creemos que debería ser casi lo más importante en una clasificación no es así.

Todas las cosas tienen un titulo, las pinturas, las películas, los libros, calles y hasta las fotos cuando se las exponen. Pero raramente como concepto para su clasificación.

El título es un concepto clasificativo más, por supuesto, pero es la parte más inmediata de presentación, amigable y no técnica como las clasificaciones normales.

Las imágenes sin una explicación no son nada o muy poco, hay cantidad de imágenes que asumimos que son muy buenas, por la situación en que fueron tomadas, pero si no nos lo explican no podremos apreciar esa imagen en todo su valor.

El que las "imágenes tienen que hablar por si mismas", puede valer en algunos casos, pero un simple título o explicación corta complementa y valora a esa imagen.

La pintura de Leonardo, titulada "La Gioconda" es un ejemplo claro de lo que queremos decir. Una foto de Ella, la titularíamos así "La Gioconda", y ese titulo lo veríamos siempre que aparezca esa imagen. Y claro que la clasificaríamos mas exactamente por su tamaño, material, autor, nacionalidad, precio, fecha, su historia, pero ya no tan visiblemente.

El título es una clasificación como cualquier otra pero tiene un carácter algo especial, menos técnico, más personal y divertido que las típicas etiquetas.

"Carmen paseando con su perro Chucho", es el título perfecto para una situación

Por supuesto además de este titulo la foto se puede clasificar por:

- :> Am·Carmen (Amigos=Carmen)
- :> Ani·Perro (Animal = Perro)

:> Chucho (Si tan importante es el perro para clasificarlo por su nombre)

El título es lo que conjuntamente a la foto siempre deberíamos ver, como un cuadro con su titulo abajo

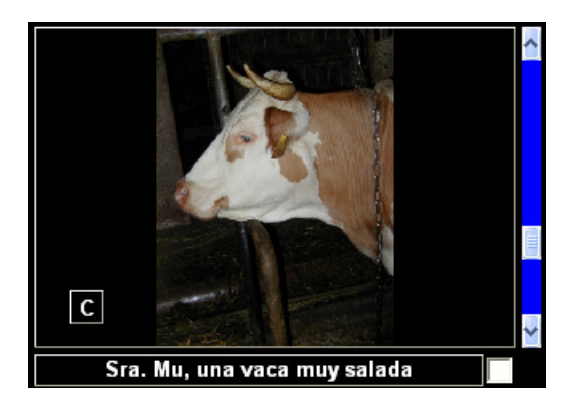

Las fotos las clasificamos para buscarlas y encontrarlas… PERO las buscamos para mostrarlas… y la foto de arriba tiene un mayor valor personal y de presentación con un título, que sin él.

El título **No** es el sitio para poner clasificaciones complejas, además, el poner Crucero a todos los títulos, es aburrido, Es correcto ponerlos en las clasificaciones ya que queremos encontrar todas las fotos de cruceros, ponga en el titulo los detalles humanos o lo que quiera que se vea cuando muestre las imágenes.

El titulo, es corto, una línea… pero sobra para dar la idea, las clasificaciones no tienen límite, se pueden poner tantas como se deseen.

Pero además y muy importante… no debemos pensar en las clasificaciones como solo unas palabras clave, unos textos cortos, que lo pueden ser y son recomendables como clasificación.

La opción de clasificar no puede estar limitada a unos pocos caracteres, a una imagen debe podérsele anotar cantidad de texto. Un ejemplo seria el que toma imágenes de sus recetas de cocina favoritas, es muy lógico que se pueda poner toda la receta como una clasificación y así, si lo desea encontrarla por sus ingredientes, o manera de ser preparada.

 $*_{-} \star_{-} \star_{-} \star_{-}$ 

Todo texto (exif, título, clasificaciones, recetas, fechas), debe ser buscable como cualquier otra palabra. Nuestro programa debería permitirnos el buscarlos incluyendo el Título.

Si lo quiere hacer así... ponga "vaca" en el campo para el titulo y el programa le encontrará a nuestra amiga, la Sra. Mu

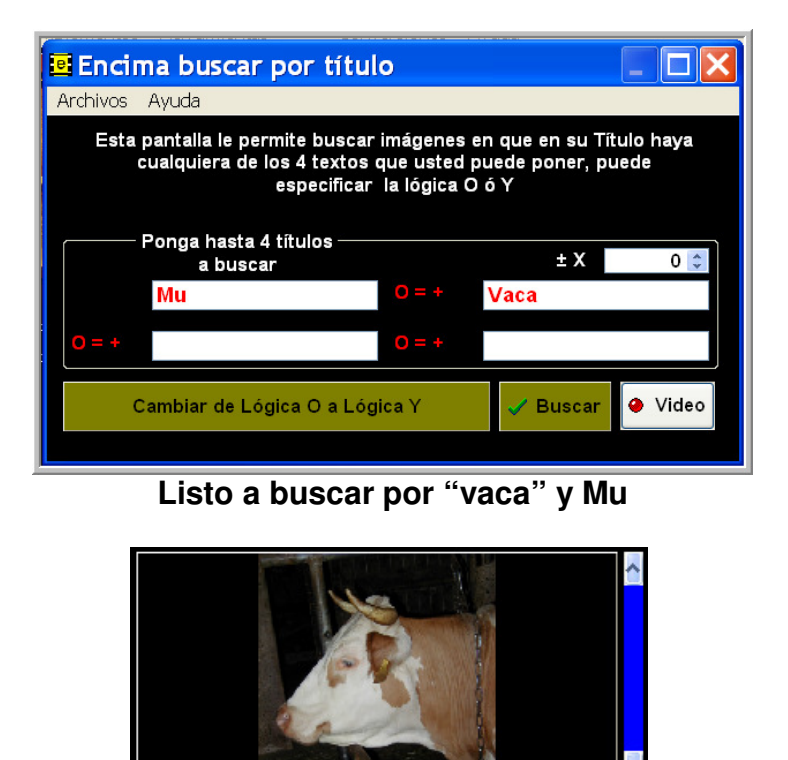

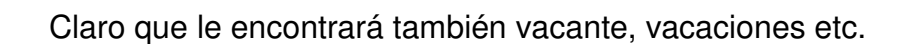

 $\mathsf{C}$ 

Estos títulos se podrán buscar por el título completo, "Sra. Mu, una vaca muy salada" o por parte "salada", y se encontrarán, en el segundo caso, también encontraremos "ENsalada", "saladísima" etc.

Sra. Mu, una vaca muy salada

## **·2 ¿Por cuantos conceptos se puede clasificar / buscar una imagen o carpeta?**

Si bien todo lo que ponemos en la base de datos de una imagen, es buscable, **No** todo lo que ponemos es para que sea buscado por ello... Por ejemplo, si ponemos como datos de una imagen de la foto de unos membrillos cociéndose, la receta del Membrillo, realmente no es nuestra intención el hacerlo así para buscar esta foto por su 'tiempo de cocción' (si bien es posible), hemos puesto la receta para que cuando encontremos la foto con una clasificación tipo

### :> Recetas /Culinaria Membrillos

…pues podamos leer su receta (no nos interesa particularmente la foto). No es lo mismo poner datos a una imagen, que pensar que necesariamente deberemos usarlos para encontrarla, o que lo que queríamos era encontrar la foto, lo que realmente queríamos es encontrar la receta no la foto, la foto en ese caso podría ser cualquiera relacionada al membrillo, la receta es lo importante .

Con esto queremos decir que, que la base de datos no solo debe permitirnos el poner unas etiquetas o claves muy simples, si no textos complejos como referencia.

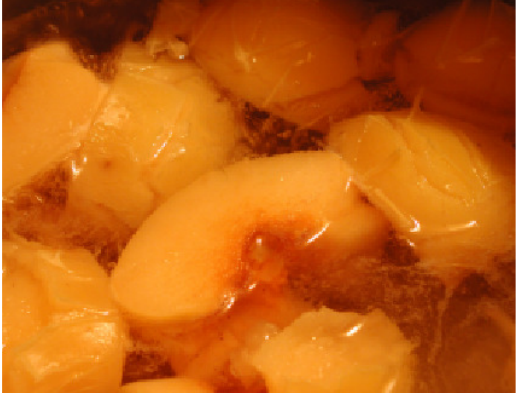

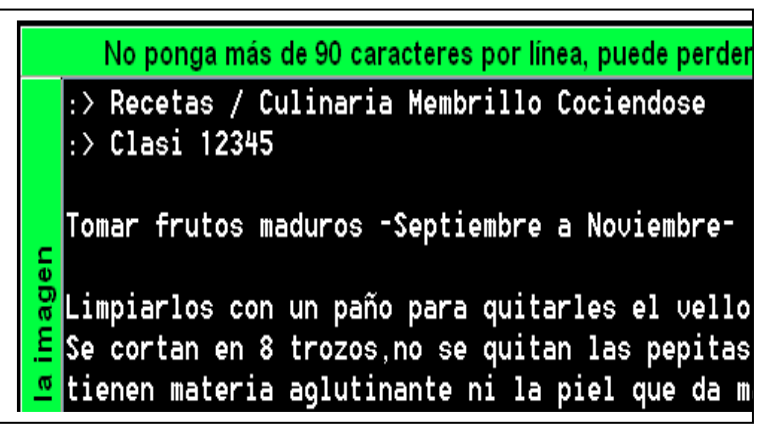

**Foto de unos membrillos cociéndose Receta de los membrillos** 

La verdad es que es sorprendente la cantidad de parámetros por los cuales podemos clasificar y buscar una imagen o carpeta. Para que tengamos una idea ponemos algunos de los más obvios, esto nos puede algunas ideas.

## Por fecha

Por número único de la imagen.

Por el color predominante de la foto.

Por orden en que se han visto las imágenes. O las últimas 999 imágenes vistas.

Por última carpeta vista.

Por todas las carpetas que contengas alguna de las imágenes seleccionadas

Por cualquiera de los parámetros Exif.

Por nombre foto (IMG\_1234.JPG)

Por nombre carpeta.

Por las notas que hayamos escrito en el calendario

Por cadena dentro de la ruta C:\MISVIAJES\CRUCEROS\**EL CARIBE**\IMG\_4325.JPG

Por tamaño de las carpetas en bytes.

Por tamaño de las carpetas en imágenes que contiene.

Por formato de imágenes (.jpg, tif, .bmp etc)

Por imágenes verticales (retratos) u horizontales (apaisadas).

Por conceptos cualitativos (colores, números, puntos, estrellas, malas, euros).

Por sus coordenadas (Gps).

Por carpetas favoritas. Por más vistas, tanto carpetas como imágenes Por las anteriores o posteriores a alguna imagen en concreto. Por título (pie de foto). Por Caras (de personas)

Por Marcas (tipo MarcaPáginas)

Por cualquier cosa que pongamos en su base de datos, lo cual incluye todas las clasificaciones, textos, etiquetas, claves, notas etc Por álbumes.

Por orden alfabético tanto de imágenes como de carpetas.

Por imagen mas representativa (o mejor) de la carpeta.

Por ficheros relacionados ejemplo la música que acompaña una imagen.

Por las imágenes de una fecha en el calendario.

Por las imágenes que hayan en una fecha que contenga un texto determinado en el calendario.

## **·3 ¿Cuantos datos, clasificaciones, etiquetas, palabras claves, se tienen que poner en cada fotografía para que se pueda encontrar, o sea para que esté bien clasificada? ¿Clasificar todas las fotos o solo algunas?**

Cualquier fotografía deberá clasificarse tanto mejor como más única sea y cuanto más perdida en una carpeta con otras imágenes no relacionadas con ella esté. Si ya tiene su exif, (fecha) o coordenadas necesitaremos añadir menos datos de clasificación. La única foto que le hemos hecho a un amigo que no habíamos visto en muchos años y que la hemos guardado en la carpeta 'Fotos de mi Coche' necesitará que esté bien clasificada ya que ni el nombre de la carpeta nos ayudará ni la búsqueda por fotos relacionadas tampoco.

### **Niveles de dificultad en la clasificación**

### · Fácil

Si la carpeta ya está bien nombrada, y las imágenes son muy similares, ejemplo sesión de fotografía de una moto, clasificando unas cuantas, las mas representativas será suficiente, la marca de la moto, la empresa que nos contrató y cualquier dato de ella, valdrá la pena ponerlo en alguna foto, pero no en todas...

### · Medio

Una carpeta de un fin de semana con la familia, además que la carpeta contenga la fecha, y un título apropiado, deberá contener el nombre del lugar o motivo de la reunión, y al menos una vez el nombre de todas las personas que nos interesen o sepamos, nombre del restaurante si es importante, el pueblo y eventos principales del día, cumpleaños, bautismo, partido de fútbol, pero sin exagerar... por relación ya encontráremos las demás. Cualquier cosa única o excepcional debería anotarse.... en promedio de 100 fotos solo deberían ser necesario clasificarse unas 20-30 ... No solo por criterios de estética si no de cariño o interés, o sea lo que sea importante para nosotros. Pero ya que clasificarlas todas las de una carpeta, es tan simple, tampoco perjudica.

## · Difícil

Contrariamente a esto, un viaje para fotografiar diferentes tipos de animales, frutas, o restos arqueológicos puede ser necesario no solo clasificar cada una de las imágenes, si no cada una y por diferentes conceptos.

En el caso de animales o flora, esta clasificación en formato árbol puede ser bastante compleja y técnica, pero es lo indicado.

Mundo Animal

Mundo Animal\Mamíferos

Mundo Animal\Mamíferos\Plantígrados

Mundo Animal\Mamíferos\Plantígrados\Osos

Además, probablemente deberemos añadir, el hábitat, color, y todo lo que de ese animal sea importante... o sea una clasificación casi individual y con subclasificaciones, pero para el común de los usuarios no es el caso.

## Nota con truco: (Clasificar por elevación)

Recuerde que es mejor clasificar de más (sin exagerar) que quedarse corto. Nos referimos que si clasificamos una serie de imágenes de una carpeta, que tengan gente y a cualquiera que haya una persona la clasificamos con el nombre de todas las personas que habían ese día, pues está claro que no es lo optimo y hasta exagerado, pero tiene 2 ventajas.

Situación: fin de semana con 12 personas diferentes pero siempre juntos, cientos de fotos con todas las combinaciones posibles de personas... pero max las 12.

· 1 La clasificación de todas las personas de la carpeta se hace muy rápidamente

· 2 Por supuesto encontrará la foto deseada de la persona buscada, pero también otras en que esa persona No está, pero claro si No está o es un error.... improbable, o es que está 'cerca', lo cual ya es una gran ayuda .Usted decide si compensa hacerlo así. A esto lo podemos llamar Sobre-clasificar o clasificar por elevación.

#### Clasificación General y luego específica:

Situación: Hemos tomado 500 fotos de una inmensa cantidad de animales, y por supuesto de nuestros compañeros de viaje y otros conceptos varios,

En lugar de ir clasificando animal por animal y persona a persona y los vegetales, clasificamos todos estos elementos por su clasificación básica, Animales, Gente, Vegetales. Posteriormente miramos solo a los Animales y los subclasificamos correctamente, lo mismo con las personas y vegetales.

### Hagamos uso del calendario:

El hacer un uso exhaustivo del calendario, es una de las mejores maneras de clasificar. Como mas datos se pongan en él, si el calendario está relacionado a una base de datos, podremos buscar las imágenes que hayan en cualquier día que hayamos puesto 'Cenar con Pedro'. Esto quiere decir que a pesar de no tener clasificadas las imágenes por el nombre Pedro, las podremos encontrar (claro, siempre que hayamos tomado fotos ese día).

Además, un calendario nos da una idea de los días de la semana, las fiestas, celebraciones especiales. Si no encontramos una foto, el calendario nos pueda ayudar indicándonos lo que hacíamos los días anteriores o siguientes, con lo que, si encontramos esas otras imágenes, las que queremos: no pueden estar muy lejos.

## **·4 Clasificar la carpeta no solo las fotos:**

Recuerde que la unidad de clasificación de las imágenes es la carpeta, a pesar de que normalmente lo que deseamos encontrar sean las imágenes, pero primero buscamos la carpeta.

Ya dijimos más arriba que cuando le damos una fecha y un nombre a una carpeta ejemplo 2012-01-25 Zoológico de Valencia, lo que estamos haciendo en realidad es clasificar la carpeta, por dos clasificaciones, etiquetas: fecha y texto para poder buscarla (la carpeta) después.

¿Qué es esto de clasificar la carpeta?

En cualquier viaje, taller o sesión de fotos dedicada, hay una serie de datos generales, comunes y algunas veces específicos del conjunto pero no de ninguna foto en particular.

Ejemplo de ello seria los datos de la organización de un viaje, precios, hoteles, otros gastos, asistentes y lugares visitados sin que necesariamente tengamos fotos de todos los sitios o de todas las personas, o las impresiones generales del trabajo o viaje. Esto es aun más importante si en una carpeta tenemos muchos temas diferentes que deberíamos explicar.

Para colocar toda esta información necesaria, nos simplificaría la vida el no tener que repetirla varias veces en algunas fotos, deberíamos encontrar un sitio común en donde ponerla y que valga para todas las de esa carpeta, este sitio podría ser (para que siempre fuese el mismo), la primera foto de la carpeta o la foto mas representativa de la carpeta (Antes se ha explicado como hacer que la imagen mas representativa de una carpeta sea la primera). De esta manera al buscar la información la encontraremos en la primera imagen de la carpeta y por lo tanto también encontraremos la(s) imágenes deseadas.

Clasificación típica de una carpeta general podría ser:

**"Este Crucero por el Mediterráneo nos ha costado 1 200 euros. La Línea ha sido MarMed y son espectaculares. Conocimos a Pedro B, Sara G y a sus hijos. Visitamos Marsella, Palermo y Mallorca. Ojo, si repetimos pedir habitaciones con vista al mar."**

Recuerde que una cosa son las imágenes individuales y otra el conjunto de datos e impresiones del viaje, como el diario, por así decirlo.

Es una buena costumbre dedicar unos minutos ha hacer un resumen, breve reseña del contenido de una carpeta, que puede ser un fin de semana, un viaje, una escapada.

## **·5 Detección de Caras:**

Si tenemos la posibilidad de encontrar las imágenes que tengan caras, nos simplificará la tarea de clasificar estas imágenes.

La detección de caras es una opción que las nuevas cámaras digitales, especialmente las compactas ofrecen.

Cuando estas cámaras detectan las caras, no solamente las usan para enfocar mejor esas caras, si no que además, ponen en los datos Exif de la imagen, el hecho de que hay caras y hasta en donde están, normalmente lo ponen como el parámetro FacesDetected (Caras detectadas)

Está claro que una de las cosas mas importantes que podemos desear encontrar al buscar nuestras fotos, son caras, lo cual quiere decir (casi siempre, personas).

En el futuro probablemente podemos hasta encontrar, animales, paisajes, árboles etc. etc.

Por el momento hay básicamente dos maneras de encontrar las caras en nuestras imágenes.

1· El programa va buscando imagen a imagen y si detecta una o varias caras, muestra la imagen.

 Este sistema es el mejor, si bien puede tardar. En este caso las imágenes podrían venir de cualquier tipo de cámara, hasta escaneadas.

 Por supuesto y si el programa es bueno, puede hasta buscar la cara de una persona en particular, aunque sean fotos con muchos años de diferencia.

2· Si en nuestra cámara tenemos activado el modo de Reconocimiento de Caras, y como este dato queda grabado en el Exif de la Cámara, podremos buscar las imágenes que tengan caras por este parámetro Exif.

 OJO, no confundamos el recuadro que nos aparece en el centro de la cámara (normalmente para enfocar), con los recuadros de reconocimiento de caras. El recuadro o los recuadros de reconocimiento de caras, aparecen, desaparecen, se hacen más grandes o pequeños, y se desplazan tratando de seguir la(s) cara(s) y a veces no aparecen.

Este último sistema es mucho más rápido, pero no sirve si la cámara no tiene o no tiene activado el Modo de Detección de Caras.

Actívelo siempre que pueda, ya que no molesta, si hay caras le quedarán mejor enfocadas y si no las hay, pues enfocará lo que usted quiera. Una vez encontradas, las puede usted clasificar, con una etiqueta, ejemplo

:> Contiene Caras\*

O directamente con el nombre de la persona :> Amigo·Pepe Cruz

Por supuesto aunque no tengan este dato, si usted encuentra imágenes con Caras, las puede clasificar así, con la misma etiqueta, y de esta manera encontrará a las personas.

Y así, siempre que queramos buscar las caras, nos las encontrará muy rápida y fácilmente.

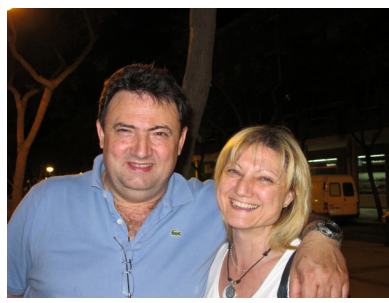

Caras correctamente encontradas

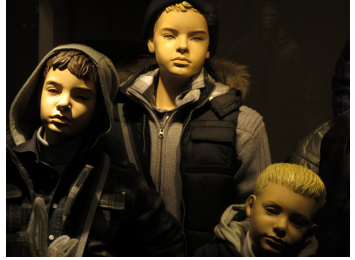

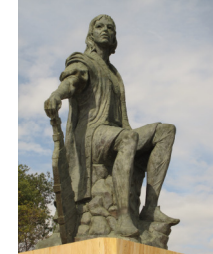

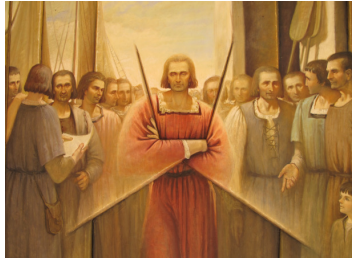

Caras…. Si bien no lo que supondríamos como Personas

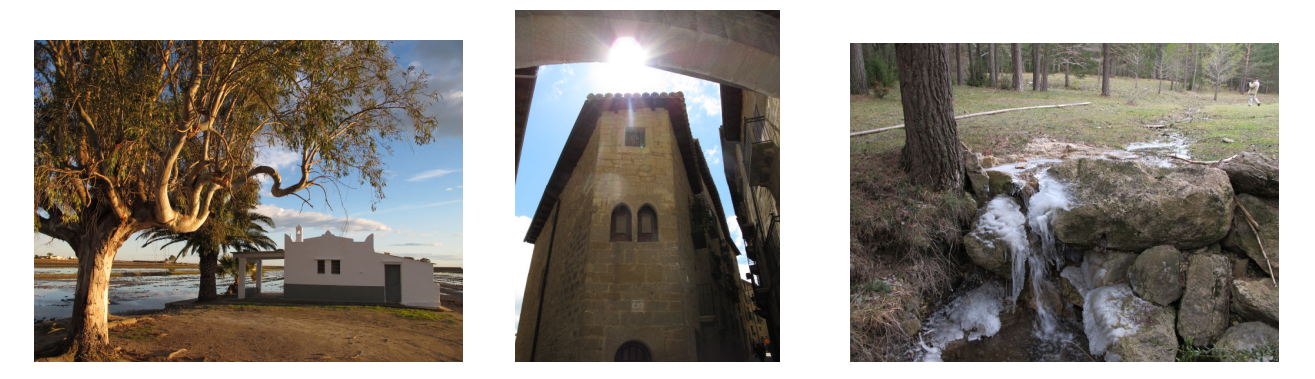

¿-Esto ha sido detectado como conteniendo caras- ?

Lo ideal seria que el programa o la cámara, no solo detectase las caras, si no las personas individualmente (dándole previamente el nombre de esas personas… por supuesto). Y el futuro será así, y tal vez hasta detectarán y nos darán el nombre de las montañas, el nombre de los pájaros etc., pero falta bastante para ello.

Por el momento los programas detectan que existen caras, si bien en algunos caso como las casa con dos ventanas y una puerta o cualquier cosa que parezca una cara, la da por buena… Pero el porcentaje de error realmente es pequeño. Esto es una opción válida  $*$  \* \*

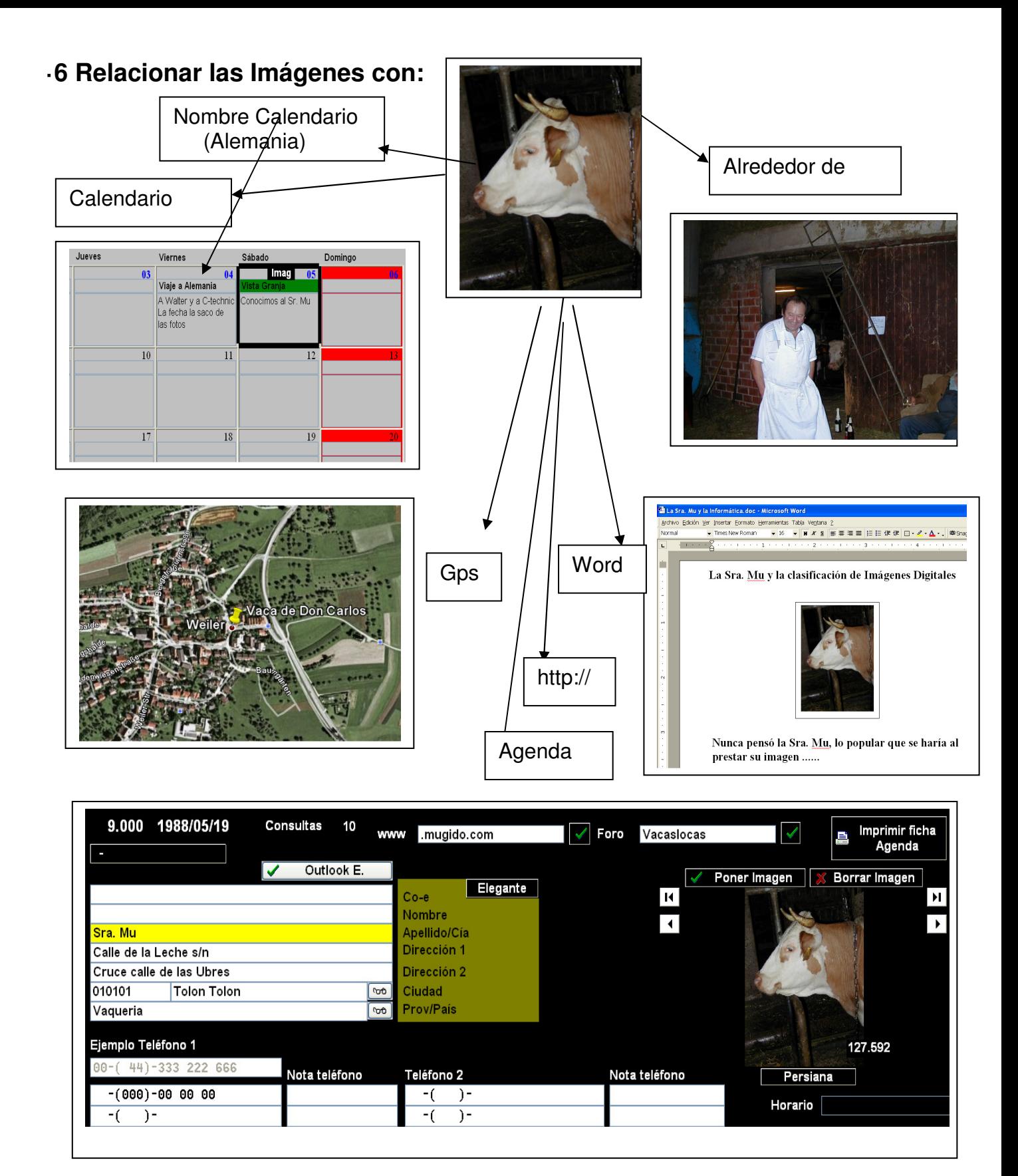

Una de las cosas que nos puede facilitar el encontrar nuestras imágenes es por la relación que puedan tener con las cosas que utilizamos habitualmente o de fácil acceso. Veamos algunas de las más comunes, si bien no son las únicas. La ventaja que tienen estas relaciones es que si de una imagen podemos ir a una agenda o al calendario, podremos usar la agenda o el calendario para encontrar la imagen, también se podría relacionar con Excel o un programa de CAD.

El encontrar una imagen, parece ser el fin deseado, o sea el propósito final, pero en realidad puede ser el principio de encontrar muchas cosas más.

## i) Relacionar las imágenes con un Calendario Estacional:

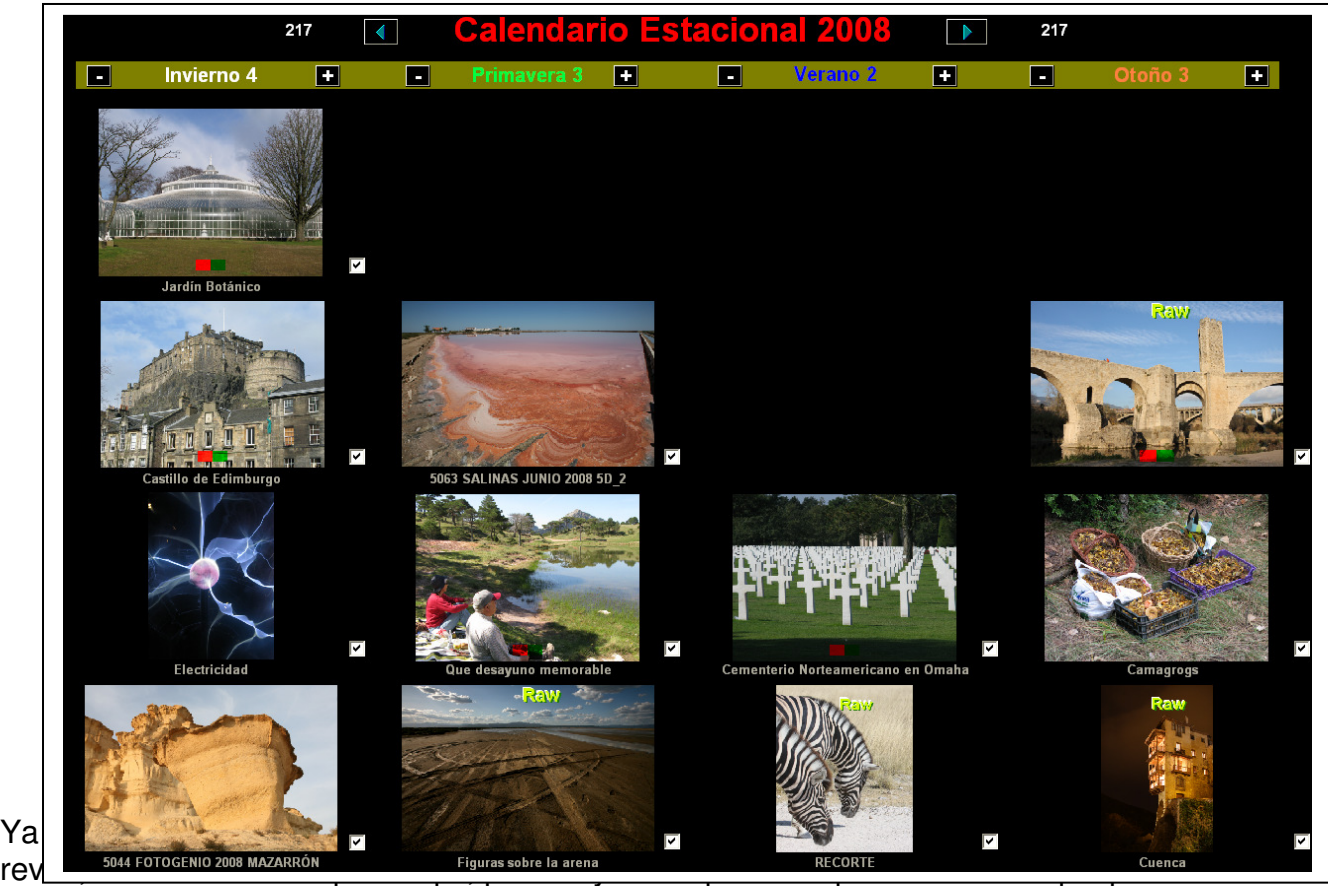

interesante.

Una de las cosas más interesantes de ver en la fotografía es la progresión, la evolución, el cambio.

Un Calendario Estacional seria la opción que nos permita ver una serie de imágenes que usted seleccione, por años y subdividida en estaciones, meses o días.

No solamente las podremos guardar y mantener como cualquier álbum, ordenadas y distribuidas por fechas, hasta las podremos imprimir o pasar a .pdf con lo cual será muy fácil el enviarlas por co-e correctamente tituladas, dedicadas y en el orden adecuado. El seleccionar las fotos de nuestros hijos, familiares o amigos y examinarlas a través del filtro

del tiempo es un encanto.

Lo mismo si queremos ver la evolución de una obra, o el crecimiento de un árbol o como cambia nuestro barrio, o la evolución de nuestros amigos. Hay gente que toma la misma foto desde la misma posición cada X tiempo.

Este tipo de calendario nos indica también, lo contrario, las estaciones en que no tenemos fotos o que tenemos pocas y así podamos ver la causa de haber tomamos pocas fotos. Si hacemos uno de estos calendarios de nuestras actividades o hechos más importantes, pues no da una pauta de cuando las hacemos... mil posibilidades.

Podríamos decir que el calendario estacional nos ayudará a encajar el rompecabezas de nuestra vida a través de las imágenes.

Si las fotos que vamos a usar aquí, no tienen fecha, es el momento ideal para ponérsela. Hay cantidad de trucos para encontrar la fecha de una foto que no se tiene (las imágenes escaneadas no tienen fecha, por lo tanto hay que ponérsela).

Por supuesto los calendarios, por relación o eliminación son la herramienta ideal, también lo son los pasaportes (fechas estampadas en ellos de nuestros viajes), los diarios. Y en general cualquier correspondencia, copias de billetes, facturas, gastos de la tarjeta de crédito, extractos bancarios, co-e, que nos indiquen donde estábamos en una fecha concreta o aproximada. Esto es un poco como completar-rellenar el rompecabezas de nuestra vida.

**ii) Relacionar con Páginas Web:** 

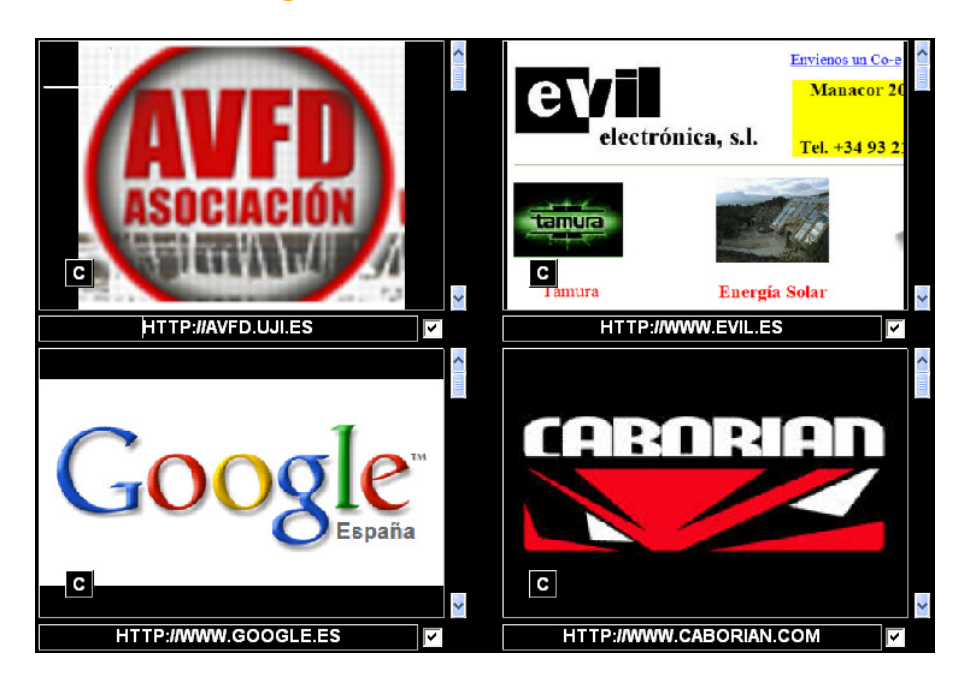

**Poder relacionar imágenes, por ejemplo un pantallazo de una página Web con su dirección y que nos abra esa pagina Web, es muy intuitivo, gráfico y práctico, no necesitamos ir al navegador y podemos organizarlas a nuestro gusto.** 

## **iii) Relación con la agenda (con quien)**

Puede que usted clasifique y ordene las imágenes para su propio uso, pero normalmente deseamos o tenemos que compartir esas imágenes con otras personas o entidades.

Si bien la relación de una foto con una agenda no es estrictamente una clasificación, tener todos los datos de una persona, su nombre completo o el de la empresa, nombre de su familia, ciudad, etc, puede ser de gran ayuda para encontrar las imágenes.

Por ejemplo, si al clasificar las imágenes de un conocido, ponemos su nombre o puede que como ya lo conocemos demasiado, no ponemos su nombre, pero si ponemos el nombre de algunos de sus familiares, que no conocemos tanto y que es importante recordarlos. Está claro que si buscamos todas las fotos de ese amigo, esa en particular no la encontraremos, pero si buscamos las cercanas a la de sus familiares (y esos nombres de los familiares, de los que ya no nos acordamos, nos lo da la agenda) pues encontraremos las fotos del amigo.

Además es la forma ideal de compartir las imágenes... ya que tendremos todos los datos de contacto con esa persona.

Sin lugar a dudas lo más importante es el nivel humano, ¿con quien? Está claro que al clasificar las fotos podemos poner el nombre de la persona que aparece en la imagen... esto está claro, y así la podremos encontrar....

¿Para que queremos encontrar a los amigos? si no es para comunicarnos con ellos.

Cuando vemos una cara conocida, podemos tener la tentación de llamarle... claro que sí, ¿para que están los amigos?

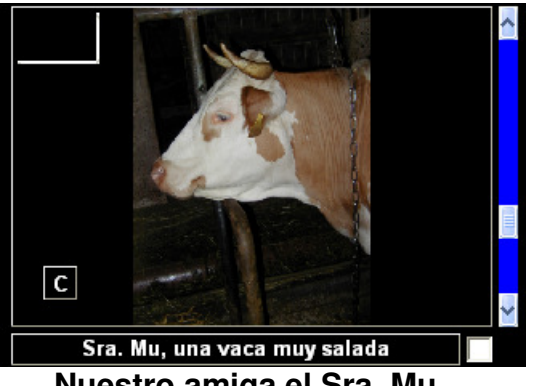

 **Nuestro amiga el Sra. Mu** 

Pues nada, lo ideal sería que pinchando sobre la foto o un menú, nos llevará a su ficha (Si hay ficha en la agenda, claro).

Lamentablemente y por mucho que hemos insistido, ninguno de nuestros amigos "humanos" nos ha prestado su foto, para hacer este ejemplo... así es que hemos recurrido a nuestra amiga la Sra. Mu.

Estos son sus datos.

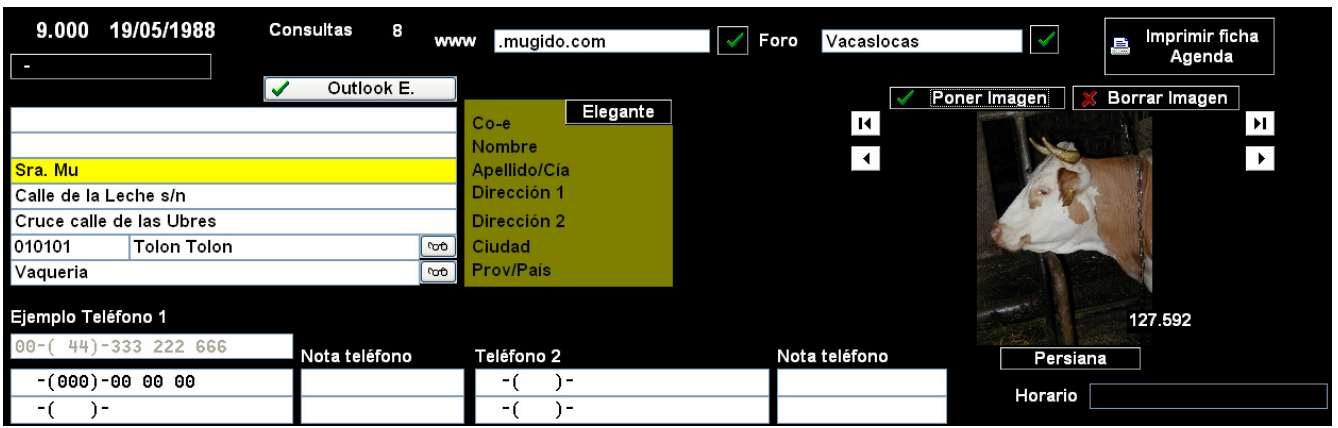

 **Ejemplo de una ficha de agenda relacionada a una foto** 

Si hacemos un álbum, con todas las fotos de nuestros amigos, contactos o empresas, podremos tener muy fácilmente un buen sistema de contacto de nuestras amistades.

Todos los programas o el sistema operativo nos ofrecen algún tipo de Agenda, intentemos aprovecharla y relacionarla a nuestras fotos.

Si después de toda la organización que tenemos, las horas que hemos invertido en ella, encontramos las fotos de los amigos, de esos restaurantes o casas rurales, pero luego no sabemos ni su teléfono, dirección o pagina web, pues nos estamos quedando por el camino.

# **iv) Relacionar con Cerca o alrededor de:**

Probablemente una gran cantidad de fotos que queremos encontrar o no están clasificadas correctamente o no tienen todos los datos necesarios. Pero normalmente y por referencia sabemos que las cosas que buscamos, están cerca, o alrededor de algo o alguien.... del que sí hemos tomamos alguna foto y clasificado.

Cuando buscamos una foto, pero la persona, objeto, paisaje etc. no la hemos clasificado, ya que no sabíamos su nombre o por desinterés, al necesitar encontrarla, tendemos a buscarla por fecha o por estar con alguien o en algún sitio que sí tenemos clasificado.

Claro que si la cosa a buscar no está en la misma foto que la persona u objeto relacionado, pues no la encontraremos. Sin duda podemos buscar en todas las carpetas en donde esté esa persona u objeto relacionado, pero puede ser inacabable si hay muchas carpetas. Pero si tenemos la opción de buscar por Alrededor de: o lo que es lo mismo, las X fotos o imágenes anteriores o posteriores al objeto deseado. (Una vez más obsérvese la importancia de la continuidad en las fotos y en tener bien la fecha).

Si nos acordamos que estuvimos con Andrés en el lago Banyoles, y necesitamos una foto del lago, pero por lago o Banyoles no la encontramos y las fotos en que sale Andrés, no sale Banyoles, pues podemos poner que queremos ver las fotos de Andrés +- las 10 anteriores / posteriores, y probablemente la encontraremos.

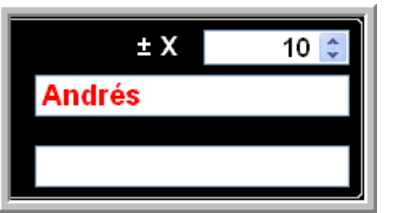

Esto nos buscará las 10 fotos anteriores y posteriores a las que encuentre de Andrés aunque no estén clasificadas y que pueden estar en varias carpetas.  $*_{-}*_{-}*$ 

### **Otro cerca o alrededor de, sería Abrir de golpe todas las carpetas en donde al menos haya una de las fotos que buscamos.**

Otro sistema un poco mas completo, y que nos muestra mas imágenes, pero deberemos trabajar un poco mas, es el de que pedir que nos encuentre y nos muestre TODAS las carpetas (sus fotos) en las que esté Andrés.

Imaginemos que si buscamos por Andrés, y encontramos 30 fotos, probablemente estas 30 fotos, estén en unas 18 carpetas diferentes, pero como tenemos 30 fotos, si abrimos cada carpeta en donde está una foto de Andrés, además que es una paliza increíble, abriremos muchas carpetas repetidas varias veces.

Si una función nos abre todas las carpetas y nos pone todas las imágenes seguidas, como si fuese una sola carpeta, habremos ganado muchísimo tiempo ya que el proceso de búsqueda de las fotos que queremos, se simplifica muchísimo.

## **v) Relacionar con: GPS (donde)**

Por supuesto esta pregunta de ¿Dónde se tomó esa foto? se resuelve muy fácilmente si la imagen está titulada, "Fairbanks (Alaska)".

Pero esto no tiene el encanto de pinchar la foto y que se abra el Google Earth y le muestre el lugar exacto donde se tomó la imagen... poniendo además el título con el que hemos identificado nuestra foto.

Y al contrario, si no la teníamos titulada, al abrir Google Earth, pues seguramente Google nos indicará la población y así la podremos clasificar correctamente.

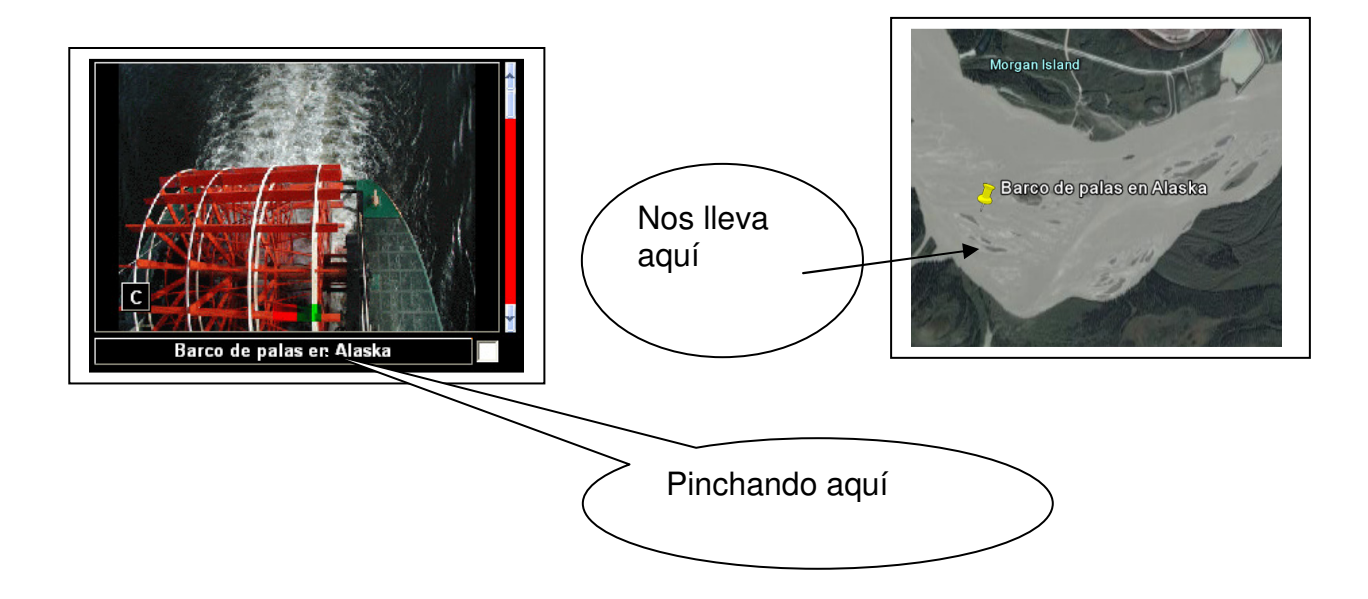

Pero, no nos vamos a engañar, para esto hay que tener las coordenadas, ya hay cámaras que llevan integrado un GPS y nos guardan las coordenadas, en el futuro esta opción será general. Pero por el momento tardan mucho en detectar los satélites por lo que este sistema no es muy práctico.

Entretanto los programas nos podrían ofrecer varias posibilidades para ello.

a) Tecleando en la base de datos de la foto sus coordenadas, si las sabemos.

Lo mejor seria siguiendo el mismo formato que Google Earth

:> Lati 64°47'11.38"N :> Long 147°54'22.44"O

b) Si usted no sabe las coordenadas vaya a Google Earth, busque el sitio y copie las coordenadas de Google Earth en su Base de datos.

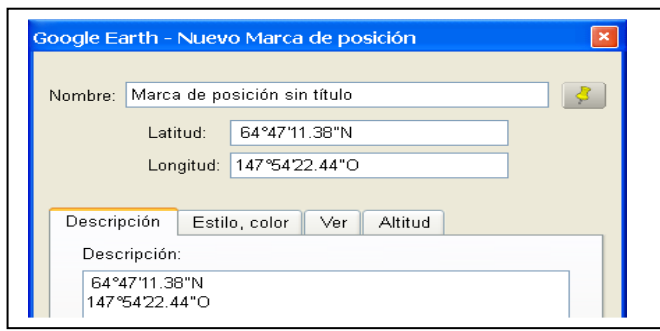

Ahora que todo el mundo tiene GPS en el

coche, estos nos indican la coordenada de donde estamos... y algunos hacen mucho mas... utilicémoslo si no tenemos nada mas.

c) Si le pasan las coordenadas y no quiere usted preocuparse de espacios códigos etc. se puede crear alguna rutina que convierte un sistema fácil y visual como este a coordenadas aceptable por Google Earth

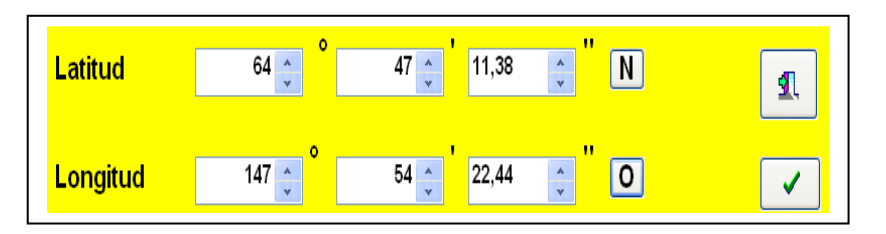

Esto nos dará :> Lati 64°47'11.38"N :> Long 147°54'22.44"O

Y como la pereza es la madre de todos los grandes inventos... si usted tiene un Registrador de Coordenadas... un GPS sin pantalla (muy pequeño y económico), todas las coordenadas le quedarán registradas cada segundo (el tiempo o las distancias son seleccionables) y sería necesario el relacionarlas con sus fotos para que usted tenga muy poco trabajo, y mas tiempo para fotografiar, no tendrá que poner ninguna coordenada, se le pondrá todo automáticamente.

**d**  coordenadas en el momento que se El problema de las cámaras que económico incorporan un GPS, es que tarda mucho en activarse (en encontrar los satélites). Si cerramos la cámara o ella se apaga automáticamente, pues no es muy práctico. En la actualidad ya hay dispositivos que se acoplan a la cámara y que están funcionando permanentemente y solo registran las toma una foto.

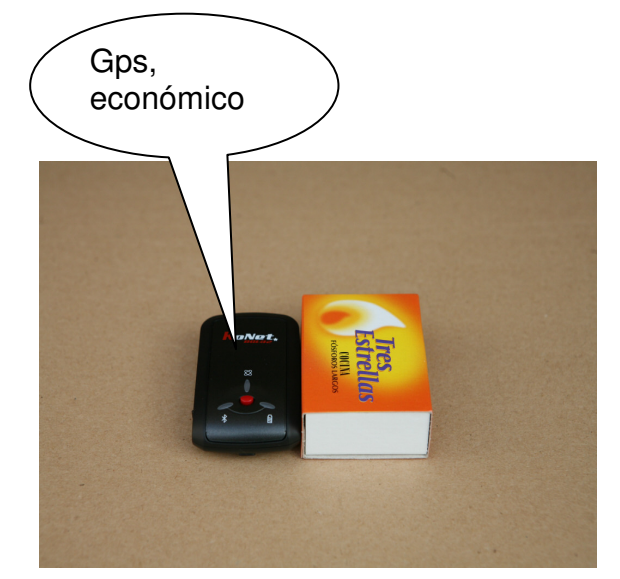

 $*_{-}*_{-}*$ 

ſ

Una vez tengamos la coordenada de la(s) imágenes es fácil pasar esta coordenada al fichero de la imagen, de esta manera si le damos esta imagen a alguien, podrá disfrutar de ese dato. Enviar la foto por Internet de donde es un determinado encuentro, con su coordenada, pues no está mal, muchos programas le mostrarán esa posición en Google Earth.

## **vi) Relacionar con documentos externos y programas varios:**

Cuando clasificamos una imagen, básicamente lo que intentamos hacer es poner los datos de esa imagen para poderla encontrar ya que lo que queremos encontrar es esa imagen. Pero está claro que a veces no buscamos esa foto por encontrar esa foto, si no por algún dato que hemos puesta de ella, nombres de la familia del que aparece en la foto, o hasta algún dato de los exif que tiene, como la fecha o con qué cámara se tomó.

No siempre una fotografía es el objeto final de interés, puede que el objeto sea lo que representa.. por ejemplo un cuadro o un objeto a vender, entonces el tipo de clasificación es muy diferente a la fotografía misma. La foto de un edificio en Laos puede ser simplemente para encontrar todos lo enlaces de ofertas turísticas sobre ese país. Pueden ser simples enlaces a .pdf

Así es que la foto también se debería poder utilizar como enlace para **abrir** otros programas.

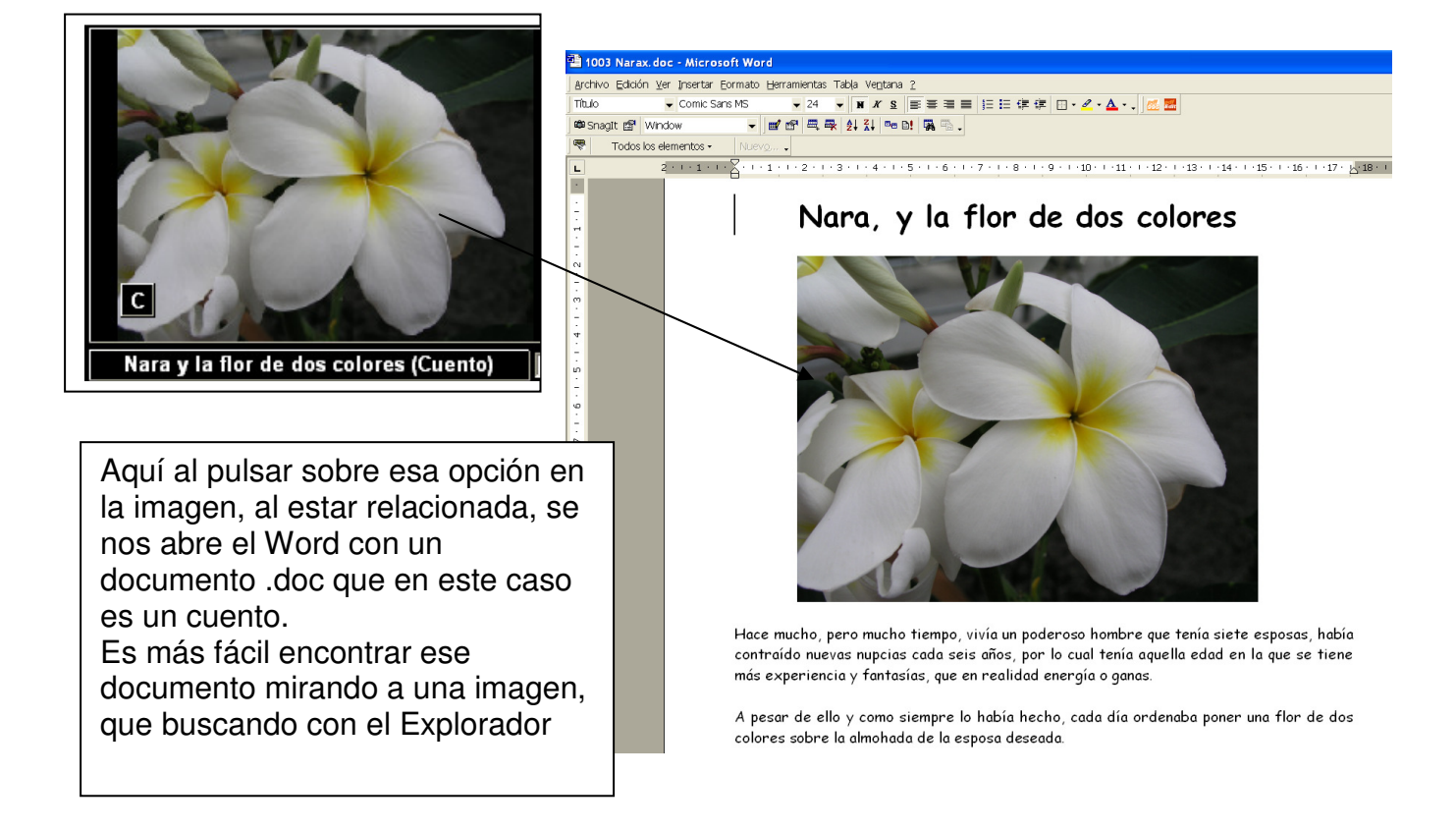

El hecho de que tengamos una opción, que al pulsar sobre una imagen, NOS ABRA un programa determinado, con un fichero determinado que nosotros especificamos, nos permite muchas posibilidades.

Una foto de una pieza mecánica.. un tornillo por ejemplo nos puede abrir Autocad o CorelDraw con el plano de la pieza en cuestión, para que podamos continuar su diseño... esto puede por supuesto a aplicarse a Excel, Photoshop, dBASE o poner nuestra música favorita etc.

### **vii) Relacionar las imágenes con música o sonidos**

Podemos relacionar cualquier imagen a un sonido o música, la imagen podría ser la portada de un vinilo o un CD-DVD, o cualquier imagen que nos recuerde esa música. Por supuesto hay muchos programas para clasificar música... pero esta es una idea más.
#### **·7 La Zanahoria, como ayuda en la clasificación-organización de las imágenes:**

Cuando buscamos una imagen y la encontramos, pues ya hemos logrado lo que queríamos, pero hay cantidad de búsquedas que además de darnos el resultado que pedimos, nos incitan a más.

Este es el caso, cuando además de darnos el resultado deseado, se nos dan datos complementarios que nos informan de otras posibilidades, posibles defectos o éxitos en esa búsqueda.

Un caso que muestra este concepto, es que cuando encontremos la carpeta que buscamos, con lo cual hemos tenido éxito-, nos informe que esa carpeta (solo como ejemplo) tiene X imágenes dañadas, o que contiene un gran número de esas imágenes sin clasificar, o que las imágenes de esa carpeta solo las ha mirado un número muy pequeño de veces.

O al contrarío, puede resultar, que al ejecutar una opción para saber el estado de nuestras imágenes, nos informe que todas están correctas, que tienen sus fichas y miniaturas necesarias y están suficientemente clasificadas.

Tanto la respuesta negativa, como la positiva, debe dar pie a que queramos comprobar esa u otras carpetas/imágenes para nuestra tranquilidad, estos procesos de todas maneras no deben ser muy intrusivos ni requerir mucho tiempo para que sean efectivos.

El que al mostrarnos una imagen (en miniatura) nos diga las pocas veces que la hemos mirado, nos puede incitar a mirarla ampliada en todo su esplendor y al menos durantes algunos segundos.

O los listados de las imágenes (o carpetas) menos o mas vistas, mas o menos clasificadas nos puede dirigir a solucionar ese fallo. Las fotos Al Azar, son ideales como anzuelo. \*-\*-\*

Si un proceso de clasificación representa un binomio imagen-datos, al aparecer las imágenes, deberían en lo posible: aparecer los dos: datos  $\Leftrightarrow$  imagen, o al menos el acceso a ellos muy fácilmente, que pueda dar pie a comprobaciones complementarias por indicación de esos datos.

No es lo mismo que nos aparezca solo la imagen que hemos pedido, a que aparezca con su título, las clasificaciones que tenga, las veces vista, como la puntuamos, su número de ficha único, su tamaño etc. etc. Todo ayuda y nos deja más tranquilos o nos hace hacer algo más.  $*$  \* \*

El mostrarnos las imágenes al Azar (de nuestras imágenes menos vistas), es otro de esos – trucos- para engancharnos a clasificarlas mejor, o a ver otras imágenes más, de las más olvidadas. Todo ayuda a la labor de organizarnos mejor. \*-\*-\*

Cualquier proceso de búsqueda, comprobación, u organización, en caso de error, debería indicarlo, y facilitar su solución. La presentación de ese problema como un listado, permite imprimirlo o evaluar-solucionar el problema posteriormente.

Listados, simplemente de cosas tan simples como, las imágenes mas o menos vistas, las carpetas con mas-menos imágenes, o que ocupen mas-menos Mbytes, son otras herramientas muy potentes en este proceso de la clasificación y que como la Zanahoria, nos lleva a buscar o querer saber mas.

El calendario (relacionado con nuestras imágenes) en otra fuente de enganche.

¿Qué hice en las vacaciones del 98? (ver las fotos que hay de ese evento) o, ¿donde estaba, cuando tomé esa foto?

Si la cámara tiene incorporado un GPS, y el programa nos permite ir a Google Earth al sitio de la foto… para que decir la de veces que haremos uso de esa opción, para encontrar el nombre de esa ciudad que visitamos y de la que nos olvidamos su nombre, o el nombre del parque Zoológico que estaba al lado de la ciudad.

El poder ver las imágenes por su color predominante, tiene su interés, pero si el color elegido es el negro (fotos oscuras) o el blanco (fotos quemadas), nos permite fácilmente el evaluarlas para su posible borrado.

#### **·8 Seleccionar Imágenes:**

El seleccionar imágenes es una de las principales posibilidades que un clasificador debe tener. El motivo es que se deberán Seleccionar imágenes para cualquier proceso organizativo, de ordenación, presentación, transmisión o borrado (mas un largo etcétera). Esto por supuesto incluye el De-seleccionarlas.

Básicamente podríamos decir: que no hay carpeta, criterio de búsqueda, o etiqueta, que nos muestre exactamente las imágenes que queremos mostrar y en ese orden. Seleccionar las imágenes es la solución.

Las imágenes se deberían poder seleccionar de muchas maneras, estemos en donde estemos del proceso organizativo y estemos en donde estemos del programa pantalla o función, imagen que se vea, debe tener la opción de poderse seleccionar de-seleccionar ya que es una opción muy importante.

Lo cual además implica que siempre que veamos las imágenes tiene que quedar bien claro si están seleccionadas o no. Y no debe haber ninguna seleccionada duplicada.

Si esta opción no la tenemos o es muy pobre o no la usamos, no estamos sacándole todo el partido a nuestro proceso organizativo.

Básicamente las imágenes seleccionadas se deben poder Deseleccionar, ordenar y guardar, sin que pierda este orden y siempre tenerlas accesible en cualquier momento. Seleccionar se debe poder hacer no solo una a una, si no en grupo, por ejemplo toda una carpeta, toda una carpeta y sus subcarpetas, o todas las de una línea mostradas, o todas las que cumplan alguna condición ejemplo las clasificadas por Pepe.

Cuando no usamos un clasificador y queremos mostrar o ver imágenes, estamos casi siempre obligados a abrir carpeta tras carpeta buscando las imágenes deseadas y si solo queremos mostrar algunas, deberemos copiarlas a otra carpeta, con lo cual las duplicamos, y perdemos un tiempo de copia impresionante. Y eso no nos asegura el orden de la presentación, si deseamos presentarlas en orden, además deberemos renombrarlas...un caos.

> El seleccionar imágenes, ordenarlas y guardar esta lista (normalmente llamada álbum), nunca debe representar una duplicación de las imágenes, ni su cambio de sitio o nombre en el ordenador

**·9 Álbum digital: Nuestras imágenes, ordenadas permanentemente. Es además nuestra salvación de los errores cometidos cuando no usábamos un clasificador.** 

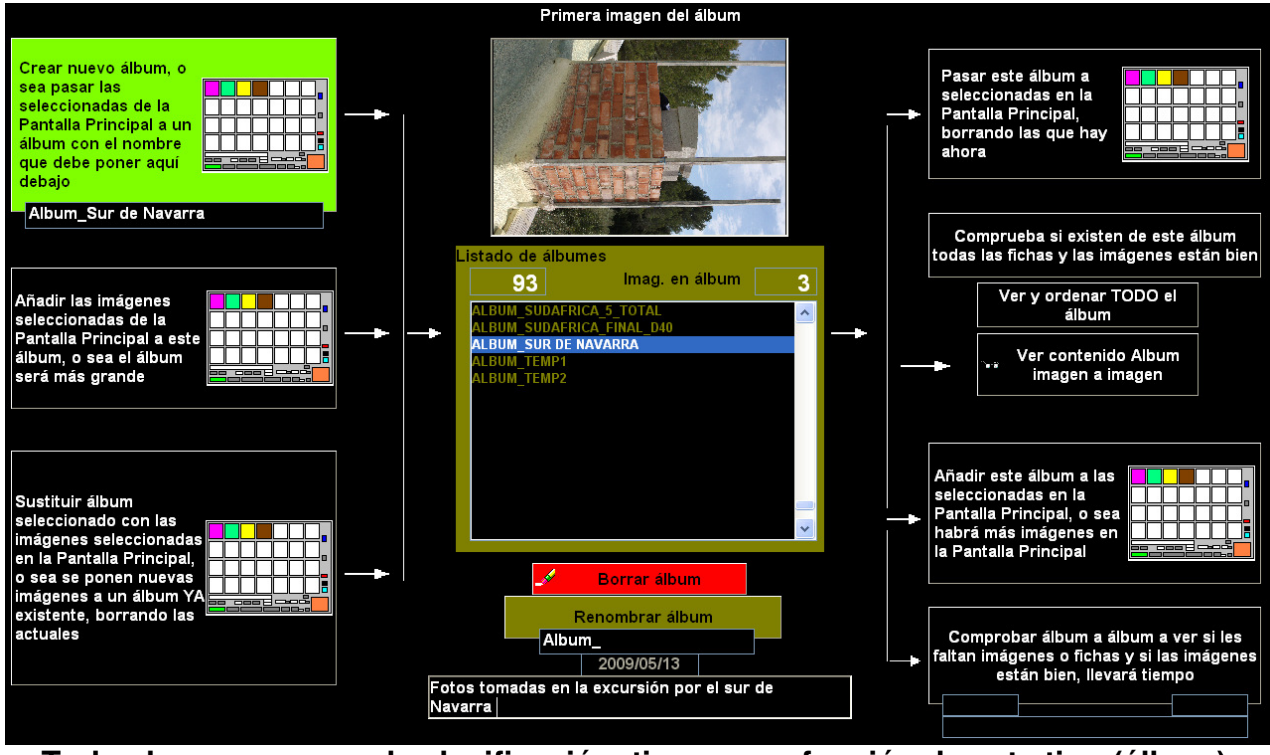

**Todos los programas de clasificación, tienen una función de este tipo (álbum)** 

Básicamente un álbum es un listado de algunas imágenes, seleccionadas, ordenadas y opcionalmente tituladas con un nombre fijo que lo identifique (Boda de Pedro), que no pierden este orden a no ser que lo cambiemos nosotros y que tiene acceso a todos los datos de las imágenes como el titulo, o música relacionada y que no duplica las imágenes que ya se tienen.

Pero sobre todo con el orden que deseemos, y sin que este álbum se agrande o disminuya sin que lo deseemos nosotros. A todo este conjunto de imágenes se le llama álbum (o colecciones) y se le da un nombre para reconocerlo.

Es la copia exacta de los típicos álbumes familiares de fotos.

Es una herramienta muy potente y muy usada en los programas de clasificación, que nos permite ver, guardar imágenes de varias carpetas, ordenadas sin duplicarlas y bajo un nombre común a todas ellas que refleje su contenido, ejemplo: Album\_viaje\_a\_Navarra. Es el formato ideal para guardar presentaciones.

Básicamente el hacer un álbum es el simple proceso de seleccionar las imágenes que deseemos, de una o varias carpetas, en el orden que deseemos y guardándolas con un nombre adecuado para su posterior uso.

Un álbum así hecho, deberá tener las mismas imágenes y el mismo orden siempre que lo queramos ver. Si borramos imágenes, si están en uno o varios álbumes deberán desaparecer , si las movemos o renombramos, deberán modificarse y actualizarse del o de los álbumes en donde estaban de acuerdo a estos cambios, o sea esto puede ser una desventaja, si borramos una imagen, desaparecerá del álbum (lógico, ya que esa imagen ya no existe). Si no desea que este álbum cambie, no importa lo que hagamos a nuestras imágenes (aunque las borremos del ordenador, queremos seguir teniendo ese álbum) entonces ver Siii o el Súper Álbum

Un álbum digital debe permitir:

Sumar álbumes: Album\_hijos+Album\_padres=Album\_familia Dividir álbumes: Gente => Amigos; Colegas; Familia Reordenar Añadir o retirar mas imágenes al álbum Renombrarlo Borrarlo

¿Qué nombre le deberíamos poner a los álbumes? La respuesta por supuesto es un nombre que nos permita encontrarlo fácilmente entre los cientos que probablemente crearemos con el tiempo. La primera opción siempre será la de buscarlos alfabéticamente, por lo tanto use como primera palabra del álbum lo mas evidente.

Boda de Pilar... es correcto, encontraremos fácilmente Boda La Boda de Pilar... ya no es tan evidente

Otro sistema puede ser el de ponerle un número (o fecha) antes del texto, con lo cual nos quedará ordenado secuencialmente.

1021\_Boda de Pilar ó 2012-06-02\_Boda de Pilar

Ventajas y desventajas de los álbumes:

**Aquí podemos ver el sistema de copiar /duplicar las imágenes que queremos, a una carpeta.** 

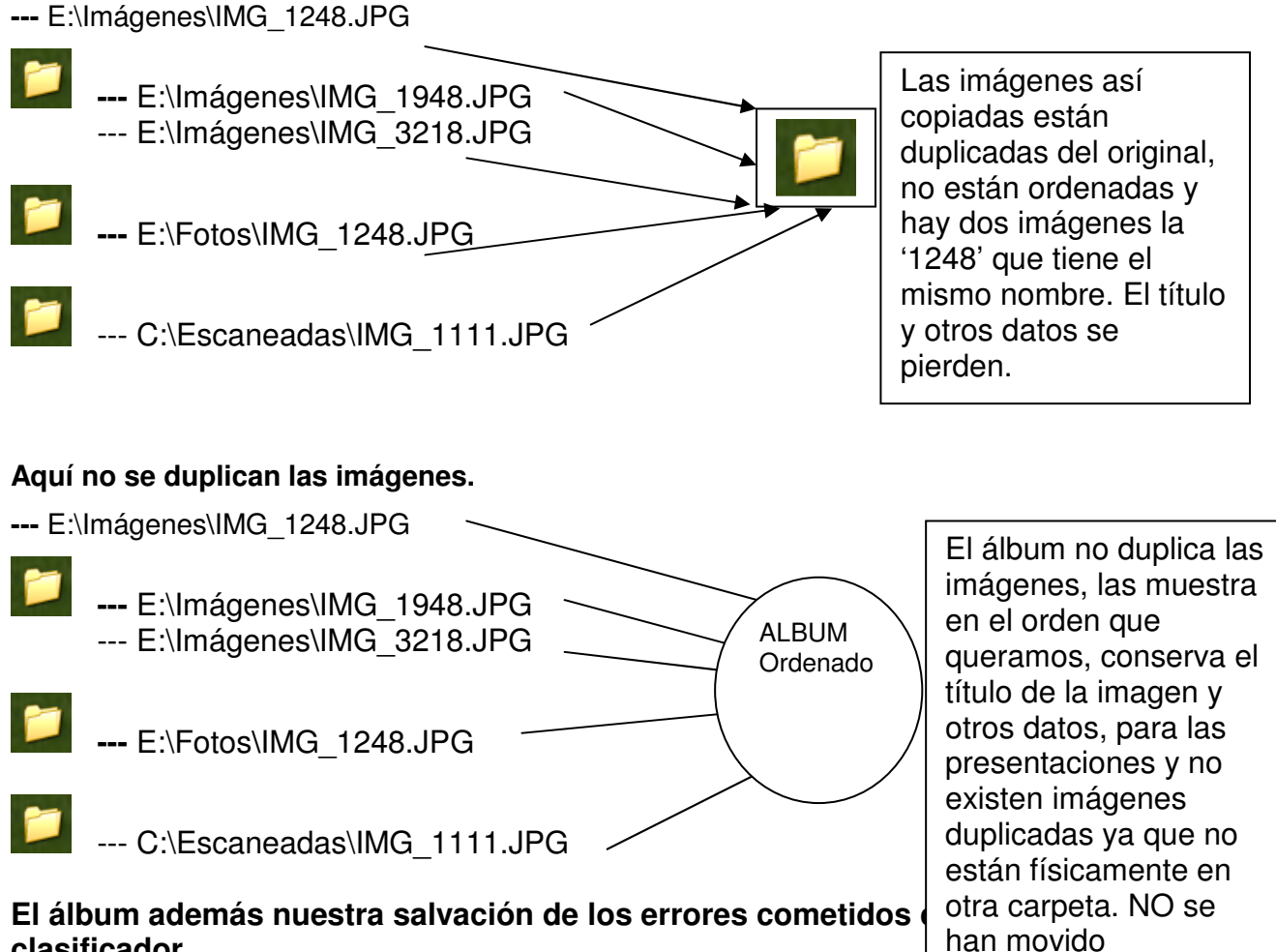

**clasificador.** 

Si cuando no usábamos ningún tipo de clasificador, para poder encontrar las imágenes, usábamos el sistema de repartirlas por temas, ejemplo, una carpeta para la familia, otra para vacaciones, otra para amigos, lo cual es muy comprensible, pero hemos perdido probablemente todo el concepto de continuidad de nuestras fotos.

Ya nos será bastante difícil el 'volver atrás' y ponerlas ordenadas históricamente por carpetas. Podremos encontrar fácilmente a nuestros familiares, pero nos será difícil poner juntas las de un fin de semana que pasamos en el pueblo ordenadamente.

No imposible, si tenemos los datos exif, o sea la fecha correcta (bastante improbable en muchos caso)

Tampoco sería difícil si cuando descargamos las fotos, los archivos de las imágenes tuviesen la fecha de la descarga, en ese caso, podríamos reconstruir las carpetas tal como las teníamos en su origen.

Si esto de poder ver o recrear o preparar una serie de fotos secuenciales de cómo ocurrió, es importante para su presentación, el álbum nos puede ayudar.

Podemos buscar por su fecha, o carpeta tras carpeta, las fotos sobre ese tema y cuando ya tengamos las que son, o las necesarias, podemos reordenarlas cronológicamente y para que las podamos conservar permanentemente, podemos crear un álbum con un nombre que nos recuerde ese fin de semana.

No es lo mismo que tener la carpeta que descargamos ese fin de semana, pero se acerca.

#### **·10 El Súper Álbum, Sistema mejorado del Álbum Digital ó Siii (Sistema de Intercambio de Imágenes e Información) ó Trabajos de Campo**

Un álbum es un listado de una serie de imágenes, (opcionalmente tituladas) y ordenadas a nuestro gusto con todos los datos de las imágenes, y con la propiedad que a menos que nosotros lo modifiquemos, la cantidad de imágenes que contiene ese álbum, no variará, y además con un título general que lo haga identificable (Viaje con Miguel). Es el equivalente al clásico álbum que todos tenemos en casa.

Este álbum digital tiene hasta alguna cosa que mejora al clásico y es que un álbum digital puede tener relacionados ficheros por ejemplo de música, (claro en el libro del álbum clásico se puede poner también un DVD). Otra ventaja del álbum digital es que como simplemente es un listado, ocupa muy poco espacio.

Si queremos encontrarle algún pero a los álbumes digitales, es que si borramos una imagen o alteramos el título de una imagen o sus datos, pues ya no lo tenemos como lo teníamos el día en que lo creamos o hicimos la presentación, y que si borramos una imagen, esta desaparece de TODOS los álbumes que hayamos hecho con ella.

La pega más importante que tiene, es que si mostramos un álbum, y a nuestra familia le gusta, si damos el álbum en realidad NO damos más que un listado, ya que las imágenes están solo indicadas en la lista.

O sea, un álbum digital no es transportable.

Y aunque pudiésemos darlo, la pregunta sería a que resolución queremos dar nuestras imágenes.

Pues el Súper Álbum será el álbum que nos solucione todos estos problemas. Denominaremos Siii (Sistema de Intercambio de Imágenes e Información) =Súper Álbum a la opción de crear un álbum, con las ventajes que tiene un álbum pero no sus desventajas.

Características:

- · Titulo general (Viaje con Miguel)
- · Tendrá solo las imágenes que se quieran y ya nunca mas variaran o desaparecerán, ni las imágenes ni los textos o ficheros adjuntos.
- · En el orden que se quieran.
- · Imágenes Tituladas (Si se desean)
- · Imágenes a la resolución que se escojan dependiendo del uso que se les va a dar.
- · Con la música o ficheros que hayamos adjuntado.
- · Que el que reciba el Super-Álbum, tenga acceso a los datos, títulos y comentarios hechos.
- · Y una vez guardado, no deberá cambiar absolutamente nada desde que se haya creado por mucho que en el ordenador ya se hayan borrado las fotos y sus datos, o sea que será independiente, de todo lo que ocurra en el ordenador en donde se creó.
- · Que se pueda copiar a un medio externo CD-DVD o lápiz de memoria conteniendo absolutamente todo lo que estaba accesible cuando estaba en el ordenador
- · Que la persona que lo reciba pueda incorporarlo a su base de datos (imágenes +datos)
- . O sea: que un Siii, está contenido en sí mismo, y no depende de nada.

Un uso muy importante de un Súper Álbum es el poder dar una serie de imágenes de nuestros productos que pueden ser fotos directamente o fotos de pinturas o esculturas o cerámicas para que el cliente pueda ver lo que le ofrecemos, a la calidad que nosotros decidamos.

Realmente un Súper Álbum es un Siii, o sea un Sistema de Intercambio de Imágenes e Información.

Si creamos un Súper Álbum y lo pasamos a un CD-DVD o lápiz de memoria, siempre tendremos la presentación exacta, ordenada con todos los datos originales y si queremos, con la calidad de las imágenes seleccionable. De esta manera, podremos 'obsequiar' o guardar nuestra presentación a la resolución y orden deseado.

Otra de las grandes ventajas del Súper Álbum es que es la herramienta ideal para los Trabajos de campo.

Imaginemos que realizamos un trabajo y llevamos nuestro ordenador portátil o pedimos uno prestado para poder descargar las imágenes con las que estamos trabajando.

Es el momento ideal para titularlas, organizarlas, borrar alguna, ya que tenemos el tiempo y la información fresca y accesible, ya que estamos rodeados de todo lo necesario y en el lugar de la toma, para documentar bien el trabajo fotográfico.

Si creamos un Siii = Súper Álbum de nuestro trabajo, lo podremos pasar sin perdida de imágenes o datos a nuestro ordenador central cuando volvamos del campo, como si lo hubiésemos hecho directamente con nuestro ordenador principal.

# **·11 Otros temas accesorios a la clasificación iiii** Creo que he perdido / borrado imágenes !!!!

¿Cuántas veces hemos hecho una exclamación similar?

Pues lo peor seria si nos hemos dado cuenta de ello, meses-años después.

Cuando se tienen miles de imágenes, no las controlamos todas y no ver las que nos faltan puede ser un problema. El Sistema operativo, no nos dice lo que hemos perdido.

Si se han borrado imágenes y no nos hemos dado cuenta, la próxima protección que hagamos, no tendrá esas imágenes y nosotros pensaremos que sí. Luego, mucho tiempo después borraremos las protecciones anteriores ya que creemos que las actuales lo tienen todo y el desastre puede ser importante.

El no tocar nunca las carpetas ya guardadas, simplifica muchísimos el proceso de protección, ya que si las carpetas no cambian, la necesidad de hacer protecciones es mucho menor.

Esto nos puede ocurrir por variadas razones:

- . Cuando se nos cuelga el ordenador
- . Cuando un familiar o amigo nos ha 'reorganizado' nuestras imágenes, incluyendo el renombrarlas, borrar algunas, moverlas o duplicarlas.
- . Cuando al tratar de hacer algo, no tocamos lo que debíamos o tocamos lo que no debíamos y acabamos haciendo algo con nuestras imágenes que no era lo que queríamos.
- . Cuando borramos imágenes que creemos que son malas y eran buenas.
- . Cuando haciendo cualquier operación, el S.O nos avisa que tenemos poco espacio en el disco y precipitadamente nos dedicamos a limpiar nuestro disco duro para dejar espacio... borrando lo que no debíamos.
- . Cuando borramos directamente imágenes, sin pasar por la papelera de reciclaje
- . Cuando las imágenes las tenemos repartidas por todo el ordenador (ejemplo, las imágenes que usamos para un articulo en Word, las hemos puesto en una subcarpeta de ese documento, en el futuro nunca relacionaremos esa carpeta como que contiene imágenes.

Si para clasificar nuestras imágenes solo usamos el sistema operativo, nos será muy difícil el saber cuales son las imágenes que 'YA' no tenemos o si las tenemos, pero puestas en otro sitio. Si tenemos una protección total.. tal vez lo recuperemos todo correctamente.... pero ... Si usamos un clasificador, el programa (su base de datos) sabe en todo momento cuantas imágenes tenemos, y en donde están las imágenes que debieran estar, luego es muy fácil que nos diga que imágenes no encuentra.

Con esto el problema está casi resuelto.

Casi.. ya que el hecho de que las imágenes estén, no asegura que estén bien. Estos programas deberían ofrecer una manera de comprobar el estado de cada imagen, esto puede tardar, pero tampoco es necesario comprobarlas cada día.

Si además hemos tenido la precaución de que todas nuestra carpetas e imágenes tengan un nombre único podremos detectar si todavía las tenemos en el disco duro, o si no, restaurarlas desde una protección al sitio correcto.

Un buen clasificador debería darnos un listado de lo que falta...... y avisarnos que tenemos menos imágenes ahora que hace un rato, (esto puede ser el indicativo que tenemos problemas, pero al menos estamos avisados)

|  |  | <b>CCARACTETEXTO</b>         |                                                |
|--|--|------------------------------|------------------------------------------------|
|  |  | $\blacktriangleright$ 269770 | C:\EVILEVIL\I\NUMEROS EF\01.BMP                |
|  |  | 269771                       | C:\EVILEVIL\I\NUMEROS_EF\02.BMP                |
|  |  | 269772                       | C:\EVILEVIL\I\NUMEROS_EF\03.BMP                |
|  |  | 269773                       | C:\EVILEVIL\I\NUMEROS EF\04.BMP                |
|  |  | 269774                       | C:\EVILEVIL\I\NUMEROS_EF\05.BMP                |
|  |  | 269775                       | C:\EVILEVIL\I\NUMEROS_EF\06.BMP                |
|  |  | 269776                       | C:\EVILEVIL\I\NUMEROS_EF\07.BMP                |
|  |  | 290126                       | C:\EVILEVIL\I\OTRAS_IMAGENES\ARBOL_ARROZ2.JPG  |
|  |  | 290127                       | C:\EVILEVIL\I\OTRAS_IMAGENES\SOPACALABAZA2.JPG |

 **Ejemplo de Listado Imágenes no encontradas por la base de datos** 

**Un buen clasificador no solo debería indicarnos que nos faltan imágenes y que no las encuentra, además debería poder comprobar imagen a imagen e indicarnos si no están bien. El hacer una protección incompleta de las imágenes que deberíamos tener, y sin asegurarnos de que estén bien, no tiene sentido.** 

Es importante comprobar el que todas las imágenes que se supone que tenemos, las tengamos, y las tengamos bien. Esto es una operación lenta... pero podemos dejar el ordenador trabajando toda la noche.

> Ojo, hay programas de clasificación que usan las miniaturas en su proceso de trabajo y no detectan inmediatamente si los originales han desaparecido. Un buen clasificador debería hacer esas comprobaciones y antes de mostrar una miniatura debería comprobar si existe el original y avisar.

Si no usamos un clasificador, al menos de cuando en cuando, deberíamos usar el sistema operativo para averiguar cuantas imágenes tenemos, esto será muy fácil si todas nuestras imágenes cuelgan de una sola carpeta ejemplo E:\Fotos.

**Si el número de imágenes es aproximadamente las que pensamos que deberíamos tener, ya nos dará un poco de tranquilidad. Pero esto, no nos asegura que las imágenes estén bien.**

#### **Protección de Imágenes y Datos, su importancia y lo fácil que es.**

Si perdemos nuestras imágenes, es una perdida irreparable, si perdemos los datos, algunos podrían rescribir pero perderíamos la frescura, exactitud de lo escrito en su momento y nunca lograríamos poner todo lo que teníamos. La enormidad de la perdida sentimental y de tiempo es lo suficientemente importante como para prestar atención.

Las reglas básicas de la protección son:

- 1} Hacer la protección regularmente (una o varias copias). Si todas nuestras imágenes están bien agrupadas (ejemplo, todo en una carpeta + subcarpetas), el escoger lo que hay que proteger será muy fácil. La protección deberá ser de las imágenes y todos los datos relacionados con ellas.
- 2} Sacar la protección del lugar físico en donde se tiene el ordenador con las imágenes y datos.
- 3} La protección de los datos debería ser en varios formatos, base de datos, texto, .csv (Valores separados por comas), o si este sistema le gusta, pasar-exportae los datos a las
- imágenes y proteger las imágenes. Y de las imágenes se deberían proteger los 'originales' 4} Solo es una opinión, pero no nos gusta nada el hacer protecciones parciales o
- incrementales.

5} Si las carpetas las estamos cambiando constantemente (añadiendo o quitando imágenes) nos obligará a hacer la protección total mas frecuentemente. Si carpeta pasada, carpeta intocada, no será necesario el hacer las protecciones tan frecuentemente.

En la actualidad, considerando la cantidad de imágenes que tomamos, que ocupan mucho, lo barato y fiable que es un disco duro, hace que este el Disco Duro, sea el mejor sistema de protección optimo.

Si la economía nos lo permite, si podemos tener tres discos de protección A, B y C los cuales usamos para proteger rotándolos, es la manera perfecta de estar seguros.

Contrariamente a esta idea, es la de que un disco duro tiene los problemas de virus, corrupción del disco, son magnéticos, caidas -golpes, robos etc. Como siempre todo es mejorable, el uso de DVD o Rayo Azul BD, puede ser también una opción valida y complementaria.

Subir nuestras fotos a la Nube, o a un servidor, podría ser valido, pero las imágenes ocupan mucho y tardan mucho es copiarse. Pero en el futuro será una opción válida.

Por Otro Lugar, nos referimos a un sitio, diferente físicamente de la Casa, puede ser el coche, una segunda vivienda, casa de los padres o hijos etc.

Protegemos todo al disco A en Casa Llevamos a Otro-Lugar el disco A y traemos el disco B a Casa Protegemos todo al disco B en Casa Llevamos a Otro-Lugar el disco B y traemos el disco C a Casa Protegemos todo al disco C en Casa Llevamos a Otro-Lugar el disco C y traemos el disco A a Casa

De esta manera tenemos en Casa el disco original con los datos en el ordenador y uno de los discos de protección, y en Otro-Lugar (es) tenemos los otros dos discos, si pasa algo, o no perdemos nada, o solo perdemos los días que hemos estado sin hacer protección.

Normalmente estas protecciones se harán con discos externos, que sean con bus eSATA o USB 3 para obtener la máxima rapidez.

Si perdemos imágenes, o carpetas o datos y no nos damos cuenta, las nuevas protecciones se harían faltándoles cosas. Por lo que lo cual machacaríamos protecciones buenas con datos malos.

Por esto, antes de hacer una protección, seria indispensable el confirmar:

.a Que tenemos las imágenes y datos que se supone que tenemos.

.b Que estas imágenes y datos estén bien, el que simplemente estén, no es suficiente, debe comprobarse que cada dato y cada imagen este bien.

\*-\*-\*

Otra posibilidad es proteger nuestras imágenes en un servidor externo, la nube etc. Eso nos daría la gran ventaja de poder disponer de nuestras imágenes desde cualquier sitio del mundo.

El problema para los que trabajan con imágenes es que ocupan mucho y su carga-descarga tarda mucho, y el costo de ese almacenamiento es elevado.

Además, eso no evita que tengamos que tener nuestra protección, por muy fiable que sea el servidor o la nube.

Pero con los precios bajando y la velocidad subiendo, es una posibilidad a estudiar. \*-\*-\*

Consejos:

.1 Cuando cambiamos ordenador o simplemente cambiamos un disco duro ya que se nos ha quedado pequeño, no estaría mal el guardarlo para siempre, ya no vale mucho, pero si en el futuro nos pasa algo a nuestro disco 'nuevo' siempre podremos volver a este.

Puede que por error borremos alguna imagen del disco nuevo, y siempre podremos volver a este. En todo caso, no borrar o formatear este disco viejo, hasta que estemos muy seguros de que todo lo que tenemos en el nuevo está bien... y ya hayamos hecho una protección del nuevo.

.2 La base para mirar-buscar-borrar imágenes duplicadas por todo el ordenador o por los CD-DVD-Rayo Azul o discos externos se simplifica enormemente si estamos seguros que nuestras imágenes tienen un nombre único. Si la encontramos, casi podemos estar seguros que es repetida.

Esto sirve también para lo contrario, para buscar una imagen que creemos que hemos perdido, si la encontramos y sabemos que no puede haber nombre duplicado, pues estamos salvados si la encontramos. Buscar in fichero con el sistema operativo es muy fácil.

Mi\_nombe\_2010\_04\_01\_12\_05\_04\_img\_1235.jpg (Esto es casi un nombre único... use algo por el estilo).

### **En que formato debemos proteger los datos:**

Esta claro como proteger las imágenes, son ficheros muy normales y su sistema de protección es fácil.

El proteger los datos ya es otra cosas, nos referimos a la cantidad de textos, clasificaciones, palabras claves, tablas que creemos, álbumes, catálogos etc.

Por supuesto, que lo primero es hacerlo como el programa nos recomiende. El problema aquí podría surgir si este formato no es aceptable por otros programas

Si es posible y el programa lo permite, seria interesante el proteger todos estos datos en un formato normalizado, no propietario y de libre uso, y mejor si es tipo texto.

Alguno de estos formatos podría ser el .csv (valores separados por comillas), .dbf (formato de dBASE, o cualquier formato que luego sea fácil pasarlo a programas como Excel, o Access.

## **Cambiar de ordenador o tener lo mismo en varios ordenadores:**

Ya entendemos que debemos hacer protecciones, claro… por si pasa algo. Pero hay mas cosas para lo que sirven las protecciones.

Si cambiamos ordenador, no solamente por que nos lo han robado, si no simplemente que lo hemos mejorado, desearemos que el nuevo ordenador tenga lo mismo que el antiguo.

Normalmente esto se hace copiando los datos de un ordenador a otro y poniéndolos en el mismo sitio e instalando el programa otra vez.

Si esto no es posible ya que el anterior ordenador no lo tenemos o se ha averiado, lo mejor será instalar el programa de nuevo y poner las imágenes en donde correspondan e importar los datos.

O puede que esto lo queremos hacer para tener lo mismo en dos sitios diferentes. Un caso especial seria el de tener todo en un ordenador portátil, a pesar de la potencia y capacidad que en la actualidad tienen, normalmente no será posible poner todas nuestras imágenes ya que ocupan bastante.

Es por esto que si tenemos alguna herramienta o el mismo programa nos lo permite, de reducir la resolución de las fotos, pues ocuparán mucho menos y nos cabrán en el portátil.

Una imagen tomada a 4 000 x 3 000 píxeles, si la pantalla del portátil nos permite 1 280 x 800, podemos reducir su tamaño de 10 a 20 veces dependiendo de la calidad (factor de compresión que escojamos) y verla bastante bien en el portátil.

Como la base de datos normalmente solo usa el nombre para su búsqueda, pues tendrá lo mismo en el portátil que en su ordenador central, y al ser imágenes más pequeñas, y todo funcionará más rápido.

## **Enviando Correos Electrónicos, o subir imágenes a un servidor o foro:**

Una de los usos mas frecuentes que hacemos con nuestras imágenes digitales es el enviarlas por correo electrónico o subirlas a un servidor para luego poner el enlace a ellas.

Es lógico, ya que a nivel personal, es un deseo natural quererlas compartir, y profesionalmente es casi obligado enviar imágenes de lo que queremos mostrar o vender.

El problema que tenemos al hacerlo desde el sistema operativo es que si hemos tomado las imágenes solo en Raw, pues tendremos primero que tratarlas para obtener un .jpg para poder enviarlo.

Es por esto que siempre aconsejamos el tomar las imágenes siempre en RAW+JPG, de esta manera aceleramos el envío.

El segundo de los problemas que se nos puede presentar es que las imágenes .jpg a su calidad máxima son normalmente muy grandes (de 2-12mbytes), lo que las hace inaceptable para ser enviadas tal cual por co-e, y aunque fuese posible y aceptable, no siempre profesionalmente nos interesa enviar/ mostrar las imágenes a su tamaño y calidad original, y en otros casos como al poner una foto en un foro, no nos permiten poner la imagen directamente aunque sea pequeña, si no un enlace externo a ella.

Por lo que deberemos reducirlas de tamaño, a voluntad según lo que deseemos.

Está claro que las que vamos a enviar son solo unas cuantas de una carpeta o de varias carpetas que hemos seleccionado. Lo que normalmente representa un proceso de pasar las fotos que deseamos enviar a otra carpeta para desde allí ordenarlas y adjuntarlas. Lo cual representa un esfuerzo de búsqueda, de copia y una enorme cantidad de duplicados, y al final no las tenemos ordenadas.

No es que sea absolutamente necesario, pero normalmente las fotos tienen un orden, y seria muy agradable que la persona recibiese las imágenes en el orden que queramos y en el que se las hemos enviado... haciendo la historia más entendible.

Para lograr esto, deberemos renombrar las imágenes para que vayan en ese orden. Lo que supone un esfuerzo añadido.

Cuando ya tenemos las imágenes a enviar, normalmente quisiéramos poder hacer una pequeña historia del evento, pero explicar eso, no sabiendo el orden que las recibirá y sin ver las imágenes pues es un poco difícil.

Si la imagen está titulada o clasificada, el ver esos datos para hacer las notas del correoelectrónico, ayudaría muchísimo.

Y por último, en algunos casos, es interesante que el titulo o texto explicativo esté encima de la imagen, con esto logramos, entender la explicación sin ningún problema, ya que imagen y explicación van juntas, y además se podrían enseñar no en el ordenador con la explicación sino en una TV, pudiendo ver el texto explicativo.

Aquí le mostramos como todo este proceso que parece tan complicado se puede realizar con ejecutando unos cuantos pasos, pudiendo seleccionar a que resolución deseamos enviar las imágenes.

#### Una manera de prepararlo todo, seria:

- · Escoger las imágenes a enviar.
- · Ponerlas en el orden en que queramos mostrarlas.
- · Que se nos reduzcan a un tamaño aceptable (predefinido) y que se nos adjunten al correo electrónico automáticamente, en el orden solicitado.
- · Añadir el tema y el destinatario.
- . Opcionalmente podríamos pedir que el título se ponga encima de la imagen, esto sirve para identificar y explicar mejor la imagen, y un poco de protección para que no sea usada con otros fines de los propuestos.

Una muestra del co-e ya preparado para ser enviado:

Observe que las imágenes ya se han preparado automáticamente a un tamaño razonable, y en el orden deseado.

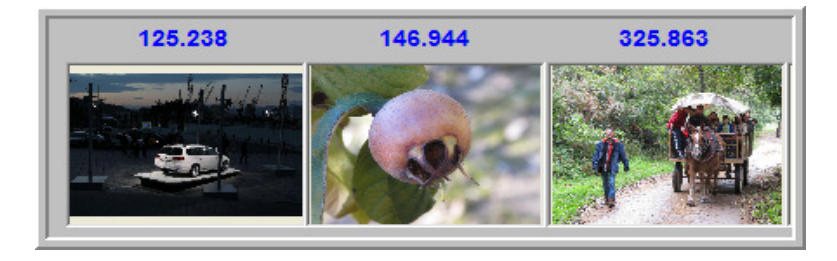

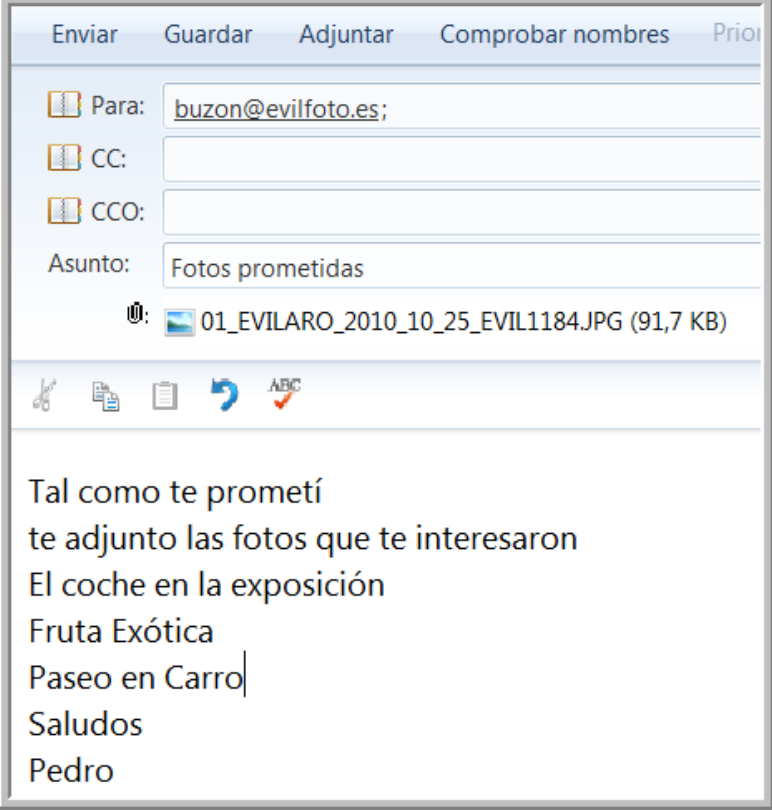

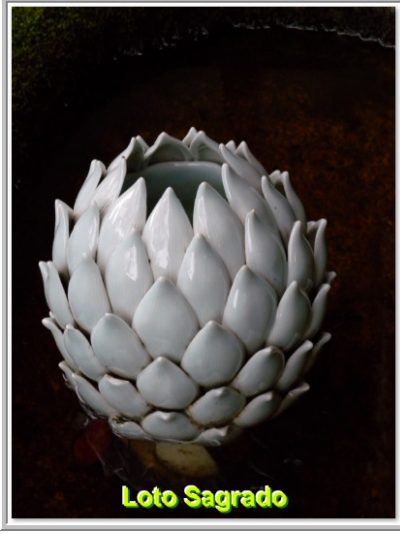

Con el título encima de la imagen para verse fácilmente en TV

 $*_{-}*_{-}*$ 

Similarmente a este proceso, existe el preparar nuestras imágenes para ser subidas a un servidor, o a un foro de debate. Las reglas son las mismas, pero no permiten que las imágenes tengan un tamaño exagerado tanto en pixeles como en kbytes. Deberán estar ordenadas para la presentación y explicadas. Y normalmente no las aceptarán directamente, si no que deberemos subirlas a un servidor y solo poner el enlace a ellas.

## **Descargar imágenes de nuestra cámara, comprobando fechas y buscando posibles errores:**

El descargar imágenes usando nuestro Sistema Operativo, si bien puede ser rápido y simple, no es muy fiable y no nos aporta una serie de características que los clasificadores de imágenes nos pueden ofrecer.

Entre ellos está:

- .1 El crear nombres únicos de las imágenes y carpetas.
- .2 El comprobar que la fecha de la imagen sea correcta.
- .3 Evitar descargar varias tarjetas de memoria con el mismo nombre de imagen en una sola carpeta.
- .4 Darnos una idea (mostrarnos algunas de las imágenes) de lo que contiene lo que vamos a descargar, para saber en donde ponerlo o que nombre apropiado darle.
- .5 No cambiar la fecha de la cámara si ya hemos tomado algunas fotos
- .6 Posibilidades de renombrar automáticamente las imágenes al descargarlas

Explicamos estos conceptos:

#### .1 El crear nombres únicos de las imágenes y carpetas

Hemos repetido hasta la saciedad que una de las características más importantes de un buen sistema de clasificación es tener el nombre de las imágenes y carpetas con un nombre único. El nombre que dan las cámaras fotográficas a las imágenes se repite cada 10 000 números, por lo que podemos acabar teniendo todas nuestras imágenes repetidas muchas veces, y mas si nosotros las renombramos a nombres como pepe.jpg

El que logremos que ni la carpeta ni las imágenes tengan un nombre repetido y mucho mejor si es absolutamente único en nuestro ordenador y otros sitios a donde las enviemos, nos ayudará muchísimo ya que podremos moverlas o copiarlas sin preocupación, sin que machaquemos o borremos otras carpetas o imágenes con el mismo nombre.

Y si encontramos otra imagen o carpeta con el mismo nombre podremos estar casi seguros que es duplicada.

Un programa de clasificación puede permitirnos dar nombres únicos tanto a las carpetas como a las imágenes que vamos a descargar.

Un ejemplo de nombre único para imágenes seria:

Mi\_nombre\_2010\_04\_01\_23\_59\_img\_1234.jpg

Con esto logramos identificarlas como nuestras las imágenes, sabemos la fecha de descarga (incluyendo hora y minuto), conservamos el nombre que la cámara nos dio, (puede servir en algunos casos) y sobretodo este formato nos conserva el orden y la continuidad.

En el caso de carpetas una fecha o un número correlativo puede bastar C:\FOTOS\2010\2010\_04\_01\_Viaje a Granada\ ó C:\FOTOS\2010\1027 Viaje a Granada\ Este nombre que le damos a la carpeta lo debe recordar el programa y así será fácil darle el próximo nombre correlativo a la siguiente carpeta.

#### .2 El comprobar que la fecha de la imagen sea correcta

El porcentaje de cámaras que NO tienen la fecha actualizada y correcta es increíble. Las causas son múltiples, desde que no se sabe que hacer para ponerla bien, a que al sacar la batería se ha perdido la fecha, o de hecho ya desde el origen nunca estuvo bien, o que nunca cambiamos la fecha cuando cambia el horario de invierno o verano, o cuando viajamos a otras zonas horarias o que la hemos puesto, pero la hemos puesto mal.

Detectar esto para un programa de clasificación es fácil, y una vez detectado, no solo nos permitirá a que ajustemos la cámara para una próxima vez, si no que nos permitirá arreglar el error de las imágenes de la carpeta que estén mal.

Si el programa nos indica que la imagen que hemos tomado está en el futuro… pues es una buena pista, o al contrario…. Si nos indica que la imagen que hemos descargado tiene una fecha de hace dos años (puede ser correcto), pues también será un toque de atención de que a pesar de que la fecha está bien, pues que no las descarga frecuentemente.. vamos que eso de la fotografía no es lo suyo..

#### .3 Evitar descargar varias tarjetas de memoria con el mismo nombre de imagen en una sola carpeta.

Si hemos tomado fotos con varias tarietas de memoria, o con varias cámaras y las queremos descargar en una sola carpeta, tendremos problemas… el programa debería impedirlo o avisar, o renombrar las imágenes para que no hayan duplicados. Descargar imágenes de varias cámaras en una misma carpeta, nos creará problemas. En cambio descargar varias tarjetas de una misma cámara a una misma carpeta, nos ordenará las fotos por fechas.

#### . 4 Darnos una idea de lo que contiene lo vamos a descargar, para saber en donde ponerlo o que nombre apropiado darle.

Cuando volvemos de un viaje con varias tarjetas de memoria a descargar, pues es de agradecer que el programa nos las enseñe, al menos unas cuantas para saber que contienen, y así tener una idea de que nombre darle a la tarjeta.

Si tenemos 10 tarjetas de memoria, y nos hemos olvidado del orden en que las tomamos, seria bastante práctico el descargarlas todas primero a un carpeta y así se nos ponen en orden, antes de hacer el proceso de descarga.

Recuerde que el número de las imágenes en una cámara al llegar a 9999, pasa a 0001, con lo cual se nos pondrá al inicio de todas las fotos tomadas, lo cual no es correcto, se nos pondrán las últimas fotos al comienzo. Lo ideal seria pasar todas las 0001…. y siguientes a otra carpeta.

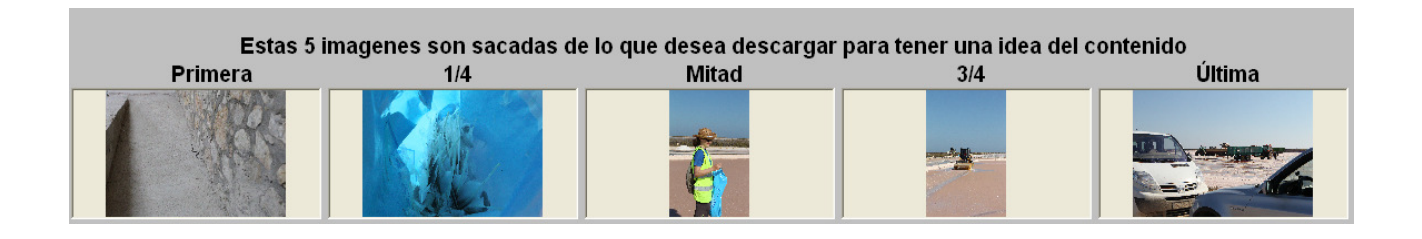

#### **. 5 No cambiar la fecha de la cámara si ya hemos tomado algunas fotos con la memoria.**

La fecha de la cámara siempre debe ser la correcta, es por esto que siempre es bueno revisarla después de que se cambien las pilas, cuando haga mucho tiempo que no se ha usado, cuando cambian los horarios de invierno o verano o cuando nos desplazamos a sitios que tengan otros usos o zonas horarias.

Pero esto NO deberíamos hacerlo cuando ya hayamos tomado algunas fotos con la cámara y con esa memoria, no a la mitad del proceso.

El cambiar los datos Exif, o sea la fecha y hora de toda una carpeta (memoria) es muy fácil, pero si ya tenemos algunas fotos con la fecha mal, es mejor dejarlo así, y arreglar toda la memoria.

Si una parte está mal y parte bien, puede ser complicado el hacer el arreglo, puede que no nos acordemos cuando (en que fotos) cambiamos la hora.

#### **.6 Posibilidades de renombrar automáticamente las imágenes al descargarlas**

Al descargarlas puede ser un buen momento para añadir nuestro nombre, o la fecha y hora a las imágenes y algún otro dato exif a al imagen, Autor, Ciudad, etc.

#### **Impresión de imágenes y HcD, Hojas de contacto Digitales:**

Hay muy buenos programas que están especializados en la impresión de las imágenes, un buen clasificador de imágenes puede tener esta opción, pero puede ser suficiente con que sea capaz de preparar esas imágenes, pasarlas a un formato aceptable para la impresora, reducirlas o ampliarlas al tamaño adecuado y ordenarlas tal cual las queremos ver impresas y pasarlas a ese programa.

De todas maneras siempre es interesante que pueda imprimir desde el propio clasificador aunque sea con formatos muy básicos, si se necesita mas potencia se pueden usar los programas externos.

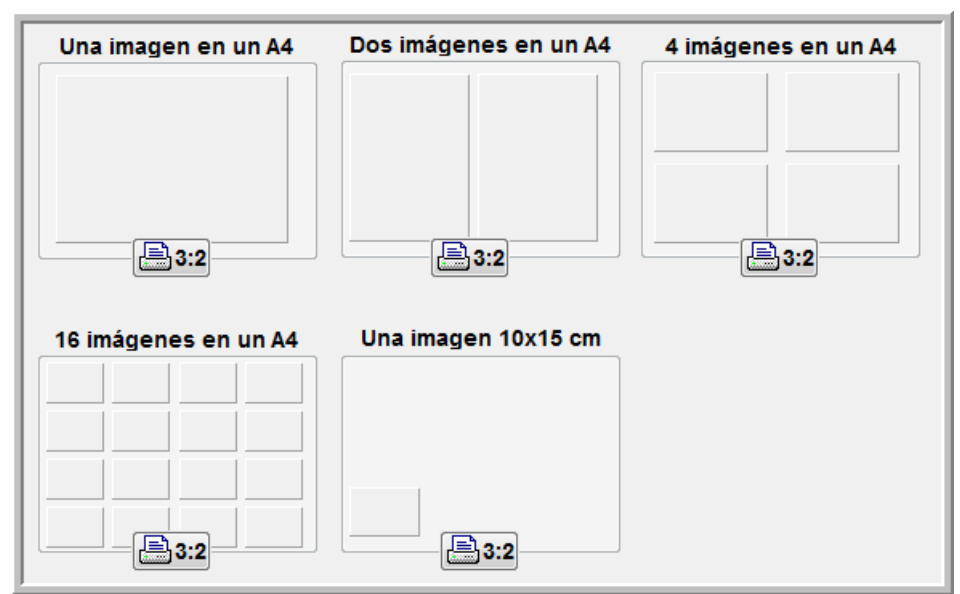

Ejemplo muy básico de impresión a A4

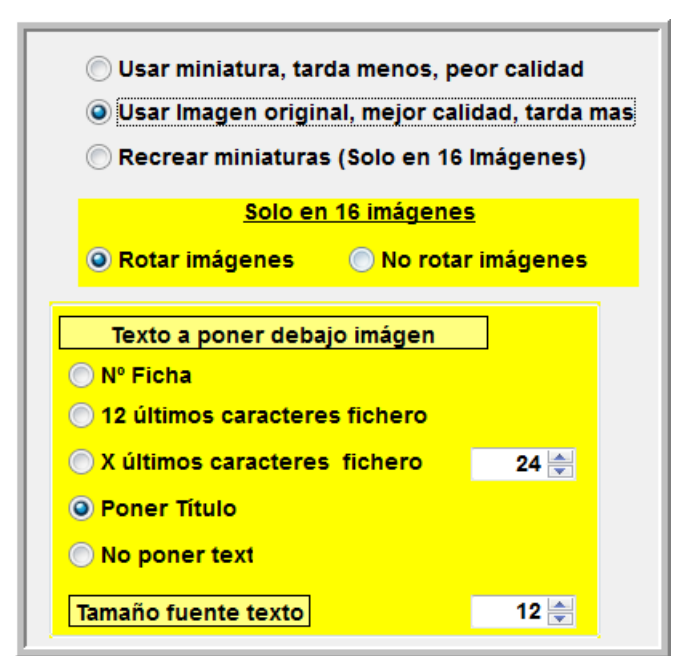

Ejemplo de opciones básicas que se pueden utilizar al imprimir

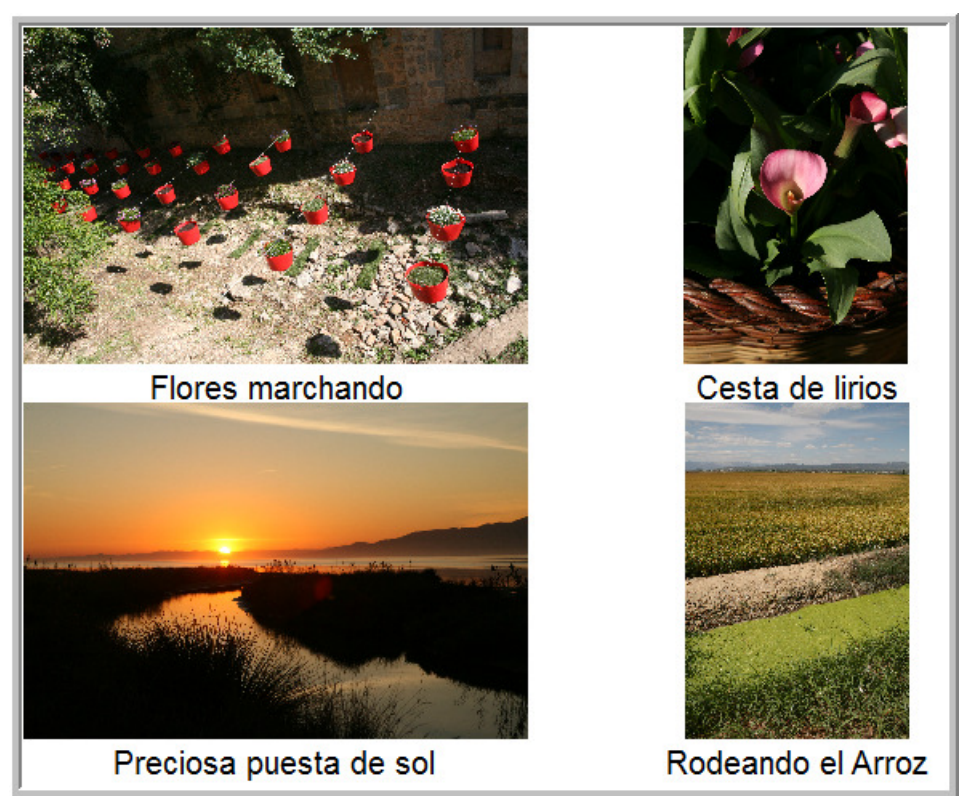

Resultado de la impresión a la que se le ha añadido texto explicativo

El poder poner un texto explicativo a lo que imprimimos puede ser en algunos casos muy válido.

\*-\*-\*

Hay un par de conceptos interesantes en la impresión que deberíamos comentar.

1) La creación / impresión como .PDF

Todos sabemos lo práctico que es un formato, .pdf y las ventajas que aporta.

·a Normalmente ocupa menos que el original.

- ·b Teóricamente no lo pueden modificar
- .c Todos los sistemas operativos, impresoras y empresas de impresión lo aceptan
- .d La calidad del texto y de las imágenes que contiene, es buenísima y el documento se puede ampliar para ver los detalles.
- ·e Muy fácil de enviar por co-e
- ·f Ideal para crear manuales
- ·g Todas las Web lo aceptan
- .h La calidad de las imágenes (su tamaño), la podemos escoger nosotros, según lo que queramos hacer.

Y sobre todo que en la actualidad hay cantidad de programas, algunos gratuitos que permiten convertir nuestros documentos al formato .pdf: simplemente instalando un programa que al enviar el documento a la impresora, si la impresora escogida es ese programa, pues en lugar de imprimirlo nos crea un .PDF del documento.

En relación a nuestras imágenes, si al imprimirlas, en lugar de hacerlo físicamente creamos el .pdf, pues tendremos un documento muy fácil para compartir de nuestras imágenes.

2) Una mejora sobre lo anteriormente explicado son las HcD (Hojas de Contacto Digitales) Una HcD son como los contactos analógicos una serie de imágenes impresas sobre

 una hoja, pero que debido a las mejoras que ofrece la informática, el resultado es muy superior.

 Las ventajas de crear un HcD combinado con el convertirlo a .PDF pueden enumerarse de la siguiente manera

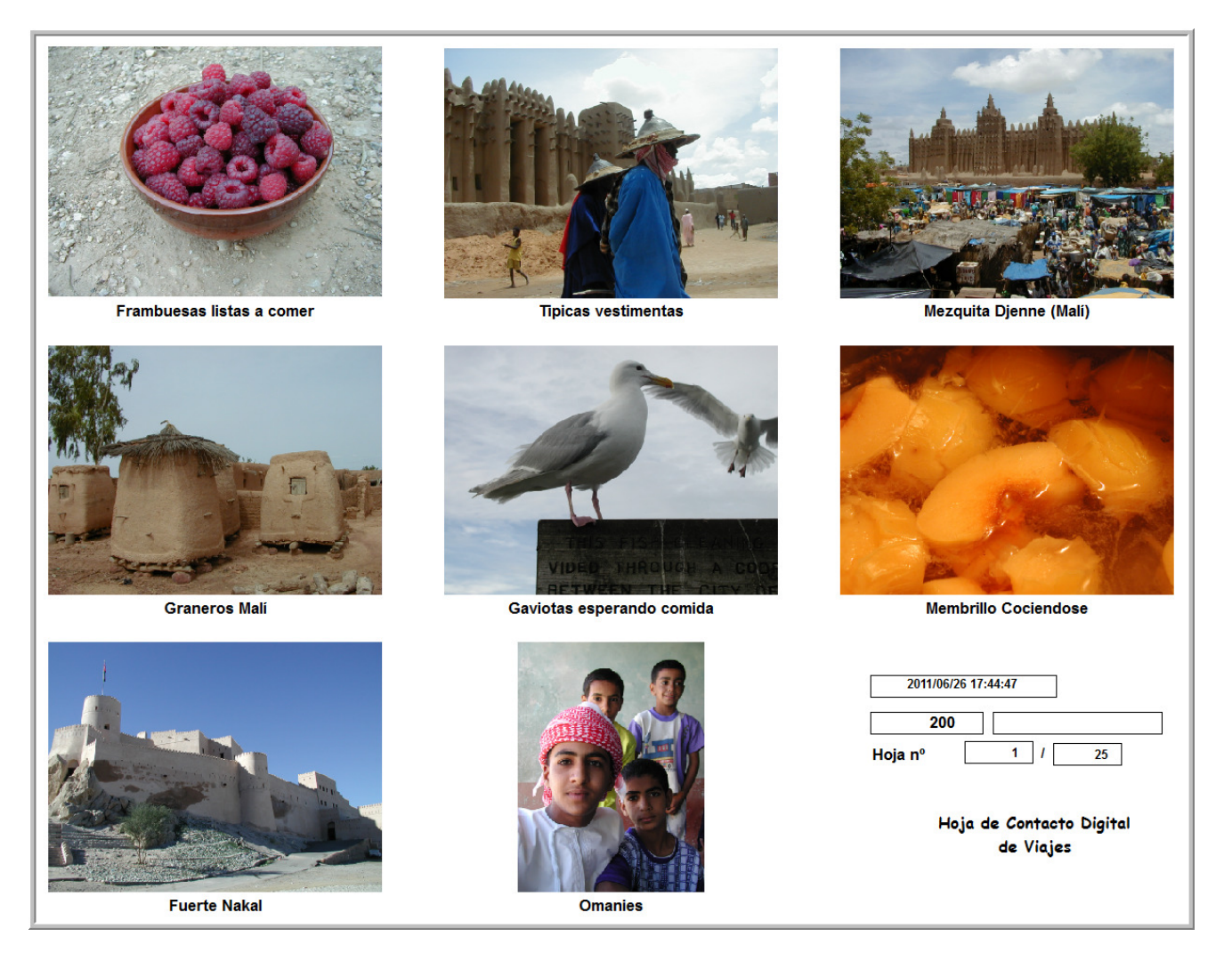

- Se pueden poner/presentar las imágenes ordenadas y tituladas. A la calidad que queramos, con lo cual podemos estar seguros que las imágenes no se usarán para otras funciones.
- Podemos poner en cada página A4, desde unas pocas hasta cientos de imágenes.
- Si tenemos muchas imágenes, el proceso de imprimir 20 000 imágenes (las cuales pueden caber en 100 hojas A4) puede ser automático y cada HcD, puede tener su propia explicación como el ejemplo muestra.
- Es mucho mas fácil enviar en un solo documento .PDF, 16 imágenes tituladas y ordenadas, que 16 imágenes adjuntadas a un co-e, que probablemente no llegarán en su orden y fácilmente perdibles. Y sin una historia escrita.

## **¿Qué he hecho mal? ... y aprendiendo de ello**

Pero si lo tengo todo muy bien ordenado… por fechas, por temas, con etiquetas y palabras clave, textos explicativos, por colores…. Y no encuentro esa imagen… ¿Que he hecho mal?, ¿Por qué no la encuentro?

Pues eso, hay que averiguarlo.

No importa que hayamos clasificado esa foto que hemos buscado de una manera técnicamente perfecta, siempre habrá una serie de fotos que no encontraremos.

Hay imágenes muy difíciles de clasificar y de encontrar, si por nuestro trabajo creamos una carpeta con el contenido de ese día de trabajo, por ejemplo fotografiar una moto para una empresa, pero mientras tomamos café tomamos una foto que no tiene nada que ver con la moto, esa foto será bastante difícil de encontrar ya que está en una carpeta con un tema totalmente diferente a ella y cafés los tomamos todos los días. Por supuesto puede ser debido a que esa en particular No estaba clasificada de ninguna manera, o por un criterio equivocado, o que en aquel momento no nos pareció apropiado o nos olvidamos o no lo consideramos importante o metida entre tantas de otro tema, ni la vimos.

Los motivos por los cuales no la encontramos pueden ser variadísimos.

Pero de esta situación de no encontrar una imagen podemos sacar algo positivo. Si tenemos tiempo, cuando nos encontremos con esta situación en la cual no encontramos una foto usando las herramientas que siempre usamos y con un tiempo que consideramos lo correcto para buscar una imagen. Podríamos esforzarnos en encontrarla exprimiendo todo lo que se pueda exprimir hasta encontrarla, a pesar del esfuerzo. Que no debería ser lo normal.

Si la encontramos… podremos, al verla, ver cual ha sido el Fallo y tomar nota de como evitar que ese problema ocurra otra vez.

Repetimos, al verla, nos daremos cuenta rápidamente del motivo por el cual no la encontramos, desde que no pusimos nada a que lo que pusimos no era lo apropiado.

Pero SI realmente NO la encontramos, puede ser dramático… puede que en realidad se haya perdido esa imagen y tal vez otros muchas mas de esa carpeta… en un buen momento para hacer un alto, y pensar que si no la encontramos, puede ser que la hayamos perdido…esa y muchas mas, y eso cambia el juego, habría que comprobar con las protecciones que es lo que nos falta.

El ¿por qué no he encontrado esta imagen? nos debe dar una pauta de como clasificar y buscar mejor y como signo de alarma.

Si las imágenes las encontramos muy fácilmente… o al poner una clasificación nos encuentra demasiadas fotos, lo cual tampoco es muy deseable, podría ser que al contrario… nos estamos pasando al clasificarlas, tal vez estamos invirtiendo demasiado tiempo injustificablemente. O puede que las clasificaciones son muy genéricas y nos encuentra demasiadas (podríamos sub-clasificarlas)

Resumiendo… no encontrar una imagen puede decirnos muchas cosas:

.Que no clasificamos. .Que clasificamos mal .Que la hemos perdido .Que a pesar de estar bien clasificadas no usamos las herramientas adecuadas para encontrarlas.

(No es lo mismo tener buenas herramientas para clasificar, que tener buenas herramientas para buscar). Además el que clasifica las imágenes, puede que no sea la misma persona que las busca.

## **Exportar nuestro trabajo, Hacer otras funciones usando programas externos como dBASE, Access, Excel, Visual Basic etc**

Cuando trabajamos usando un programa de clasificación hemos podido estar muchas horas para hacer una selección ordenada de una serie de imágenes. Si el propósito de esta selección es imprimir estas imágenes y el programa nos lo permite, pues perfecto.

Pero que pasa si lo que queremos hacer, no nos lo permite el programa que estamos usando.

Si nosotros somos programadores o tenemos ligeros conocimientos de Excel o una base de datos como dBASE o Access o el siempre socorrido Visual Basic, si el programa de clasificación nos permite exportar ese listado de imágenes seleccionadas a un formato que lo entienda el programa externo, pues podremos usando esos datos, hacer un trabajo mas completo de lo que nos ofrece un clasificador.

Más maravilloso sería si, sin tener que exportar nada, los datos de las imágenes están siempre a nuestra disposición.

Miremos un ejemplo muy simple:

Si somos una empresa que prepara comidas, le hemos enseñado fotos de los diversos platos o servicios que tenemos a un cliente, y hemos acordado que para una comida de 24 personas se servirían los siguientes platos.

Simplemente para simplificar, a la izquierda del nombre del plato, se ha puesto la cantidad que se desea.

La base de datos tiene Etiquetado con palabras clave el precio de cada alimento internamente o externamente si así lo deseamos.

Ejemplo. : > Precio Paella 48  $\epsilon$  (8 personas).

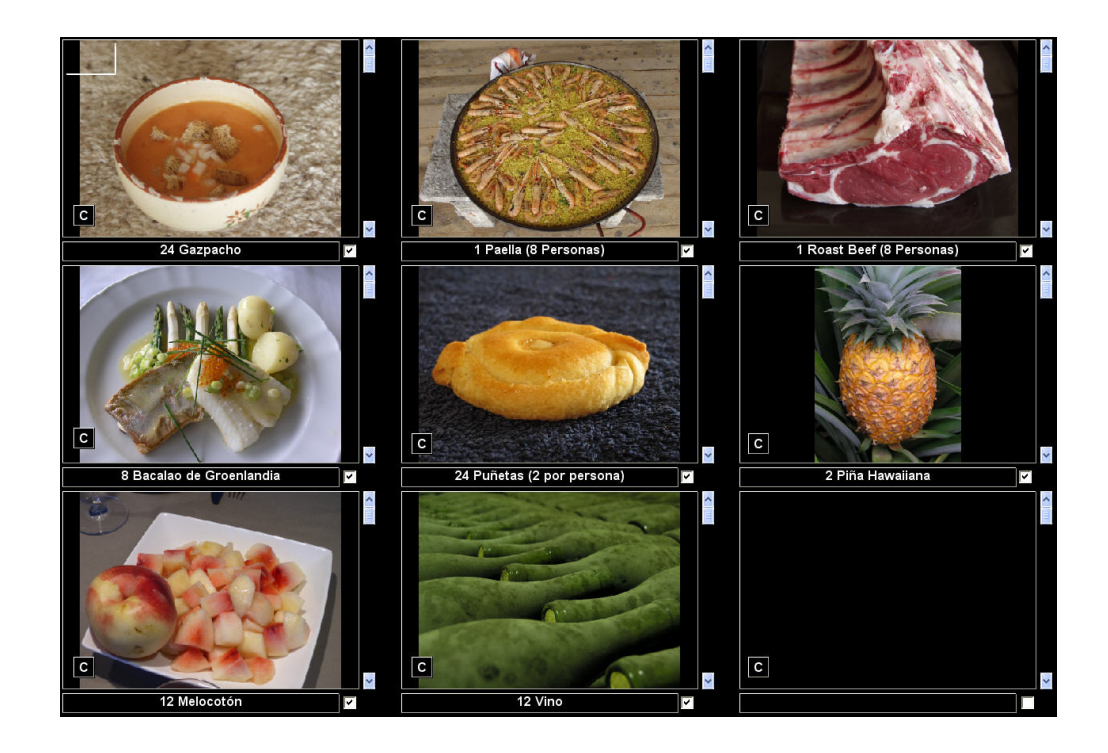

Ya simplemente así puede ser una buena manera de mostrar los productos al cliente, de una manera ordenada y gráfica.

Pero si los datos de esto que hemos hecho, son accesibles desde fuera del programa, podemos hacer mucho más.

Normalmente estos datos se pueden exportar al exterior con formatos entendibles por diferentes programas. Ejemplo los ficheros .dbf (de dBASE), .xls (de Excel) o simplemente .csv (valores separados por comas, los entienden casi todos los programas)

Los datos que aquí nos interesan son:

- El nombre de todas las imágenes (es decir el nombre de la foto, en este caso un plato de comida)
- El título ( el nombre del producto y la cantidad deseada)
- El precio de cada producto
- El orden de esta presentación

Todo esto lo tiene muy fácilmente la base de datos del clasificador.

Programando un poquito podríamos crear una oferta un poco mas apropiada, e imprimirla o crear un .pdf para enviar por co-e.

56€

4€

€

**Oferta** 48 € 2€ 1 1 1 Roast Beef (8 Personas) 24 Gazpacho 1 Paella (8 Personas) 5€ 24 1€  $\overline{2}$ 8 Bacalao de Groenlandia 24 Puñetas (2 por persona) 2 Piña Hawaiiana **Calcular oferta**  $12$ 1€  $12$ 12 € **Total 380** Informe 12 Melocotón 12 Vino

Algo así.

8

**Usar las imágenes como registro de nuestros pasatiempos o artículos que escribimos etc, muchas veces la imagen No es lo más importante, es solo una referencia a algo que si es importante para nosotros.** 

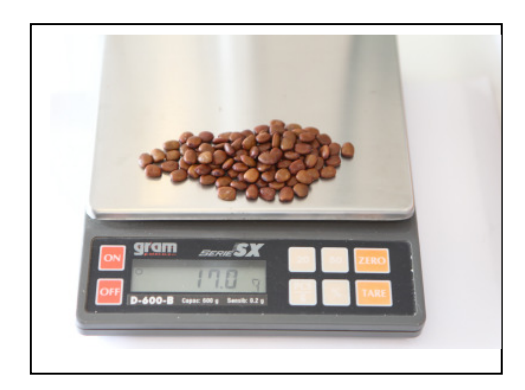

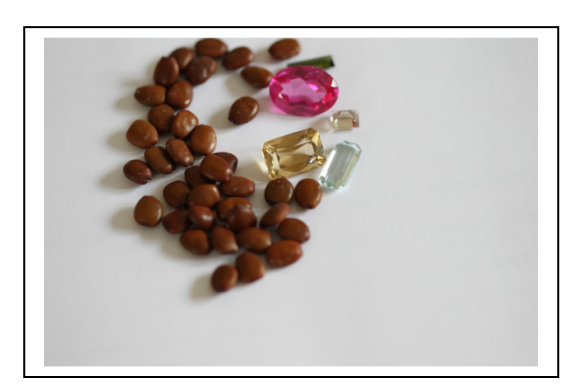

A cualquiera de estas imágenes se le puede agregar en la base de datos un texto bastante largo y explicativo sobre la foto, o los elementos, historias, anécdotas o datos. Por lo que no solo tenemos mejor clasificadas las imágenes (por la cantidad de texto buscable que le hemos añadido), si no que nos permite guardar el tema, descripción, charla sobre la(s) fotos.

Ejemplo: Texto que se puede poner perfectamente en cualquiera de la base de datos de las dos imágenes.

> La palabra Quilate, del griego, viene de la palabra griega *keration* (κεράτιον), que significa algarrobo

http://es.wikipedia.org/wiki/Quilate

Como la razón de que se usaran estas semillas para pesar piedras preciosas, era su supuesta uniformidad, he pesado 100 semillas de algarrobo (fresco) con un resultado de 17,0 gr, bastante distante de los 20,5 que se supone que deberían tener.

A pesar de ello, la verdad es que se ven bastante uniformes 50 de ellas pesan lo mismo que las otras 50.

Por otra parte, volveré a pesar las mismas 100 semillas dentro de un año, para ver como afecta su secado. 1 quilate en peso es 0,205 gr (Hoy 0,200 gr)

**Aquí la calidad de las imágenes no es lo más importante, el propósito es el hacer ese pequeño comentario de algo que nos interesa.** 

### **Otras funciones que los programas clasificadores podrían realizar:**

Imprimir el calendario (en papel y .pdf) Imprimir las imágenes Enviarlas por correo electrónico (automáticamente, ordenadamente reduciéndolas de tamaño, y adjuntándolas) Preparar la Hojas de Contacto Digitales **Seleccionarlas** Marcar las imágenes con algún tipo de Marcapáginas, para recordar en donde nos quedamos **Ordenarlas** Rotar Imágenes Buscar imágenes con caras Crear CD-DVD directamente de las imágenes Reducirlas de tamaño Cambiar de formato Cambiarles el nombre (con el orden que queramos) Listados, Estadísticas Gestión Documental Protección Datos al Salirse del Programa Crear una ruta con GPS de las Imágenes Seleccionadas El proceso de descargar imágenes con sus correspondientes comprobaciones Ver imágenes en pantalla en diferentes formatos (1,2,4,6,16,25,50,100 imágenes en pantalla a la vez etc), cada formato tiene su utilidad. Álbumes de música, de agenda, de trabajo Poder hacer clasificaciones múltiples (clasificar varias imágenes por varios conceptos) Pantalla para la búsqueda de problemas, arreglar desperfectos, comprobar imágenes etc. Preparar imágenes para ser subidas a foros, servidores etc.

Algunos tipos de funciones menos serias, rompecabezas, mosaicos,

## **Otros Consejos:**

. Tomar las fotos siempre que se pueda en Raw + JPG (si no hay problema de espacio), de esta manera ya tenemos el material listo a clasificar, independientemente del proceso de edición y retoque, si queremos tener los JPG creados por nosotros a partir de nuestros RAW, lo podremos hacer, pero mientras tanto ya los tenemos listos.

· Muchos programas al modificar la imagen, pierden sus datos exif... lo cual debería ser lo normal, ya que si recortamos la imagen su distancia focal, se ha falseado totalmente su Exif, y no digamos si cambiamos la intensidad o iluminación de una imagen... el ISO usado no sirve de nada... Y la fecha... pues la nueva imagen 'creada' debería tener la fecha de esta creación, y si para hacer esta nueva imagen usamos varias imágenes, ¿cual es su fecha? El que no haya Exif (o este exif sea mínimo) debería ser un dato que nos indique que ya no es una imagen original.

. No rotar las imágenes (ver la explicación en este artículo)

.Uso de dos pantallas para visualizar-clasificar.

Los sistemas operativos ayudan muchísimo en esto de usar más de una pantalla para visualizar nuestro trabajo.

Está claro que nunca lograremos tener la pantalla ideal para todo lo que deseamos hacer, pero si tenemos una pantalla que ya no usamos, de una resolución menor (la que teníamos hasta que nos compramos la actual), si nuestro sistema operativo lo permite, y tenemos la tarjeta gráfica que permita la conexión de dos pantallas, pues dispondremos de un área de trabajo extra.

Normalmente usaremos la pantalla principal para ver las fotos y la segunda pantalla para los datos o las clasificaciones, es muy práctico y vale la pena probarlo.

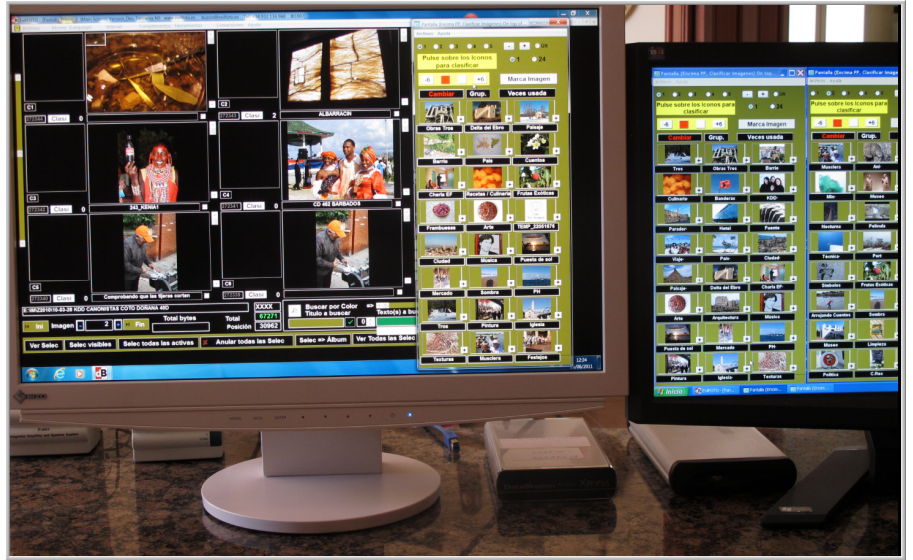

Aquí podemos apreciar las imágenes a clasificar y los Iconos para Clasificarlas en otra pantalla

.La potencia del ordenador en un concepto importante cuando es para trabajar con imágenes ya que, contrariamente a un fichero de texto, las imágenes ocupan mucho, un RAW puede ocupar 20 Mbytes, y un .TIF puede ocupar hasta cientos de Mbytes.

Además una imagen por su formato de imagen, tiene un tamaño en píxeles, que excede a la resolución de cualquier pantalla, por muy buena que sea. Una foto de 4 000 x 3 000 píxeles es normal, pero una pantalla así, es casi imposible de encontrar. (El tiempo pasa... ya pronto tendremos los TV 4K: el doble de 1 920 x 1 080, o sea 4 veces mas píxeles por imagen.

El editar una imagen, contrariamente al editar un texto, es un proceso que consume muchos recursos.

Es por esto que en el caso específico de las imágenes, deberíamos adquirir el ordenador más rápido que nuestra economía nos permita. El procesador de 64 bits y múltiples núcleos. Por supuesto memoria suficiente, de 8 MB para arriba, y la velocidad del procesador la máxima que podamos. USB 3, para las transferencias y protecciones rápidas.

Discos duros de máxima capacidad, afortunadamente los de 1 y 2 Tera Bytes no son muy caros. Algún disco externo USB 3, para hacer las protecciones de las imágenes.

El otro aspecto es el de la Pantalla.

Recomendamos formato panorámico, mínimo de 24 pulgadas y de una resolución mínima de 1 920 x 1080 píxeles. Como mas grande y de más píxeles sea la pantalla, nuestra vista lo agradecerá y menos ampliaciones necesitaremos hacer.

Por supuesto para que una pantalla así de grande y de tantos píxeles funcione bien, el ordenador deberá llevar una tarjeta gráfica lo suficientemente potente, no es necesario llegar al extremo de poner una tarjeta para los juegos... pero si lo mejor que podamos, el esperar 3-4 segundos para ampliar una imagen o pasar a la siguiente imagen, puede cansar.

# **Epilogo:**

Consideramos que a la clasificación no se le da en la fotografía la importancia que se merece, a pesar que cada vez hay más masa fotográfica a organizar. Es descorazonador el ver la cantidad de tiempo que se dedica a tomar las fotos y a su retoque, y solo una mínima parte al proceso organizativo.

El cariño con el que se toma una foto, debería tener su correspondencia para poderlas encontrar, si no, ¿para qué las tomamos?

Este artículo intenta ayudar a considerar a la clasificación como algo bastante fácil y necesario para lograr encontrar nuestra fotos.

Deseamos mejorar este artículo, por lo que, cualquier crítica, opinión o mejora será muy apreciada.

Para cualquier consulta pueden enviarnos un co-e a: buzon@evilfoto.eu

Descargar EvilFOTO http://www.evilfoto.eu

Puntos Fuertes de EvilFOTO http://www.evilfoto.eu/pdf/puntos\_fuertes\_evilfoto.pdf

Propuesta de charla, Si usted desea una Charla-Taller sobre este Tema de: La Filosofía de la Clasificación puede leerse este documento. http://www.evilfoto.eu/pdf/presentacion\_charla\_taller.pdf

Referencias a algunas Charlas realizadas:

. II Congreso Caborian (Gijón)

. Charla en el club Diario de Levante (Valencia) con el apoyo de las Asociaciones: Foto Club Valencia, Asociación Valenciana de Fotografía Digital, Agrupación Fotográfica Valenciana

\* Artículos aparecidos en la prensa sobre la charla: http://es.globedia.com/conferencia-fotografia-club-diario-levante-valencia

http://www.levante-emv.com/club-diario/2009/11/11/vida-quedado-dividida-despues-camara-

### digital/650240.html

- . Kdd Ojo Digital, Kdd Canonistas (Segovia)
- . Tertulia la Albada (Zaragoza)
- . Festimatge 2010 (Calella de Mar, Barcelona)
- . Foto-Forum Hernani (País Vasco)
- . Biblioteca de Roquetes (Tarragona)
- . Ayuntamiento de Deltebre (Tarragona)
- . Biblioteca de Tortosa (Tarragona)
- . Agrupación Fotográfica de Cataluña (Barcelona)

 En página 18 http://www.afc.cat/Butlleti/2010/201011.pdf

- . Espai Putget (Barcelona Viernes 28 de Enero 2011) http://www.espaiputget.com/conferencies/tecnologia/la-classificaci-dimatges-digitals/
- . Gremio de Instaladores Eléctricos en Tortosa
- . CdB Bac de Roda
- . Centro Cívico Can Castelló, Junio 2011
- . Centro Cívico Pere Pruna, Julio 2011
- . Espai Perepruna (Barcelona): 05 de Julio 2011 7:00 PM

- · Entrevista en L'Ebre TV (Tortosa Tarragona) http://www.ebredigital.cat/ebretv-a-la-carta/ Cuando estés allí tendrás que pinchar sobre el menú TV a la Carta Y allí L'Ebre, ara y aquí. fecha 21-10-2011 Ver a partir del minuto 57:15 ya que todo el programa es mas largo.
- . Charla-Taller en el Parque Natural del Delta del Ebro:

Deltebre Tarragona sábado 22 de octubre 2011 10-2PM

- · Fecha Viernes 16/12/2011 Regidoria de Cultura de l'Ajutament de Masdenverge - Àrea de Cultura - Enlace al curso en el Ayuntamiento de Masdenverge http://www.masdenverge.cat/
- · Entrevista en Radio Nacional de España: Programa 5.0 sobre EvilFOTO Del minuto 7:00 al 19:00 http://www.rtve.es/alacarta/live\_audio\_PopUp.shtml?idAudio=1298211&vp=4.0.31&lang=es
- · Taller en la Asociación Fotográfica de Logroño Riojafoto. Sábado 5 de Mayo 2012
- . Charla en La Asociación Valenciana de Fotografía Digital Noviembre 2012
- .Charla en FotoWeek Casanova Foto Noviembre 2012 . Taller en Casanova, Foto Noviembre 2012

#### \*\*\*\*\*\* **Fin III/III** \*\*\*\*\*\*

Modificaciones: 2012-06-24 2011-07-23 2012-06-02 2012-10-27 2012-12-01

**Agradecimientos a Pep Brosa por sus comentarios, revisión y corrección de este artículo** 

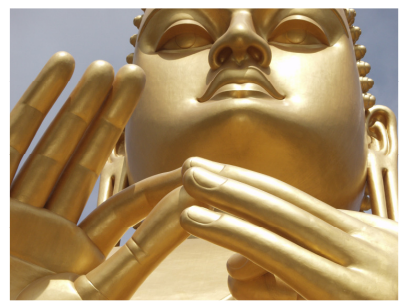

# **Oración del mal fotógrafo**

-Escríto en Castelláno Tildádo-

Oh Tódo Poderóso, haz que cuándo sálga a fotografiár:

El amanecér ocúrra a éso de las diéz, pára no tenér que madrugár. Que la puésta de sol repíta su espectáculo a cáda ráto, así, algúna puésta lograré plasmár.

Que el horizónte se muéva con un agradáble vaivén, algúna fóto estará a nivél. Que las áves se mueván a cámara lénta, o el cóche o bóte váya a su velocidád.

Que las cósas interesantes estén a ésa distáncia perfécta pára mi 70mm, que pesa póco y que no está náda mal.

Que las cámaras que me déjen, la régla de los tércios lléven, así además, tendré nivél. Que la móda, el estílo, la belléza sublíme, séa la fálta de resolución, póco enfóque y contráste y algúna móta en el sensór.

Que el retóque séa úna función integrada en la cámara, yo dispáro y élla retóca.

Haz que mi dédo séa tan fuérte y rápido cómo el túyo, pára que puéda obtenér por cantidád de tómas lo que no consígo por calidád.

Que mi economía séa buéna pára póder comprár los mejóres equipos, pára que se nóte ménos mi fálta de profesionalidád.

Porqué:

 $\mathsf{I}$ 

Bienvenídos serán los tranquílos... así me saldrán enfocádos. Bienvenídos serán los inquiétos... puéde que me háyan salído en la fóto anteriór. Bienvenídos serán los léntos porqué saldrán muy iluminádos ... cómo tu mi señór.

Dános el don de la multiplicación de los ÍSO, de la focál, de los píxeles, de las memórias, y de la estabilidád.

Amén ó Budén

 *Si éres un mal fotógrafo, réza inténsamente ésta oración 10x cáda vez que cámbies la tarjéta de memória*.